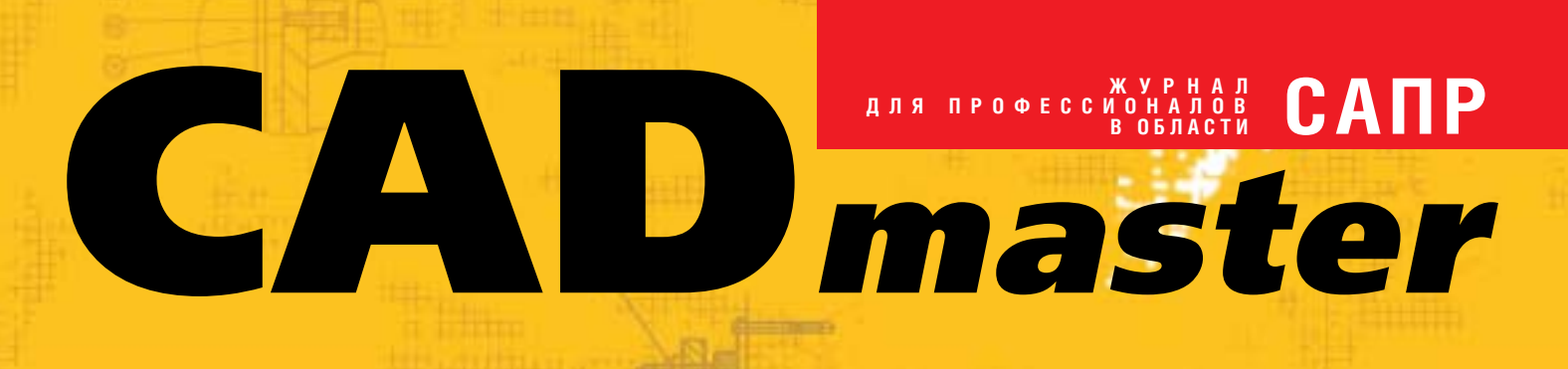

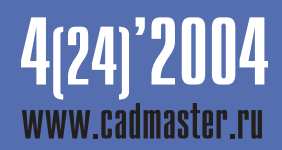

Autodesk Inventor 9

TechnologiCS. ВНЕДРЕНИЕ...

ИСПОЛЬЗОВАНИЕ Spotlight и RasterDesk в ТЕХНИЧЕСКОМ АРХИВЕ СПКТБ "МОСГИДРОСТАЛЬ"

МОНТАЖ ТРУБОПРОВОДОВ

ОПЫТ ИСПОЛЬЗОВАНИЯ AutomatiCS ADT ПРИ ПРОЕКТИРОВАНИИ КИПиА В ИНСТИТУТЕ "СИБНЕФТЕГАЗ ПРОЕКТ"

**Корпоративное издание** *Consistent Software*

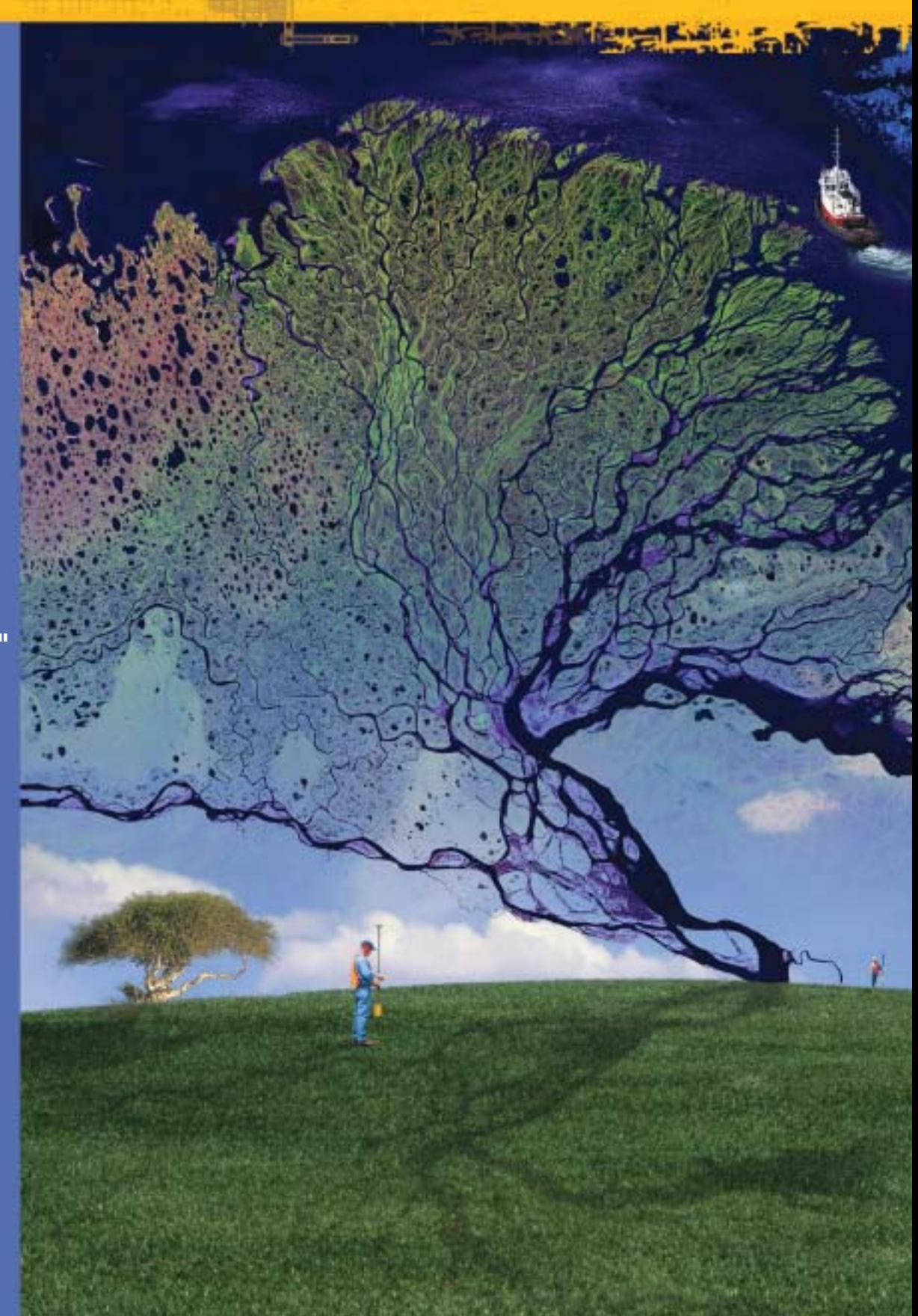

# www.autodesk.ru

# ЛИЦЕНЗИОННЫЙ AutoCAD \$1000 (включая все налоги)

\* Данное предложение действительно<br>при покупке AutoCAD® 2002, э ограничений на все обновления. Срок действия и количество лицензий рграничены

Autodesk предупреждает: ИСПОЛЬЗОВАНИЕ НЕЛИЦЕНЗИОННОГО ПО ОПАСНО ДЛЯ ВАШЕГО БИЗНЕСА

AETO 3AFRIATO

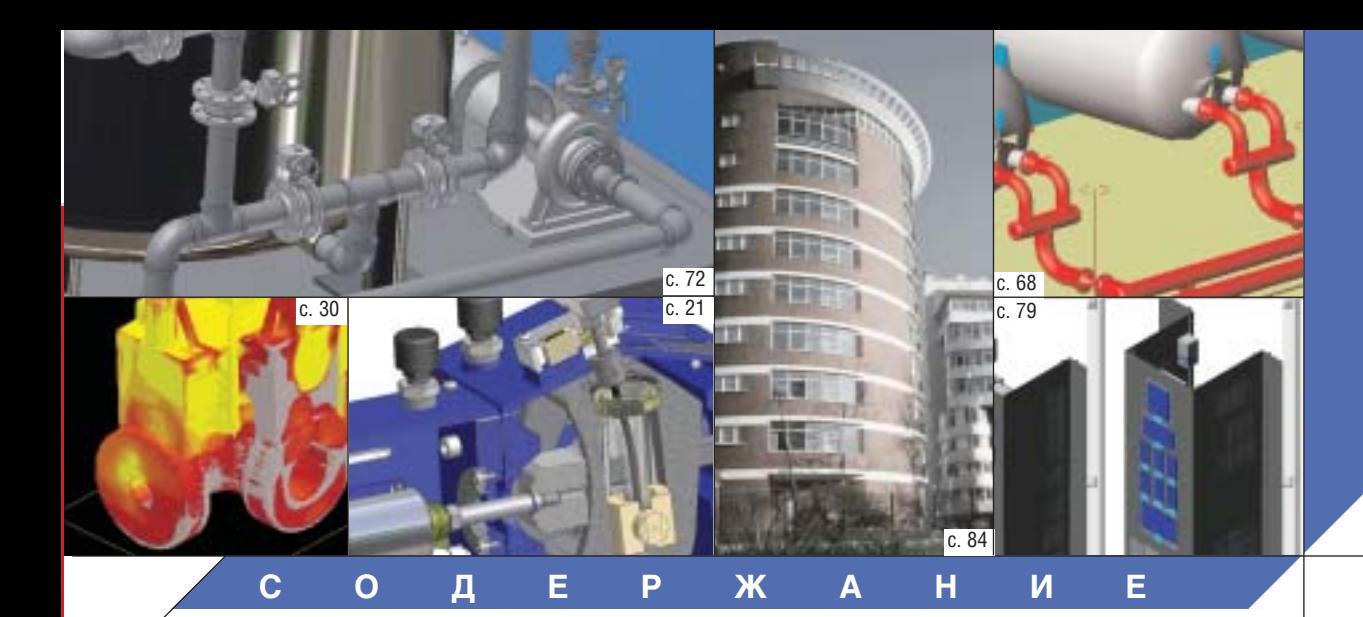

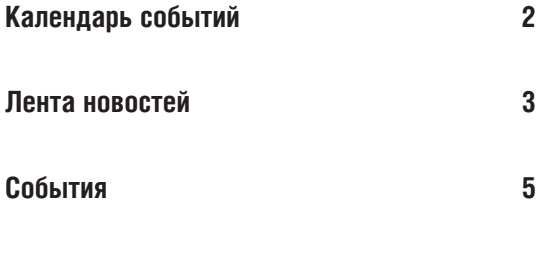

#### **ПРОГРАММНОЕ ОБЕСПЕЧЕНИЕ**

#### **Машиностроение**

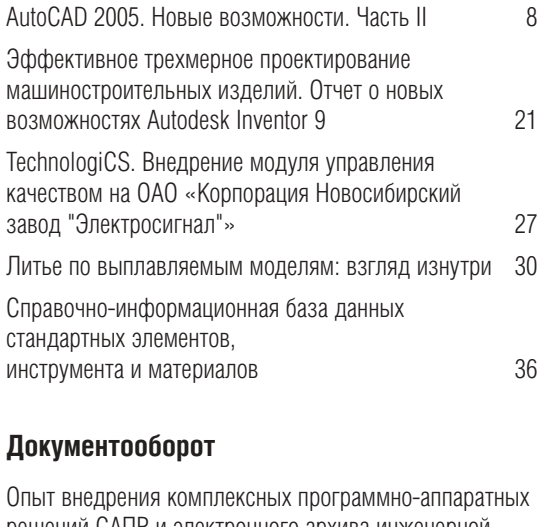

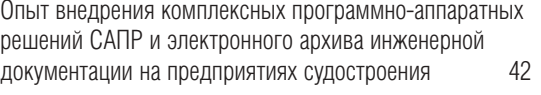

#### **Гибридное редактирование и векторизация**

Калибровать топографические карты в RasterDesk стало проще 48

- PlanTracer 2. Графика для инвентаризации, эксплуатации зданий и промышленных объектов 52
- Использование Spotlight и RasterDesk в техническом архиве СПКТБ "Мосгидросталь" 57

#### **ГИС**

UtilityGuide: единый подход к созданию ГИС инженерных коммуникаций 60

#### **Изыскания, генплан и транспорт**

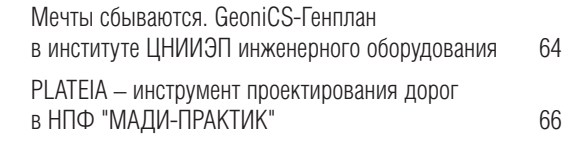

#### **Проектирование промышленных объектов**

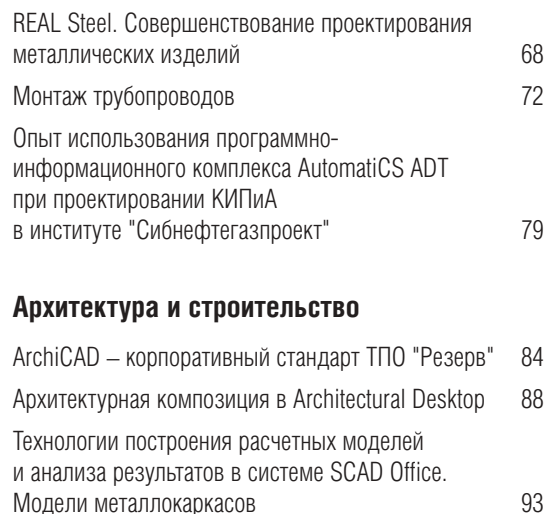

#### Ольга Казначеева **Литературные редакторы** Сергей Петропавлов Геннадий Прибытко **Корректор** Любовь Хохлова

**Дизайн и верстка** Марина Садыкова

**Главный редактор**

#### **Адрес редакции:**

Consistent Software 121351, Москва, Молодогвардейская ул., 46, корп. 2 www.csoft.ru Тел.: (095) 913−2222. факс: (095) 913−2221

#### **www.cadmaster.ru**

#### **Журнал**

**зарегистрирован** в Министерстве РФ по делам печати. телерадиовещания и средств массовых коммуникаций

**Свидетельство о регистрации:**  ПИ №77-1865 от 10 марта 2000 г.

**Учредитель:** здо "ЛИР консалтинг" 117105, Москва, Варшавское ш., 33

Сдано в набор 16 сентября 2004 г. Подписано в печать 30 сентября 2004 г.

**Отпечатано:** Фабрика Офсетной Печати

Тираж 5000 экз.

**ЖУРНАЛ ДЛЯ ПРОФЕССИОНАЛОВ В ОБЛАСТИ САПР**

Полное или частичное воспроизведение или размножение каким бы то ни было способом материалов, опубликованных в настоящем издании, допускается только с письменного разрешения редакции. © Consistent Software

© ЛИР консалтинг

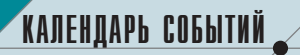

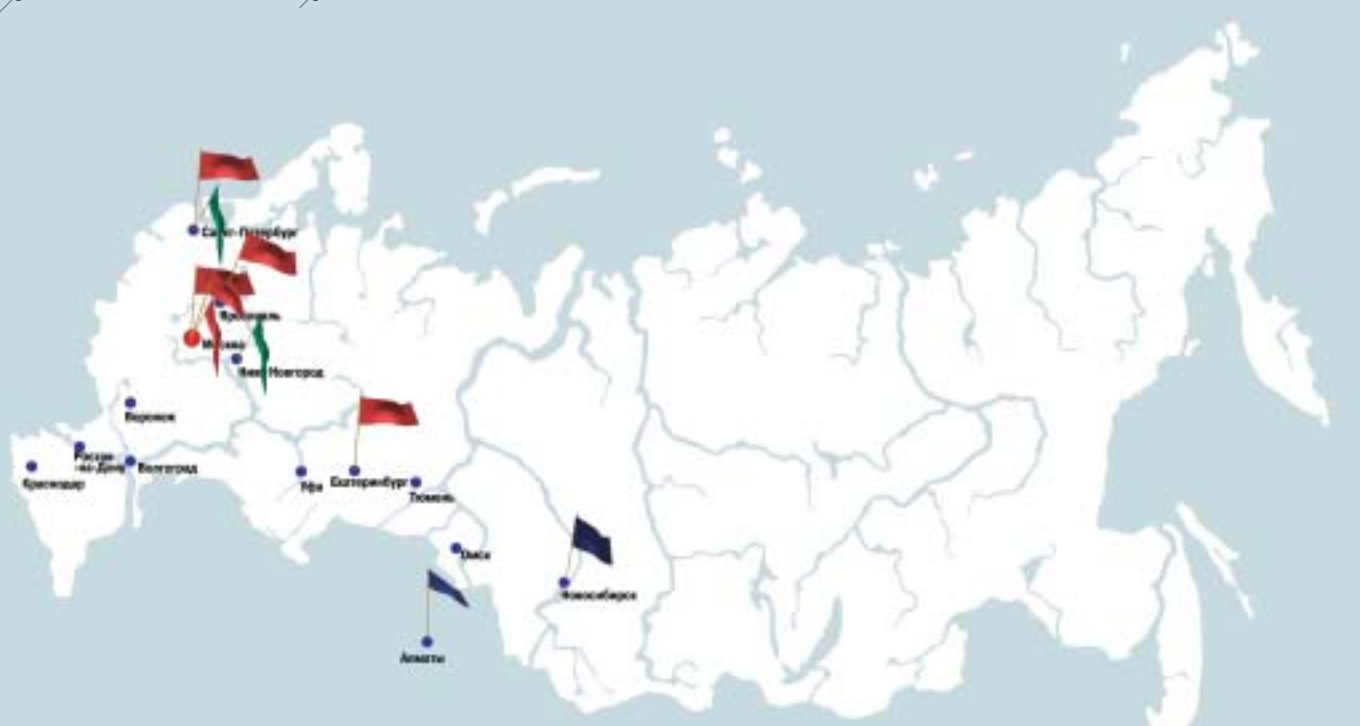

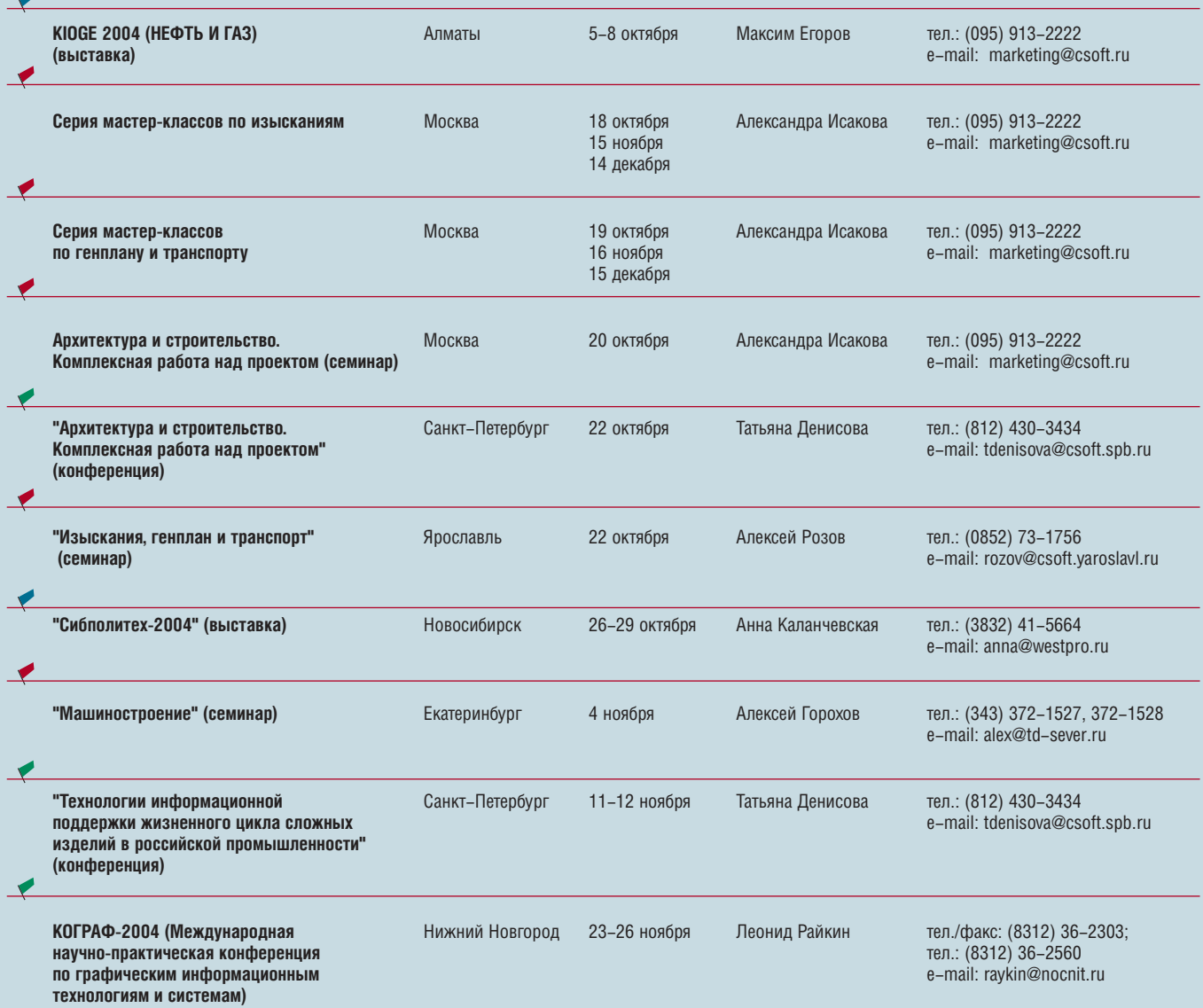

**2** CADmaster 4'2004

#### **Фирма SCAD Soft объ= являет о выходе про= граммы КУСТ**

Фирма SCAD Soft объявила о выходе программы-справочника КУСТ, интегрированной в систему SCAD Office и предназ наченной для решения задач механики, для которых в лите ратуре приведены аналитичес кие или достаточно точные при ближенные решения. Несмотря на то что большинство таких за дач могут быть решены с помо щью программы SCAD, про грамма КУСТ позволяет оптимизировать этот процесс, получая решение без построе ния расчетных схем. Кроме то го, при создании конечно-элементных моделей часть результатов может быть ис пользована для задания дан ных (коэффициентов расчетной длины, оценок собственных ча стот и т.п.).

Все решаемые программой задачи объединены в следую щие группы:

- · устойчивость равновесия;
- · частоты собственных коле баний;
- · другие задачи о колебаниях;
- · статические расчеты;
- · вспомогательные вычисле ния.

Программу КУСТ можно приобрести через дилерскую сеть компании Consistent Soft ware.

#### **Компания discreet объ= явила о выходе 3ds max 7**

**Сентябрь 2004** – компания discreet, мировой лидер в разработке программного обес печения для создания визуаль ных эффектов, сообщает о вы ходе 3ds max 7. Это новая вер сия самого популярного в мире программного обеспечения для 3D-моделирования, анимации и визуализации, включающая высокопроизводительные инст рументы, необходимые при со здании зрелищных кинофиль мов и телевизионных заставок, современных компьютерных игр и презентационных матери алов. Первое представление 3ds max 7 состоялось на меж дународной выставке SIG GRAPH Exhibition в Лос-Анджелесе.

В комплект поставки 3ds max 7 включена программа character studio 4.

#### **Autodesk расширяет свое присутствие в России и странах СНГ**

13 июля 2004 года на прессконференции Autodesk, Inc. было объявлено об открытии москов ского офиса компании. Это решение стало продолжением стратегической линии Autodesk, на правленной на освоение новых рынков.

"По нашему мнению, российские компании имеют хорошие перспективы роста. Россия осу ществляет серьезные инвестиции в инфраструктуру, стремится модернизировать промышлен ность и обеспечить высокую конкурентоспособность своей продукции на мировом рынке, – за явил Кен Бадо (Ken Bado), вице-президент компании Autodesk по продажам, департамент решений для проектирования. – Открытие регионального офиса в Москве позволит нам сущест венно повысить уровень обслуживания рынка. Предлагаемые Autodesk инструменты и решения гарантируют значительный рост эффективности любой компании, заинтересованной в более бы строй разработке проектной документации и четком взаимодействии с партнерами".

Подробности на стр. 5.

#### **Эксперты журнала CADALYST назвали сканеры Contex в числе лучших**

Три сканера Contex (www.contex.ru) получили высшую оцен ку "Highly Recommended" тестовой лаборатории журнала CADALYST. Эксперты журнала протестировали широкоформат ные сканеры пяти компаний-производителей, выпущенные не ранее июля 2002 года, оценивая их по трем критериям: качест во, скорость, простота использования.

Сканирование тестового образца – топографической карты размером 27x21,75" – на сканере Premier TX 36 заняло шесть секунд (при разрешении 400 dpi). Такое же время потребова лось, чтобы в монохромном режиме отсканировать образец на сканере Cougar TX 36; сканирование в цвете было завершено за 15 секунд. Не менее впечатляющими оказались результаты работы сканера Magnum XL 54": 11 секунд в монохромном ре жиме, 29 секунд в цвете. Качество полученных изображений полностью соответствует заявленным параметрам.

Отдельно отмечены удобство работы со сканерами Contex, наличие программируемых клавиш на панели оператора, высо кий уровень дизайнерских решений.

#### **COPRA MetalBender TD=I и COPRA MetalBender Analyser=I сертифицированы для Autodesk Inventor 9**

**Сентябрь 2004** – компания data M Software объявила о на чале поставок программного обеспечения COPRA MetalBender TD-I и COPRA MetalBender Analyser-I для Autodesk Inventor 9.

data M Software является предпочтительным поставщиком решений для тонколистового проектирования на базе продук тов Autodesk. Этот статус получен компанией благодаря высо кому качеству ее разработок, частично лицензированных ком панией Autodesk и включенных в состав Autodesk Inventor. Сертификация дополнительных решений data M Software для Autodesk Inventor 9 стала еще одним подтверждением уровня программных продуктов компании.

Consistent Software, официальный представитель data M Software в России и странах СНГ, начинает поставки программ ного обеспечения COPRA MetalBender для Autodesk Inventor 9, AutoCAD 2005 и Autodesk Mechanical Desktop 2005 с 1 сентября 2004 года.

#### **Министерство сельско= го хозяйства Чешской Республики ввело по всей стране систему кадастра на основе Autodesk MapGuide и Oracle Spatial**

Данные по учету земель на ходятся в широком доступе. Министерство разработало это решение, чтобы выполнить тре бования ЕС для сельского хо зяйства, так как без соответст вующей системы земельного кадастра чешские фермеры не получили бы прав на субсидии ЕС. Autodesk MapGuide образу ет стержень кадастровой сис темы и позволяет выполнять точный учет земельных участ ков и землепользователей Чешской Республики. Уже че рез месяц после первой ин сталляции системы она была полностью работоспособна. Основные функции системы предоставляют доступ к базам пространственных данных по объектам сельского хозяйства и окружающей среды, обеспе чивают возможность цифрово го трехмерного моделирования территории страны, учет кадас тровых данных в режиме ре ального времени, а также спе циальные функции печати. Сейчас с системой работают более 670 пользователей, а по сле ее масштабирования, за планированного на ближайшее время, число пользователей увеличится на тысячу человек.

#### **Компания Consistent Software получает исключительные права на базу данных для работы с PLANT=4D**

НТП "Трубопровод" объявило о передаче компании Consistent Software, официальному дистри бьютору системы PLANT4D в России, исключительных прав на "Российскую базу данных обору дования и элементов трубопроводов, используемую для работы с системой PLANT-4D", а также на ее поддержку и разработку. Это решение продиктовано необходимостью сосредоточить уси лия на разработке и совершенствовании программных продуктов (включая новые программы ПАССАТ и СУБД "Проект") и обеспечить более оперативное и ориентированное на пользователей пополнение базы данных.

В рамках существующего дилерского соглашения с компанией Consistent Software НТП "Тру бопровод" продолжит поставки базы данных.

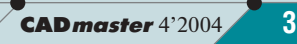

### **Мастер=классы по русскоязычной версии Autodesk Inventor Series 9**

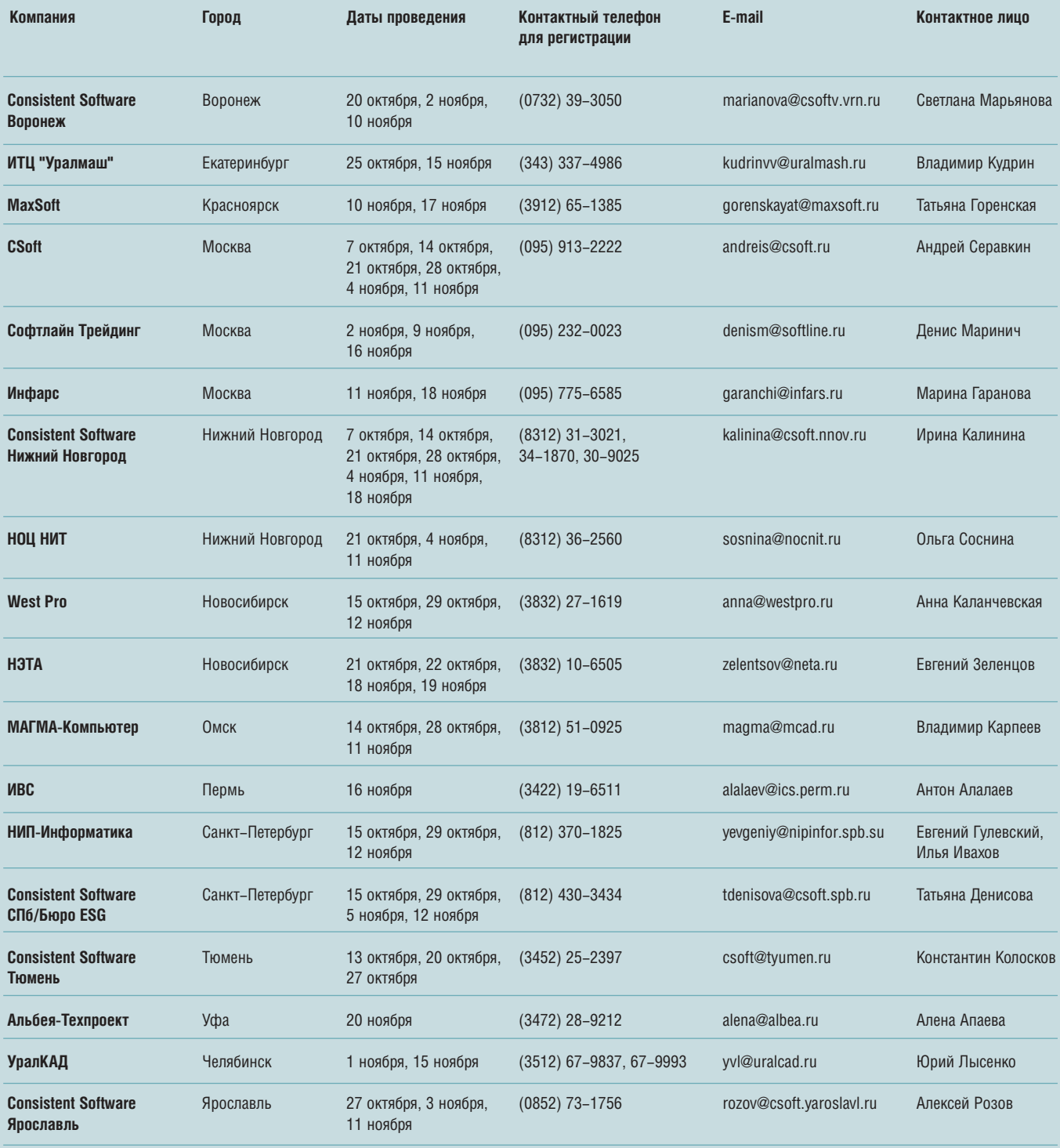

Слушатели получают книгу «Ознакомительный практический курс Autodesk Inventor 9», 30-дневную ознакомительную версию Autodesk Inventor 9 и ознакомительную версию MechaniCS 4.5.

осле пяти лет удаленно-<br>
го управления бизнесом<br>
в России компания<br>
Autodesk приняла реше-<br>
ние снова открыть московский офис. го управления бизнесом в России компания Autodesk приняла реше Напомним, что офис Autodesk рабо тал в Москве с 1989 года, но был за крыт спустя некоторое время после августовского кризиса. Представи тельство взаимодействовало с дилер ской сетью, осуществляло разработ ку ПО, маркетинговую и техни ческую поддержку. Интересы компа нии в России представляло СП "Па раллель", затем – компания "ЗАО Ау

На сегодня, как подчеркнул ви це
президент компании в регионе EMEA (страны Европы, Ближнего Востока и Африки) Карстен Поп (Karsten Popp), ситуация в России стабилизировалась, заметен эконо мический рост, особенно в областях промышленного производства, строительства и инфраструктуры. Как следствие, возрастает спрос на

тодеск СНГ".

ПО для автоматизации проектиро вания.

**autodesk** 

Открытие офиса позволит ны нешним и будущим пользователям программного обеспечения Autodesk значительно повысить эффектив ность своего бизнеса в условиях же сткой конкуренции. Главой предста вительства станет менед жер по продажам в Рос сии Жан
Поль Сюрен (Jean
Paul Seuren), под руководством которо го будут работать не сколько человек. В числе основных за дач – управление ка налами продаж, лега лизация ПО и борьба с пиратством, взаимо действие с крупными заказчиками и марке тинговая поддержка.

Autodesk существен но расширяет инвестиции в развитие бизнеса в Рос сии. Компания ставит перед собой амбициозную цель: до вести в течение ближайших лет число легальных пользователей ПО Autodesk в России до полумиллиона. Для сравнения скажем, что в мире насчитывается сейчас более 6 000 000 пользователей программного обеспе чения Autodesk.

Каким будет московское предста вительство Autodesk? Об этом в бесе де с главным редактором журнала CADmaster **Ольгой Казначеевой** рас сказывает директор по продажам в развивающихся странах Autodesk EMEA **Рудольф Данцер** (Rudolf Danzer).

#### **Слева направо:**

**Рудольф Данцер (Rudolf Danzer), директор по про−** дажам в развивающихся странах Autodesk EMEA

**Карстен Поп (Karsten Popp)** вице−президент компании в регионе EMEA

**Клод Хелф (Claude Helf)**  директор по ведению бизнеса компании Autodesk EMEA

**Жан=Поль Сюрен (Jean-Paul Seuren)** менед− жер по продажам в России

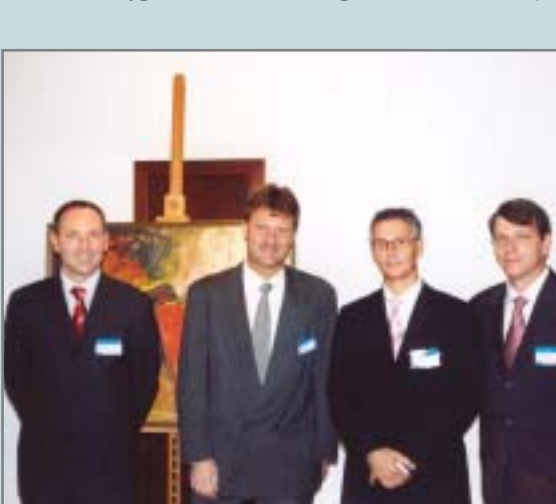

*Планирует ли Autodesk специаль ные маркетинговые программы для российского рынка?*

СОБЫТИЯ

*Большая часть маркетинговых программ компании разрабатывается для мирового рынка и отражает гло бальную корпоративную идею. Но Рос сия уникальна, мы не можем не учиты вать ее специфику – поэтому Autodesk будет адаптировать мировые про граммы для вашей страны. Возможно и проведение специальных программ, разработанных именно для российско го рынка.*

*Microsoft и другие крупные корпора ции ведут в России работу по легали зации ПО. Так, несколько лет назад было легализовано по специальным це нам ПО в отделениях Сбербанка – крупнейшего из банков России. Autodesk едва ли останется в стороне от этого процесса…*

*Сейчас Autodesk разрабатывает программу по борьбе с нелегальным ис пользованием программного обеспече ния. Она будет охватывать крупные компании, правительственные органи зации, образовательные учреждения, предприятия малого и среднего бизнеса.*

*Эта программа должна учиты вать специфику каждого клиента, размер и финансовые возможности предприятия. Будет ли в каждом слу чае Autodesk устанавливать специаль ные цены?*

*Нет, в данном случае о специаль ных ценах речь не идет. Решая пробле му нелегального использования про граммного обеспечения и защищая права Autodesk на интеллектуальную собственность, мы будем тесно со трудничать с правительственными организациями и правоохранительны ми органами. Другое дело – долгосроч ное сотрудничество с крупными ком паниями, твердо решившими отказаться от использования пират ских копий.*

#### *Можно ли кратко сформулировать причины, диктующие необходимость перехода на легальное ПО?*

 $Bo$ -первых, незаконное использова*ние ПО – не что иное как самое обыч ное воровство. Вовторых, пиратство наносит урон и разработчикам, и эко номике государства (пираты не пла тят налогов), и пользователям. Нели цензионное ПО, разумеется, не обеспечено гарантийным обслуживани* *ем и технической поддержкой, не мо жет интегрироваться в комплексные решения, доступные легальным пользо вателям. Наконец, пользователи пи ратских копий проигрывают в качест ве: такие копии неустойчивы и ненадежны.*

*Намерен ли Autodesk включить в штат специального человека, который будет заниматься этими вопросами?*

*Да, этот человек будет тесно со трудничать с BSA (Business Software Alliance – организация по борьбе с неле гальным использованием ПО во всем мире), а также с крупными компания ми – членами BSA и командой Autodesk.*

*Ранее в российском офисе Autodesk работала команда разработчиков. Планирует ли Autodesk продолжить эту практику – силами штатных специалистов или в сотрудничестве с*  $c$ уществующими компаниями-разра*ботчиками?* 

*На этот вопрос есть два ответа:*

- *1. У Autodesk много подразделений, за нимающихся разработкой, – в Ин дии, Китае, Чехии и, конечно, в США. На сегодня создание команды разработчиков в России не планиру ется. Но Autodesk – открытая ком пания. Если появятся перспектив ные предложения – почему бы и нет, ведь в России прекрасные програм мисты и инженеры…*
- *2. Autodesk сотрудничает с ADN партнерами (Autodesk Developer Network) – сертифицированными разработчиками приложений к ПО Autodesk. Число таких партнеров превысило две с половиной тысячи (список разработчиков опубликован на сайте www.autodesk.com). Они ре ализуют ПО напрямую или через ди лерскую сеть Autodesk. Только для Autodesk Inventor за последнее время разработано 76 приложений.*

#### *Появятся ли у Autodesk в ближай шее время системы управления тех ническими данными (информацией об изделии) и будут ли они адаптированы для российского рынка?*

*У Autodesk уже есть такие реше ния – например, Autodesk Vault для Autodesk Inventor. Пока это ПО не ло кализовано, но этот вопрос рассмат ривается.*

*И еще один вопрос, касающийся ру сификации. Будут ли русифицированы*

#### *Autodesk Building Systems и другие про граммные продукты, вызывающие большой интерес российских специали стов?*

*Такая возможность существует, и мы будем обсуждать ее с нашими партнерами – дистрибьюторами и системными центрами. Следует про считать потенциальный спрос: если он действительно велик, русские вер сии этих продуктов появятся обяза тельно.*

*Раньше Autodesk работал по прин ципу обменов (upgrade) старых версий на новые, а сейчас перешел на про грамму подписки. Чем это предложе ние более выгодно для клиента?*

*Решения Autodesk в сочетании с программной подписки позволяют ид ти в ногу со временем и работать только с самыми современными инст рументами проектирования. За фик сированную ежегодную плату пользо ватели обеспечиваются новейшими версиями программного обеспечения, прямой технической поддержкой в Internet, возможностью индивидуаль ного планирования, обучения и широ ким спектром других услуг.*

*Autodesk недавно запустил про грамму подписки во многих странах, в том числе и в России. Успех этой про граммы очевиден уже сейчас: в первые месяцы ее действия подписку оформи ли 6% заказчиков, в следующем квар тале – 19%, а сейчас подписку оформ ляют уже 30% заказчиков, приобретающих ПО Autodesk.* 

*Есть несколько причин, по кото рым подписка выгоднее обменов:*

- *1. Упрощается процедура установки upgrade и Service Pack.*
- *2. Предприятиям не всегда легко изы скать средства на обмены, а под писка позволяет им получать все новые версии бесплатно.*
- *3. Подписка дешевле обмена.*
- *4. Подписчики получают техничес кую поддержку on-line.*
- *5. Подписчики могут получить всю информацию об установленных ли цензиях в специальном Центре под писки, что особенно актуально для крупных предприятий, подразделе ния которых разбросаны по всей стране. Это своего рода система управления лицензиями.*

*Со временем мы надеемся полно стью перейти на принцип подписки и через несколько лет отменить прак тику обменов.*

*Новые версии AutoCAD и ПО на его основе выходили один раз в полтора го да. Подписка означает, что Autodesk должен будет выпускать новые версии ежегодно. Объем разработок возрас тает?*

*Главное – не количество релизов, а новая функциональность для клиента. А она может появляться и в промежу точных версиях. В этом еще одно из преимуществ подписки.* 

#### *Я слышала, что Autodesk отменя ет многопользовательские скидки (скидки при покупке пяти и более ли цензий). Так ли это?*

*Не совсем. Скидки при покупке большого количества лицензий оста нутся, но лишь при условии оформле ния подписки. Это результат перехо*  $da$  на бизнес-модель работы по *подписке. Подписка будет включена во все наши новые предложения.*

#### *Autodesk активно приобретает перспективные компании, что выли вается в появление новых программ ных продуктов…*

*Autodesk всегда ищет талантли вых разработчиков, чтобы обеспечить своих клиентов новыми технологиями.*

*Результаты такого поиска не обяза тельно проявляются в виде крупного поглощения с последующим появлением нового продукта. Например, недавно в Чехии была приобретена компания MechSoft, специалисты которой раз работали новые функции для Autodesk Inventor Series. Что же касается пла нируемых приобретений – это ком мерческая тайна.*

#### *Изменятся ли принципы работы с конечным заказчиком?*

*Нет. Наша модель – работа через канал, и она очень успешна. Это двух уровневая структура: дистрибьюторы и реселлеры или системные центры. В некоторых странах внедрена система продаж через Internet, но на ее долю приходится не более 10% оборота.* 

*Все продажи в России осуществля ются через дистрибьюторскую сеть, и мы не планируем продавать напрямую. В настоящее время в России два дис трибьютора, Consistent Software и Point, и более 50 реселлеров. Конечно, Autodesk будет вести работу с крупны ми заказчиками, подписывать согла шения, но все равно оформление покуп ки, доставка, техническая поддержка будут идти через партнеров.* 

*Будет ли в новом офисе специа лист по технической поддержке?*

*Это задача реселлеров: они могут предоставить пользователю техниче скую поддержку на родном языке, по добрать российские приложения к ПО Autodesk. Реселлеров обучают дистри бьюторы, а их, в свою очередь, Autodesk. Другими словами, Autodesk будет помогать реселлерам совершен ствовать технические навыки.*

*То есть одной из главных задач но вого офиса будет тесное взаимодей ствие с дистрибьюторской сетью? Именно так.*

*Последний вопрос: что бы вы по желали или посоветовали главе рос сийского представительства?*

*Прежде всего – полагаться на су ществующую бизнесмодель: дистри* бьюторско-реселлерскую сеть, на хо*рошие взаимоотношения с заказчиком, с государственными организациями и правительственными учреждениями. Autodesk – сильная мировая компания, а в России огромные возможности, прекрасная сеть. Так что заявленная цель – 500 000 легальных российских пользователей – вовсе не кажется фантастической.*

### ЗА РУБЕЖЛМ

#### **Autodesk получила 63 млн. долларов компенсации за нелегальное использование программного обеспечения**

Компания Autodesk, Inc. (NAS DAQ: ADSK), мировой лидер в области программного обеспе чения для автоматизированно го проектирования и подготов ки проектной документации, объявила, что с 1989 г. в рам ках программы по предотвра щению пиратства (Piracy Prevention Program) она полу чила от североамериканских компаний, использовавших не лицензионное программное обеспечение Autodesk®, более 63 млн. долларов, причем 3 млн. было выплачено в про шлом году.

Являясь одним из членов-учредителей BSA, Autodesk ак тивно способствует распрост ранению знаний о пиратстве в области программного обеспе чения и о его разрушительном влиянии на экономику и на

разработку новых продуктов. Одновременно компания про водит политику привлечения нарушителей авторского пра ва к юридической ответствен ности.

"Мы предоставляем нашим за казчикам новейшие средства, позволяющие определить, ли цензировано ли используемое программное обеспечение, – сказал Дэвид Крейн (David Crane), директор по вопросам управления и корпоративный консультант Autodesk. – Рас пространению пиратства мо гут воспрепятствовать качест венные инструкции по эксплу атации продуктов, однако без помощи государства в этом вопросе не обойтись. Мы при зываем представителей влас ти расширить применение уго ловного законодательства,

поскольку незаконное исполь зование программного обеспе чения подрывает экономику в целом и процесс развития про граммного обеспечения в ча стности".

#### Пиратство в области программного обеспечения на**много более распространено, чем в музыке и кино**

Индустрия программного обес печения терпит от пиратства на много большие убытки, чем другие отрасли производства. По оценке специалистов, на се годня в мире доля пиратских ко пий программного обеспечения составляет 36%, ежегодные финансовые потери владель цев интеллектуальной собст венности превышают 28 млрд. долларов. В Соединенных Шта тах этот показатель составляет 22%, убытки от пиратства до стигли 6,5 млрд. долларов. Это приводит к сокращению рабо чих мест, уменьшению налого вых поступлений и сворачива нию инновационных разра боток. Для сравнения, амери канская Ассоциация кино- и видеопроизводителей (Motion Picture Association of America) ежегодно теряет по вине пира тов 3 млрд. долл., а американ ская Ассоциация производите лей звукозаписей (Recording Industry Association of America) оценивает ежегодные потери в 4,2 млрд.

Определить, где заканчивает ся легальная торговля и начи нается пиратство, а также ано нимно сообщить о краже программного обеспечения вы можете, посетив сайт www.autodesk.com/piracy.

CADmaster 4'2004 **7**

# **AutoCA** Новые возможности

*Часть II*

#### Менеджер листов (Sheet Set Manager)

#### **Создание спецификации листов проекта**

С помощью инструмента созда ния таблицы листов можно сгенери ровать список листов чертежа в соот ветствии с выбранным вами стилем отображения таблицы. При добавле нии, удалении или изменении назва ния листов таблица автоматически обновляется. Кроме того, вы можете открыть лист непосредственно из таблицы.

Создадим спецификацию листов проекта, структура которого в окне *Sheet Set Manager* приведена на рис. 1.

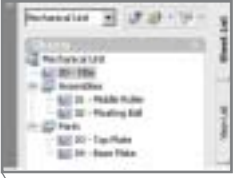

**Рис. 1. Исходная структура проекта**

На закладке *Sheet List* активизи руем лист, на который предполагает ся вставить спецификацию, после чего щелкаем правой клавишей мы

Окончание. Начало см.: CADmaster, №3/2004.

**В заключительной части статьи мы продолжим зна**комиться с AutoCAD 2005: завершим анализ инст**румента организации листов чертежа – Менеджера листов (Sheet Set Manager), рассмотрим иные функциональные возможности новой версии (инст**рументальные палитры, создание таблиц, текстовых полей, усовершенствованные инструменты уп**равления слоями и многое другое).**

ши на заголовке набора листов (Mechanical Unit) и выбираем коман ду *Insert Sheet List Table*. На рис. 2 показано диалоговое окно вставки таблицы (параметры несколько от личаются от параметров по умолча нию).

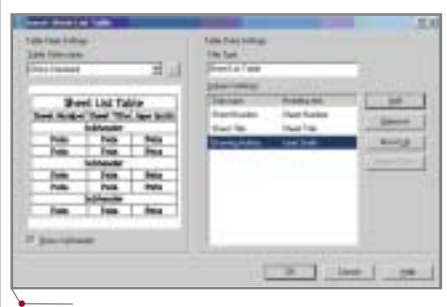

**Рис. 2. Диалоговое окно вставки таблицы листов**

Давайте разберем, какие парамет ры отображаются в этой таблице, а также какими возможностями рабо ты с таблицей располагает пользова тель. Итак, вы можете:

 Выбирать и изменять стиль отоб ражения таблицы. Текущий стиль задается в шаблоне листа при со здании набора листов. По умолча нию устанавливается стиль Standard, который присутствует в любом чертеже. В нашем случае задан стиль Office Standard (рис. 3).

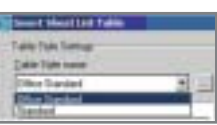

**Рис. 3. Выбор стиля отображения таблицы**

**8** CADmaster 4'2004

# **Истина 3D: вам попрежнему надо 2D. Все это вам даeт Autodesk Inventor Series**

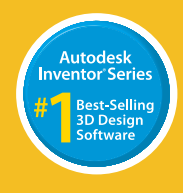

**Начиная проектировать в 3D,** вы не отказываетесь и от Series на сайте www.inventor.ru!

autodesk®

Официальный дистрибьютор Autodesk в России *Consistent Software®* Тел.: (095) 913-2222, факс: (095) 913-2221 E-mail: sales@csoft.ru Internet: http

#### $M$ АШИНОСТРОЕНИЕ  $M_{\rm{top}}$ программное обеспечение

При изменении или определении стиля отображения таблицы можно задавать текстовый стиль надписей в различных частях таблицы, высоту и цвет текста, выравнивание внутри ячейки. Кроме того, предусмотрена возможность задавать цвет и толщи ну линий ячеек таблицы, расположе ние заголовка (вверху или внизу таб лицы), а кроме того, устанавливать величину отступа линий ячеек от границ текстовых надписей. Диало говое окно изменения установок стиля таблицы приведено на рис. 4.

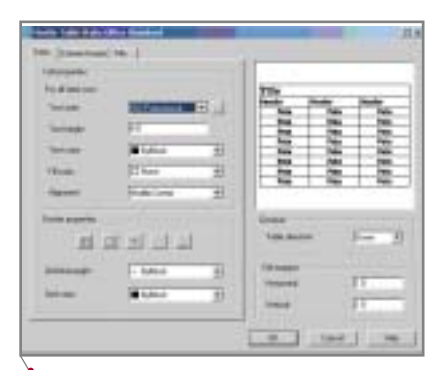

**Рис. 4. Диалоговое окно изменения стиля таблицы**

- Задавать заголовок таблицы (Title text) и отображать заголовки под категорий листов (Show Subheader).
- Добавлять столбцы с данными (Data type) и определять заголов ки этих столбцов (Heading text). Процесс определения типа дан ных для столбца таблицы показан на рис. 5.

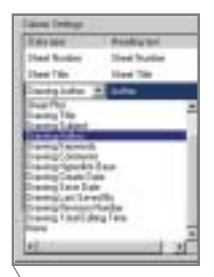

**Рис. 5. Выбор поля данных для столбца**

Доступные типы данных для столбцов таблицы можно разде лить на три категории:

- текст, зависящий от свойств на бора листов (Sheet set). Фактиче ски это четыре первых пункта в выпадающем списке *Data type* (Sheet Number, Sheet Title, Sheet Plot и Sheet Description). При из менении одного из этих свойств в наборе листов текст в таблице обновляется;

- □ текст, зависящий от глобальных свойств чертежа (такие свойства устанавливаются посредством ко манды *File* <sup>→</sup> *Drawing Properties*). В выпадающем списке *Data type* к этой группе относятся все пунк ты, начинающиеся со слова *Drawing*. При изменении свойств и последующем сохранении чер тежа текст в таблице обновляется;
- □ произвольный текст, задаваемый самим пользователем непосред ственно в таблице после ее встав ки. Текст не связан ни со свойст вами чертежа, ни со свойствами набора листов и обновлению не подлежит. Для вставки такого столбца следует выбрать вариант *None* в выпадающем списке *Data type* и после вставки таблицы в чертеж вручную задать текст в ячейке.

Вставленная на лист специфика ция листов проекта показана на рис. 6.

| Sheet List Table |                      |  |
|------------------|----------------------|--|
| Sheet            | umber Sheet Title    |  |
|                  |                      |  |
|                  | serbblies            |  |
| DΤ               |                      |  |
|                  | <b>Floating Sati</b> |  |
|                  | Farts.               |  |
|                  | Top Plate            |  |
|                  | <b>Base Plate</b>    |  |

**Рис. 6. Спецификация листов проекта**

В приведенном примере пред ставлен текст первых двух категорий. На сером фоне содержится текст, за висимый от свойств набора листов. Текст, зависимый от глобальных свойств чертежа, отображается стан дартным образом. При вставке спе цификации появляется диалоговое окно с предупреждением, суть кото рого сводится к следующему: после выделения таблицы и выбора коман ды *Update Sheet List Table* все данные таблицы обновляются, поэтому дан ные, внесенные вручную, будут за менены на соответствующие значе ния. Кстати говоря, это относится и к данным столбцов, вставленных как вариант *None*, – они будут удалены. Поэтому, если вы хотите занести в таблицу свою информацию, от авто матического обновления придется отказаться.

#### **Доступ к листам проекта из таблицы**

Чтобы открыть лист непосредст венно из таблицы, следует нажать и удерживать клавишу CTRL, а затем левой клавишей мыши щелкнуть на названии листа в таблице.

#### **Создание пакета данных для передачи (eTransmit)**

Команда *eTransmit* была преду смотрена и в предыдущих версиях AutoCAD. При формировании паке та передачи для файла чертежа с внешними ссылками файлы внеш них ссылок включались в пакет авто матически, однако команда с листа ми чертежа не работала: исходный файл чертежа упаковывался вместе со всеми листами. То же самое отно силось к файлам внешних ссылок.

Если пользователю было необхо димо передать пакет листов, состоя щий из нескольких многолистовых чертежей, с возможностью выбора конкретных листов, требовалось вы зывать команду *Publish* и формиро вать многолистовой DWF
файл, но возможность редактировать полу ченные таким образом листы пропа дала.

В версии AutoCAD 2005 пользо ватель, разумеется, может продол жать работать как с командой *eTransmit*, так и с командой *Publish* в "старом стиле" предыдущих версий. Однако AutoCAD 2005 предлагает и иной способ передачи такого рода данных при работе с наборами лис тов (Sheet Set). Речь идет о новых возможностях команды *eTransmit* в плане работы с наборами листов, включающими как выборочную пуб ликацию листов набора, так и фор мирование комплекта передачи (в сжатом виде), включающего только выбранные листы.

Для примера возьмем набор лис тов, показанный на рис. 7 (листы, подлежащие включению в комплект, выделены).

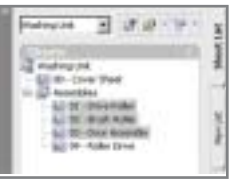

**Рис. 7. Выбор листов для передачи**

Очевидно, что в процессе работы над проектом необходимость переда чи набора листов возникает неодно кратно. Чтобы каждый раз не выде лять необходимые листы, их можно

**10** CADmaster 4'2004

# **Теперь есть практичное решение для перехода в 3D. Autodesk Inventor Series**

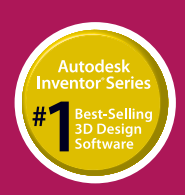

**Autodesk Inventor Series** – единственная машинострои тельная САПР со встроенным функционалом для двумерного и трех мерного проектирования. Таким образом у вас всегда есть под рукой инструмент, который вам необходим. Неудивительно, что это самая продаваемая система трехмерного проектирования. Найдите дополнительную информацию об Autodesk Inventor Series на сайте www.inventor.ru!

autodesk®

Официальный дистрибьютор Autodesk в России *Consistent Software®* Тел.: (095) 9132222, факс: (095) 9132221 Email: sales@csoft.ru Internet: http://www.consistent.ru 귘 J. 10  $-747 \mathbf{x}$ City of Class 11, May

программное обеспече

Рис. 8. Создание именованного набора листов для передачи

сохранить под определенным именем. Для этого требуется выбрать команду Create в окне Sheet Set Manager и задать имя для выделения (рис. 8). После этого вы в любой момент можете восстановить выделение, выбрав название группы листов в окне Sheet Set Manager, а также переименовать или удалить группу, используя команду Мападе (рис. 9).

**MAWMHOCTPOEHME** 

Для вызова команды формирования комплекта выбираем eTransmit из контекстного меню выбранных листов, после чего появляется диалоговое окно Create Transmittal. Разберем параметры этого диалога подробнее.

Закладка Sheets. На этой закладке  $\bullet$ отображаются листы, выбранные для включения в комплект передачи (рис. 10).

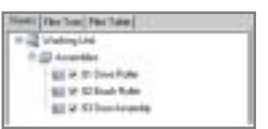

#### Рис. 10. Диалоговое окно Create Transmittal. закладка Sheets

Список листов соответствует выделенным листам в окне Sheet Set Мападег при вызове команды. Убрав галочки около названий листов, этот список можно сократить.

На закладке Files Tree отображаются все зависимые файлы чертежей (внешние ссылки), файл конфигурации шрифтов (AutoCAD Font Map), файл конфигурации принтера, файл проекта (DST-файл) и файл шаблона для новых и существующих листов. Закладка Files Tree с полностью раскрытой структурой файлов показана на рис. 11.

- На закладке Files Table отображается список файлов для передачи без показа структуры данных (рис. 12).
- Кнопка Add Files позволяет добавить к комплекту передачи произвольный файл (эта возможность существует и в более ранних версиях AutoCAD).

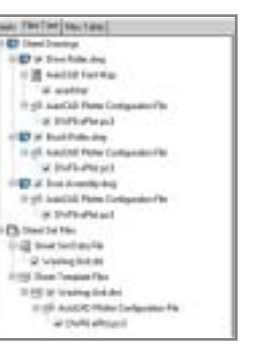

Рис. 11. Закладка Files Tree с полностью раскрытой структурой файлов для передачи

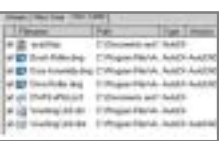

#### Рис. 12. Закладка Files Table

- Текстовое поле Add Notes позволяет добавить заметки к передаваемому комплекту.
- Кнопка View Report позволяет  $\bullet$ просмотреть сводную информацию о составе комплекта.
- Кнопка Transmittal Setups управляет параметрами формирования пакета. При нажатии на нее появляется диалоговое окно Transmittal Setups (рис. 13), в котором ото-

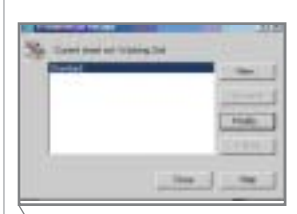

Рис. 13. Диалоговое окно Transmittal Setups

бражается список ранее сохраненных шаблонов для формирования пакета листов. По умолчапредлагается вариант нию Standard, который можно изменить (Modify) или создать собственный вариант (New) - в любом случае появится диалоговое окно Modify Transmittal Setup (рис. 14). Рассмотрим опции этого диалога более обстоятельно:

Transmittal package type - THT H структура выходного файла пакета.

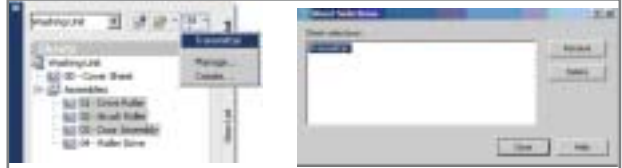

Рис. 9. Управление сохраненной группой листов

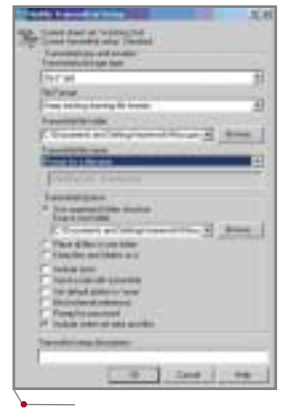

Рис. 14. Диалоговое окно Modify Transmittal **Setup** 

Предусмотрены три варианта: Zip (архив), Self extracting exetcutable (самораспаковывающийся архив) и Folder (создается папка с несжатыми файлами, которую необходимо указывать далее в диалоге).

- *File format*  $-$  формат файлов пере- $\bullet$ дачи. Здесь также предложены три варианта: Keep existing drawing file format (сохраняется исходный формат файлов), AutoCAD 2004 (все файлы чертежей конвертируются в формат версии AutoCAD 2004) и AutoCAD 2002 (все файлы чертежей конвертируются в формат версии AutoCAD 2002).
- Transmittal file folder папка, в ко- $\bullet$ торую будет помещен файл пакета (по умолчанию это папка, в которой размещается DST-файл).
- $\bullet$ Transmittal file name - способ присвоения имени файлу пакета. Здесь предусмотрены следующие варианты:

Prompt for file name - отображение стандартного диалога для выбора имени и размещения файла после запуска утилиты формирования пакета,

Incremental file name  $\pi$ pu co $\beta$  $\pi$ a $$ дении имен файлов пакетов к имени автоматически прибавляется число.

Overwrite if necessary  $-$  abromatuческая перезапись файла пакета в случае, если файл с таким именем уже существует.

**CAD master** 4'2004

- Ниже в окне отображается имя по умолчанию для создаваемого файла пакета (доступно только при условии, что в предыдущем списке выбраны Incremental file пате или Overwrite if necessary).
- Transmittal options настройки расположения и состава создаваемого файла пакета. Рассмотрим варианты этой настройки более подробно, поскольку они оказывают первостепенное влияние на структуру переданной информации после распаковки архива.
	- $\Box$  Use organized folder structure  $\mathrm{nc}$ организованную пользовать структуру папок. После распаковки пакета, созданного с учетом этой установки, структура папок проекта полностью восстанавливается. Вариант предпочтителен еше и потому, что все пути к внешним ссылкам устанавливаются как относительные (даже если ранее они были абсолютными), поэтому после распаковки внешние ссылки будут работать. С этим переключателем тесно связан список Source root folder (исходная корневая папка). Здесь будет уместно привести такой пример: на диске D:\ содержатся папки А и В, в которых может находиться любое количество папок любого уровня вложенности. Следовательно, в качестве Source root folder требуется установить диск D:\, поскольку он содержит и папку А, и папку В. Этого правила следует придерживаться при любом расположении папок на любых дисках. В дополнение к исходной структуре папок при распаковке создаются также папки PlotCfgs (содержит файл конфигурации плоттера), Fonts (шрифты проекта - создается, если в проекте были использо-

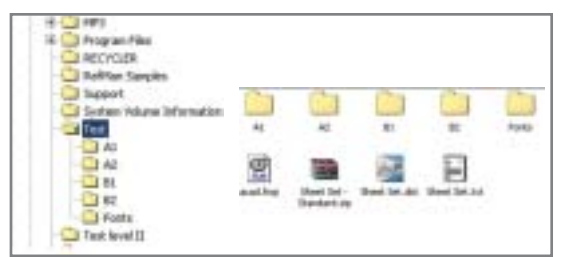

Рис. 15. Структура папок, полученная при распаковке комплекта по методу Use organized folder structure

ваны нестандартные шрифты), Sheet Sets (содержит все файлы поддержки для набора листов). Файл DST размещается в корне папки распаковки. Структура папок, полученная при использовании данного метода, показана на рис. 15.

К преимуществам метода относится и то, что все файлы поддержки размещены в одной папке, а названия папок  $\overline{c}$ чертежами и структура всех вложенных папок не меняются. Однако есть и свои минусы: если пользователю понадобится перенести распакованные файлы поддержки в соответствующие папки AutoCAD, это придется делать вручную. Правда, в этом случае снижается вероятность замещения оригинальных файлов поддержки.

 $\Box$  Keep files and folders as is – не изменять оригинальную структуру папок. Этот вариант создапакета практически ния аналогичен предыдущему. Отличия будет удобнее объяснить, вернувшись к примеру, приведенному для первого варианта. На диске D:\ содержатся папки А и В, в которых может находиться любое количество папок любого уровня вложенности. В формате ZIP создается комплект листов, который помещается в папку на диске D:\ (например, в папку D:\Test), после этого следует распаковать файлы в ту же папку. Структура папок, полученная при выборе метода Keep files and folders as is, приведена на рис. 16.

Особенность этой структуры заключается в том, что в ней полностью сохранено изначальное

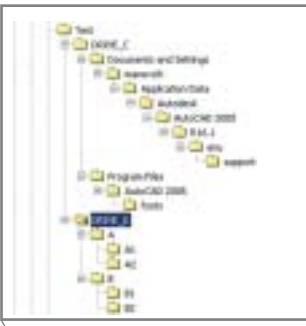

Рис. 16. Структура папок, полученная при распаковке комплекта по методу Keep files and folders as is

расположение папок и файлов проекта. Обратите внимание, что папки верхнего уровня на-DRIVE C зываются  $\overline{M}$ DRIVE D, то есть по именам дисков, на которых содержатся исходные папки проекта. В папке DRIVE С сохранена структура размещения папок поддерж-AutoCAD, а в папке КИ DRIVE D - исходных файлов проекта. Структура позволяет при распаковке проекта с легкостью интегрировать его на другой компьютер: достаточно перенести внутренние папки из DRIVE С на диск С:\, а внутренние папки из DRIVE\_D - на диск D:\. Преимущество метода заключается в том, что файлы поддержки (которые в версиях AutoCAD 2004 и 2005 расположены в различных папках и довольно глубоко) автоматически переносятся в нужные папки. Кстати, это преимущество одновременно оказалось и нелостатком: существует риск перепиодноименные файлы сать поддержки на компьютере.

- $\Box$  Place all files in one folder Bce файлы исходных чертежей, файлы поддержки и остальные связанные файлы размещаются в одной (указанной) папке.
- В нижней части диалогового окна  $\bullet$ Modify Transmittal Setup pacnonoжен ряд переключателей. Для полноты картины охарактеризуем эти опции, хотя многие из них предусмотрены и в предыдущих версиях:
	- $\Box$  Include fonts включить шрифты в комплект чертежей. При распаковке комплекта шрифты копируются в папку Fonts, расположение которой зависит от выбранного варианта формирования комплекта.
	- $\Box$  Send e-mail with transmittal  $\Box$ сле окончания архивации автоматически формируется письмо с вложением в виде архивного файла комплекта.
	- $\Box$  Set default plotter to none vcraнавливает текущий принтер/плоттер в листах как None (нет). Опция используется в случае, если у получателя нет той модели плоттера, на которую настроены листы, и листы после получения следует пере-

**CAD master** 4'2004

**MAWMHOCTPOEHME** 

настраивать. Кроме того, она позволяет "подстраховаться" на случай, если полученные листы сразу будут выводиться на печать

программное обеспечение

- $\Box$  Bind external references BHe $\Box$ рить внешние ссылки во всех листах комплекта.
- $\Box$  Prompt for password защитить архив паролем.
- $\Box$  Include sheet det datf and files  $$ включить файлы поддержки и DST-файл.

#### Архивация комплекта листов

Для архивации набора листов следует в окне Sheet Set Manager щелкнуть правой клавишей мыши на названии комплекта вверху иерархии листов (к сожалению, архивировать выборочно листы нельзя). Затем появляется диалоговое окно Archive a Sheet Set (рис. 17), результаты работы с которым практически ничем не отличаются от выполнения команды eTransmit. Единственное отличие сводится к тому, что информацию нельзя сразу же отослать по e-mail.

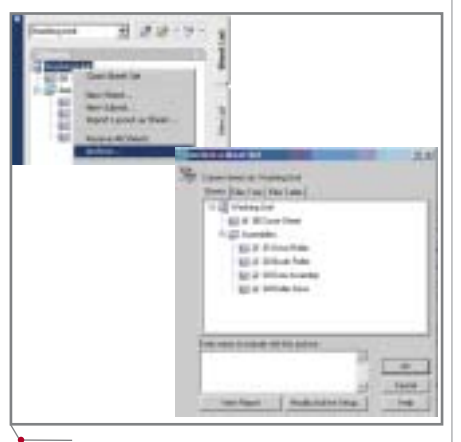

Рис. 17. Архивация комплекта листов

#### Печать листов комплекта

Выполнение печати посредством Sheet Set Manager возможно производить в фоновом режиме (то есть не прерывая процесса проектирования) как на указанные в параметрах листов плоттеры, так и в файл DWF. Для инициализации процесса печати/публикации следует выделить нужные листы в окне Sheet Set Manager, щелкнуть правой клавишей мыши и выбрать из контекстного меню команду *Publish*  $\rightarrow$  *Publish to* Plotter для вывода на плоттер или *Publish*  $\rightarrow$  *Publish to DWF для публи*кации в формате DWF (рис. 18).

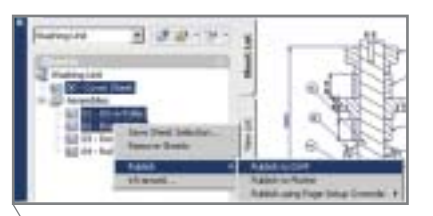

Рис. 18. Публикация выбранных листов из комплекта

После выбора команды следует указать имя для многолистового DWF-файла. Далее всё осуществляется в фоновом режиме, а пользователь может продолжить работу - о том, что идет процесс публикации, ему будет напоминать только анимационная картинка в правом нижнем углу экрана. При наведении курсора на эту иконку появляется всплывающее сообщение о ходе публикации. Отдельным сообщением сопровождается завершение процесса публикации/печати (рис. 19).

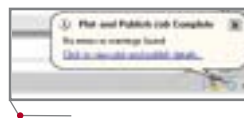

Рис. 19. Всплывающее сообщение о завершении фоновой печати/публикации

После шелчка левой клавишей мыши на гиперссылке открывается окно отчета о результатах публикации/печати (рис. 20).

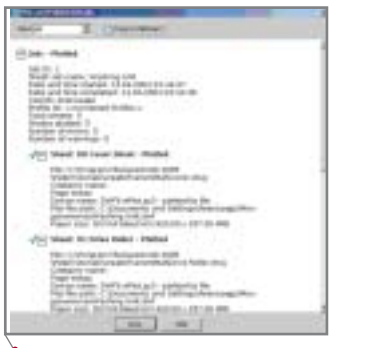

Рис. 20. Окно отчета о результатах печати/публикации

И, наконец, при щелчке правой клавишей мыши на значке публикации (в правом нижнем углу окна AutoCAD) и последующем выборе команды View DWF File можно просмотреть файл публикации в программе Autodesk DWF Viewer (рис. 21). Ранее эта программа для просмотра DWF-файлов называлась Autodesk **Express Viewer.** 

Фоновую печать/публикацию чертежей можно отключить, для это-

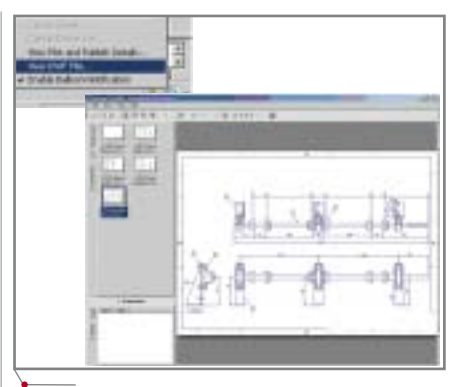

#### Рис. 21. Просмотр DWF-файла

го достаточно отметить соответствующую опцию в настройках AutoCAD (рис. 22).

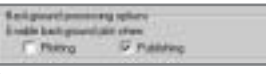

#### Рис. 22. Включение/отключение фоновой печати/публикации чертежей

Функционал Autodesk DWF Viewer идентичен возможностям предыдупрограммы шей версии  $(n\pi)$ я AutoCAD 2004) и отличается лишь усовершенствованным интерфейсом. Программа доступна для скачивания на сайте www.autodesk.com/usa. Как и предыдущая версия, она распространяется бесплатно.

Совсем нелавно компания Autodesk выпустила программу DWF Composer, в которой объединены функции DWF Viewer и Volo View, а также появились средства образмеривания и нанесения текстовых надписей. Продукт коммерческий.

#### Новые возможности окна инструментальных палитр (Tool Palette)

#### Создание инструмента методом Drag&Drop

Новая версия AutoCAD позволяет пополнять инструментальную палитру перетаскиванием объектов (размеров, текста, блоков, штриховок и внешних ссылок) непосредственно из чертежа. На рис. 23 показан результат перемещения образца штриховки из чертежа на инструментальную палитру. Палитра Example была создана пользователем в AutoCAD.

Свойства инструмента, созданного подобным образом, совпадают со свойствами образца, который перемещался на палитру, но могут редактироваться в соответствии с пожела-

**CAD master** 4'2004

14

#### $\gamma$ программное обеспечение  $\gamma$  МАШИНОСТРОЕНИЕ

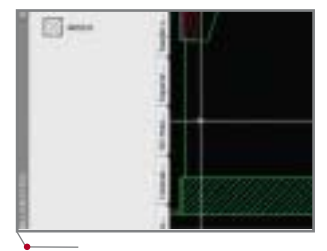

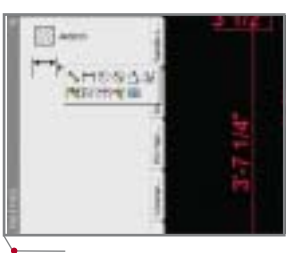

**Рис. 23. Добавление штриховки на палитру путем перетаскивания**

**Рис. 24. Добавление развертки с командами образмеривания Рис. 25. Окно свойств раз=**

ниями пользователя. Здесь следует отметить, что возможность перетас кивания образцов штриховок на па литру существовала и в версии AutoCAD 2004, но ранее для этой це ли требовалось открывать окно *Про ектного центра* (*Design Center*) и на ходить в нем файлы образцов.

При перетаскивании размера со здается *Развертка* (*Flyout*), которая работает так же, как и на панели ин струментов, то есть для вызова ко манды необходимо нажать и удержи вать на кнопке левую клавишу мыши, а затем выбрать необходимую команду. По умолчанию в развертку (рис. 24) включены наиболее часто используемые команды образмери вания.

Свойства инструмента также оп ределяются свойствами перетаскива емого образца. Кроме того, в свойст вах инструмента (рис. 25) можно включить/отключить развертку (*Use flyout*) и выбрать команды, которые в нее входят (*Flyout options*).

Если развертка отключена (*Use*  $flyout \rightarrow No$ ), становится доступным поле *Command string*, в котором отоб ражается макрос для данного инст румента. Пользователь может изме нить макрос по собственному желанию, а также поменять картин ку для инструмента.

#### **Создание кнопок для команд**

Предусмотрена возможность со здавать на палитре кнопки для часто используемых команд, организовы вать развертки. Для графических объектов (слой, тип линии, и т.д.) можно устанавливать свойства встав ки. Для этого необходимо вызвать диалоговое окно настройки панелей инструментов (*Customize*), после че го, перейдя в раздел *Commands*, вы брать необходимую группу команд, найти нужный инструмент и перета щить его на инструментальную пали тру (рис. 26). Таким образом можно

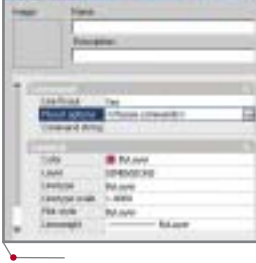

**вертки**

переносить любую команду. При пе реносе команды из раздела *Draw* или *Dimension* создается развертка с ко мандами.

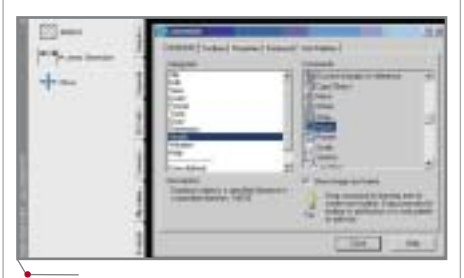

**Рис. 26. Пример копирования команды** *Move* **на инструментальную палитру**

#### **Создание групп инструментальных палитр**

Если пользователь создает на ин струментальной палитре большое количество закладок, работа с ними оказывается затруднительной из
за ограниченной площади экрана. В версии AutoCAD 2005 инструмен тальные палитры можно группиро вать. Для этого необходимо вызвать диалоговое окно настройки панелей инструментов (*Customize*), перейти на закладку *Tool Palettes* и создать в зоне *Palette Groups* группу (или не сколько групп) закладок. На рис. 27 показана группа *Hatches* с двумя за кладками: *ISO Hatches* и *Imperial Hatches*. Закладки размещаются в группе путем простого перетаскива ния из левой части окна в правую.

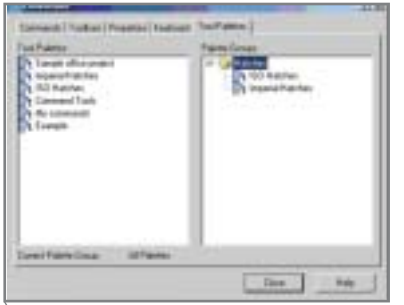

**Рис. 27. Создание группы закладок на инстру= ментальной палитре**

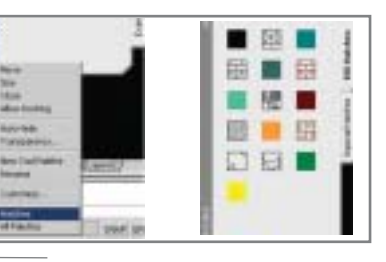

**Рис. 28. Выбор группы** *Hatches* **для отображе= ния в окне инструментальной палитры**

Когда группа или группы закла док созданы, пользователь может выводить закладки определенной группы в окно инструментальной па литры (рис. 28). Одновременно мож но выводить одну группу, а для отоб ражения всех закладок предусмотрен вариант *All palettes*.

#### Табличные объекты

В версии AutoCAD 2005 появился новый инструмент – табличный объ ект или просто таблица (*Table*). По явления этого инструмента с нетер пением ожидало большинство пользователей AutoCAD по всему миру. Таблицы используются в черте жах повсеместно – это и специфика ции, и перечни составных частей, и различные ведомости… Ранее таб личные объекты можно было встре тить только в приложениях сторон них разработчиков для AutoCAD, теперь они есть и в базовой платфор ме. Рассмотрим этот инструмент бо лее подробно.

#### **Вставка таблицы в чертеж и управление стилем таблицы**

Для вставки таблицы в чертеж не обходимо воспользоваться командой *Table* из меню *Draw* – появится диа логовое окно *Insert Table* (рис. 29).

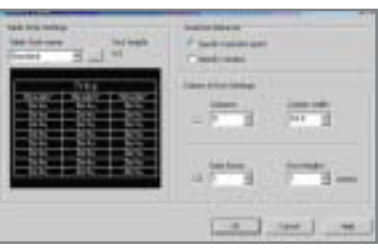

#### **Рис. 29. Диалоговое окно** *Insert Table*

Вид таблицы прежде всего опре деляется ее стилем (Table Style). Стиль таблицы можно определить с помощью команды *Table Style* из меню *Format*, а также из диалогового окна *Insert Table* при нажатии кноп ки  $\Box$ . На рис. 30 показано диалого'MAWMHOCTPOEHNE

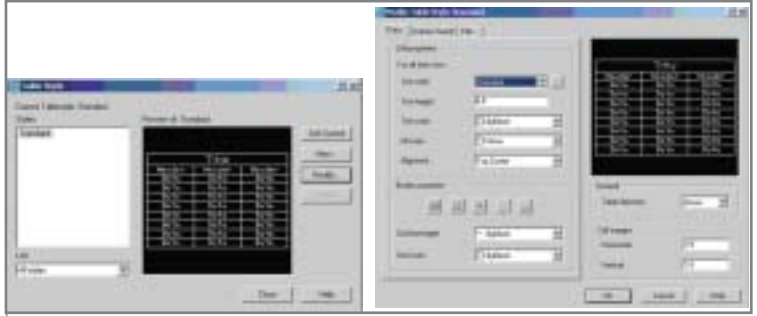

программное обеспечен

Рис. 30. Редактирование стиля таблицы

вое окно Table Style и окно редактирования (или создания нового) стиля.

При определении стиля пользователь может залать текстовый стиль для различных участков таблицы, высоту букв текста, цвет, толщину и способ выравнивания текстовых надписей, а также фон для текста в ячейках таблицы. Кроме того, существует возможность установить размер полей в ячейке (Cell margins) и расположение заголовка таблицы (Table direction).

Когда параметры стиля таблицы заданы, следует вернуться в диалоговое окно Insert Table: здесь указывавставки таблицы ются способ (Insertion Behavior), количество столбцов, строк, а также их размеры. После задания всех параметров таблица вставляется в чертеж (рис. 31).

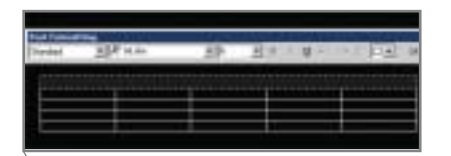

Рис. 31. Результат вставки таблицы

#### Работа с табличными объектами на чертеже

Сразу после вставки таблицы активизируется первая ячейка (заголовок) и пользователь может задавать текст внутри ячейки. Ввод текста производится с использованием редактора многострочного текста, а переход между ячейками таблицы при помощи клавиши ТАВ. Для завершения ввода текста следует щелкнуть левой клавишей мыши вне таблицы.

На рис. 32 приведен пример таблицы с форматированием. В этом случае ее вид полностью определяется стилем.

Работать с уже вставленной таблицей можно либо через свойства объекта (раздел *Table*), либо при помощи команд из ленного объекта (рис. 33),

причем контекстное меню меняется в зависимости от того, вылелена ли целая таблица либо одна из ее ячеек.

Перечислим основные возможности, предоставляемые этими двумя инструментами:

- изменение общей ширины и высоты таблины:
- изменение величины полей текста в ячейке:
- установка одинаковой ширины столбцов и высоты строк;
- экспорт информации в формат  $\text{CSV}$  (Comma delimited)<sup> $\text{!};$ </sup>
- изменение способа выравнивания текста внутри ячейки;
- изменение цвета и толшины ли- $\bullet$ ний внутри выделенной ячейки;
- $\bullet$ копирование свойств (цвет и толщина линий граней, форматирование текста) между ячейками;
- вставка блока в ячейку с автома- $\bullet$ тической подгонкой размеров блока:
- вставка дополнительных строк и столбцов, удаление строк и столбцов;
- слияние ячеек.

Не будет преувеличением сказать, что инструментарий работы с таблицами в AutoCAD выполнен на уровне табличного редактора среднего уровня и вполне удовлетворит нужды пользователей.

#### Импорт таблиц и текстовых данных из Excel и Word

В предыдущих версиях AutoCAD импорт данных из Excel и Word был возможен только на уровне вставки

|  | Header |  |
|--|--------|--|
|  |        |  |
|  |        |  |
|  |        |  |
|  |        |  |

Рис. 32. Пример таблицы с форматированием

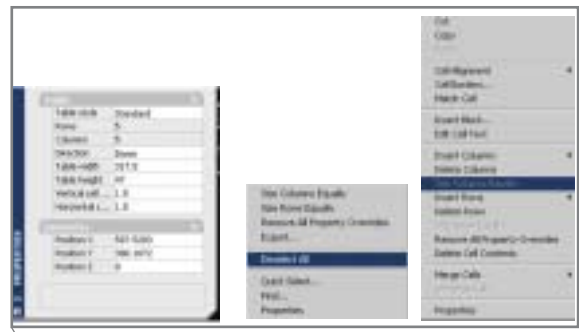

КОНТЕКСТНОГО МЕНЮ ВЫДЕ- Рис. 33. Свойства таблицы и контекстное меню редактирования

OLE-объектов. Это создавало определенные неудобства, особенно при вставке объектов в модель, поскольку добиться идентичного отображения "родных" объектов AutoCAD и вставленных OLE-объектов как на экране, так и в распечатке было довольно затруднительно. Кроме того, к OLE-объектам в AutoCAD можно применять только базовые операции редактирования, а редактирование содержимого происходит в приложении-источнике, при этом добиться идентичности параметров OLE-объектов в приложении-источнике и в самом AutoCAD сложно.

В новой версии AutoCAD появилась возможность преобразовывать текстовые и табличные объекты, созданные в Excel и Word, соответственно в текстовые и табличные объекты AutoCAD. Покажем это на примере вставки таблицы из Excel.

• Создаем таблицу в Microsoft Excel, выделяем и копируем ее в буфер (рис. 34).

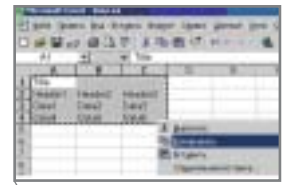

#### Рис. 34. Выделение таблицы в Excel

• Переходим в AutoCAD, выбираем команду *Edit*  $\rightarrow$  *Paste Special...* (Специальная вставка...). В диалоговом окне Специальная вставка выбираем вариант  $AutoCAD$ 

'Этот формат поддерживается программой Microsoft Excel и другими табличными редакторами.

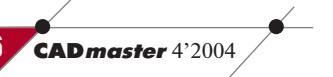

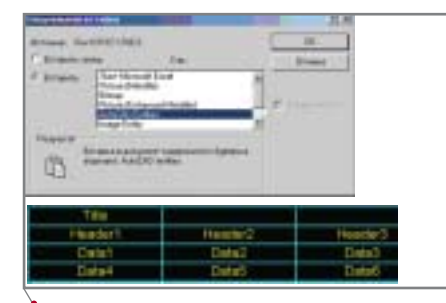

Рис. 35. Диалоговое окно Слениальная вставка и результат вставки таблицы в AutoCAD

Entities (рис. 35), вставляем таблицу в чертеж.

Вид таблицы определяется текущим стилем, форматирование исходного текста полностью сохранено. Вставка текста из Word осуществляется аналогичным образом. Если при вставке выбрать вариант AutoCAD Entities, текст разбивается на отдельные строки (однострочный текст); если выбрать вариант Text, он вставляется как многострочный текст. Форматирование сохраняется в любом случае.

#### Работа с текстовыми полями

Текстовое поле (field) представляет собой специальный текстовый объект, связанный со свойствами чертежа, набором листов (sheet set) или со свойствами объектов в AutoCAD. Поле может быть частью многострочного или однострочного текста, а также атрибута блока.

Этому весьма мощному инструменту автоматизации повседневного проектирования любой пользователь AutoCAD найдет массу применений. Приведем несколько примеров использования полей - просто для того, чтобы читатель мог составить впечатление о принципе работы инструмента.

#### Связь текстовых полей со свойствами объектов чертежа

Рассмотрим следующую задачу: необходимо связать текстовую надпись, отображающую площадь замкнутой полилинии, с самой полилинией - то есть при изменении контура полилинии (и соответствующем изменении площади) числовое значение в надписи должно обновляться. Рассмотрим выполнение задачи по пунктам.

• Обычным образом задаем многострочный текст. После задания постоянной текстовой части вы-

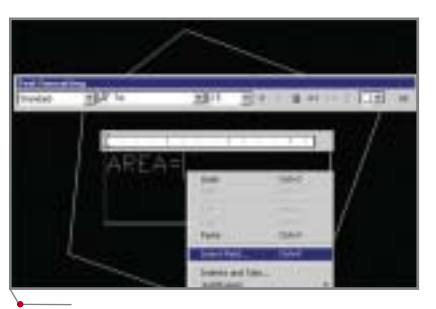

Рис. 36. Вставка текстового поля внутри многоствочного текста

бираем из контекстного меню команду *Insert Field* (рис. 36).

Для вставки текстового поля при- $\bullet$ меняется диалоговое окно Field. Сначала пользователь должен вы-

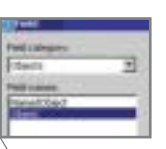

Рис. 37. Выбор

категории и по-

ля для вставки

брать категорию поля (Field Category), a 3aтем в зависимости от выбранной категории указать поле (Field пате). В нашем случае мы выбираем категорию Objects и поле *Object* (рис. 37).

• Нажимаем клавишу выбора объекта (рядом с полем Object type), указываем полилинию и возвращаемся в диалоговое окно Field (рис. 38). После этого в списке Property выбираем нужное свойство (Area), устанавливаем формат отображения единиц (список Format) и закрываем окно.

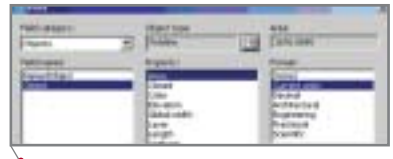

Рис. 38. Выбор свойства объекта для отображения

Результат вставки текстового поля показан на рис. 39.

• Изменяем контур полилинии. Для обновления значения поля достаточно выполнить регенерацию чертежа (рис. 40).

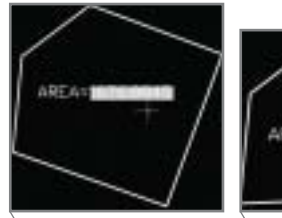

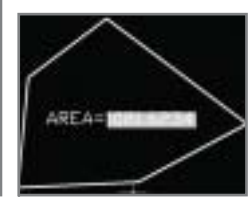

Puc 39 Pesynstat вставки текстового nong

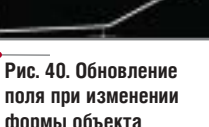

#### Связь текстовых полей со свойствами чертежа и комплекта листов

программное обеспечение

Весьма интересно использование полей в качестве атрибутов блоков. В этом случае удобно связывать значения атрибутов со свойствами чертежа или со свойствами листа в наборе листов. Рассмотрим пример со штампом основной надписи (титульный блок). В титульном блоке, показанном на рис. 41, атрибуты являются обычными строковыми переменными, которые пользователь вводит вручную после вставки блока.

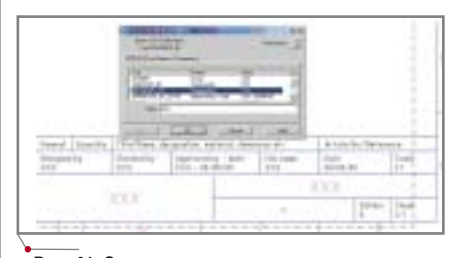

#### Рис. 41. Стандартная процедура ввода значений атрибутов титульного блока

Заменим строковое значение XXX в поле Value на поле, связанное со свойствами чертежа. В нашем случае это будут имя и фамилия создателя чертежа. Для этого убираем значение XXX в поле Value, щелкаем правой клавишей мыши и в контекстном меню выбираем Insert Field. В диалоговом окне Field указываем категорию Document и поле Author. При необходимости в списке Format можно выбрать формат представления текста (рис. 42).

Если значение текстового поля не задано, то в блоке будет видна надпись ---. Следующим шагом задаем в

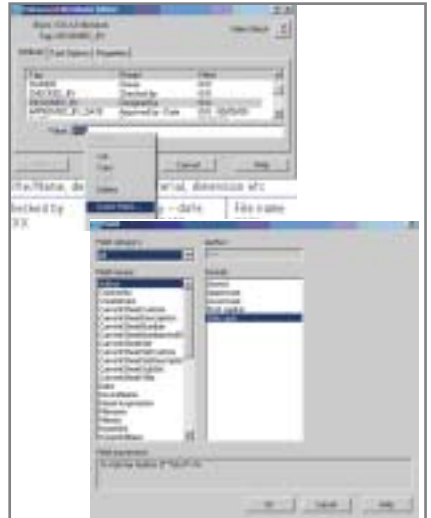

Рис. 42. Замещение строкового атрибута текстовым полем

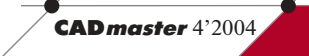

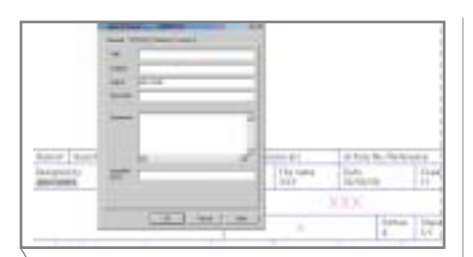

MAШИНОСТРОЕНИЕ MPorpaммное обеспечение

**Рис. 43. Задание свойств рисунка и отображе= ние этих свойств в блоке**

свойствах чертежа имя автора доку мента. После регенерации рисунка в титульном блоке отображается имя автора документа.

Когда лист предполагается ис пользовать в составе комплекта (*Sheet Set*), представляется логичным в качестве номера листа применять текстовое поле *CurrentSheetNumber* из категории *Sheet Set*. В этом случае при изменении номера листа из диа логового окна *Sheet Set Manager* но мер листа в титульном блоке изме нится автоматически.

#### **Управление текстовыми полями посредством диалогового окна** *Options*

В диалоговом окне *Options* пред ставлен ряд настроек, касающихся отображения на экране и обновле ния полей. Эти параметры размеще ны на закладке *User Preferences* в зоне *Fields*.

- *Display Background of fields*  отоб ражать фон текстовых полей в ри сунке. Фон серого цвета не распе чатывается и предназначен для различения текстовых полей от обычного текста. Для того чтобы убрать отображение фона, поль зователю достаточно снять соот ветствующий флажок.
- *Field Update Settings*  настройки автоматического обновления по лей. Здесь пользователь может ус тановить, в каких случаях содер жимое полей должно обновляться автоматически. Напоминаем, что содержимое полей можно в лю бой момент обновить вручную, используя команду *Update fields* из меню *Tools*.

#### Усовершенствованный меха низм штриховки

По сравнению с предыдущими версиями команда штриховки была значительно усовершенствована. Рассмотрим произведенные измене ния по порядку.

**18** CADmaster 4'2004

#### **Задание допуска на значение разрыва в области**

В предыдущих версиях AutoCAD при штриховке по методу *Pick points* (указание внутренних точек) разрыв области не допускался. При необхо димости заштриховать такие области использовался метод *Select objects*. Для областей с разрывом этот метод создавал штриховку с большими ис кажениями, и чем больше была вели чина разрыва, тем большие искаже ния в штриховке наблюдались в зоне разрыва. AutoCAD 2005 предлагает

рывом по методу *Pick points* в случае, если величина разрыва меньше поро гового значения (рис. 44). Само зна чение задается на закладке *Advanced* в диалоговом окне создания штрихов

Затем область с разрывом указыва ется по методу *Pick points* (то есть ука зывается точка внутри области), AutoCAD сравнивает значение разры ва в области с допустимым значением и, если значение разрыва в области меньше допустимого, заштриховыва ет область. На рис. 45 показана исход ная область с разрывом (обозначен размер разрыва) и заштрихованная область по методу *Pick points*. Значение *Gap tolerance* в данном случае было ус

Обратите внимание, каким обра зом была заштрихована область: в данном случае разрыв "затягивается" путем продления двух отрезков до точки воображаемого пересечения. В зависимости от формы области AutoCAD затягивает разрыв либо продлением двух ближайших к раз рыву сегментов, либо одного. Если затягивание разрыва невозможно, штриховка строится по методу *Select objects*.

#### **Обрезка штриховки**

Команда обрезки (*TRIM*) теперь работает и со штриховкой. На рис. 46 приведена последовательность об резки штриховки.

Обрезанная штриховка сохраняет свойство ассоциативности, причем

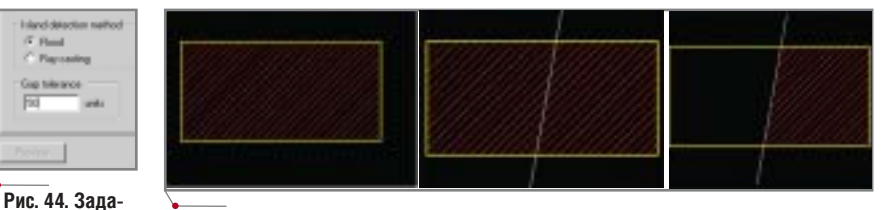

**Рис. 46. Начальная штриховка, линия обрезки и обрезанная штриховка** 

возможность штри ховки областей с раз **ние допустимой величины разрыва**

ки (поле *Gap tolerance*).

тановлено равным 200.

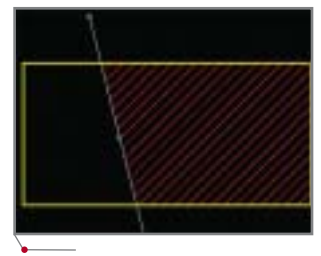

**Рис. 47. Обрезанная штриховка сохраняет свойство ассоциативности**

с новой границей в виде линии об резки.

#### **Настройка привязки к линиям штриховки**

В предыдущих версиях объектная привязка срабатывала по линиям штриховки, что создавало серьезные неудобства в работе, поскольку при водило к определению множества не нужных точек. AutoCAD 2005 предла гает возможность отключения срабатывания привязки по объектам штриховки, при этом по остальным графическим объектам привязка про должает работать. Настройка реализо

> вана в виде переклю чателя *Ignore hatch object* на закладке *Drafting* диалогового окна *Options* (рис. 48).

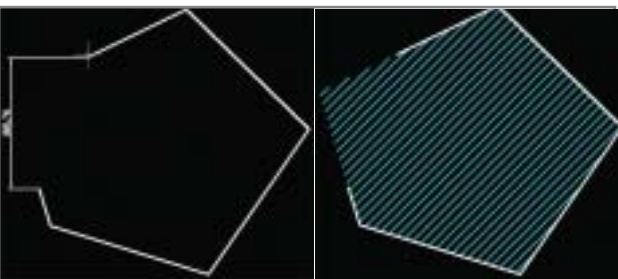

**Рис. 45. Исходная область с разрывом и заштрихованная область**

**Рис. 48. Переключатель отключения привязки к линиям штриховки**

#### Новые возможности Диспетчера свойств слоев (Layer Properties Manager)

В версии AutoCAD 2005 инструменты диалога Layer Properties Manager были в значительной мере усовершенствованы, появилось множество новых возможностей. Перечислим эти возможности по порядку, сопроводив их подробным описанием.

#### Усовершенствованный интерфейс

Интерфейс диалогового окна подвергся существенной переработке. Стандартная схема диалога, остававшаяся неизменной на протяженескольких версий, была нии модифицирована, что повлекло за собой и изменение приемов работы.

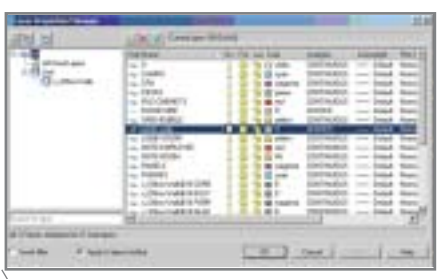

Рис. 49. Диалоговое окно Layer Properties **Manager** 

Первое, что бросается в глаза в новом диалоге - появление дополнительной области в левой его части (рис. 49). Это зона структуры, в которой отображаются именованные фильтры и группы слоев. По умолчанию здесь находятся фильтры отображения слоев внешних ссылок -*Xref* (при их наличии в чертеже), а также фильтр показа используемых (непустых) слоев (All Used Layers). Для применения фильтра (рис. 50)

|         | <b>Service St</b><br><b>ITALY VIALE</b><br><b>Horvické</b><br><b>A LONDON</b><br>a a flervato<br><br><b><i><u>PACCIAL</u></i></b><br>۰ |  |  |
|---------|----------------------------------------------------------------------------------------------------|--|--|
| a resur | <b>Hine Video</b><br>×<br>$4 - 1$ Maxwell 110<br>٠                                                                                     |  |  |

Рис. 50. Применение фильтра к списку слоев

достаточно щелкнуть левой клавишей мыши на его названии в зоне структуры.

Второе, на что следует обратить внимание, - это уменьшенная и перегруппированная панель управле-

ния слоями (верхняя часть окна). Над зоной структуры в левой части окна располагаются клавиши создания нового фильтра слоев, новой группы, а также кнопка вызова диалога управления конфигурациями слоев. Над списком слоев размещены кнопки создания нового слоя, удаления слоя и установки текущего слоя. Уменьшение размера кнопок и замена надписей значками позволили оставить больше места для вывода списка слоев чертежа.

#### Инструменты визуализации и сортировки по критерию

Появились удобные инструменты оценки состояния слоев чертежа. Текущий слой помечается в списке слоев зеленой галочкой, пустые слои отображаются иконкой листа белого цвета. Новая клавиша Apply позволяет применить параметры слоев до закрытия диалогового окна и при необходимости внести необходимые изменения перед выходом из диалога.

Кроме того, добавлена функция поиска слоев по имени (Search for layer), появилась возможность применять знаки критериев \* и ?, при этом результат сортировки по критерию (рис. 51) сразу отображается в списке слоев.

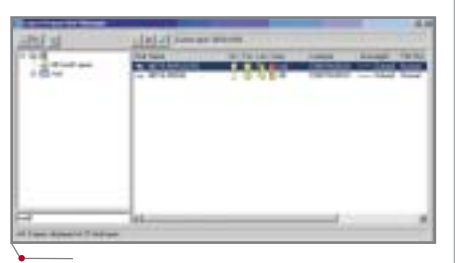

Рис. 51. Сортировка слоев по критерию

#### Усовершенствованный механизм определения фильтров слоев

Задание фильтра для свойств слоев значительно упрощено и выпол-

| ٠ |  | ٠ |  |
|---|--|---|--|

Рис. 52. Новый диалог создания фильтра свойств слоев (Layer Filter Properties)

няется практически на интуитивном уровне. Диалоговое окно Layer Filter Properties переработано и имеет новый интерфейс.

Применять критерии фильтра можно совместно (операция "логическое "И"") - в этом случае критерии задаются в пределах одной строки - или порознь (операция "логическое "ИЛИ"") - тогда критерии задаются на разных строках. Например, в диалоге, представленном на рис. 52, определен фильтр, в котором критерии цвета слоя подчинены "логическому "ИЛИ"" - в результате фильтр отображает слои, обладающие и тем и другим цветом.

Результат действия фильтра показывается в списке Filter preview, отображаемом в левой части диалогового окна Layer Properties Manager после определения фильтра. Вызов этого списка осуществляется простым шелчком левой клавиши мыши на его имени

Определение фильтра пользователь может в любой момент отредактировать. Для этого достаточно щелкнуть правой клавишей мыши на имени фильтра в окне Layer Properties Manager и выбрать команду Properties. Щелчком правой клавиши мыши осуществляется также удаление, переименование фильтра и конвертация фильтра свойств в фильтр группы.

#### Фильтр группы слоев

Этот инструмент, позволяющий создать произвольную группу слоев новинка версии AutoCAD 2005. Добавление слоев в группу происходит вручную. Для создания фильтра группы служит клавиша New Group Filter, расположенная в левой верхней части диалогового окна Layer Properties Manager.

После задания имени фильтр группы отображается в зоне структуры рядом с фильтрами свойств слоев и отличается от последних иконкой (рис. 54).

Для добавления в группу слоев необходимо вывести полный список

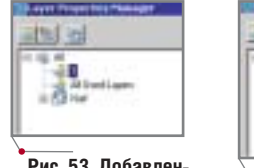

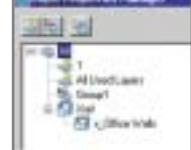

Рис. 53. Добавленный в зону структуры пильто свойств слоя

Рис. 54. Созданный фильтр группы  $(Groun1)$ 

#### TIPS&TRICKS

#### **Быстрое архивирование комплекта чертежей одной командой (AutoCAD 2005)**

В панели Sheet Set Manager щелкните правой кнопкой мыши на имени комплекта чертежей и выберите Archive из контекстного меню. Подтвердить или изменить настройки архивирования можно, используя кнопку Modify Archive Setup. Кроме того вы можете ис пользовать команду ARCHIVE (или \_
ARCHIVE) и ввести имя комплекта чертежей. AutoCAD произведет автоматическое архи вирование в сжатый файл \*.ZIP, самораспаковывающийся архив \*.EXE или в заданную папку (в том числе находящуюся на устройстве резервного копирования).

#### **Как с помощью команд DIVIDE и MEASURE вставить массив блоков?**

Команда DIVIDE применяется для разбиения объектов (отрезков, дуг, полилиний, сплайнов) на за данное число равных частей. Ко манда MEASURE аналогична ко манде DIVIDE – с той только разницей, что задается не число частей, а длина сегмента и разбие ние начинается с точки, ближай шей к тому месту, где вы щелкнули мышью при выборе объекта. При использовании данных команд можно воспользоваться функцией *Block*. Использование этой функ ции с возможностью согласования ориентации блока с ориентацией объекта можно проиллюстриро вать на примере создания ступеней винтовой лестницы.

Прежде всего необходимо со здать сплайн, моделирующий вин товую линию (для создания сплай на рекомендуется использовать пакетный файл). Следующим ша гом создается ступень (ее дизайн, наличие балясин и т.д. ограничи ваются только фантазией проекти ровщика). Далее необходимо по местить ступень в блок: указать название блока и точку вставки. Теперь создаем то, что уже можно назвать винтовой лестницей: Command: divide

Select object: *Выберите объект деле ния (в данном случае сплайн)* Enter the number of segments or [Block]: \_b Enter name of block to insert: Введите имя блока Align block with object? [Yes/No]  $\langle Yes \rangle: y$ Enter the number of segments: *Введи те требуемое число ступеней* На рисунке пока

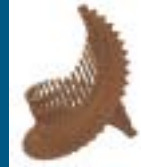

зан результат выпол нения этих операций. **Примечание.** *Сим волы \_ перед команда ми в англоязычных вер сиях AutoCAD ставить не обязательно.*

слоев (щелкнуть левой клавишей мыши на пункте *All* в зоне структу ры), а затем перетащить слои из пра вой части окна в левую, непосредст венно в группу *Group1*. Содержимое группы отображается после щелчка левой клавишей мыши на ее имени в зоне структуры (рис. 55).

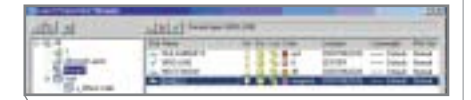

#### **Рис. 55. Отображение слоев в группе**

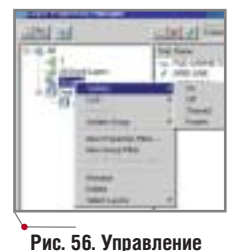

**группой слоев**

Созданной группой слоев можно управ лять. Для этого следует восполь зоваться контек стным меню, вызываемым щелчком правой клавиши мыши

на названии группы (рис. 56). Пере числим возможности управления.

- Раздел *Visibility* позволяет вклю чать/отключать видимость слоев группы (*On/Off*), а также замора живать/размораживать слои (*Frozen/Thawed*).
- Раздел *Lock* позволяет блокиро вать/разблокировать слои группы (*Lock/Unlock*).
- Раздел *Isolate Group* позволяет заморозить все слои, кроме слоев группы, работает в пространстве модели или на текущем видовом экране в пространстве листа.

Аналогичные инструменты уп равления предусмотрены и для филь тров свойств слоев.

#### Переключение в пространство модели из пространства листа

В версии AutoCAD 2005 добавлен новый инструмент для переключения в модель непосредственно из листа. При этом, в отличие от обычной акти вации видового экрана, при выполне нии операций зумирования и панора мирования масштаб и расположение вида не меняется. Новый инструмент размещен в статусной строке и назы вается *Maximize Viewport* (рис. 57). До ступ к нему возможен лишь в случае перехода в пространство листа.

При использовании инструмента создается ощущение, что работа про

#### **OTHACK BAFT PAPER**

**Рис. 57. Новый инструмент** *Maximize Viewport*

исходит в модели, даже устанавлива ется фон вкладки *Модель*. Для воз врата в пространство листа следует еще раз нажать кнопку инструмента.

#### Новый режим объектной привязки – середина между двумя указанными точками

Вроде бы и мелочь – а приятно. Позволяет избежать дополнитель ных построений, и, как следствие, потери времени. Режим (рис. 58) ра ботает только как единичная привяз ка, то есть включается одновремен ным нажатием SHIFT + правая клавиша мыши. Следует указать две точки, между которыми требуется определить середину.

#### Новая команда зумирования – *Zoom Object Extents*

Новый инструмент выводит на

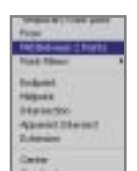

экран границы объекта, указанного на экране. Включается кнопкой, расположенной на пане ли инструментов *Zoom*.

**Рис. 58. Новый режим объектной привязки** *Mid Between 2 Points*

#### Вставка растровых изображе ний с использованием относительного пути

Вставка по относительному пути (рис. 59) появилась еще в версии AutoCAD 2004. Первоначально она предназначалась лишь для внешних ссылок и позволяла более гибко под

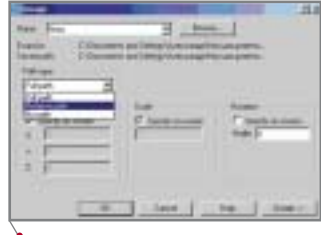

**Рис. 59. Вставка растрового изображения по относительному пути**

ходить к вопросам размещения и пере мещения исходных файлов рисунков. Теперь такая возможность существует и для растровых изображений.

> *Александр Маневич, главный специалист учебного центра ЗАО "ИНФАРС"* Тел.: (095) 775-6585 *Email: manevich@infars.ru Internet: http://www.infars.ru*

**20** CADmaster 4'2004

#### **MAWHOCTPOEHNE**

Autodesk Inventor Series

ч

## **ЭФФЕКТИВНОЕ TPEXMEPHOE ПРОЕКТИРОВАНИЕ МАШИНОСТРОИТЕЛЬНЫХ ИЗДЕЛИЙ**

#### Отчет о новых возможностях Autodesk Inventor 9

Autodesk Inventor Series остается наиболее продаваемой системой трехмерного машиностроительного проектирования. Лидирующие позиции этого программного пакета обусловлены сочетанием возможностей трехмерного проектирования с уникальной технологией двумерного проектирования, сопровождения и миграции 2D-данных в  $3D$ Из буклета Autodesk Inventor Series

овинкой очередной версии стали позиционные представления сборки и так называемые гибкие узлы. Это специальный инструмент, предназначенный для проектировщиков, использующих гидрои пневмоузлы, а также другие системы, которые имеют несколько рабочих положений и применяются в сборке в разных положениях. Изна-

За информацией, вынесенной в эпиграф этой статьи, скрываются не только лучшие показатели продаж, но и хороший технологический задел, успешная маркетинговая политика и постоянное совершенствование продукта, девятая версия которого уже появилась на российском рынке. Autodesk Inventor 9 в очередной раз подтверждает технологические преимущества этого решения.

autodesk

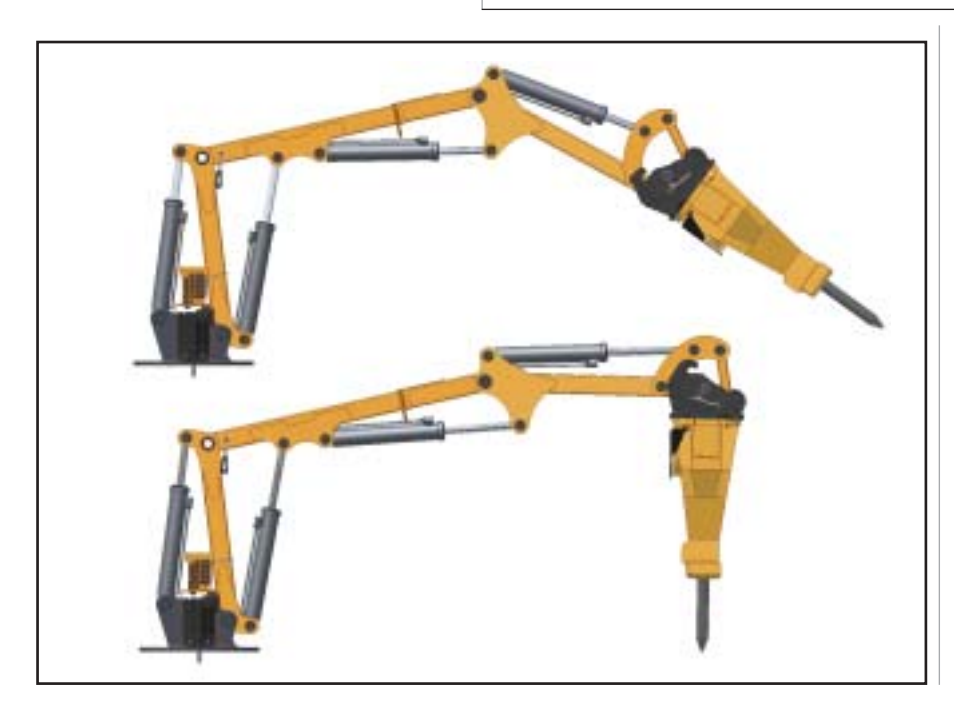

чально проблема заключалась в том, что сами по себе эти узлы являются одними и теми же, но в сборке выглядят по-разному (за счет различного положения их рабочих элемен-Наиболее наглядно это TOB). выражено в гидроцилиндрах. Для получения правильной модели приходилось делать несколько файлов узлов - по сути одних и тех же, но с разными величинами сборочных зависимостей, а в результате это приводило к увеличению количества файлов и неверному формированию спецификации. В Autodesk Inventor 9 реализован совершенно новый подход. Теперь в файле узла выполняется сохранение так называемых позиционных представлений: в различных представлениях сохраняются значения параметров сборочных зависимостей, информация об их по-

CAD master  $4'2004$ 

MALUMHOCTPOEHME MOOFDAMMHOO OGCCTION

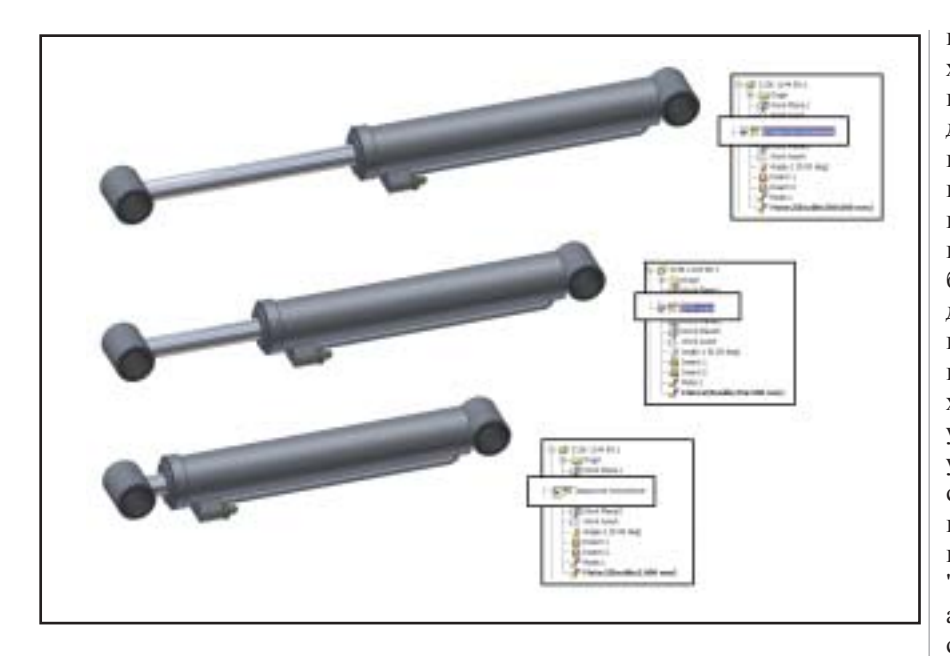

давлении в данном представлении и параметрах массивов.

При вставке же этого узла в сборку конструктор просто выбирает требуемое представление, определяющее то или иное состояние узла по его месту в сборке. Этот же механизм может

применяться при создании конфигураций изделий с использованием параметрических зависимостей. Так, например, вы можете ввести специальную зависимость с некой величиной, никак не влияющей на саму сборку (например, расстояние до рабочей плоскости), а затем использовать эту величину для создания массива элементов, обработки в сборе или даже для проектирования деталей.

Чтобы задать этому же узлу в сборке визуализацию работы механизма, вам достаточно включить опцию Flexible или Гибкий. В этом случае параметры, отвечающие за позиционное представление узла, начинают линамически изменяться и можно отработать движения всего изделия.

Позиционные представления и гибкие узлы позволяют отработать наиболее важные состояния изделия, получив полную картину пересечений узлов и деталей во время работы изделия, возможные столкновения и врезания, а также оценить габаритные размеры изделия, получить для всех его положений габаритные и рабочие чертежи.

перь на два типа: общего доступа, сохраняемые внутри файла сборки, и индивидуальные, хранящиеся в отдельном файле. Сам вид содержит информацию о назначенных цветах и текстурах, угле поворота камеры, включенных и выключенных компонентах. Именованный вид может быть заблокирован, сохраняя определенный статус изделия, - при этом изменения, вносимые в процессе использования именованного вида, сохраняться в самом виде не будут. Еще удобнее стало использовать виды для упрощения работы с большими сборками: внутри сборки создается несколько видов (например, с названиями "Общая сборка", "Корпус", "Двигатель", "Компоновка кабины"), а в видах настраивается видимость соответствующих объектов. Работа в конкретном виде значительно экономит ресурсы компьютера; при необходимости можно сразу же загрузить другой вид того же изделия, не

> выбирая заново скрываемые и открываемые компоненты.

> Другой инструмент, призванный упростить выбор элементов в сборке, -

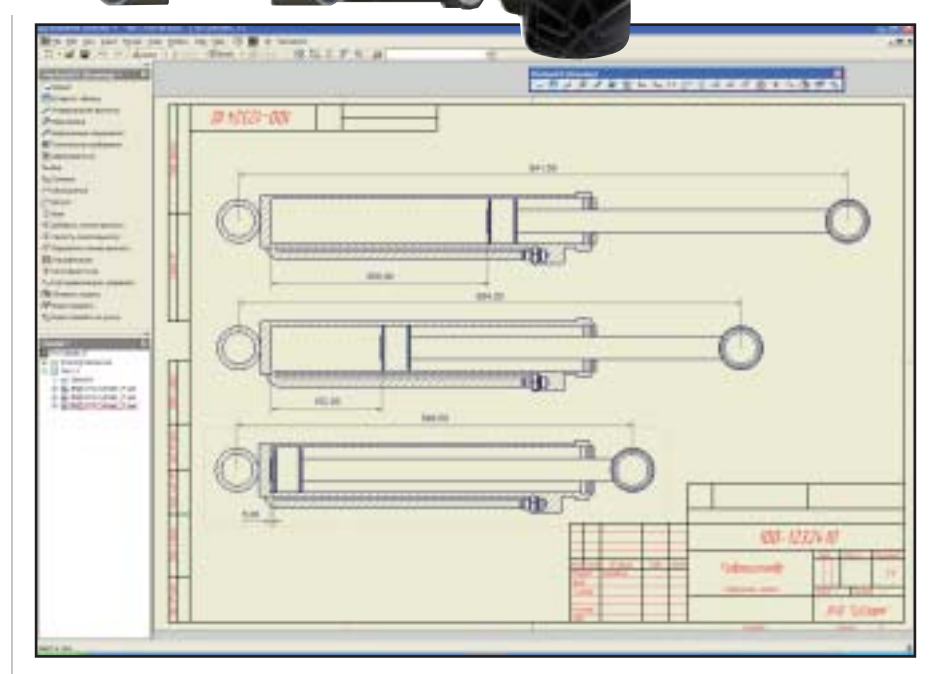

Претерпел изменения и уже существующий инструмент - именованные виды, - предназначенный для повышения производительности при работе со сборками и удобства работы с различными видами изделия. Именованные виды делятся те-

фильтры выбора, которые пополнились рядом новых инструментов. Полный набор выглядит теперь следующим образом:

Фильтр выбора по свойствам до- $\bullet$ кумента - фрагментам обозначе-

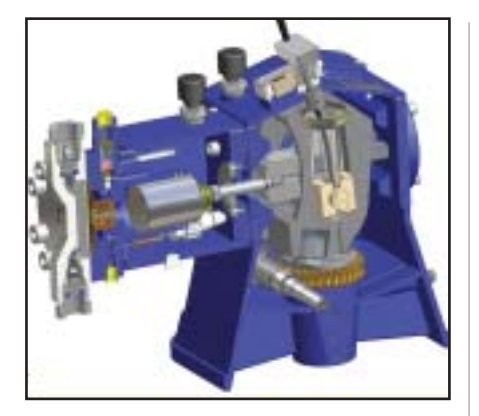

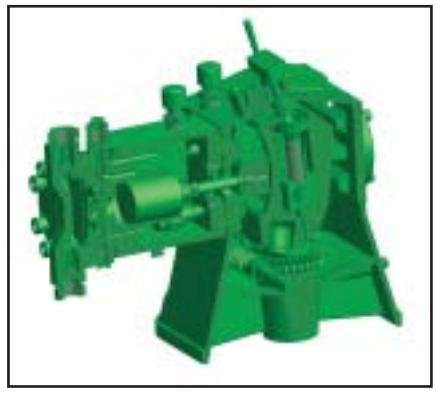

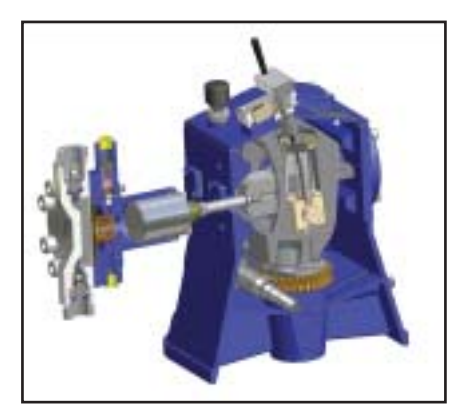

ния или наименования, исполнителю, виду компонента и т.п.

- Фильтры выбора компонентов на экране по критериям:
	- □ выбрать компоненты, связанные с данными сборочными зависимостями;
	- □ выбрать по размеру компонента:
	- □ выбрать компоненты, попада-

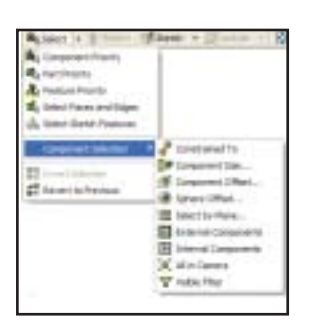

ющие в ограничивающий прямоугольник с центром в данном компоненте:

- □ выбрать компоненты, попадающие в ограничивающую сферу с центром в данном компоненте;
- □ выбрать компоненты, находящиеся с одной стороны по отношению к плоскости;
- □ выбрать все внешние компоненты:
- □ выбрать все внутренние компоненты:
- □ выбрать всё, что есть в виде камеры;
- □ выбрать все видимые элементы.

Использование фильтров (с учетом возможности инвертирования и комбинирования данных) позволяет отобрать скрываемые компоненты, создавать на основе выбора именованные виды и просто обеспечить удобные условия для работы с большими изделиями.

Функции обработки в сборе пополнились новыми инструментами, которые теперь практически полностью воспроизводят инструментарий моделирования детали - с той лишь разницей, что в сборе возможно только удаление материала. Стали доступны операции построения фасок и скруглений, создания отверстий, выдавливания, вращения и сдвига контуров.

Обработка в сборе, выполняемая в Autodesk Inventor, не отображается на чертеже детали: чертеж содержит только ту информацию, которая была создана в среде проектирования деталей. Это касается и разделки кромок под сварку. Тем не менее, поскольку во многих случаях разделку необходимо показать именно в чертеже детали, в новую версию добавлена опция вставки вида отдельной детали с разделкой кромок. Вид базируется на чертеже сборки, однако на чертеж выводится только сама деталь вместе с операциями, выполненными при разделке кромок сварного шва.

Порадуют пользователей новые функции создания массивов и зеркального отражения - как в сборке, так и в детали.

При создании зеркальных копий в сборке теперь поддерживаются все элементы обработки в сборе, наложенные взаимосвязи по технологии iMate, массивы, рабочие элементы,

#### HOBOCTN

#### Расширение спектра программных решений для Autodesk Inventor Series

программное обеспечение

Компания Autodesk, мировой лидер в области САПР, объявила о значительном расширении спектра проектных решений для Autodesk Inventor Series за счет сертифицированных приложений, создаваемых партнерами-разработчиками. Программа Autodesk Inventor<br>Certified Application является на сегодня самым крупным проектом в индустрии машиностроительных САПР. Она ориентирована на предоставление пользователям наиболее удобных решений для любой области машиностроения - от потребительского рынка до производства промышленного оборудования, обеспечивая простой переход от двумерного к трехмерному проектированию. Количестсертифицированных для Autodesk Inventor приложений, выросшее за два года существования системы в десятки раз, намного выше, чем для любой другой трехмерной машиностроительной САПР. Дополнительные приложения используют более трети пользователей продуктов Autodesk, a рынок прикладных разработок оценивается в \$2,6 млрд.

Компания Autodesk намерена продолжать курс на предоставление производителям оптимальных решений, - отметил Роберт Кросс (Robert Kross), вице-президент подразделения программного обеспечения в области машиностроения Autodesk. - Тесное сотрудничество с разработчиками специализированных приложений позволит нам предоставить пользователям возможность в полной мере использовать преимущества трехмерного проектирования и получить существенно большую отдачу от инвестиций в новые технологии"

В программе Autodesk Inventor Certified Application принимают участие 64 партнера, разрабатывающие 76 сертифицированных приложений. Все эти приложения используют прикладной программный интерфейс Autodesk (API) и проходят обязательное тестирование на соответствие требованиям по функциональным возможностям и производительности. Программа сертификации аппаратного обеспечения Autodesk Inventor Certified Hardware Program включает три сертифицированных устройства ввода-вывода, 28 сертифицированных видеокарт и 11 сертифицированных рабочих станций.

**CAD master** 4'2004

MALUMHOCTPOEHME MOOPDAMMHOE OGECNEVERING

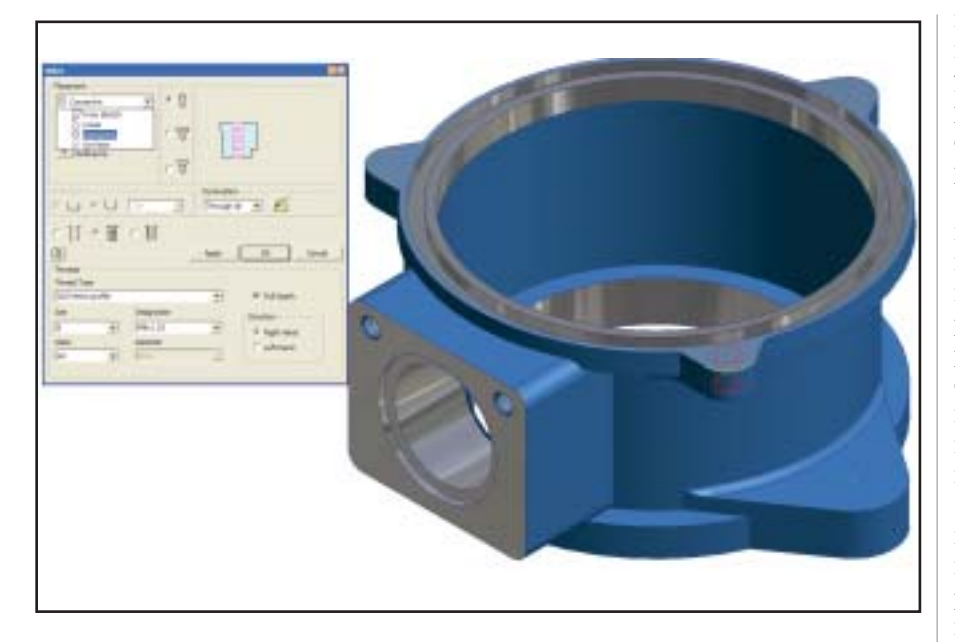

упрощен перенос сборочных зависимостей. При создании копии пользователь имеет возможность настроить алгоритм присвоения имен новым файлам, может влиять на плоскости, относительно которых осуществляется зеркальное отражение отдельных деталей, и обеспе-

чить повторное использование стандартных леталей.

При создании же самих деталей для массивов доступны рабочие элементы (это упрощает проектирова-

ние по технологии "сверху вниз"), а зеркальное отражение возможно не только для отдельных конструктивных элементов, но и для всей детали целиком, что делает намного проще процесс создания симметричных детапей

В плане формообразования изменений немного, но все они, что называется, по существу: разработчики

СЛЕДУЮЩАЯ ФУНКЦИЯ - ИСПОЛЬЗОВАНИЕ СУЩЕСТВУЮЩЕЙ ГЕОМЕТРИИ ДЛЯ ОПРЕДЕ-ЛЕНИЯ КОНТУРОВ ВЫДАВЛИВАНИЯ И ВРАЩЕ-НИЯ - СТАНЕТ "ПОДАРКОМ ДЛЯ ЛЕНИВЫХ".

> позаботились о совершенствовании гибридной технологии и ускорении проектирования. Так, была повыше-

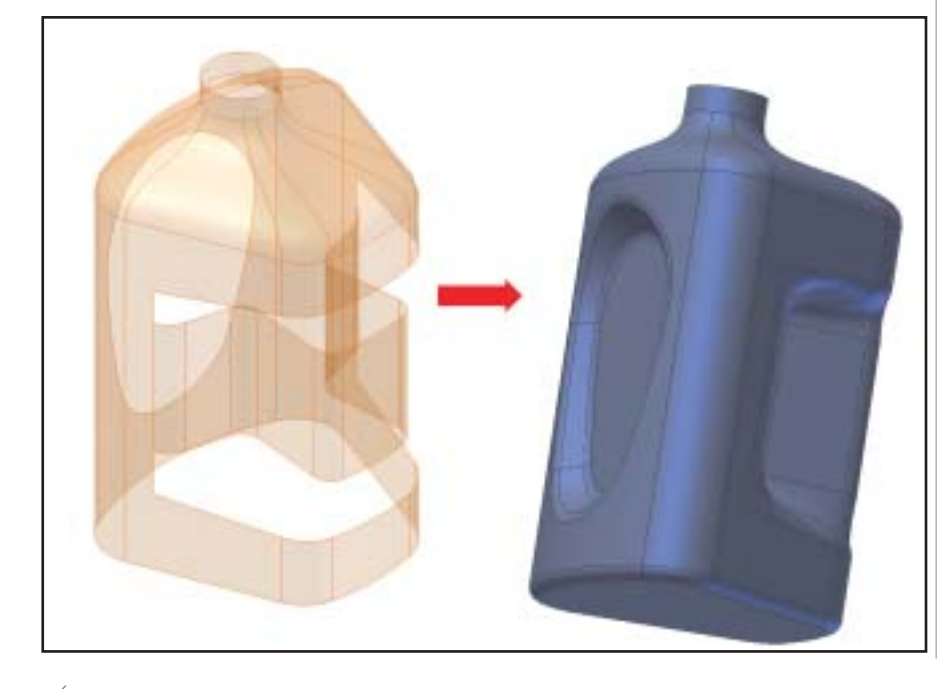

на производительность формирования массивов, создания литейных уклонов, оболочек и зеркального отражения. Время выполнения этих операций сократилось в несколько pa<sub>3</sub>.

Переработана технология создания отверстий - теперь отверстие можно создавать не только на основании эскиза, но и соосно цилиндрическим поверхностям и дуговым ребрам, в точке или по расстоянию от двух ребер. Интересна опция задания гладких отверстий по диаметру крепежных изделий, которые должны через них проходить.

Дополнены инструменты гибридного моделирования "поверхность/тело": появился новый инструмент для создания плоских поверхностей по ограничивающему контуру, расширились возможности импорта каркасной информации из IGES и STEP, реализован полнофункциональный предварительный просмотр результата построения перехода по сечениям. Благодаря этому значительно упростились создание сложных форм, заливка дырок в импортированной геометрии, "лечение" моделей. То, на что раньше уходили минуты и часы, теперь делается буквально одним щелчком мыши.

Следующая функция - использование существующей геометрии для определения контуров выдавливания и вращения - станет "подарком для ленивых". Набросали ограничивающий контур, замкнутый или незамкнутый, а дальше выбрали его в командах выдавливания или вращения и задали направление с учетом ограничивающего тела.

Для наглядности - небольшой пример создания пластмассовой детали. Начинаем с заготовки (п. 1), представляющей собой тонкостенный профиль и два ограничивающих контура. Выбираем команду вращения и указываем ограничивающий контур фланца. Как мы видим (п. 2), система продлевает контур, исходя из ограничений. Завершив операцию, получим результат вращения с учетом существующей геометрии, то есть вращение будет ограничено существующим профилем и внутреннее отверстие останется таким же, как было (п. 3).

Переходим к выдавливанию внутреннего шестигранника (п. 4) - небольшая хитрость заключается в том,

**CAD master** 4'2004

программное об

что для замкнутых элементов необходимо выбрать только контур эскиза, в этом случае по второму щелчку можно выбрать сам эскиз или поверхность вне эскиза, которая будет ограничиваться телом (п. 5). Если окружение этих элементов меняется - например, переопределяются форма и размеры тонкостенного профиля (п. 6), - ограничения автоматически пересчитываются и мы получаем новое изделие (п. 7).

Очень большая работа проделана в плане стандартизации разработки конструкции и оформления чертежей. Появилась возможность сформировать специальный файл стилей, который включает базу материалов, цветов, систем назначения освеще-

ния, стандарты оформления чертежей. Стиль определяется либо локально на уровне шаблона или самого документа, либо глобально для всего проекта сразу, с сохранением в отдельном файле библиотеки стилей. Библиотека назначается для одного или нескольких проектов в качестве источника стилей. Возможны комбинации локальных и глобальных стилей в чертеже и модели.

В чем преимущества этого инструмента? Во-первых, один раз определив стиль, его можно многократно применять в нескольких проектах. Изменения стилей в библиотеке будут автоматически отражаться во всех файлах, связанных с этой библиотекой. Таким образом, упрощается управление правилами оформления чертежей, цветами и материалами моделей.

**MAWMHOCTPOEHME** 

Во-вторых, с помощью специального мастера стили можно собирать и модифицировать в единые библиотеки, а затем предоставлять к ним доступ - это дает возможность многим использовать опыт одного специалиста.

Помимо стилей и упомянутых выше видов разделки швов, систему оформления чертежей дополнило пять наиболее важных элементов: слои, стандарты, аннотации, автоматическая простановка позиций, сечения.

Слои не являются уникальной особенностью Autodesk Inventor 9 и

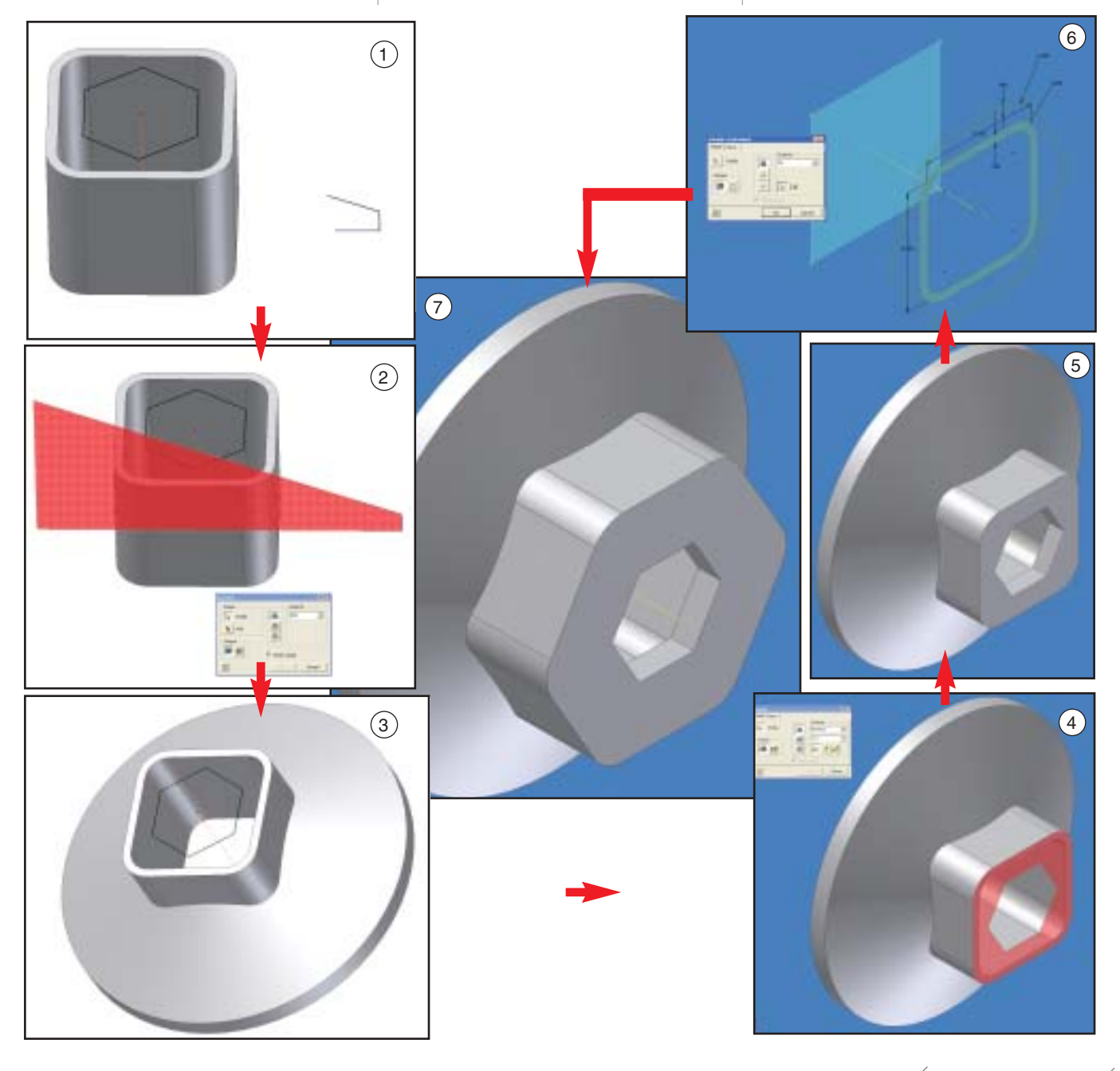

25

<u>'MAWNHOCTPOEHNE</u> программное обеспечение

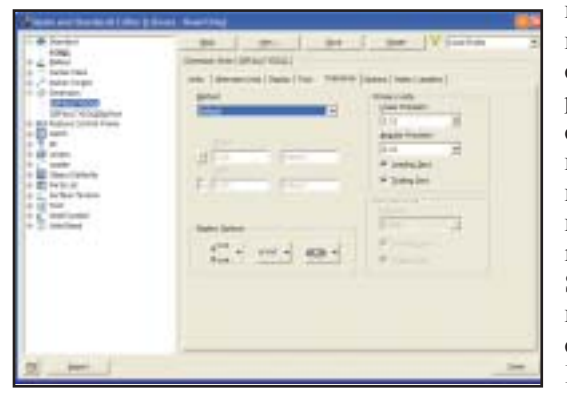

ность автоматически скрывать нулевые значения допусков в размерах. Ну а там, где результаты еще не до конца соответствуют самым строгим требованиям отечественных нормоконтролеров, понадобится система Mecha $niCS - pa$ зработка Consistent Software, которая будет бесплатно поставляться с русской версией Autodesk Inventor Series 9.

ными по сетям Internet или публикации проекта.

Autodesk Vault позволяет сопровождать процесс разработки изделия при коллективной работе. Система базируется на ядре Microsoft SQL Server (или MSDE), обеспечивает индексацию документов и хранение файлов на защищенном файл-сервере. Работа с данными осуществляется в режиме check-in/check-out: пользователь выписывает себе для редактирования необходимые фай-

любому пользователю знакомы AutoCAD. Правда, в Autodesk Inventor работать с ними несколько проще. Слой Inventor может быть изначально сопоставлен виду объекта - типу линии вида (линия видимого контура, невидимая, линия перехола  $\mathbf{M}$  $T.\Pi.$ ) или эскиза. спецсимволам (знак шероховатости или допуска формы и расположения и другие) либо быть обычным пользовательским слоем, используемым для специальных задач. Слой определяется следующими свойствами: цвет, тип и толщина линии, масштабирование толщины линии и "включен/выключен". Цвет, тип и толщина линии автоматически присваиваются объектам, у которых эти свойства имеют значение "По слою". Свойство "включен/выключен" влияет на печать и видимость слоя, а масштабирование толщины линии определяет, как данная толщина будет выглядеть на экране.

Слои поддерживаются при импорте/экспорте чертежей AutoCAD, благодаря чему можно полностью передать правила оформления документации.

Переработанные стандарты могут также храниться в библиотеке стилей и, что самое интересное, в одном чертеже можно применять стили из разных стандартов - например, ЕСКД, ОСТ, СТП и зарубежных. Стандарт содержит описание слоев, используемых штриховок, размерных и текстовых стилей, всех символов и установок стилей по умолчанию для всех объектов чертежа.

Сделано еще несколько шагов по направлению к системе ЕСКД: возможность поворота и выравнивания текстов под произвольным углом, настройка автоцентрирования текста, редактирование отступа размерной линии от геометрии и возмож-

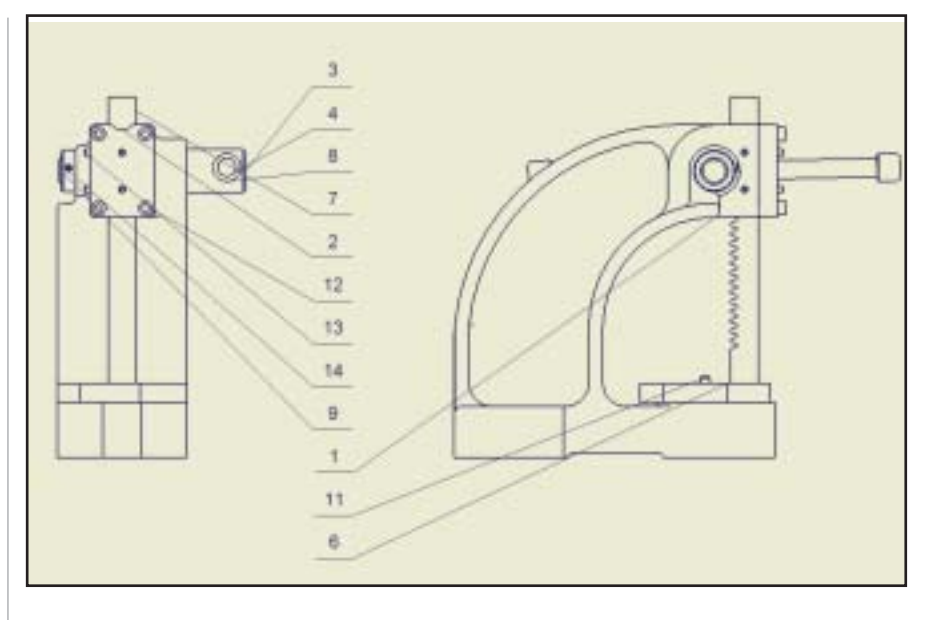

Виды сечений получили дополнительную опцию Глубина сечения, что позволяет ограничить объем изделия, попадающего в разрез, если эта величина не равна нулю, или получить срез сечения при его нулевой глубине.

Переработан и инструмент автоматической простановки позиций. Теперь он позволит работать с несколькими видами одновременно, ограничивать выбор деталей на видах и автоматически выстраивать позиции по вертикали, горизонтали или ограничивающему контуру.

Еще одним серьезным преимуществом Autodesk Inventor 9 стала продуманная система работы с данными проекта. Базовая поставка включает встроенную систему управления данными в режиме рабочего проекта (то есть при редактировании проекта) Autodesk Vault, систему просмотра файлов проекта Autodesk Inventor View, а также систему подготовки и просмотра DWF-файлов, предназначенных для безопасного обмена данлы, при этом вся модель открывается в режиме просмотра, а затребованные файлы - в режиме редактирования, о чем остается отметка на сервере. Параллельно с этой же моделью могут работать другие специалисты. Синхронизация дерева молели Autodesk Inventor с моделью, хранящейся на сервере, позволяет пользователям быть в курсе всех изменений модели, а при необходимости обновлять модель на своем рабочем месте или на сервере.

Autodesk Inventor View - стандартная система просмотра файлов, которая позволяет осуществлять навигацию по файлам чертежей, деталей, сборок и печатать эти файлы. Система может свободно передаваться вместе с файлами проекта для работы на компьютерах, которые не оснашены Autodesk Inventor.

> Андрей Серавкин  $CS$ oft Тел.: (095) 913-2222 E-mail: andreis@csoft.ru

**CAD master** 4'2004

26

**MAWMHOCTPOEHME** .<br>программное обеспечение

# Technologics

Внедрение модуля управления качеством на ОАО «Корпорация Новосибирский завод "Электросигнал"»

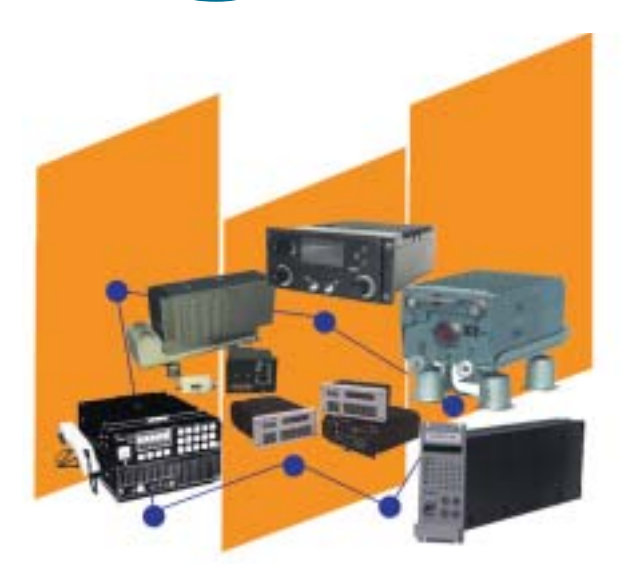

ри освоении специалистами ОАО «Корпорация Новосибирский завод "Электросигнал"» возможностей системы технической подготовки и управления производством TechnologiCS были опробованы некоторые процедуры модуля управления качеством, входящего в состав системы. Опыт его применения в процессе разработки изделия "Датчик скорости автомобиля" позволил сформировать типовую последовательность действий, необходимых для применения модуля.

В систему вводится состав изделия (рис. 1), в это же время формируется архив графических документов.

На вкладке Документы номенклатуры к введенным номенклатурным позициям сборочных единиц и дета-

|                       |    |  | 120113                       |                                                                                                    | <b>TRESTORES</b>                          | $^{*}$<br><b>STATE</b>   |
|-----------------------|----|--|------------------------------|----------------------------------------------------------------------------------------------------|-------------------------------------------|--------------------------|
| <b>Barrie</b>         |    |  |                              |                                                                                                    |                                           |                          |
| <b>Jeres</b>          |    |  |                              |                                                                                                    | 30000,000                                 |                          |
| <b>I model</b><br>$-$ |    |  |                              |                                                                                                    | <b>FRANCISCO</b>                          |                          |
| <b>Executive rad</b>  |    |  | ---                          |                                                                                                    | la parte                                  |                          |
|                       |    |  |                              |                                                                                                    |                                           |                          |
|                       |    |  |                              |                                                                                                    |                                           |                          |
|                       |    |  | ---                          |                                                                                                    |                                           |                          |
|                       |    |  |                              |                                                                                                    | a                                         |                          |
|                       |    |  |                              |                                                                                                    |                                           |                          |
|                       | u  |  |                              |                                                                                                    |                                           |                          |
|                       |    |  |                              |                                                                                                    |                                           |                          |
|                       |    |  |                              |                                                                                                    |                                           |                          |
|                       |    |  | 疆                            | $\begin{array}{l} \displaystyle \frac{1}{2} \left( \frac{1}{2} \right) \left( \frac{1}{2} \right) \left( \frac{1}{2} \right) \\ \displaystyle \frac{1}{2} \left( \frac{1}{2} \right) \left( \frac{1}{2} \right) \left( \frac{1}{2} \right) \end{array}$ | Ş                                         |                          |
|                       |    |  |                              |                                                                                                    |                                           |                          |
|                       |    |  |                              |                                                                                                    |                                           |                          |
|                       |    |  | line.<br>Treasur             | mila manus<br>Vite maakul<br>Vite likalulus                                                                                                    |                                           | <b>Contract Contract</b> |
|                       |    |  |                              |                                                                                                    | new<br>Powerful Party (1977)<br>ARTHY ROB |                          |
|                       | ш  |  | <b>MTLadress</b>             |                                                                                                    |                                           |                          |
|                       |    |  | <b>IN Transmission</b>       |                                                                                                    | 8.914                                     |                          |
|                       |    |  | <b>STILLER</b>               |                                                                                                    |                                           |                          |
|                       |    |  |                              |                                                                                                    | <b>WAL</b>                                |                          |
|                       | Ħ. |  | <b>Wildermont</b>            |                                                                                                    | <b>PIRE</b>                               |                          |
|                       |    |  | <b>The Transport Control</b> |                                                                                                    | <b>HEIGHTEE RET</b>                       | š                        |
|                       | ы  |  |                              |                                                                                                    | <b>Windows</b><br>and China               |                          |
|                       |    |  |                              | <b>TAA</b>                                                                                                    |                                           |                          |

Рис. 1. Состав изделия "Датчик скорости"

лей подключаются (в виде системных эскизов) выполненные в AutoCAD сборочные чертежи узлов и конструкторские чертежи деталей. Результат этой операции представлен на рис. 2, где в качестве примера показано подключение чертежа детали "Корпус".

Наличие чертежей в базе данных позволяет в дальнейшем, на этапе определения стабильности и настроенности технологических процессов, получить все необходимые сведения о целевых значениях и допусках размеров по техническим условиям.

Для деталей и сборочных единиц проектируются технологические процессы их изготовления. Как результат, в базе данных TechnologiCS появляется информация об операциях, оборудовании, инструменте и оснастке, что позволяет анализировать

настроенность и стабильность процессов по этим позициям. Фрагмент технологического процесса сборки датчика скорости приведен на рис. 3.

Далее в разделе "Производство" создается производственная

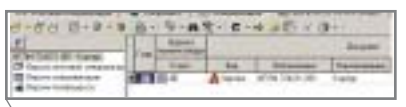

Рис. 2. Подключение чертежа детали "Kopnyc"

спецификация изделия, строится технологический цикл его изготовления и формируется план производства. Следующим шагом оформляетфактическое изготовление  $c<sub>g</sub>$ деталей и сборочных единиц, запущенных в производство. Параметры фактического изготовления регистрируются на контрольных операциях, а их значения заносятся в базу данных. По изделиям, при контроле которых выявлен брак, в базу заносятся также виды и причины брака. На рис. 4 показан фрагмент базы данных, содержащий результаты измерений длины детали "Контакт".

После выполнения всех перечисленных действий может применяться модуль "Управление качеством", включенный в состав раздела "Производство" системы TechnologiCS. Рассмотрим несколько характерных отчетов, полученных с использованием этого модуля. Так, на рис. 5

| $-0.101$ |  |  |      |
|----------|--|--|------|
|          |  |  | ---- |
|          |  |  |      |
|          |  |  |      |
|          |  |  |      |
|          |  |  |      |
|          |  |  |      |
|          |  |  |      |
|          |  |  |      |
|          |  |  |      |
|          |  |  |      |
|          |  |  |      |
|          |  |  |      |
|          |  |  |      |

Рис. 3. Фрагмент технологического процесса сборки датчика скорости

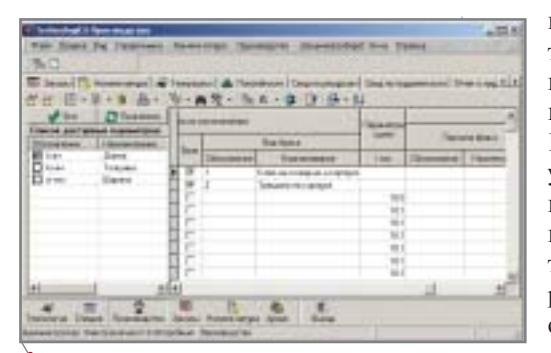

MALUMHOCTPOEHME mporpammhoe oбеспечение

Рис. 4. Результаты измерений параметров при изготовлении детали "Контакт"

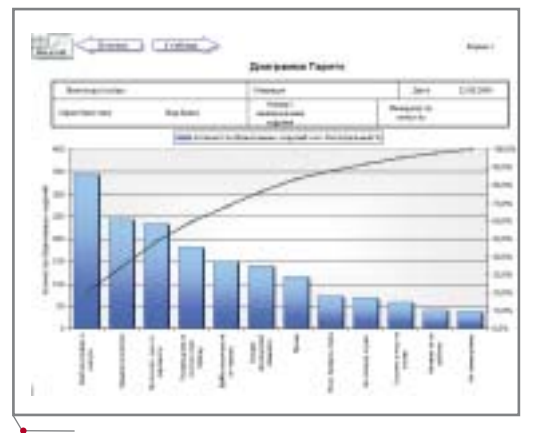

Рис. 5. Диаграмма Парето по причинам брака

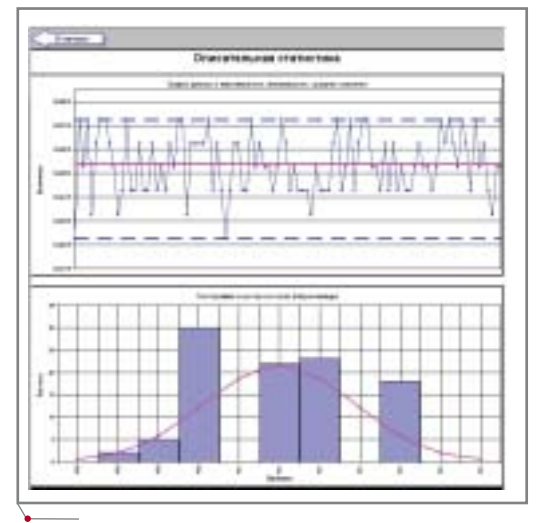

Рис. 6. График и гистограмма результатов измерений

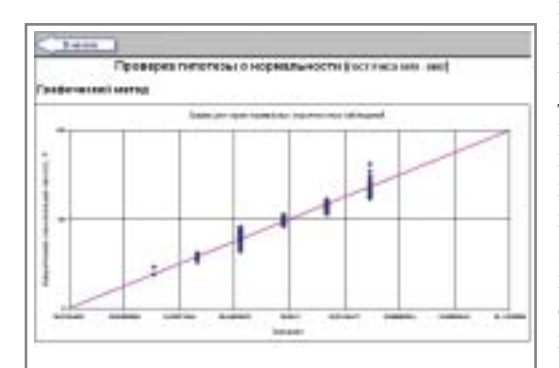

Рис. 7. Проверка графическим методом гипотезы о нормальности данных

представлена диаграмма Парето по видам брака, сформированная на основе результатов приемосдаточных испытаний. Используя этот инструмент, удобно определять критические позиции технологии прежде всего приводящие к тем видам брака, которые отражены в первых по порядку следования элементах диаграммы. Заметим, что в нашем примере на первые три вида брака приходится половина его общего объема. Диаграмма Парето может охватывать любой выбранный пользователем промежуток времени и отражать другие зарегистрированные в БД факторы брака (причина брака, цех, участок, станок и т.д.).

На рис. 6 показаны график результатов измерений длины детали "Контакт" и гистограмма измерений, полученные из подраздела "Описательная статистика" модуля "Управление качеством". На графике все измерения распределены по пяти фиксированным уровням, а на гистограмме четвертый и седьмой карманы не заполнены. Такой характер измерительной информации означает, что распределение данных не является нормальным. Рис. 7, где представлена графическая процедура проверки гипотезы о нормальности по ГОСТ Р ИСО 5479-2002, наглядно иллюстрирует дискретность распределения (при нормальном распределении точки были бы выстроены вдоль прямой линии).

Хотя одиночные измерения и не распределены по нормальному закону, их можно использовать, выполнив группировку данных и работая со средними по подгруппам. Рис. 8 показывает, что распределение данных, сгруппированных по пять, близко к нормальному. Нормальность группированных исходных данных позволяет применять методы исследования стабильности и управления процессом.

На рис. 9 показана XS-карта Шухарта, построенная по ГОСТ Р 5077942-99 (ИСО 8258-91) "Статистические методы. Контрольные карты Шухарта" для проверки гипотезы о статистической стабильности процесса в предположении, что длина детали "Контакт" оценивается по результатам измерений на временном интервале, который пользователь считает стабильным.

Поведение кривых на X- и S-картах свидетельствует, что технологический процесс, в ходе которого формируется параметр качества, находится в статистически устойчивом состоянии. В то же время карта Шухарта, построенная с учетом допуска по техническим условиям на длину контакта (рис. 10), указывает, что процесс расстроен по среднему значению. Следовательно, существует возможность улучшить процесс путем наладки или замены оборудования (в данном случае речь идет о штампе, с помощью которого изготавливается деталь "Контакт").

На рис. 11 отражены результаты расчета показателей возможностей процесса по ГОСТ Р 50779.44-2001, полученные с помощью модуля "Управление качеством". Как и следовало ожидать на основе анализа карт Шухарта, приведенные результаты подтверждают, что процесс расстроен по среднему значению: это выражается в сдвиге кривой аппроксимирующего распределения измерений относительно центра поля допуска по ТУ (границы поля допуска обозначены на рисунке двумя вертикальными линиями). Величина показателя возможностей процесса - $C_{nk}$ =1,055. При этом ожидаемый уровень не соответствующих ТУ деталей "Контакт" составляет 0.0772%. или 772 детали на миллион.

В заключение кратко перечислим основные результаты, полученные в ходе выполнения работы.

В разделах "Номенклатура - дета- $\bullet$ ли" и "Номенклатура - сборочные единицы" отражены конструкторский состав со спецификациями изделия и входящих в него сборочных единиц, а также выполненные в AutoCAD сборочные чертежи и чертежи деталей. Эта информация служит основой для технологического проектирования и содержит конструкторские данные о ТУ, необходимые для последующего управления качеством.

**CAD master** 4'2004

28

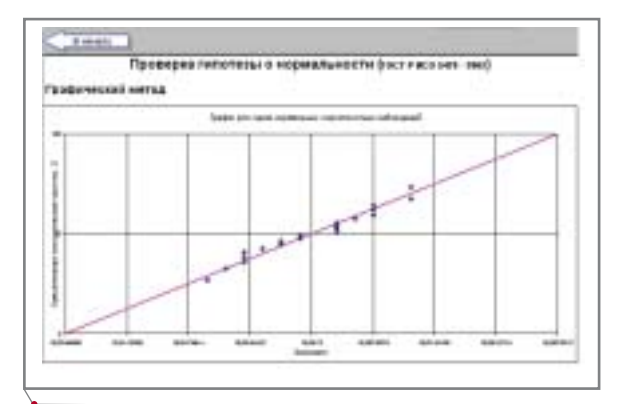

Рис. 8. Проверка графическим методом гипотезы о нормальности данных. Группированные данные

- Спроектированы технологические процессы изготовления отдельных деталей, процессы сборки узлов и изделия в целом. По технологическим процессам получен комплект технологической документации, удовлетворяющий требованиям ЕСТД.
- В разделе "Производство" спроектирована производственная спецификация изделия, построен технологический цикл его изготовления и сформирован план производства. На контрольных операциях зарегистрированы и внесены в базу данных параметры фактического изготовления изделия. По изделиям, у которых в ходе контроля зафиксирован брак, указаны виды и причины брака.
- С использованием модуля управления качеством:
	- построена диаграмма Парето по видам брака изделия, что позволяет оперативно выяв-

CAMAL LESSES **Blue telesi** Are closed from

программное обеспечение

Рис. 9. Карта Шухарта, построенная по результатам оценки среднего и дисперсии на интервале стабильности процесса

лять критические факторы производства;

- □ на примере изготовления одной из деталей показано построение графика и гистограммы исходных данных;
- □ проведена проверка нормальности распределения исходных данных по выбранной для примера детали (по ГОСТ Р ИСО 5479-2002). Проверка показала, что распределение отдельных измерений не является нормальным, но распределение группированных даннормально, ЧT<sub>O</sub> ных соответствует условию применимости большинства процедур ГОСТ по статистическим методам анализа данных;
- $\Box$

с использованием XS-карт Шухарта выполнен анализ настроенности и статистической устойчивости процесса (по ГОСТ Р 5077942-99). Показано, что процесс расстроен по среднему значению, но при этом является статистически устойчивым;

**MAWMHOCTPOEHNE** 

□ выполнен анализ возможностей процесса (по ГОСТ Р 50779.44-2001), подтвердивший отклонение среднего значения параметра от нормативного уровня. При этом величина показателя возможностей процесса является приемлемой.

Вячеслав Горохов, главный контролер завода Петр Кудинов, аспирант кафедры КТРС НГТУ Валерий Кушнир, доцент кафедры КТРС НГТУ Владимир Хмелевский, главный технолог завода E-mail: kushnir@ref.nstu.ru Тел.: (3832) 46-0635

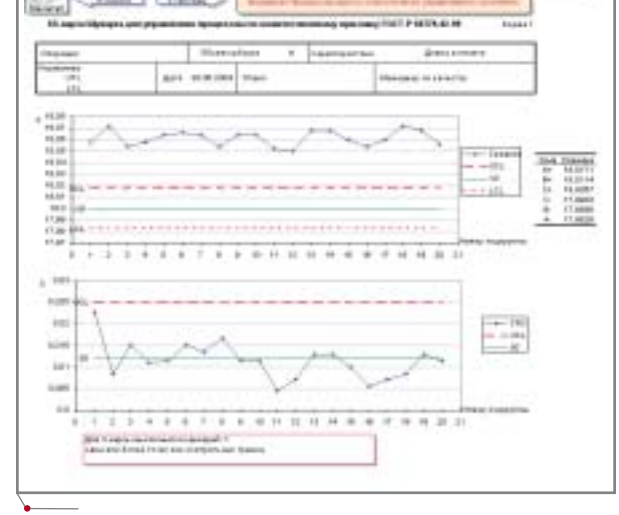

Рис. 10. Контрольная карта Шухарта, построенная по результатам оценки дисперсии на интервале стабильности процесса и при номинальном по ТУ среднем значении

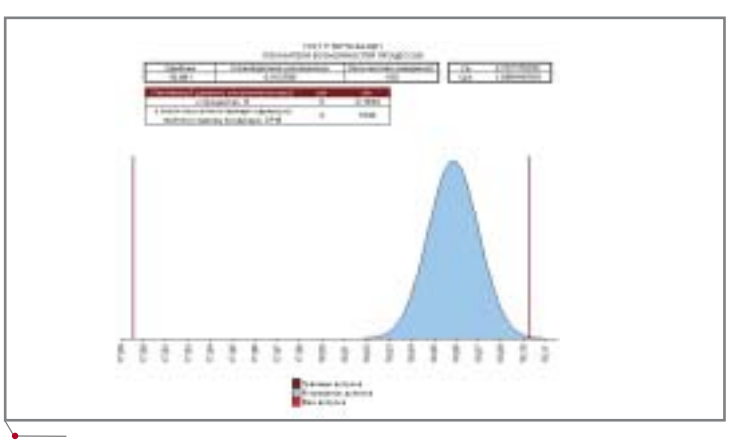

Рис. 11. Показатели возможностей процесса

29

MAUMHOCTPOEHME AporpamMHoe ofecne

## ЛИТЬЕ ПО ВЫПЛАВЛЯЕМЫМ МОДЕЛЯМ: **ВЗГЛЯД ИЗНУТРИ**

аботу предприятия характеризуют "космические" требования, предъявляемые к производимой продукции, сложность и разнообразие используемого оборудования, высококвалифицированный персонал. Однако для выпуска изделий высочайшего качества одних этих факторов было бы недостаточно. Современное производство мертво без передовых технологий.

И здесь наш завод не отстает от времени. Наряду с традиционными, на предприятии успешно внедряются новые уникальные технологии, являющиеся "ноу-хау" в металлургии. Используя метод вакуумного литья на основе нержавеющих особо прочных сталей, наши специалисты создали серию новых высокопрочных материалов, которые могут применяться в сероводородной среде при температуре от -253 °С до  $+800\textdegree$ C.

Литье в оболочковые керамические формы позволяет получить высокоточные литые детали сложного профиля, практически исключающие необходимость дополнительной обработки (чистота поверхности составляет 20-40 мкм), сократить металлоемкость изделий, не снижая при этом надежности.

Ассортимент продукции, выпускаемой Воронежским механическим заводом, чрезвычайно широк: ракетная техника, жидкостные ракетные двигатели. поршневые двигатели для авиации, нефтегазовое оборудование, автозаправочные станции, оборудование для переработки сельскохозяйственной продукции, сложная медицинская техника, узлы и блоки для автомобильной и тракторной промышленности, бытовые электрические и газовые плиты... Этот список можно было бы продолжать и продолжать.

#### Введение

В мировой практике для изготовления корпусов задвижек и угловых штуцеров высокого давления, применяемых в фонтанной арматуре нефтегазового оборудования, используют заготовки, полученные из стальных поковок и штамповок, или литые заготовки, выполненные обычным способом литья, так называемым литьем "в землю". Разработчики и изготовители корпусных заготовок традиционно отдают предпочтение кованным заготовкам. Литые заготовки используются реже, поскольку литые материалы обладают более низким комплексом механических характеристик и имеют

значительно больше дефектов в виде различных примесей и включений. По плотности структуры литье также уступает кованному материалу, что особенно характерно для изделий с массивными стенками. Поэтому использование литых корпусных деталей в запорно-регулирующих устройствах (ЗРУ), как правило, ограничено невысокими давлениями (до 21 МПа).

На Воронежском механическом заводе (ВМЗ) решили изменить такое положение дел. Чтобы получить литые крупногабаритные заготовки для запорно-регулирующих устройств высокого давления, на ВМЗ впервые в мировой практике приме-

30

**CAD master** 4'2004

#### программное обеспечение МАШИНОСТРОЕНИЕ

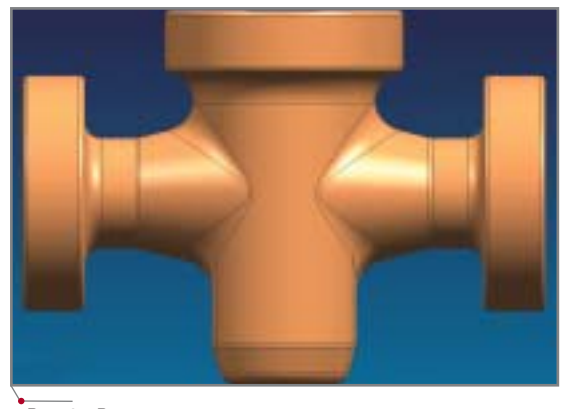

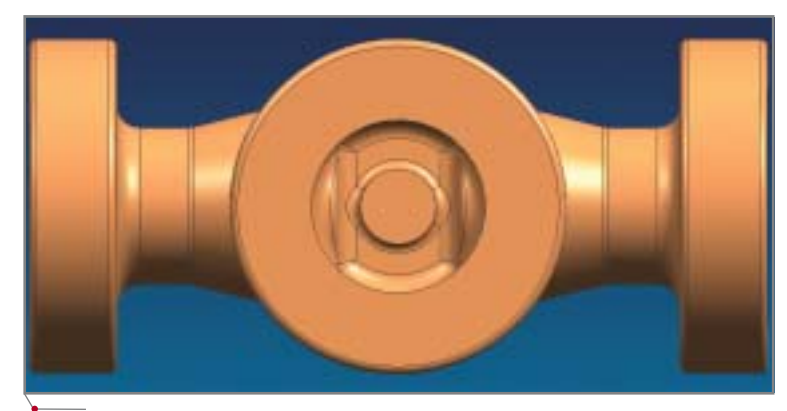

**Рис. 1а. Вертикальное расположение отливки Рис. 1б. Горизонтальное расположение отливки**

нили метод литья по выплавляемым моделям (ЛВМ). Последовательное и направленное затвердевание отли вок в нагретой оболочковой форме ЛВМ создает условия, благоприят ные для фильтрации жидкого рас плава из прибыли в двухфазную об ласть отливки и получения плотного металла.

Обычно методом ЛВМ изготав ливают тонкостенные отливки слож ной конфигурации повышенной плотности, масса которых не превы шает нескольких килограммов, а толщина стенок составляет от 5 до 10 мм. Освоение производства мас сивных отливок ЗРУ потребовало новых технологических решений, позволяющих расширить возможно сти традиционного процесса ЛВМ.

При заливке оболочковых форм, заформованных в опорный наполни тель и нагретых до высокой темпера туры, резко замедляется отвод тепла от затвердевающих стальных отли вок. Возрастание толщины и массы отливок при изготовлении литых корпусов ведет к увеличению про должительности затвердевания от ливки и, как следствие, к появлению дефектов усадочного характера.

Для изготовления ЗРУ высокого давления (до 105 МПа) требовались высококачественные корпусные за готовки размером до 700 мм и более, массой до 500 кг и с толщиной сте нок и фланцев до 60 мм и 110 мм со ответственно.

#### Постановка задачи

Одной из основных проблем, с которыми столкнулись специалисты Воронежского механического заво да, был вопрос обеспечения питания отливки металлом, поскольку слож ность изготовления керамической

оболочки и длительность технологи ческого процесса затрудняли поиск оптимальных условий кристаллиза ции.

Чтобы решить эту проблему, для анализа процессов кристаллизации отливки типа "Корпус" была исполь зована система автоматизированного моделирования литейных процессов LVMFlow, которая имеет ряд преиму ществ по сравнению с аналогичными системами, представленными на ми ровом рынке. Работа LVMFlow осно вана на методе конечных разностей (МКР), позволяющем анализировать заполнение формы расплавом с уче том предварительного прогрева фор мы. При этом необходимость прори совки керамической оболочки во внешней конструкторской програм ме отпадает, поскольку система поз воляет создать оболочковую форму в течение нескольких секунд.

Конструкция детали может быть представлена в виде двух взаимопро никающих под углом 90о цилиндриче ских тел с протяженными тонкими стенками и массивными фланцами. Ее особенностью является выражен ная разнотолщинность (соотношение толщин стенок и фланцев составляет 30:100 мм) и наличие термических центров в местах переходов от тонких элементов к толстым.

Исходя из известных закономер ностей формирования отливок, мож но утверждать, что литье такой кон струкции приведет к появлению дефектов усадочной природы. Чтобы избежать этого и обеспечить герме тичность, необходимо добиться по следовательного развития кристал лизации отливки с соблюдением принципа направленного затверде вания. Безусловно, достижение ис комого результата во многом зависит от расположения отливки при залив ке, поэтому были рассмотрены два основных варианта такого располо жения: вертикальное (рис. 1а) и го ризонтальное (рис. 1б).

В первом случае керамическую оболочку размещали таким образом, чтобы проходной канал отливки фор мировался в горизонтальном поло жении, а корпус шиберного канала – в вертикальном. На каждый массив ный элемент в отливке (три фланца) устанавливали индивидуальные при были. Наиболее протяженные стенки во время заливки ориентировали в керамической оболочке вертикально. При таком расположении питание стенок в процессе затвердевания происходит последовательно через массивные фланцы по направлению к прибылям.

На центральном и двух боковых фланцах устанавливали местные прибыли (одну кольцевую и две пря моугольные), сообщающиеся между собой через литниковые ходы, что позволяло на завершающем этапе за ливки подводить горячий металл в боковые прибыли. Расплав поступал в полость оболочки через металло приемник и четыре распределитель ных канала.

Конструкция ЛПС приведена на рис. 2.

В зоне массивного "глухого кар мана", расположенного в нижней ча сти отливки, для усиления направ ленности затвердевания металла был применен холодильник. Керамичес кую оболочку формовали в опоку шамотным наполнителем, а заливку расплава осуществляли в нагретые до 750 °С формы. Температура расплава составляла порядка 1590 °С.

Качество полученных отливок контролировалось с помощью рент

CADmaster 4'2004 **31**

MALUMHOCTPOEHME Apporpammhoe Obecneverly

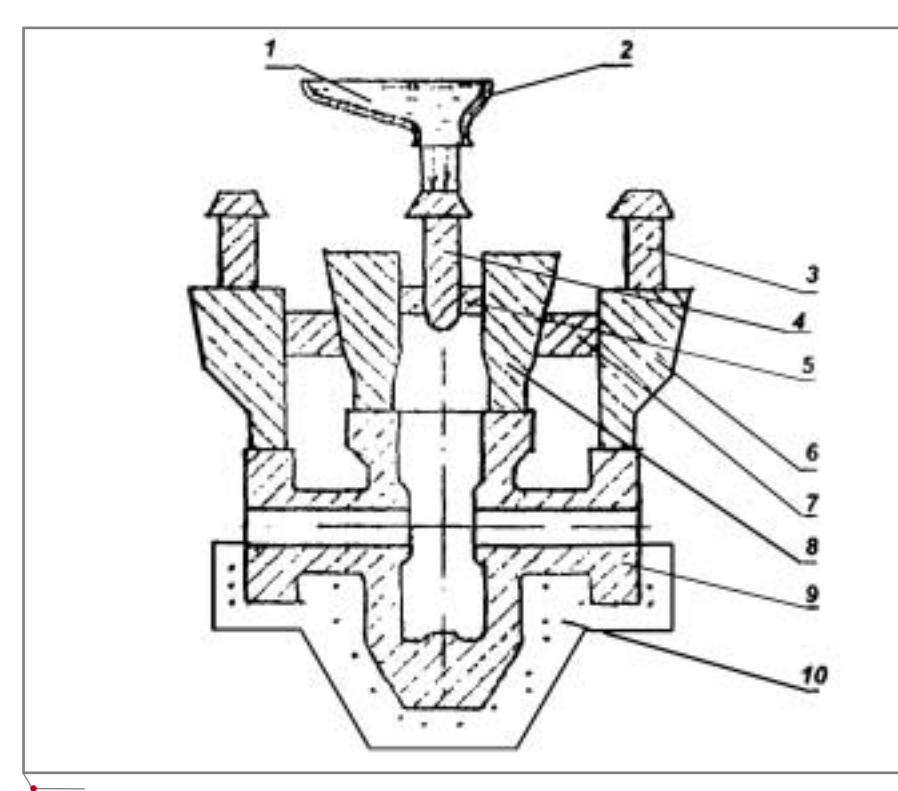

Рис. 2. Схема литниково-питающей системы

1 - расплав; 2 - керамическая воронка; 3 - выпор; 4 - металлоприемник; 5 - распределительный канал; 6 - прибыль прямоугольного сечения; 7 - литниковый канал; 8 - кольцевая прибыль; 9 - отливка; 10 - холодильник

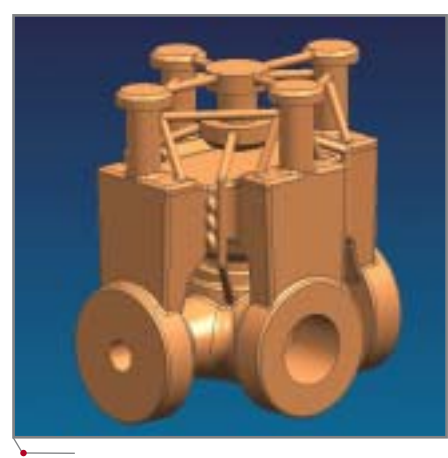

Рис. 3. Исходная геометрическая модель

генографического просвечивания; а герметичность корпусов - посредством гидростатических испытаний.

Анализ полученных данных показал, что характерный дефект корпусных отливок при таких условиях формирования отливки - рыхлота и пористость. В наибольшей степени это проявляется в стенках горизонтально расположенного проходного канала. При этом наиболее сильно пораженными оказались места переходов от тонкостенных элементов канала к фланцам и массивная часть глухого канала. Несколько менее рыхлота присуща вертикально расположенным стенкам нижнего яруса корпуса и вертикально ориентированным боковым фланцам.

Поскольку полученное распределение дефектов не отвечало требованиям герметичности отливок, был применен второй способ - горизонтальное расположение.

Формирование отливки в керамической оболочке является очень сложным процессом, поэтому учесть все факторы, влияющие на процесс кристаллизации, практически невозможно. Экспериментально отрабатывать все варианты ЛПС не представляется возможным из-за сложности и длительности процесса получения отливки. Разработка варианта литниково-питающей системы до получения опытной отливки занимает несколько недель, поэтому для анализа процесса затвердевания отливки "Корпус" была использована система автоматизированного моделирования литейных процессов LVMFlow.

Горизонтальное расположение отливки предусматривало наличие пяти прибылей, одна из которых была установлена в центре отливки, три - на фланцах и еще одна - на конусной части отливки (в районе седловины). Как и при вертикальном расположении отливки, все прибыли были соединены между собой в единое целое, что на завершающем этапе заливки позволяло обеспечить подвод горячего металла в прибыли.

По исходным чертежам отливки специалисты Consistent Software Boронеж совместно с сотрудниками отдела главного металлурга Воронежского механического завода построили трехмерную модель отливки "Корпус" с ЛПС (рис. 3).

При построении исходной геометрической модели отливки (ГМ) были использованы внешние конструкторские программы Autodesk Inventor Series и Unigraphics.

#### Компьютерное моделирование в САМ ЛП LVMFlow

Лля моделирования была использована отливка корпуса задвижки с диаметром проходного горизонтального канала  $3\frac{1}{16}$  дюйма, изготовленная из низколегированной стали 35ХМЛ, применяемой на ВМЗ для производства запорной арматуры. Температура заливки составляла 1590±10 °С, температура заформованной керамической оболочки перед заливкой изменялась в пределах 500-850°С. Масса залитого блока составляла порядка 520 кг, время заливки – от 60 до 120 сек.

Процесс создания керамической оболочки в программе LVMFlow упрощен до минимума: технологу требуется лишь указать (с учетом количества слоев) толщину будущей керамической оболочки (рис. 4).

Процесс заполнения формы расплавом и последующая кристаллизация отливки "Корпус" рассчитывались в течение 53 часов (процессор Pentium IV 2,8 Ггц, оперативная память - 1 Гбайт). Процесс компьютерного моделирования (без учета времени на предварительный прогрев формы), в зависимости от требуемой точности результатов, занимает от 30 до 60 мин. В итоге было рассчитано распределение температурно-фазовых полей процесса заполнения формы расплавом, а также полей скоростей, давления; выявлено расположение дефектов усадочной природы (усадочная пористость, микропористость).

Процесс заполнения формы расплавом представлен на рис. 5. В зависимости от начальной температуры

**CAD master** 4'2004

### $\sqrt{\mathtt{mperp}}$   $\mathtt{MALUMHOCTPOEHME}$

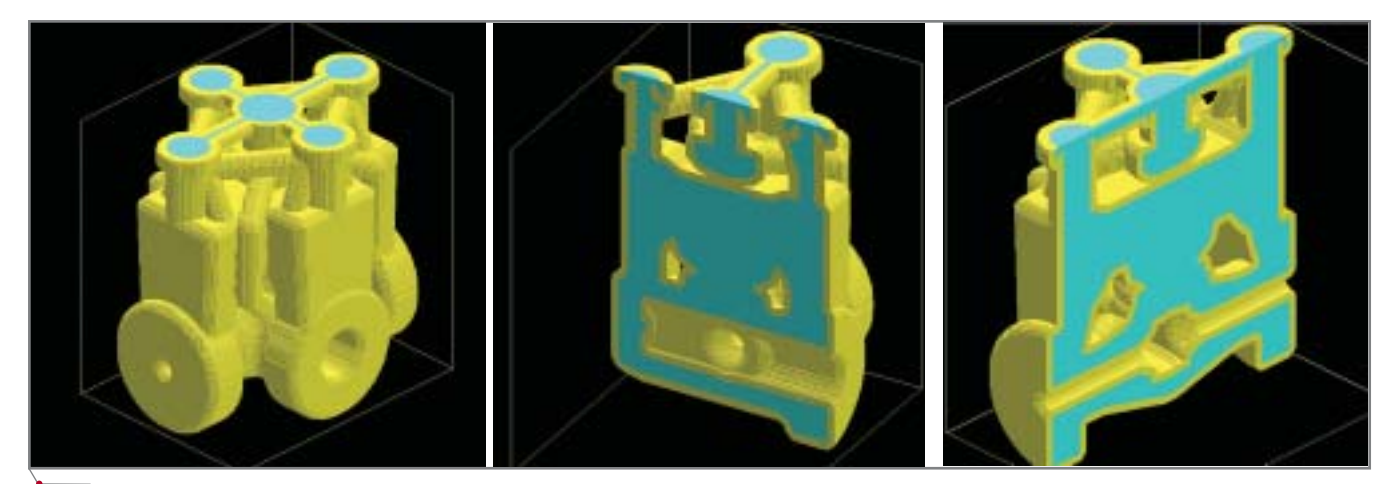

**Рис. 4. Модель керамической оболочки**

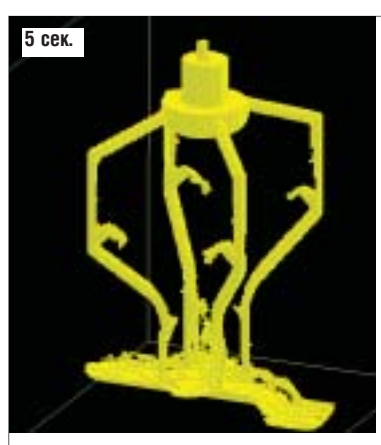

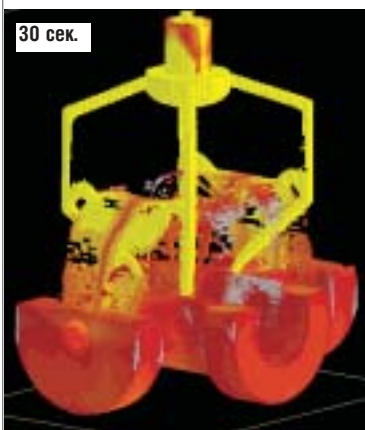

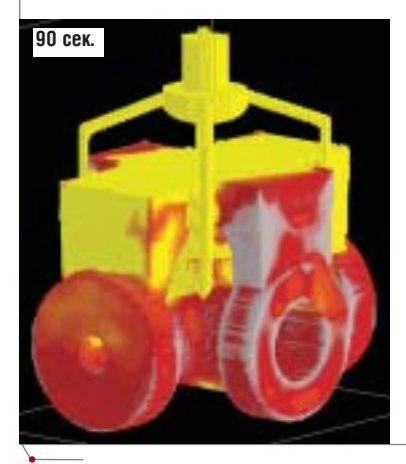

**Рис. 5. Количество жидкой фазы (время от начала заливки)** 

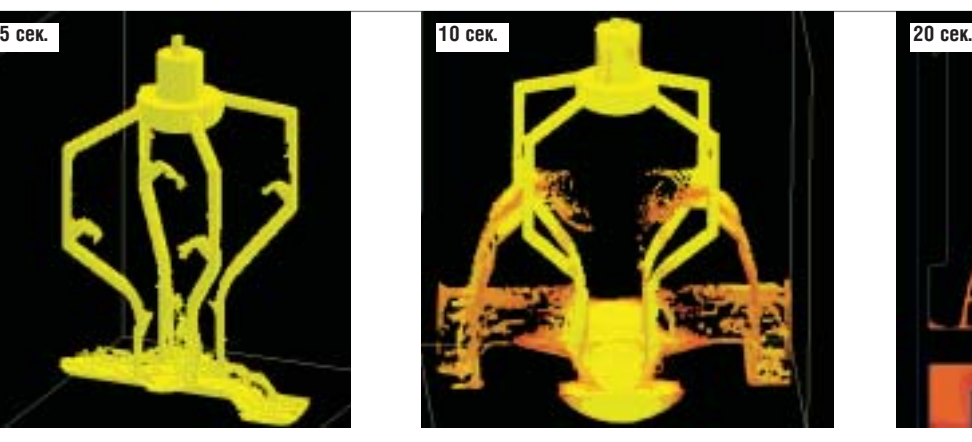

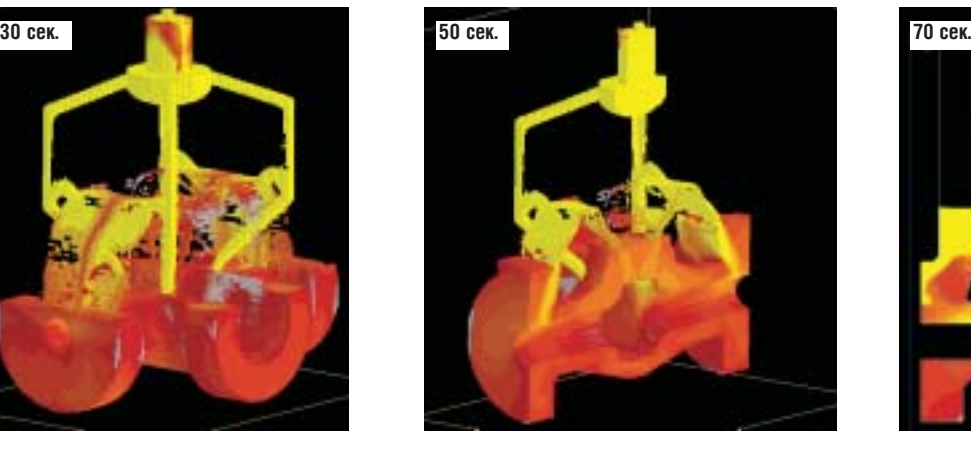

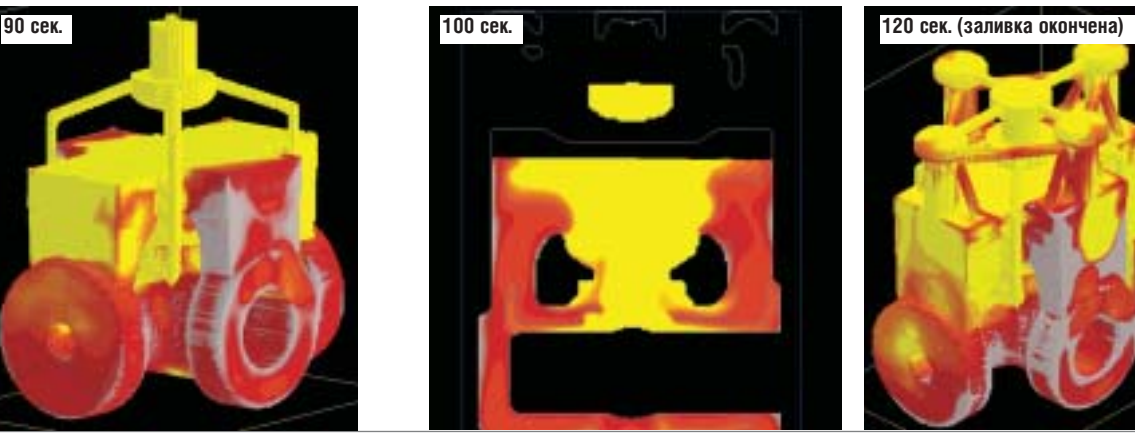

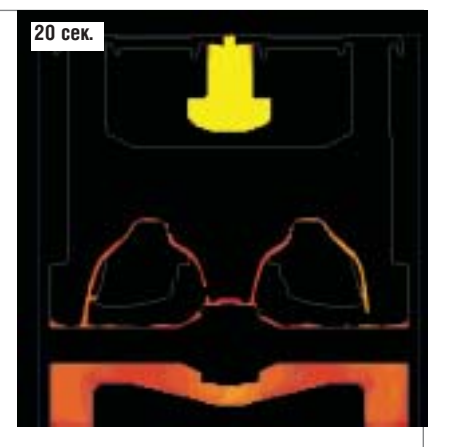

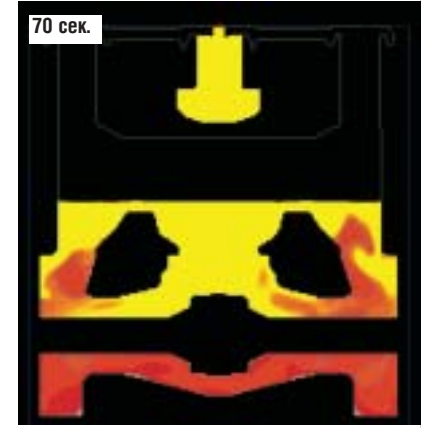

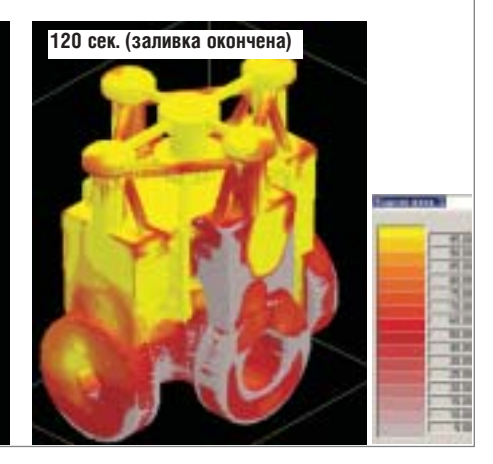

CADmaster 4'2004 **33**

**МАШИНОСТРОЕНИЕ** программное обеспечение

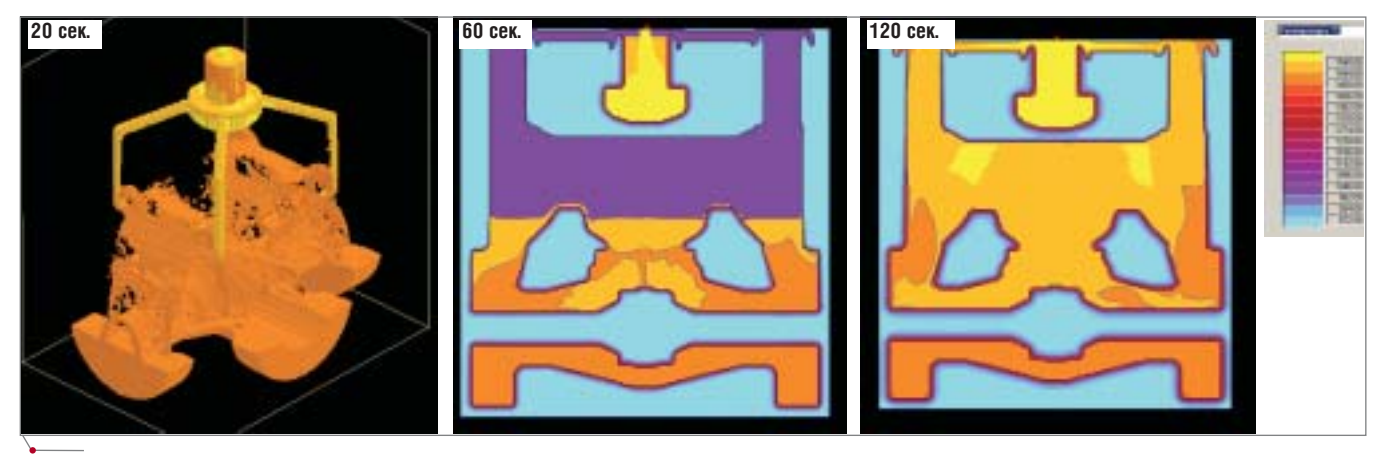

**Рис. 6. Температурно=фазовые поля отливки**

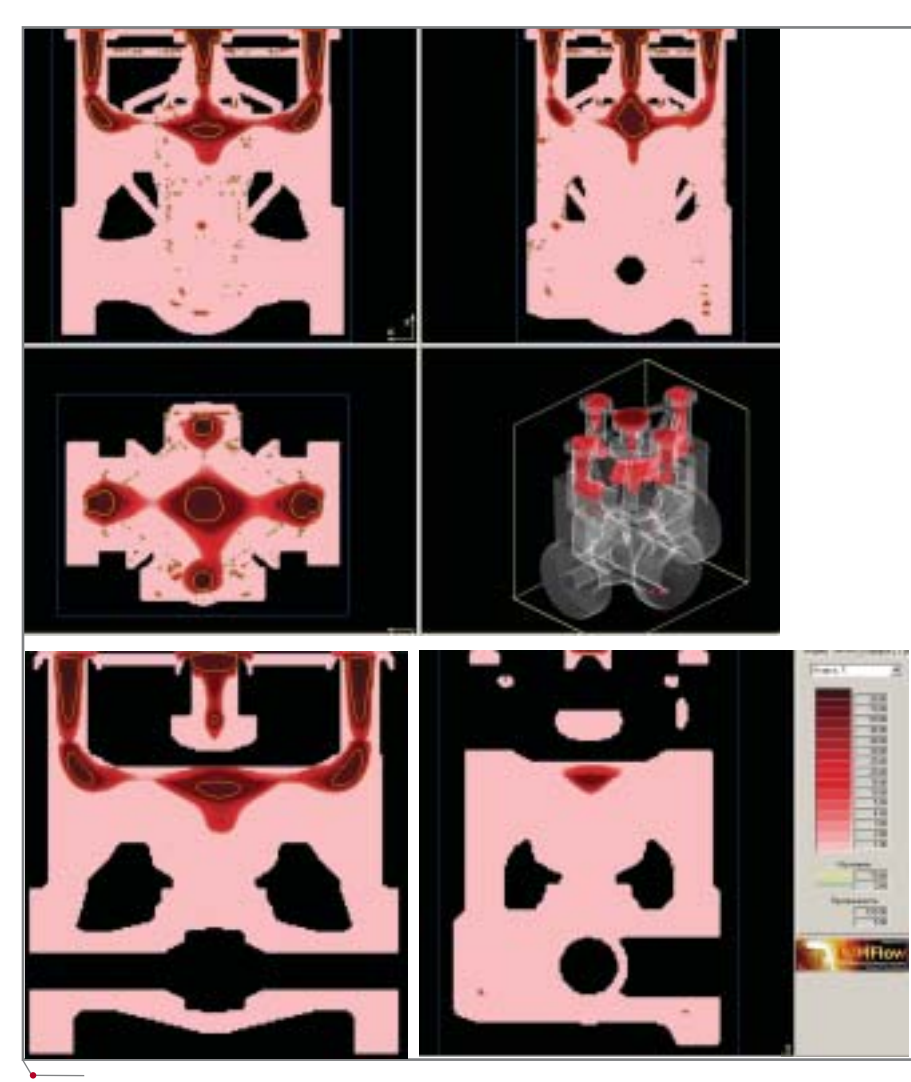

**Рис. 7. Дефекты усадочного характера**

формы, при заливке происходит рез кое падение температуры расплава. Большая высота формы и особенно сти литья по выплавляемым моделям накладывают ограничения на кон фигурацию ЛПС.

Распределение температуры в от ливке и форме для некоторых эта

пов, начиная от момента начала за ливки, приведено на рис. 6.

Итоговое распределение дефек тов представлено на рис. 7. Массив ные прибыли позволили почти пол ностью удалить из тела отливки дефекты усадочного характера. Од нако анализ полученных данных по

казал наличие дефектов типа "уса дочная пористость" в зоне "глухого кармана" и нижней части централь ного фланца, что свидетельствует о недостаточности питания этих теп ловых узлов жидким металлом.

Прогноз микропористости (рис. 8) показал наличие "опасных" участков в горизонтально расположенных стен ках отливки. Расчет микропористости ведется на основе критерия Нийяма и требует адаптации результатов в соот ветствии с особенностями технологии производства. В целом картина рас пределения мест пониженной плот ности металла соответствовала натур ным испытаниям.

#### Выводы

Компьютерное моделирование процесса кристаллизации отливки "Корпус" с применением САМ ЛП позволило:

- выявить места появления и про цесс формирования дефектов;
- отследить в реальном времени из менение температурно
фазовых полей процесса кристаллизации;
- получить распределение векторов скоростей, давлений;
- сформировать рекомендации по оптимизации ЛПС;
- получить данные по распределе нию потока жидкого металла и движению шлаковых частиц в от ливке.

Таким образом, была обеспечена возможность в кратчайшие сроки провести оптимизацию литниково питающей системы без проведения доработки модельной оснастки, со здания керамической оболочки, за ливки и механической обработки де тали, а продолжительность процесса отработки технологии получения

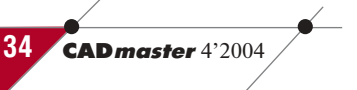
#### программное обеспечение / МАШИНОСТРОЕНИЕ

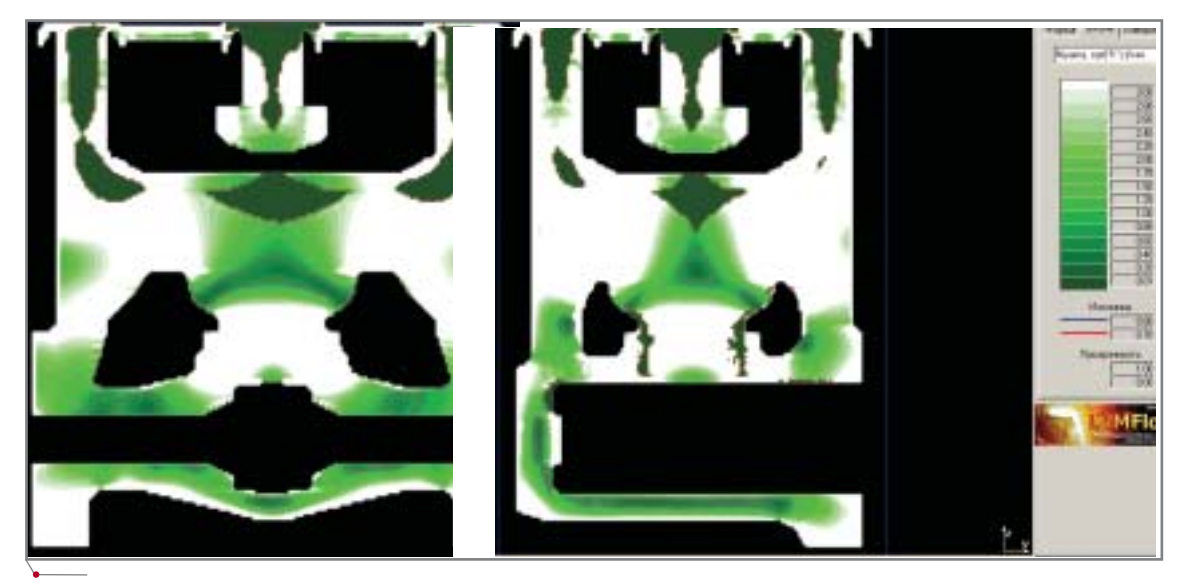

**Рис. 8. Участки возможного появления микропористости**

годных отливок была сокращена с 30 до 3
5 дней, т.е. в 6
10 раз.

Использование программы LVMFlow позволяет технологу
ли тейщику визуализировать процессы, происходящие при формировании отливки, оперативно внести измене ния в технологию, оптимизировать литниково
питающую систему и обеспечить получение отливки с тре

буемой плотностью металла, работа ющей в условиях агрессивных сред и высоких давлений.

> *Юрий Савельев, заместитель главного металлурга ФГУП "Воронежский механический завод"* Тел.: (0732) 34-8217

*Владислав Турищев ведущий инженер Consistent Software Воронеж, инженер кафедры физики, химии и технологии литейных процессов Воронежского государственного технического университета*  Тел.: (0732) 39-3050 *Email: vlad@csoftv.vrn.ru*

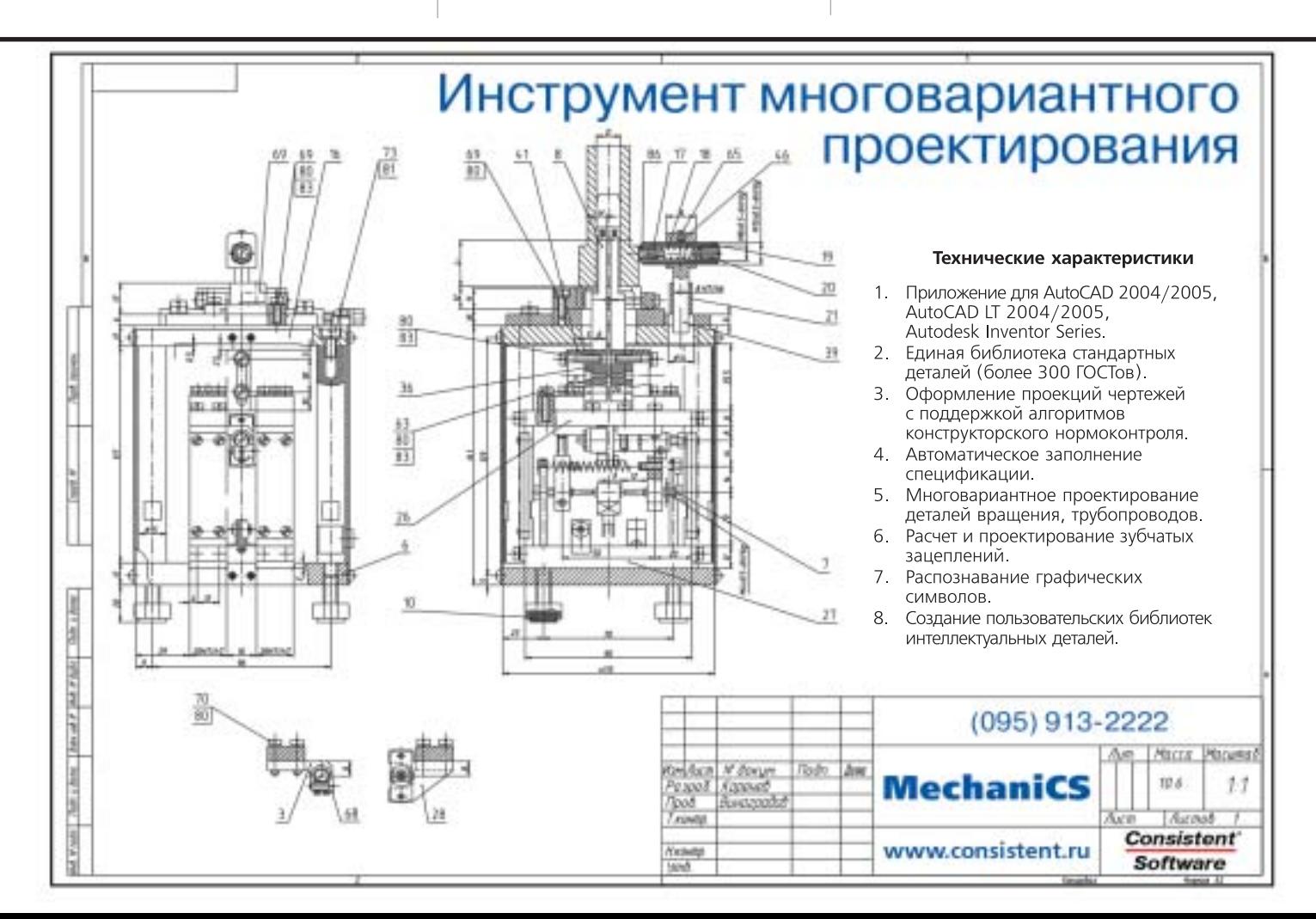

## СПРАВОЧНО-**ИНФОРМАЦИОННАЯ** БАЗА ДАННЫХ **СТАНДАРТНЫХ** ЭЛЕМЕНТОВ, **ИНСТРУМЕНТА**

И МАТЕРИАЛОВ

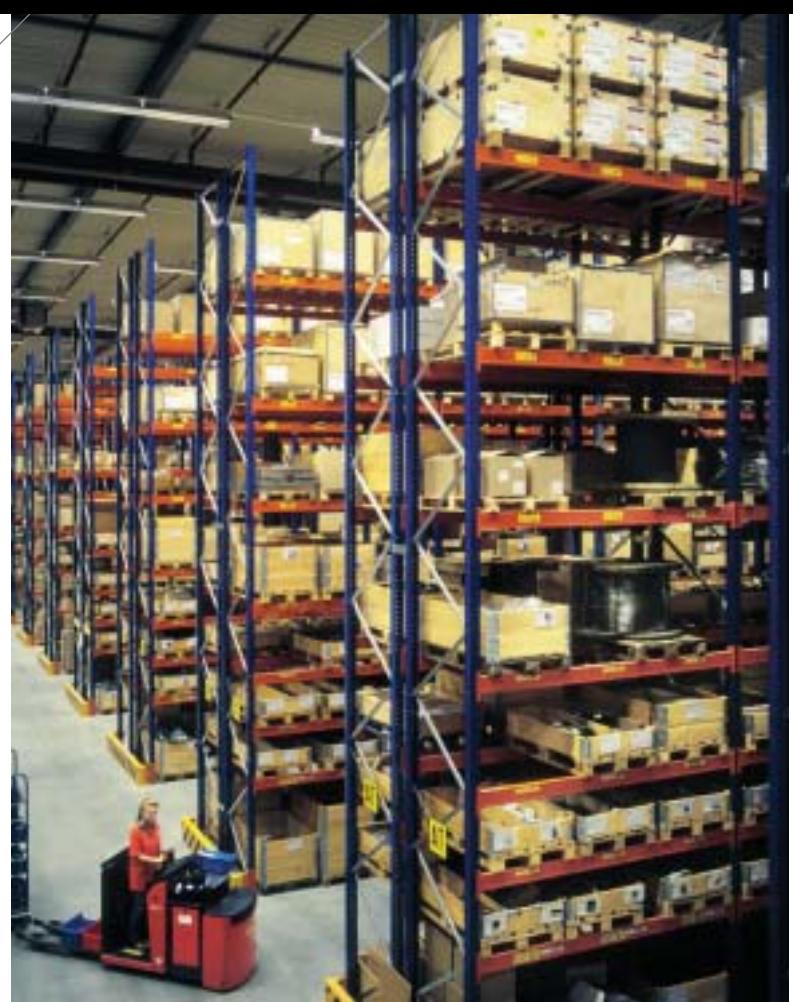

громный объем разнообразной информации по стандартным элементам (на основе ГОСТ, ОСТ, СТП), инструментам, материалам и т.д. попадает в компьютерные системы из самых разных источников. Это могут быть сканированные материалы, информация, введенная оператором с клавиатуры или порожденная в автоматическом либо полуавтоматическом режиме из различных САПР, АСТПП и подобных систем с использованием различных баз данных. В конечном итоге вся эта информация должна использоваться в системах управления предприятием (ERP-системах),

щем случае ничего, кроме наименовавания, использовать нельзя.

Мы предлагаем подход, основанный на разборе и распознавании наименования, что позволит значительно уменьшить трудоемкость передачи между системами любой информации, содержащей ссылки на стандартизованные изделия.

#### Типичные примеры, демонстрирующие полезность идентификации стандартных элементов

#### Интеграция САПР и АСТПП

Предположим, что изделие, разрабатываемое в САПР, содержит

МЫ ПРЕДЛАГАЕМ ПОДХОД, ОСНОВАННЫЙ НА РАЗБОРЕ И РАСПОЗНАВАНИИ НАИМЕНОВАНИЙ, ЧТО ПОЗВОЛИТ ЗНАЧИТЕЛЬНО УМЕНЬШИТЬ ТРУДОЕМКОСТЬ ПЕРЕДАЧИ МЕЖДУ СИСТЕМА-МИ ЛЮБОЙ ИНФОРМАЦИИ, СОДЕРЖАЩЕЙ ССЫЛКИ НА СТАНДАРТИЗОВАННЫЕ ИЗДЕЛИЯ.

системах логистики. (заказа и закупки), управления жизненным циклом изделия. Очень важно, чтобы к этому моменту она была однозначно идентифицируема с точки зрения нормативных документов.

**CAD master** 4'2004

К сожалению, это не всегда осуществимо, поскольку нормативные документы оставляют возможность записывать наименование излелия в весьма широком диапазоне, а для идентификации этих изделий в об-

стандартные элементы, для которых в САПР имеется библиотека 2D- или 3D-моделей. Далее результаты используются в автоматизированной системе технологической подготовки производства (АСТПП), имею-

щей свою базу данных по стандартным изделиям (как часть номенклатуры). При передаче информации необходимо, чтобы каждый стандартный элемент отображался на соответствующий элемент номенклатуры. Сейчас, как правило, используется подход, при котором таблицы номенклатуры АСТПП в качестве дополнительных параметров содержат коды элементов в САПР и другую информацию, внутреннюю для конкретной системы. При необходимости использовать в модели стандартный элемент система автоматизированного проектирования должна обратиться к АСТПП, выполнить поиск по своему коду, добавить (если это нужно) элемент в номенклатуру АСТПП, получить и запомнить уже код АСТПП элемента, который будет использован при экспорте спецификации.

Такой полхол не своболен по крайней мере от трех недостатков:

- каждая система должна "знать" о другой. Если используется не одна, а несколько САПР, сложность задачи возрастает на порядок;
- для обеспечения работы САПР  $\bullet$ нередко требуется, чтобы АСТПП работала на том же компьютере, а это уменьшает надежность системы в нелом:

**MAWMHOCTPOEHME** 

для взаимодействия необходимы либо мощный API с обеих сторон, либо специально проделанные "дырки" в обеих программах.

Взамен существующего метода предлагается следующий механизм взаимодействия. Каждая из систем работает автономно. В модуль экспорта спецификаций и/или ведомостей добавляется код, который нормализует наименование стандартного элемента в импорте и ишет элемент номенклатуры, нормализованное наименование которого соответствует данному. Чтобы ускорить импорт, рекомендуется (хотя это и не обязательно) нормализовать наименования номенклатуры в АСТПП. Для реализации этого подхода потребуется доработать только переходной модуль.

#### Интеграция ERP-системы и АСТПП

Предположим, что технологические процессы, использующие стандартные элементы, далее экспортируются в систему управления предприятием. Чтобы технологическая информация была привязана к управленческой, она должна содержать ряд управленческих параметров, причем большая их часть приходится именно на стандартные изделия (например, группа изделия, единицы измерения и схемы единиц измерения). Связано это с тем, что планирования закупок требуют именно стандартные изделия. Чтобы решить проблему, ERP-система экспортирует в АСТПП часть своих таблиц, содержащих возможные значения управляющих параметров. Технолог, занятый разработкой технологической подготовки производства (ТПП), должен устанавливать значения управленческих параметров, выбирая их из предлагаемых списков. Непосредственно к ТПП это никакого отношения не имеет, а правильность ввода не контролируется. АСТПП должна иметь возможность импортировать описания параметров включая список  $\sim$ значений, которые они могут принимать.

Предлагаемый механизм позволяет отказаться от предварительного импорта таблиц ERP и трудоемкого заполнения соответствующих параметров в интерактивном режиме: необходимые параметры добавляются непосредственно в момент экспорта данных в ERP-систему. Это вполне осуществимо, поскольку разработанное нами решение способно отождествить наименования элементов в обеих системах. Такой подход позволит и подстраховаться на случай изменения данных в ERP-системе в период между импортом данных в АСТПП и экспортом из АСТПП.

#### Создание общей базы данных стандартных элементов из нескольких уже существующих

Такая ситуация может возникнуть при слиянии нескольких предприятий. Если задача объединения БД по таблицам и полям, имеющим одинаковый смысл (объединение по вертикали), относительно проста и решается при помощи стандартных средств СУБД, то объединение записей, обозначающих один и тот же объект, как правило, требует ручной обработки всего массива информации. Учитывая, что человек, выполняющий эту операцию, должен обладать определенной технической квалификацией, при большом объеме данных задача становится достаточно трудоемкой.

Предлагаемое решение - автоматический анализ наименований всех стандартных элементов на базе существующих нормативных документов - позволит отсеять ошибочные варианты записей. Во многих случаях при этом выдается диагностика, помогающая определить, в чем именно допущена ошибка. Если эта ошибка не слишком серьезна (использован неверный разделитель, буква другого регистра или символ с похожим написанием - например, "3" вместо "3") и существует возможность автоматически восстановить, что же имелось в виду, возможно автоматическое исправление ошибки. Кроме того, произойдет объединение записей, имеющих разное написание, но одинаковый смысл - таким образом исключается повторное вхождение одного и того же объекта. В дальнейшем исправленное наименование элемента может использоваться в качестве первичного ключа соответствующей таблицы.

#### Создание БД стандартных элементов предприятия

Ранее база стандартных элементов на предприятиях просто отсутствовала: лучшее, на что можно было рассчитывать, это бухгалтерская информация в "1С" или снабженческие файлы в Excel. Поскольку эти БД создавались с другими целями, они могут быть использованы только как вспомогательная информация для формирования ограничительного перечня. Итак, если необходимо сформировать базу данных номенклатуры при внедрении АСТПП или РDM-продукта, существующий список наименований нормируется, из него исключаются дубликаты и он заносится как объект в БД продукта, где требуется создать базу номенклатуры. При этом возможны дополнительные опции например, можно исключить типоразмеры, не рекомендованные соответствующим нормативным документом. В принципе списки применяемости типоразмеров могут быть заданы и произвольно - в соответствии с практикой применения на конкретном предприятии. Затем к созданным объектам автоматически добавляются списки параметров, определяющие геометрические, физические, химические и другие свойства объекта. Источником этих свойств служит как нормативный документ, которым непосредственно определяется стандартный элемент, так и связанные документы (например, марка материала изделия определяет его химический состав и механические свойства). Введенные параметры используются внедряемым программным продуктом для технологических, прочностных и других расчетов.

#### Состав и основные возможности предлагаемого продукта

Предлагаемый нами программный продукт можно разделить на три взаимодействующие части:

- база данных стандартных элемен- $\bullet$ TOB:
- GUI-клиент ("толстый") и web- $\bullet$ клиент ("тонкий"), предоставляющие пользователю доступ к функциональности БД. SQL-API и С-АРІ для доступа из других программ;
- программное обеспечение для ав- $\bullet$ томатического заполнения БД по текстовым образам нормативных документов.

База данных может поставляться и работать независимо от других

**CAD master** 4'2004

MALUMHOCTPOEHME MOTOROMMHOE OGECTIBYERINE

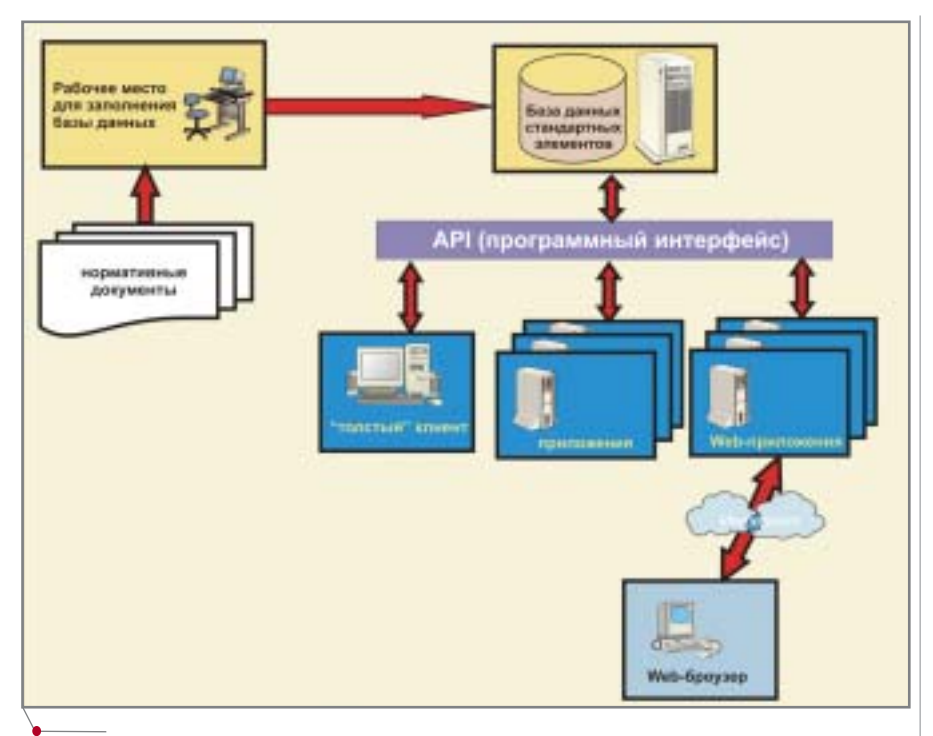

Рис. 1. Структура предлагаемого продукта

компонентов. Второй и третий компоненты требуют БД, но способны работать независимо друг от друга.

#### База данных стандартных элементов

Для стандартных элементов существует несколько типов информационных систем. Некоторые из них представляют собой справочные системы, рассчитанные только на пользовательский интерфейс. Основной формат хранения информации для подобных систем - это гипертекст, а их главный недостаток сводится к отсутствию программного интерфейса. Промежуточное положение занимают системы, использующие базы данных только как контейнер, где хранится набор параметров, описывающих стандартные элементы. Формат представления параметров и связей при этом специфичен для каждой системы. Как правило, воспользоваться дан-НЫМИ МОЖНО ТОЛЬКО С ПОМОШЬЮ АРІ. предоставляемого системой: использование данных напрямую затруднено необходимостью формирования очень сложных запросов. К слабым сторонам таких систем следует отнести и то, что данные хранятся в ненормализованной форме - как следствие. возрастет пространство, необходимое для хранения, и замедляется доступ к данным. При разработке нашего продукта мы решили пойти по другому пути:

- максимально использовать функциональность, заложенную в СУБД, вместо дублирования этой функциональности в нашей программе. В частности, вся информация о значащих именах полей, их типах, связях и т.п. хранится штатным для базы данных спосо- $60M$ :
- структуру хранения данных максимально приблизить к той, которая содержится в нормативной описывающей документации, стандартный документ. Колонки таблиц базы данных имеют те же имена, что и заголовки таблиц в нормативном документе, при этом исходные таблицы подвергаются ряду трансформаций (объединение, соединение и обратним). Результат ные  $\mathbf K$ представляет собой набор таблиц, которые описывают возможные значения параметров элемента, а также зависимости между ними. Для каждого элемента эти таблицы объединены в схему, имя которой соответствует номеру нормативного документа, определяющего элемент.

Поскольку формат хранения данных достаточно прост, то и извлечь информацию можно при помощи

сравнительно простых запросов. В частности, все возможные комбинации типоразмеров и других параметров содержатся (но не хранятся!) в представлении (view), получаемом простым и естественным соединением (natural join) всех таблиц схемы.

Поверх указанной структуры мы предлагаем дополнительную функциональность, которая расширяет сферу применения данных, содержашихся в системе, и по сути превращает "пассивные" данные в "активные" объекты, обладающие интеллектуальными возможностями, обычно присущими лишь человеку. Эта функциональность позволяет:

- "понимать", что означает наименование элемента; извлекать из наименования значения, содержащиеся в нем и зависимых параметрах, а также проверять, являются ли извлеченные значения правильными. При этом спектр возможных вариантов записи наименований достаточно широк. Правильно понимаются символы, имеющие сходное написание (например, буква "А" русского и латинского алфавитов, прописная и строчная буква "Г", буква "З" и цифра "3" и т.д.). Допускаются сокращенные наименования например, "Муфта" вместо "Муфта шарнирная". Между полями наименования возможно любое количество пробелов либо их отсутствие. Может использоваться тип разделителя, отличный от нормативного: ".6G" вместо "-6G". Мы привели лишь небольшую часть вариантов, воспринимаемых системой:
- вычислять, определяют ли два варианта названия один и тот же объект:
- определять по наименованиям,  $\bullet$ является ли один элемент частным случаем другого (к примеру, "Болт М4х6.019 ГОСТ 7805-70" частный случай "БОЛТ М4Х6 гост 7805-70", но не "Болт М4-можность такого анализа важна, поскольку в различных приложениях требуется различная степень детализации одних и тех же объектов:
- создавать по выбранным параме- $\bullet$ трам наименование, полностью соответствующее нормативным документам.

38 **CAD master** 4'2004

программное обеспечение

Существенно, что все эти функции внешне реализованы в виде обычных функций языка SQL, а значит и сами они могут использоваться как органичная часть запроса. Так, например, чтобы проверить правильность наименования и, в случае успеха, извлечь значения связанных параметров, достаточно следующего простого выражения:

SELECT \* FROM g7805.parse ('Болт М4х6.019 ГОСТ7805-70') NATURAL JOIN g7805.view\_main

#### Разработанные приложения

Прежде всего нам хотелось создать простое приложение, которое, во-первых, предоставляет пользователю большую часть описанной выше функциональности и, во-вторых, без дополнительных трудозатрат стыкуется с любой другой Windowsпрограммой. В качестве механизма взаимодействия был выбран стандартный текстовый буфер обмена, поэтому Парсер наименований CSoft может взаимодействовать с любой программой, поддерживающей команды "Копировать" и "Вставить".

В обычном состоянии парсер наименований неактивен и индициру-

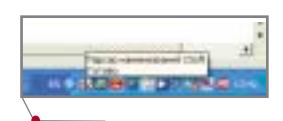

Рис 2. Парсер наименований в неактивном состоянии

ется в "system tray" наряду с другими системными приложениями, но при копировании текста в буфер обмена он автоматически активируется, развертывая окно свойств объекта, при этом цвет иконки в "system tray" меняется, показывая статус распознавания.

Ключевые параметры элемента можно выбрать из выпадающих списков (доступны только значения, допустимые по нормативным документам). Как результат в верхнем поле окна генерируется правильное наименование, которое через буфер обмена может быть передано в другое приложение. Таким образом, программа может использоваться и для генерации наименований. Кроме того, в парсер наименований встроены некоторые функции поиска.

Лостаточно набрать в верхнем поле наименование элемента, чтобы программа выдала список нормативных документов, определяющих элементы с таким названием. Выбор строки этого списка вызывает переход в режим генерации наименования соответствующего элемента.

Если известен номер документа (например, номер ГОСТ), достаточно набрать этот номер в верхнем поле программы.

Парсер наименований удобен для интерактивной работы. Что же касается обработки больших объемов данных, то для нее предназначено другое приложение - Анализатор/валидатор стандартных наименований. Идея этого приложения состоит в следующем: получить информацию из произвольного ODBC - источника данных, проверить и, насколько это возможно, автоматически исправить содержимое после чего записать результат в тот же либо другой источник данных.

При работе приложения доступны следующие возможности:

- $\bullet$ в случае неправильного наименования происходит анализ ошибки - с выдачей сообщения в отдельной колонке (рис. 5);
- если ошибок нет, генерируется  $\bullet$ нормализованный вариант наименования:
- $\bullet$ пользователь может самостоятельно определять набор колонок, предназначенных для вывода, а также создавать собственные вычисляемые колонки при помощи скриптов на языках Perl, JScript и VBScript;
- скрипты можно подключать и на  $\bullet$ этапе, предшествующем обработке (это необходимо, если различные части наименования содержатся в разных колонках);
- исправление неправильного наи- $\bullet$ менования возможно в интерактивном режиме;
- на результаты обработки можно  $\bullet$ наложить фильтр - например, показывать только ошибочные наименования.

Приложение существует в двух вариантах: с графическим пользовательским интерфейсом и в виде сервиса NT, к которому возможно обращение через API. Второй вариант удобен при создании собственных риложений, которые будут в фоно-

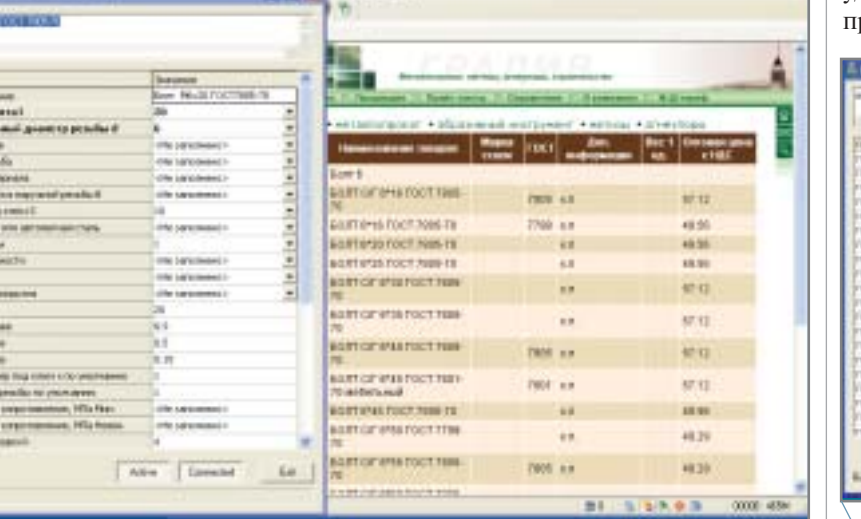

gave bill wide late

□ 0 0 1 1 3 名 台 点 田 り 田 田 D

M Bosserves + Dombots (2) - D Elizabet &

Рис. 3. Пример использования парсера наименований для анализа текста web-страницы

# eristra<br>Sixon B ctions And [Semin

Рис. 4. Выбор схемы стандартного элемента из списка

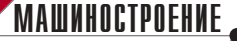

|                             | 22 YOU LINE C. NCROTT VSTANDARDS : TEXT (TEXT) - apot_tercher                | <b>CITIES</b>                                                   |
|-----------------------------|------------------------------------------------------------------------------|-----------------------------------------------------------------|
| the CA line haviouse the    |                                                                              |                                                                 |
| 自己日                         |                                                                              |                                                                 |
| <b>SE (FG (a'COMME)</b>     | <b>NAMES OF BRIDE</b>                                                        | NUMBER OF STREET                                                |
| e-IT has lot lettil         | T. Bann AN Minister Age (TEREA, 401-312 Ford 7839-78)                        | these car represent Deale profit. First process expressionally, |
| $=$ $\overline{m}$ test ask | T. BUST. AR PRILL 4.H - 45 y 73. AB - A - ARD FOOT 7600-75.                  | Regime hare that New Israels, fine government on the            |
| <b>Seattlebar</b>           | V. Gont MkyR-FOC13000-76                                                     | liant #McPLTOCTR00676                                           |
|                             | 1 Apr At Hin LUNI 201-50 & 461-012 FOCT 7685-75                              | Немецкая паравитека Пенци релайк. Поме догумна партиний релайка |
|                             | V BORT MILTERSCT TROLTO                                                      | Basil Michild DCTRES-70                                         |
|                             | V 6xet 34cch10C1110670                                                       | <b>BUILT JIMOUSTOCTTMA-MI</b>                                   |
|                             | V Scenak M. (61) roce 7766-78                                                | Bann Heladults FOCT7760-76                                      |
|                             | V Beer Milatroch 1796-76                                                     | East REISTOCTFREOE                                              |
|                             | V SORT IMEGLES FOOT 7766-76                                                  | BUILTINGS \$11 FOCTAN-01                                        |
|                             | V. Sam HealthT0CLTR6-30                                                      | East HealthTOCTTF05.30                                          |
|                             | V Reet windfullinger 7796 %                                                  | Eagre 1461-28, \$3257 DCT/7706-76                               |
|                             | V Bari Medit DCI 3121-31                                                     | Bari Rigali Foctriti-Ni                                         |
|                             | V SUIT MAGE RELEDER 3511-76                                                  | <b>BART MILLIOLESS FIXOTNES-TO</b>                              |
|                             | V -Sant HisabCOCT #9500-30                                                   | Eure 1961 Edi TOC1 (9588-TO                                     |
|                             | V BOBT HAVETOCT JIMINTO                                                      | <b>Base FRIGLIANTSCT20004-05</b>                                |
|                             | OL - REAL FOOT-SUM FROM 19                                                   | <b>BART PRICELIE FOCT200H-RX</b>                                |
|                             | V Sell Mod-GLLTECT 15589 - 70                                                | Saint Milizz (6.62) FOCT (19594-70)                             |
|                             | V Reev HealthCCT HRIS (8)                                                    | Ease+ Hits Lot TOCTPEN-35                                       |
|                             | V BART PROGRAM FOCE ESSAI TO                                                 | BANT PROJECTION/TOCYERING / RD                                  |
|                             | V: Sant Health ToCl (9504-36)                                                | East 19611028TOCTESSIN-70                                       |
|                             | V Seer Hindi-ASS/GCT/RNO.76                                                  | Easy: 19611129-023 FOCT19598-35                                 |
|                             | 7 Falkis C Millions House, SE & HELDED FORT 2024-70.                         | The Council links elastmast distance of politi-                 |
|                             | V FMWA REFERENCE                                                             | Failes MEFOCTIBER-76                                            |
|                             | T Fales C RE AND/R-UN-504-ABI (8.2 FOCT 5527-75 Her pames ease majorerpra-   |                                                                 |
|                             | V Harkus Mt. FOCT 9/023-03                                                   | Falley, RECOCTIVET (%)                                          |
|                             | V: Calca MLA FOCT 39Lb-TO                                                    | TWILL RELETOCTINES-TO                                           |
|                             | V. TWINA REAL DRIETOCT SILS-75                                               | Falling #1.6.000 TOCTT015-70.                                   |
|                             | V Falley HILFOCT 19921-76                                                    | Tailor, RECOCTURES IN                                           |
|                             | V Talka HLSH FOLL 2022-AL                                                    | Tarkia 196, 544 FOCT15523-76                                    |
|                             | V: Falks RUTOCE 19525-76                                                     | Falling PEERSCRIBBES-7tr.                                       |
|                             | V TWINA RETOCT 19525-TO                                                      | Tulky REFOCT/RS25-76                                            |
|                             | AT IT WAS A FRA FOR THE RESIDENCE.                                           | <b>Falkie REFOCT/IRES AL</b>                                    |
|                             | M. Failed MEDIC 2012-70                                                      | Failure PREFOCTORERS-76                                         |
|                             | of -Collected Cylin's Bill at 74.                                            | Tubus 444 PIV/TEGAL TA                                          |
|                             | Technological (4, bayer 11-26, PLL cardover 1114, 1112, or packets in (1275) | <b>Contractor</b>                                               |

.<br>Рис 5. Пользовательский интерфейс приложения *Анализатор/валидатор стандартных наиме*нований

вом режиме обрабатывать большие объемы информации. На базе этого сервиса разработано web-приложение, предоставляющее все упомянутые выше возможности, причем пользователю не приходится нести дополнительные расходы на администрирование БД стандартных элементов. Это приложение, которое выполняет разбор наименований и их нормализацию, доступно по адреcy http://dev.csoft.spb.ru/ss.

Перечисленные приложения не исчерпывают всех возможных применений базы стандартных элементов. В настоящее время ведутся работы по включению распознавателя наименований в систему полнотекстового поиска (FTS).

Это позволит создать индекс для технической библиотеки текстовых электронных документов и практически мгновенно выдавать список документов, содержащих или требуемое наименование, или наименование, логически эквивалентное требуемому. Существующие системы FTS такой возможностью не облалают.

Если пользователь работает в программе, которая позволяет подключать функции из внешней динамической библиотеки (DLL), то база стандартных элементов может быть использована для непосредственного контроля пользовательского ввода.

#### Технология заполнения базы данных стандартных элементов

Для поддержания базы данных разработана технология, включающая процесс заполнения БД из нор-

В НАСТОЯЩЕЕ ВРЕМЯ БАЗА ДАННЫХ СОДЕР-ЖИТ ИНФОРМАЦИЮ ПРИМЕРНО ПО ТРЕМСТАМ ГОСТам: КРЕПЕЖ, РЕЖУЩИЙ ИНСТРУМЕНТ, В МЕНЬШЕЙ СТЕПЕНИ МАТЕРИАЛЫ. УКАЗАН-НЫЕ ДАННЫЕ ПОКРЫВАЮТ БОЛЕЕ 80% ПЕРЕЧ-НЯ КРЕПЕЖА, ТИПИЧНОГО ДЛЯ ПРЕДПРИЯТИЯ.

> мативных документов, существующих в самом разнообразном виде (бумажные, электронные сканированные, электронные текстовые). Этот процесс в значительной степени автоматизирован. Сначала необходимо выверить результаты сканирования и распознавания, затем заполнить конфигурационные файлы (главным образом, определяющие структуру наименования).

Далее автоматически выполняются следующие операции:

- данные проверяются на соответствие типу, отсутствие дублирования и соответствие друг другу наборов значений в разных таблицах. При необходимости могут быть заданы дополнительные критерии проверки - например, возрастание по строкам или столбцам;
- таблицы нормативного документа трансформируются к нормализованной форме так, что их естественное соединение (natural join) обеспечивает полный набор возможных сочетаний параметров стандартного элемента;
- создаются скрипты на языке SQL, выполнение которых приводит к созданию в базе данных структур и объектов, необходимых для работы со стандартным элементом.

Таким образом, все операции, требующие высокой квалификации, например, проектирование структуры и написание SQL - выполняет программа, а не проектировщик БД. Кроме того, автоматизированная проверка повышает степень достоверности результатов сканирования и распознавания.

#### Текущее состояние справочно-информационной базы данных

- В настоящее время база данных содержит информацию примерно по тремстам ГОСТам: крепеж, режущий инструмент, в меньшей степени материалы. Указанные данные покрывают более 80% перечня крепежа, типичного для предприятия.
- Поддерживаются СУБД MS SQL и POSTGRES (в дальнейших пла- $\text{max} - \text{Oracle}$ ).
- Существует открытый web-сервис  $\bullet$ (http://dev.csoft.spb.ru/ss), Obecneчивающий возможность в тестовом режиме провести проверку и нормализацию различных текстовых документов и/или баз данных.

#### Вадим Александров,

руководитель программных проектов Семен Козменко, руководитель отдела программных проектов Consistent Software CII6 Тел.: (812) 430-3434 E-mail: valexandrov@csoft.spb.ru, vkozmenko@csoft.spb.ru

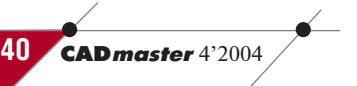

Только вперед

Лучшие проектировщики всегда в курсе новых идей. Новое семейство продуктов AutoCAD 2005 позволит вам с недосягаемой прежде эффективностью создавать проектную документацию, управлять совместной работой и обмениваться идеями как с вашими коллегами, так и с заказчиками. Получите исчерпывающую информацию, посетив наш Internet-сайт, и перейдите на новый уровень производительности. www.autodesk.ru

> Официальный дистрибьютор Autodesk в России *Consistent Software®* Тел.: (095) 913-2222, факс: (095) 913-2221 E-mail: sales@csoft.ru Internet

autodesk®

lesk, логотип Autodesk, AutoCAD® и AutoCAD LT® – зарегистрированные торговые марки и торговые марки корпорации Autodesk в США и/или других стр Все другие названия брендов, продуктов и торговых марок принадлежат соответствующим владельцам. © Autodesk, Inc. Все права защищены.

**`QOKYMEHTOO6OPOT** программное обеспечение

внедрения

**КОМПЛЕКСНЫХ** программно-аппаратных решений САПР и электронного архива инженерной документации на предприятиях

## СУДОСТРОЕНИЯ

УСИНСК

создании столь pи сложного программноаппаратного решения, как система инженерно-конструкторского электронного архива и документооборота, следует учитывать несколько факторов. Вопервых, специфику предприятия, обусловленную особенностями решаемых задач, а во-вторых, необходимость соответствия общим принципам построения такого рода систем (рис. 1).

Когда формируется система электронного архива предприятия, как правило, предстоит решить две основные задачи:

создать архив проектных данных, разработанных  $\overline{B}$ 

"традиционном" виде: на бумажных носителях или на микрофильмах и микрофишах;

создать архив проектных данных, разрабатываемых в электронном виде.

Для решения первой задачи необходима подсистема сканирования, позволяющая перевести в электронный вид информацию, содержащуюся на "традиционных" носителях. Чтобы оптимизировать этот процесс, как правило, одновременно используют две подсистемы: узкоформатного и широкоформатного сканирования. Так, например, в ЦКБ МТ "Рубин" для узкоформатного сканирования применяются поточные промышленные сканеры Fujitsu, позволяющие сканировать документы со скоростью до 90 листов в минуту (формат - до А3 включительно), а при широкоформатном - сканеры Vidar, Contex и Oce TDS800.

Несмотря на бурное развитие ин-

Consistent Software СПб/Бюро ESG ИМЕЕТ БОЛЬ-ШОЙ ОПЫТ ПОСТАВКИ И ВНЕДРЕНИЯ КАК ОТ-ДЕЛЬНЫХ ПОДСИСТЕМ КОМПЛЕКСНОГО ПРО-ГРАММНО-АППАРАТНОГО РЕШЕНИЯ, ТАК И ВСЕЙ СИСТЕМЫ ИНЖЕНЕРНО-КОНСТРУКТОР-СКОГО АРХИВА И ДОКУМЕНТООБОРОТА.

> формационных технологий, традиционные чертежи на бумажных носителях весьма востребованы и говорить о полностью "безбумажных" технологиях пока рано. Следовательно, современная система инженерно-конструкторского архива и документооборота обязательно должна комплектоваться подсистемой тиражирования, которая в свою очередь подразделяется на подсистемы тиражирования узкоформатной и широкоформатной документации.

ЦКБ МТ "Рубин" использует для этой цели плоттеры Oce TDS800 и Осе' 9700, а ПКБ ФГУП "Севмаш" — плоттер Осе' TDS800.

Поскольку речь идет о хранении огромных объемов информации (счет может идти на терабайты), при создании систем электронного архива и документооборота с неизбежностью возникает проблема организации хранения, решение которой также обеспечивается созданием соответствующей подсистемы. В то же время опыт показывает, что интенсивность обращений к большей части информации сравнительно невелика (например, документ может быть востребован раз в неделю, месяц, год или даже реже), поэтому одним из важнейших требований к организации хранения является обеспечение высокой надежности. Необходимые условия обеспечивает еще одна подсистема - долгосрочного архивного хранения, - характеризующаяся большим объемом, повышенной надежностью и сравнительно невысокой производительностью устройств.

С другой стороны, любая система электронного архива и документооборота содержит информацию, используемую достаточно интенсивно (например, проектные данные, находящиеся в непосредственной разработке; данные ранее разработанных проектов, применяемые в процессе

**CAD master** 4'2004

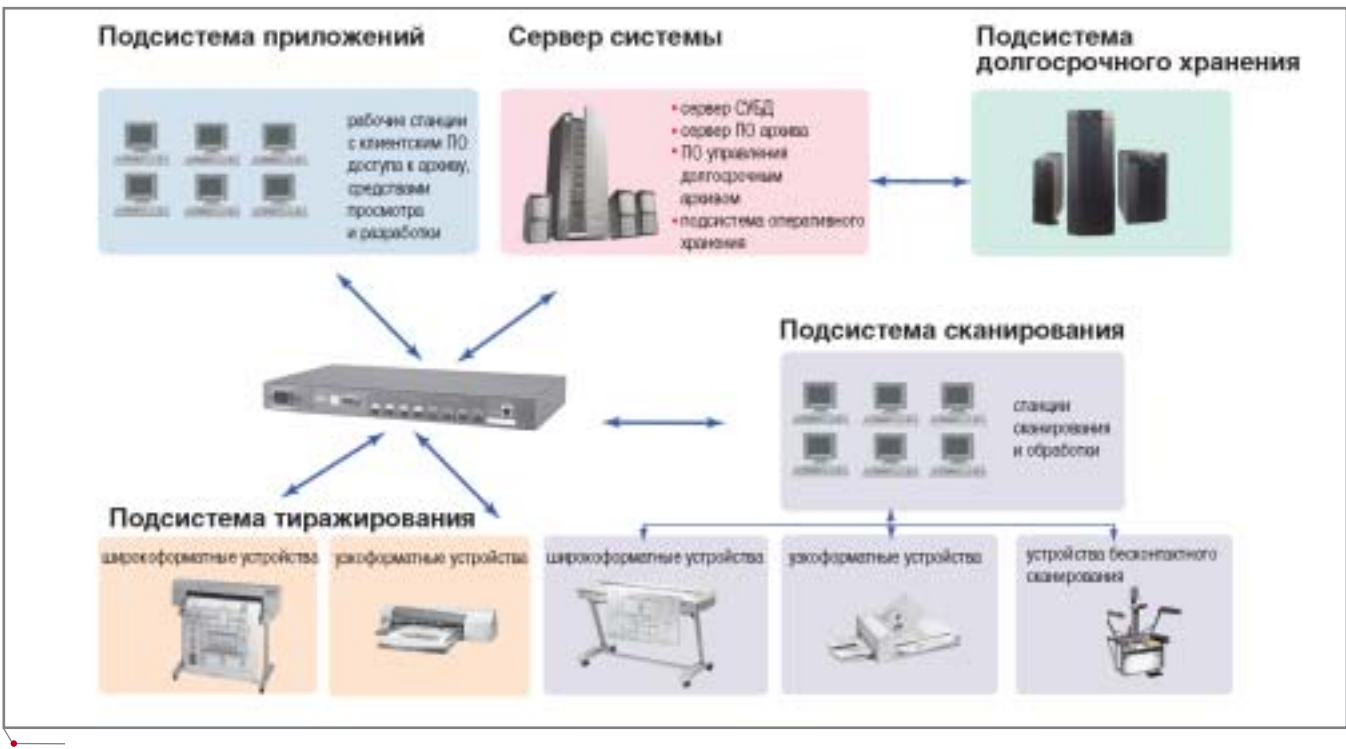

Рис. 1. Общая схема системы инженерно-конструкторского архива и документооборота

перепроектирования; данные о стандартных компонентах и проектных решениях). Таким образом, наряду с подсистемой архивного хранения, необходима и подсистема оперативного хранения, отвечающая следующим требованиям:

- сравнительно небольшой объем (по сравнению с общим объемом хранения);
- высокая производительность.

Помимо всего перечисленного решение следует дополнить подсистемой пользовательских приложений, включающей следующие программные средства:

- инструменты разработки документов и проектных данных в электронном виде;
- средства управления аппаратной частью системы архива и документооборота: устройствами сканирования, хранения и тиражирования;
- программное обеспечение для решения задач системы электронного архива и документооборота, связанных со спецификой предприятия. К примеру, ЦКБ МТ "Рубин" использует программные пакеты серии Raster Arts (разработка компании Consistent Software):
- программные интерфейсы, обесвзаимодействие печивающие

средств подсистемы пользовательских приложений;

программные интерфейсы, обеспечивающие взаимодействие системы архива и документооборота с другими программными комплексами предприятия (ERPсистемами, системами календарного планирования, финансовыми, складскими, бухгалтерскими и иными программами).

К сказанному остается добавить, что все упомянутые подсистемы так и останутся разрозненным набором программных и аппаратных средств без единого программного ядра - ПО для управления системой инженерно-конструкторского архива и документооборота. Таким ядром может служить TDMS - разработанная компанией Consistent Software объектноориентированная система управления информацией и проектной документацией.

#### Пути реализации системы управления инженерноконструкторским архивом и документооборотом

Системы инженерно-конструкторского архива и документооборота можно классифицировать по различным признакам - типу СУБД, языкам написания приложений, архитектуре и т.д. Мы же воспользуемся другим критерием, разделив все системы, предлагаемые сегодня российскому пользователю, на две большие группы: системы "плоского архива" и объектно-ориентированные системы.

#### "Плоский архив"

Идеология создания этих систем подразумевает работу "в плоскости": пользователь получает информацию о зарегистрированных объектах в виде плоской таблицы; информация о структуре изделия или не отображается вовсе, или не отображается наглядно. Как правило, для просмотра такой информации требуются дополнительные приложения (редакторы спецификаций и т.д.).

Следующий недостаток подобных систем - ограниченность набора команд обработки объектов хранения (Открыть документ для редактирования, Открыть документ для просмотра, команды маршрутизации в процессе разработки проектных данных). Опыт внедрения систем инженерноконструкторского архива и документооборота показывает, что предлагаемый набор абсолютно недостаточен: специфика решаемых задач требует наличия дополнительных инструментов обработки информации. В свою очередь, такие инструменты не могут появиться без участия фирмы-разработчика: создание подобного продук-

**CAD master** 4'2004

**ADKYMEHTOOGOPOT** 

та требует модификации соответствующего программного кода в исходных текстах системы.

И, наконец, еще один важный изъян "плоских" систем: жесткая привязка к конкретному роду деятельности, приемлемая только для узкоспециализированных организаций. Если предприятие осуществляет полный цикл производства (от проектирования до реализации проекта) и работает в нескольких разнородных отраслях, оно просто не смообойтись олной лишь **WeT** "машиностроительной", "строительной", "проектной", "складской" или "административной" системой.

#### Объектно-ориентированная среда **TDMS**

Для начала - несколько слов об отличительных особенностях объектно-ориентированных систем:

- неограниченный набор функций автоматизированной обработки объектов хранения;
- поддержка структуры любого проекта:
- адаптация к любому роду деятельности предприятия;
- возможность настройки обработчиков информации для решения задач, которые невозможно реализовать в системе "плоского архива";
- невысокие затраты на внедрение. Опыт подсказывает, что наиболее перспективной объектно-ориенти-

рованной системой является TDMS, общая структурно-функциональная схема которой показана на рис. 2.

TDMS можно представить в виде трехуровневой модели. На нижнем уровне размещаются картотека хранимых объектов, справочники и классификаторы, на среднем - система архива, а на верхнем - система управления потоками проектных данных. Все три уровня тесно взаимодействуют с имеющимися на предприятии аппаратными средствами хранения, ввода и тиражирования, а также с программными средствами создания проектных данных и документов в электронном виде.

#### Функции архива и документооборота

Электронный архив TDMS обеспечивает выполнение следующих функций:

регистрация документов и объектов:

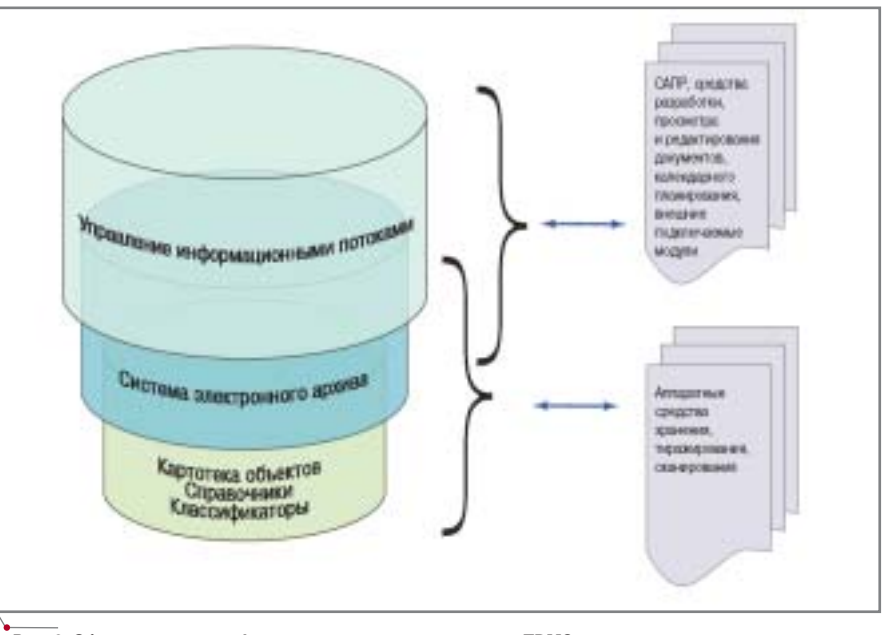

Рис. 2. Общая структурно-функциональная схема системы TDMS

- поиск документов и объектов;
- доступ к просмотру и редактиро- $\bullet$ ванию:
- интеграция с любыми приложениями:
- импорт и экспорт информации;  $\bullet$
- получение отчетов и спецификаший.

Система управления потоками проектных данных TDMS позволяет осуществить:

- организацию сетевой коллективной работы, маршрутизацию данных в соответствии с принятым способом разработки;
- ведение любых справочников и  $\bullet$ классификаторов;
- организацию управления проектированием;
- получение информации о состоянии работы над документом, объектом, проектом;
- неограниченный уровень обработки данных.

#### Особенности TDMS. Примеры реализации

Чтобы избежать излишнего "теоретизирования", рассмотрим особенности TDMS на конкретных примерах.

#### Объектный метод

Основным понятием системы является "объект", трактуемый гораздо шире понятий "документ" или "чертеж", принятых в системах "плоского" архива и документооборота. Под

объектом подразумевается любая единица, участвующая в процессе организации хранения и управления потоками данных на предприятии. Помимо документа или чертежа, в этой роли может выступать изделие (вместе с документами и чертежами, деталями, сборками), пользователь, отдел, структурная единица предприятия, комплект документов, весь проект с документацией, проектными данными, административными, нормативными, юридическими документами и т.д. Типы объектов описываются при настройке системы с помощью соответствующего инструмента, доступного администратору и не требующего использовать программный код приложения. При описании объектов указываются:

- атрибуты (поля карточек объек-TOB);
- формы ввода (карточки объек- $\bullet$ TOB);
- типы файлов объектов;  $\bullet$
- возможные связи одних объектов с другими (например, для наглядного древовидного отображения структуры проекта указывается, что в состав объекта "Проект" могут входить объекты "Изделие", в объект "Изделие" - объекты "Детали", в объект "Деталь" - объекты "Чертеж", "Спецификация" и т.д.);
- $\bullet$ статусы объекта, то есть перечень его возможных состояний в процессе разработки ("В разработке", "Разработан", "На проверке",

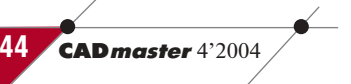

Рис. 3. Фрагмент классификатора документации по помещениям

"На доработке", "На согласовании", "На утверждении", "В архиве" и т.д.);

команды, доступные для выполнения тем или иным пользователем в зависимости от его роли и текущего статуса объекта в процессе разработки. Например, пользователь, которому присвоена роль "Разработчик" в группе "Конструкторы", имеет право выполнить четко определенный набор команд (редактировать объект и присвоить ему статус "Разработан" с автоматической маршрутизацией объекта со всем его составом - входящими объектами, файлами и т.д.).

#### Многоуровневая

#### иерархическая модель

Объектный подход, реализованный в TDMS, позволяет строить многоуровневую иерархическую модель в виде дерева, а также создавать перекрестные связи. Например, некий уже существующий проектный документ может быть включен в дерево нового проекта. При этом для пользователя он отображается как в соответствующем узле дерева ранее разработанного проекта, так и в дереве нового проекта.

В качестве примера иерархической модели приведем структуру, созданную при настройке TDMS по проекту "Приразломная". Высшим уровнем иерархии является объект "Hutton" ("Платформа"). Уровнем ниже в структуру входят узлы, то есть подсистемы, которые, в свою очередь, включают различные объектыдокументы согласно представленному производителем классификатору документации. Для осуществления процедур выдачи комплектов документов смежным организациям и передачи заявок Центру печати в настройке TDMS введены соответствующие объекты и обработчики. Логика их работы приведена ниже, при описании возможностей TDMS в области создания обработчиков объектов.

#### Классификаторы

TDMS позволяет формировать любые справочники и классификаторы, которые могут создаваться как автоматически (путем экспорта из электронных таблиц), так и "вручную". Таким образом, разработка "внутренних" классификаторов и справочников предприятия больше не является проблемой. Кроме того, стало возможным создавать классификаторы и справочники, отличные от имеющихся ГОСТов: такой справочник-классификатор документации создан, например, по проекту "Приразломная". Необходимость разработки подобного справочника диктовалась двумя причинами. Вопервых, платформа произведена не в России - следовательно, о ГОСТах не могло быть и речи. Во-вторых, переданный комплект документации (тонны бумажных документов) имеет классификацию фирмы-производителя, а это заранее делает бессмысленными любые попытки описать изделие российскими стандартами.

Структура классификатора оказалась достаточно сложной, но позволила эффективно вводить в единую базу TDMS сканированные документы с использованием классификации поступившего комплекта. На рис. 3 изображен фрагмент классификатора документации нефтегазодобывающей платформы по помещениям, созданный в настройке TDMS ПКБ ФГУП "Севмаш" по проекту "Приразломная".

#### Возможности настройки

Система TDMS с успехом работает в самых различных отраслях: судостроении, машиностроении, строительстве, в лесопромышленных комплексах. Встроенный механизм импорта и экспорта настроек системы позволяет решить проблему создания единой инженерно-конструкторской системы архива и документооборота на предприятиях, подразделения которых заняты весьма разнородной деятельностью (машиностроение, строительство, склад, административный документооборот и т.д.).

программное обеспечение

При импорте в единую базу TDMS нескольких разнородных настроек их функциональность суммируется. Далее, используя систему администрирования TDMS, несложно указать права доступа пользователей к тем или иным "частям" единой базы, использующим те или иные "части" суммарной настройки.

#### Внешние и внутренние обработчики **Объектов**

Одним из важных преимуществ, получаемых пользователем TDMS, является возможность определять наборы команд для каждого типа объектов. Набор команд, которым может оперировать пользователь, определяется предоставленными ему правами лоступа. Возможность применить к объекту ту или иную команду зависит также от статуса объекта: его реального состояния, стадии разработки.

TDMS не ограничивает пользователя стандартным набором команд, а предлагает все необходимые инструменты для создания любых обработчиков:

- встроенные языки программиро- $\bullet$ вания (JS и VBS);
- открытый API;  $\bullet$
- встроенный в среду TDMS редак- $\bullet$ тор программного кода обработчиков (создание любых обработчиков без редактирования программного кода TDMS);
- встроенные в среду TDMS эле- $\bullet$ менты объектно-ориентированной среды программирования (формы, кнопки, поля, конструктор выражений, автоматическая проверка синтаксиса и т.д.);
- возможность подключения лю- $\bullet$ бых внешних модулей (библиотек \*.dll), осуществляемая без редактирования программного кода TDMS из соответствующего окна настроек. Окно настроек доступно администратору;
- подключаемая к внешним средам  $\bullet$ программирования (VB и C++) библиотека API TDMS, позволяющая реализовывать любые внешние приложения, взаимодействующие с TDMS, и интерфейсы с любыми программными средствами - для создания единого информационного пространства предприятия;

CAD master 4'2004

45

**ДОКУМЕНТООБОРОТ** 

**TOKYMEHTOOSOPOT** *rporpammHoe ofecheveHME* 

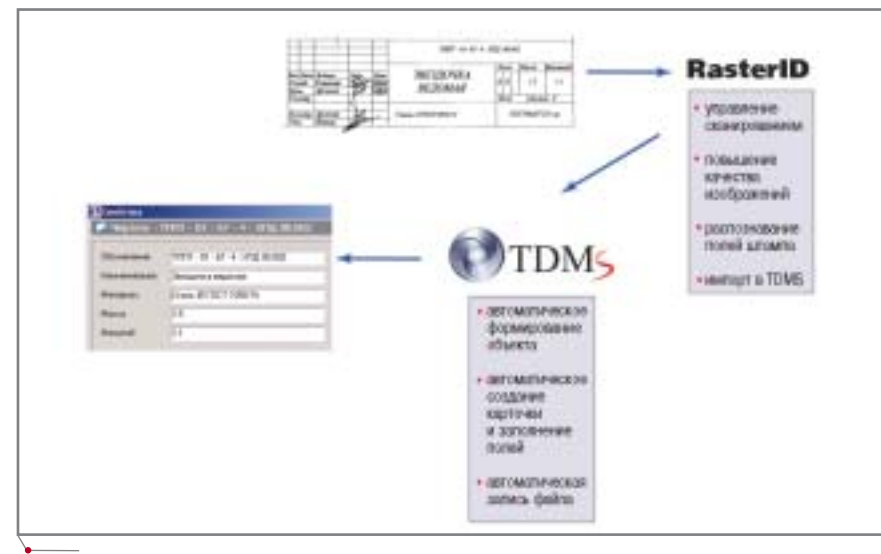

#### Рис. 4. Схема работы интерфейса между RasterID и TDMS

поставляемое в комплекте с системой руководство разработчика с описанием коллекций, объектов, свойств, методов и функций. Примеры на VBS (для создания обработчиков встроенным редактором), а также на VB и C++ (для создания внешних приложений, взаимодействующих с TDMS чеpes API).

Приведем логику работы некоторых команд-обработчиков, реализованных в среде TDMS в ПКБ ФГУП "Севмаш" (по проекту "Приразломная").

Команда формирования комплекта документов по запросу смежных организаший:

- заполнение бланка заявки на  $\bullet$ комплект документов от ЦКБ МТ "Рубин" (составляется в MS Excel):
- передача бланка заявки на ФГУП "ПО Севмаш";
- автоматизированное формирование комплекта документов заявки в среде TDMS (по полям бланка заявки);
- автоматическая выгрузка из среды TDMS комплекта документов по заявке;
- передача комплекта документов в ЦКБ МТ "Рубин".

Команда формирования задания в Центр печати:

- формирование в среде TDMS объекта "Задание на печать";
- "присоединение" вложенных объектов-документов (результат запроса по базе TDMS);
- автоматическая маршрутизация задания на печать;

вывод объектов "Документ", вложенных в объект "Залание на печать" (осуществляется сотрудни- $KOM$ Центра печати пользователем TDMS).

При создании объекта "Задание на печать" использовались руководящие документы, регламентирующие порядок и форму подачи заявки в Центр печати ПКБ ФГУП "Севмаш". Карточка (форма ввода) объекта "Задание на печать" повторяет в электронном виде бланк ранее принятой "бумажной" заявки на печать и имеет те же поля.

#### Открытый API

#### Интеграция со средствами разработки

Приведем несколько примеров интеграции TDMS со средствами разработки проектных данных. Суть работы интерфейса с AutoCAD - автоматическая передача полей карточки объекта TDMS (проектного документа, чертежа и т.д.) в поля углового штампа файла AutoCAD (\*.dwg). Сравнительно недавно реализован интерфейс с системами трехмерного моделирования Solid Edge, SolidWorks, Unigraphics, Autodesk Inventor: в дерево объектов TDMS передаются деревья сборок перечисленных систем. Переданные сборки можно открывать для просмотра и редактирования.

#### Интеграция с системами

планирования Primavera и MS Project

Любая система управления потоками проектных данных должна обеспечивать возможность календарного

планирования ресурсов и процессов. С другой стороны, система календарного планирования представляет собой достаточно сложное программное средство. Поскольку в мире существует практически общепризнанный стандарт в области реализации систем планирования - Primavera и MS Project, - созданы интерфейсы взаимодействия TDMS с этими системами. Суть интеграции сводится к синхронизации состояния (статуса) объектов электронного архива и состояния задач по разработке этих объектов, описанных в системе календарного планирования. Момент утвержления соответствующего объекта (документа) является временем окончания запланированного этапа работ.

#### Взаимодействие с аппаратными средствами

#### Взаимодействие с подсистемой сканирования

Взаимодействие TDMS с аппаратными устройствами подсистемы сканирования осуществляется с использованием программы RasterID (разработчик - компания Consistent Software), выполняющей следующие группы функций:

- управление устройствами сканирования:
- улучшение качества изображе- $\bullet$ ний;
- распознавание информации угловых штампов.

Схема работы интерфейса, осуществляющего взаимодействие между TDMS и аппаратными средствами подсистемы сканирования, приведена на рис. 4.

Логика работы интерфейса сводится к следующему:

- $\bullet$ RasterID осуществляет управление сканирующими устройствами подсистемы сканирования;
- после улучшения качества изображений (если в таком улучшении есть необходимость) осуществляется процесс распознавания полей углового штампа;
- $\bullet$ поля углового штампа импортируются TDMS (в карточку соответствующего объекта, который может быть автоматически создан в указанном месте дерева объек- $\text{TOB}$ );
- $\bullet$ файл растрового изображения "присоединяется" к объекту (записывается в базу).

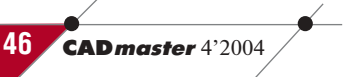

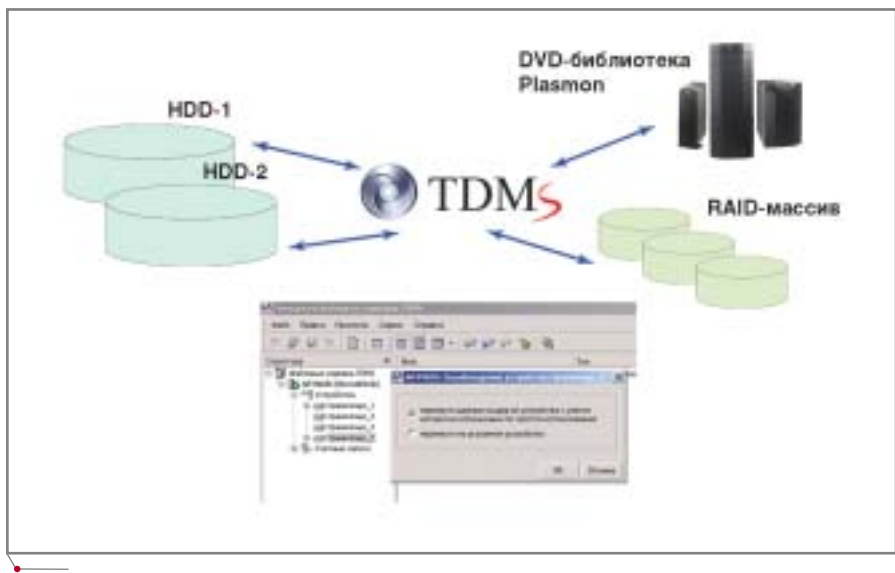

Рис. 5. Схема организации хранения, реализованная в ПКБ ФГУП "Севмаш"

#### Взаимодействие с подсистемой тиражирования

Наиболее простой (но не всегда приемлемый на крупных предприятиях) способ взаимодействия с аппаратными средствами подсистемы тиражирования и TDMS реализуется по следующей логике:

- пользователь, имеющий соответ- $\bullet$ ствующие права, запускает команду открытия файлов объекта внешним приложением;
- осуществляется вывод на печать из внешнего приложения.

#### Взаимодействие с подсистемой хранения. Управление хранилищами данных

При создании рассматриваемых систем серьезное внимание нужно уделить тому, как будет организовано хранение информации. Средствами СУБД MS SQL Server и Oracle файлы объектов TDMS могут записываться в ячейки таблиц в бинарном виде. Такой способ размещения тел документов в TDMS поддерживается и может быть применен при сравнительно небольших объемах хранимой информации или на начальных этапах формирования архива. Работа с большим массивом данных будет сопряжена с немалыми сложностями: база MS SOL Server (схема Oracle) значительно увеличивается в объеме, требуется задействовать всё больше ресурсов сервера, производительность системы падает, возрастает вероятность сбоев.

В связи с этим наиболее объемную часть базы TDMS - файлы документов и проектных данных - целесообразно хранить вне ячеек СУБД. Эту задачу призвана решить специальная служба: файловый сервер TDMS. При его использовании файлы документов и проектных данных находятся на соответствующих устройствах хранения. Обращение к файловому серверу TDMS осуществляется посредством встроенного в рабочее место TDMS клиента службы файлового сервера. Целесообразно наличие нескольких - как минимум двух - устройств хранения, позволяющих организовать оперативное (небольшой объем при высокой интенсивности доступа) и долгохранение срочное архивное (большой объем, невысокая интенсивность доступа, повышенные требования к надежности хранения).

При настройке службы файловых серверов TDMS можно указать любое число хранилищ, их быстродействие, максимальный объем и т.д. Через интерфейс менеджера файловых серверов доступны все функции тестирования и управления службой. На рис. 5 показаны схема организации хранения, реализованная в ПКБ ФГУП "Севмаш" по проекту "Приразломная", и интерфейс менеджера управления файловыми серверами при использовании функции переноса файлов между хранилищами с учетом алгоритма автоматической оптимизации по частоте обращения. При инициализации этой функции все файлы, обращения к которым происходят нечасто, переносятся в область долгосрочного архивного хранения (роботизированную DVD-RAM библиотеку Plasmon D480). Файлы, интенсивность доступа к которым выше, автоматически распределяются по оперативным хранилищам.

#### Другие функции

К сожалению, в достаточно кратком обзоре нет возможности подробно рассказать обо всех функциональных возможностях TDMS и привести примеры их использования. Упомянем лишь лве из множества реализованных функций:

- создание любых отчетов, ведомостей и спецификаций;
- ведение истории работы с каждым объектом - с возможностью выборки (какие действия в какое время и с какого компьютера производились тем или иным пользователем).

#### Основные этапы и логика успешного внедрения

При всем многообразии областей, где может применяться TDMS, на сегодня уже сформировалась универсальная логика успешного внедрения:

- 1. Уточнение задач.
- 2. Первая демонстрация продукта с учетом результатов уточнения залач.
- 3. Подготовка предложений, осуществляемая по следующей логике:
	- обучение администратора и двух пользователей;
	- формирование технического задания на настройку системы (производится с участием администратора, обученных пользователей и ответственного лица от предприятия);
	- заключение договора.
- 4. Выполнение настройки и работ по внедрению в соответствии с техническим заданием.

Предприятию, желающему провести предварительную тестовую эксплуатацию, возможна выдача временной лицензии. Перед выдачей временной лицензии выполнение всех перечисленных действий остается обязательным.

> Алексей Рындин, менеджер по работе с корпоративными клиентами **Consistent Software/Biopo ESG** (Санкт-Петербург) Тел.: (812) 430-3434 E-mail: aryndin@csoft.spb.ru

> > **CAD master** 4'2004

ГИБРИДНОЕ РЕДАКТИРОВАНИЕ И ВЕКТОРИЗАЦИЯ Программное об

144.00

 $-0.05$ 

nes

@

 $\frac{1}{2}$ 

 $-27$ 

G

122,28

a.

## **КАЛИБРОВАТЬ ТОПОГРАФИЧЕСКИЕ КАРТЫ в RasterDesk СТАЛО ПРОЩЕ**

asterDesk – универсаль-<br>
ное приложение для<br>
AutoCAD, предназна-<br>
ченное для обработки<br>
растров, векторизации, растеризаное приложение для AutoCAD, предназна ченное для обработки ции и растрового редактирования чертежей, планов и карт. Работа с растром осуществляется в два этапа:

- подготовка растра (удаление "му сора", калибровка, бинаризация, сшивка растров и т.п.);
- векторизация, растеризация, рас тровое редактирование.

Выполнение калибровки произ водится по особым точкам на растре, роль которых на чертежах и планах выполняют прямоугольные коорди натные сетки. Кроме того, возможен учет произвольных точек с известны ми координатами – геодезических пунктов, реперов. Реальные коорди наты некоторых точек на чертежах могут быть вычислены по указанным размерам.

Для выполнения калибровки не обходимо сформировать список калибровочных пар – реальных (тео ретических) и измеренных (фактиче ских) координат точек растра.

В RasterDesk калибровка произво дится следующим образом. Следует выделить растр и запустить функцию *RasterDesk Pro/Растр/Калибровать*. В появившемся диалоговом окне со держится всё необходимое для калиб ровки – список калибровочных пар и кнопки для управления ими (*Добав ление*, *Удаление*, *Изменение*, *Сброс из меренных координат*, *Импорт* и *Экс порт* списка калибровочных пар в файл/из файла). Быстро сформиро вать массив калибровочных пар поз воляет кнопка *Создать сетку*, вызы вающая появление прямоугольной сетки с заданными началом, шагом и количеством ячеек. Наиболее часто такой способ применяется при кали бровке топографических планов, по скольку в них применяется разграфка по прямоугольной координатной сетке (для планов масштаба 1:5000 размер рамок составляет 40х40 см<sup>2</sup>, а для масштабов 1:2000 и крупнее –  $50x50$  см<sup>2</sup>)<sup>1</sup>.

Калибровку топографических карт производить сложнее, так как их масштаб может колебаться в пре делах от 1:2000 до 1:1000000. При масштабе 1:200000 и крупнее на кар те отображается прямоугольная ко ординатная сетка, причем ее шаг за висит от масштаба:  $1:2000 - 0.2$  км, 1:5000 – 0,5 км, 1:10000 – 1 км,  $1:50000 - 1$  km,  $1:100000 - 2$  km  $\mu$ 

1:200000 – 4 км. На рамках карт мас штаба 1:500000 отмечаются лишь вы ходы прямоугольной сетки $^2$ .

Кроме того, рамка листа карты является проекцией меридианов и параллелей с эллипсоида на плос кость и не совпадает с прямоуголь ной координатной сеткой. Широта и долгота границ рамки листа карты определяются в соответствии с сис темой разграфки топографических карт. Поэтому вычислять геодезичес кие координаты углов рамки трапе ции листа карты и перевычислять их с эллипсоида Крассовского в прямо угольные координаты в проекции Га усса
Крюгера следует по номенкла туре и масштабу листа карты.

Для более точного построения рамки трапеции требуется вычислить координаты точек 2 и 5 (рис. 1). По точкам 1
6 строится полилиния, причем участки 1
2
3 и 4
5
6 изобра жаются дугами. В центре листа карты расположено также перекрестье ме ридиана и параллели – точка 7, кото рая также может участвовать в кали бровке.

Затем для учета пересечений ко ординатной сетки с рамкой трапе ции следует построить прямоуголь ную координатную сетку внутри

<sup>1</sup> Л. Бугаевский. Математическая картография. – Златоуст, 1998, с. 114. 2 Там же, с. 112.

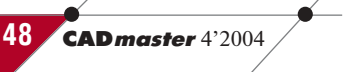

#### программное обеспечение **// ГИБРИДНОЕ РЕДАКТИРОВАНИЕ и ВЕКТОРИЗАЦИЯ**

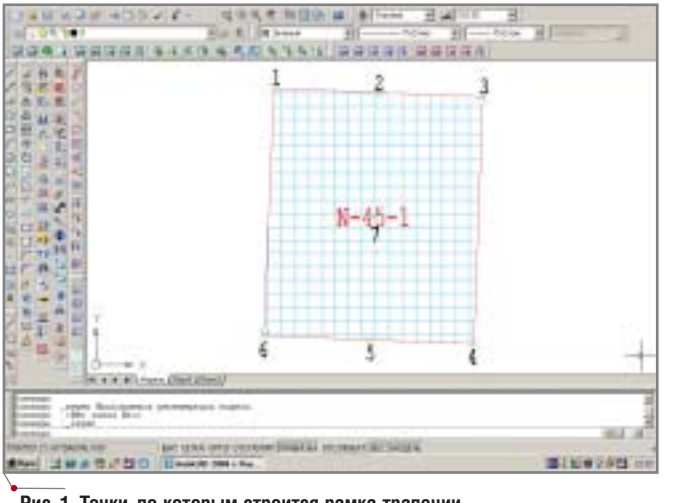

**Рис. 2. Панель инструментов** *Рамка*

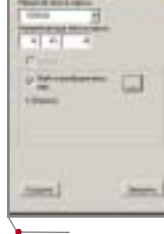

**Рис. 3. Форма функции** *Рамка карты*

**Рис. 1. Точки, по которым строится рамка трапеции**

листа карты и сформировать список калибровочных пар по следующим точкам:

- углы рамки трапеции, центр лис та карты;
- перекрестья прямоугольной ко ординатной сетки;
- пересечения координатной сетки с рамкой трапеции.

Сформировать пары по перекрес тьям координатной сетки можно при помощи функции *Создать сетку*, до ступной из диалогового окна калиб ровки. Для этого следует вычислить прямоугольные координаты (эллип соид Крассовского, проекция Гаусса Крюгера) и углы рамки трапеции, а затем вручную нарисовать рамку и координатную сетку для определе ния координат их пересечений<sup>3</sup>.

Я попробовал написать на языке Visual Basic for Applications (VBA) две функции. Первая должна была обес печить подготовку списка калибро вочных пар: строить рамку листа карты с координатной сеткой, под пи
 сывать номенклатуру листа и со здавать на диске файл калибровоч ных пар. Вторая предназначалась для формирования массива рамок лис тов карт, для каждого из которых предусмотрены сетка и файл калиб ровочных пар. Для построения листа масштаба 1:100000
1:50000 требуется 300
400 таких пар, поэтому, создав рамки листов карт и файлы калибро вочных пар для всего теоретически возможного диапазона, можно мак симально автоматизировать процесс калибровки.

Наилучшее решение проблемы составления списка калибровочных пар – файл калибровочных пар, обычный текстовый файл с расшире нием *.rpt*, содержащий координаты и параметры всех реальных калибро вочных точек.

Формат RPT
файла таков:

Первая строка: Unsigned int Метод калибровки Вторая строка: Unsigned int Количество точек Последующие строки (через пробел): Unsigned int порядковый номер калибровочной пары double координата реальной точ ки по x double координата реальной точ ки по y double координата измеренной точки по x double координата измеренной точки по y double координата вычисленной точки по x (идентична x
измерен ной до подсчета) double координата вычисленной точки по y (идентична y
измерен ной до подсчета) bool Точка опорная? bool Точка контрольная? bool Точка использованная? Unsigned int порядковый номер точки в сетке по оси x (начиная с 0) Unsigned int порядковый номер точки в сетке по оси y (начиная с 0) Метка (название) точки

Например, для листа N
45 мас штаба 1:1000000 файл калибровоч ных пар будет следующим:

*0 4* *0 15293985.249702 5767696.577929 15293985.249702 5767696.577929 15293985.249702 5767696.577929 1 1 1 0 0 Точка 001*

*1 15706014.750298 5767696.577929 15706014.750298 5767696.577929 15706014.750298 5767696.577929 1 1 1 0 0 Точка 002*

*2 15312850.595357 6212735.206895 15312850.595357 6212735.206895 15312850.595357 6212735.206895 1 1 1 0 0 Точка 003*

*3 15687149.404643 6212735.206895 15687149.404643 6212735.206895 15687149.404643 6212735.206895 1 1 1 0 0 Точка 004*

Функции реализованы в виде от дельного проекта VBA *ramka.dvb*. Для их запуска достаточно указать в наст ройках AutoCAD путь доступа к пап ке, в которой расположен проект, и в файле автозагрузки *acad.lsp* пропи сать строку, устанавливающую при запуске AutoCAD панель инструмен тов *Рамка*:

(command "\_
vbarun"

"ramka.dvb!Utilities.LoadToolbar").

Панель содержит две кнопки (рис. 2): *Рамка карты* предназначена для создания рамки листа топогра фической карты, а *Рамки карт* – для создания массива рамок листов то пографических карт.

При запуске функции *Рамка кар ты* появляется форма (рис. 3), в ко торой необходимо ввести масштаб и

3 В. Полозюк. От бумажной карты к ГИС. Опыт векторизации топографических карт в среде Spotlight. – CADmaster, №1/2004, c. 22
26.

#### ТИБРИДНОЕ РЕДАКТИРОВАНИЕ U ВЕКТОРИЗАЦИЯ

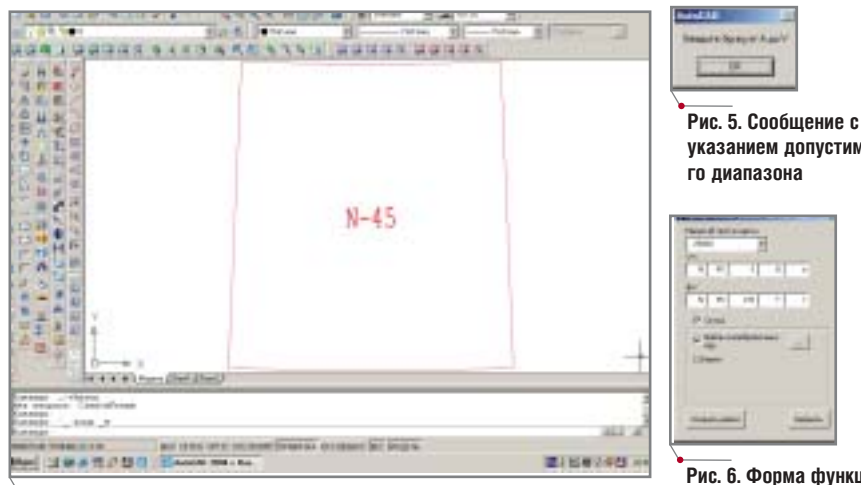

Рис. 4. Пример созданного листа карты

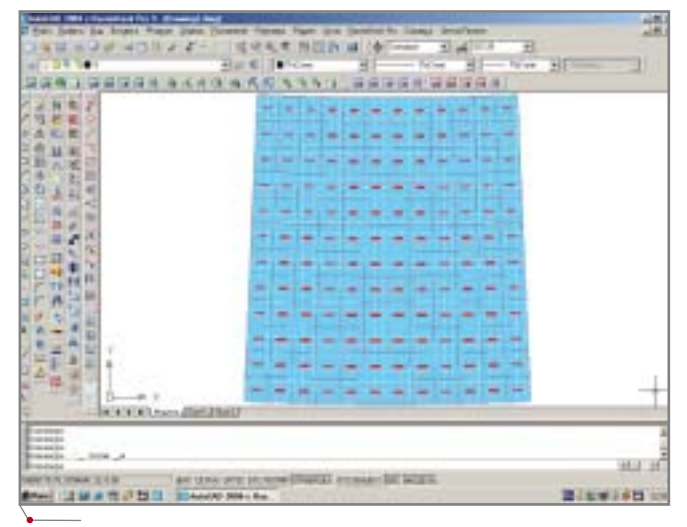

Рис. 7. Диапазон М-45-1: М-45-144 с координатной сеткой

указанием допустимого диапазона

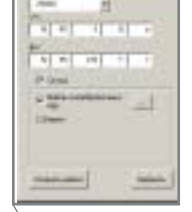

программное обеспечение

Рис. 6. Форма функции Рамки карт

номенклатуру листа карты, указать, следует ли создавать координатную сетку и файл, содержащий список калибровочных пар, а также определить на диске место сохранения файла.

После нажатия кнопки Создать в центре экрана появится рамка листа карты в виде блока чертежа (рис. 4), поскольку и рамку, и сетку, и номенклатуру программа выделяет как единый объект.

Для скрытия рамки листа и координатной сетки можно выключить слои ЛистКарты Рамка, ЛистКарты Сетка соответственно.

Если был произвелен ошибочный ввод номенклатуры, на экране воз-

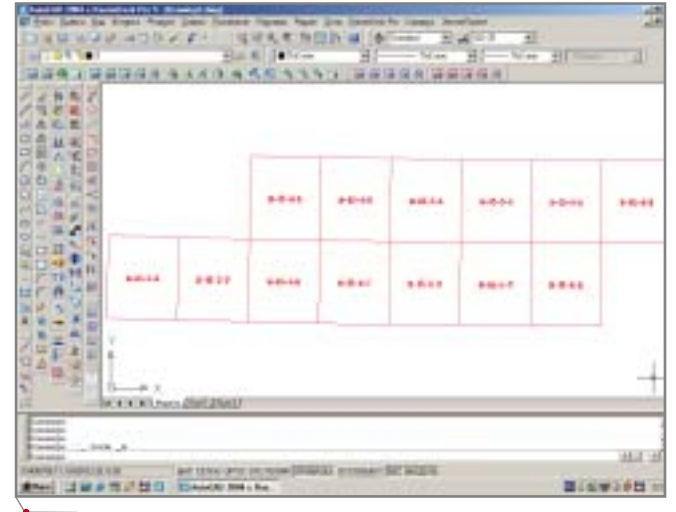

Рис. 8. Диапазон М-45-3-В: М-45-6-В без координатной сетки

 $-018$ 

никнет сообщение с указанием допустимых значений (рис. 5).

При запуске функции Рамки карт появляется форма (рис. 6), в которую следует ввести те же параметры, что и в форму для функции Рамка карты. Единственным исключением является необходимость задания двух крайних номенклатур диапазона. При этом вторая номенклатура должна превышать первую.

После нажатия кнопки Создать на экране будет показан процесс формирования рамок, после чего вновь появится форма.

Пример полученных результатов работы функции приведен на рисунках 7-9.

После того как формирование рамки листов карт и файлов калибровочных пар будет завершено, требуется вставить растры (так сказать, "подложить" их под рамку с сеткой) (рис. 10, 11).

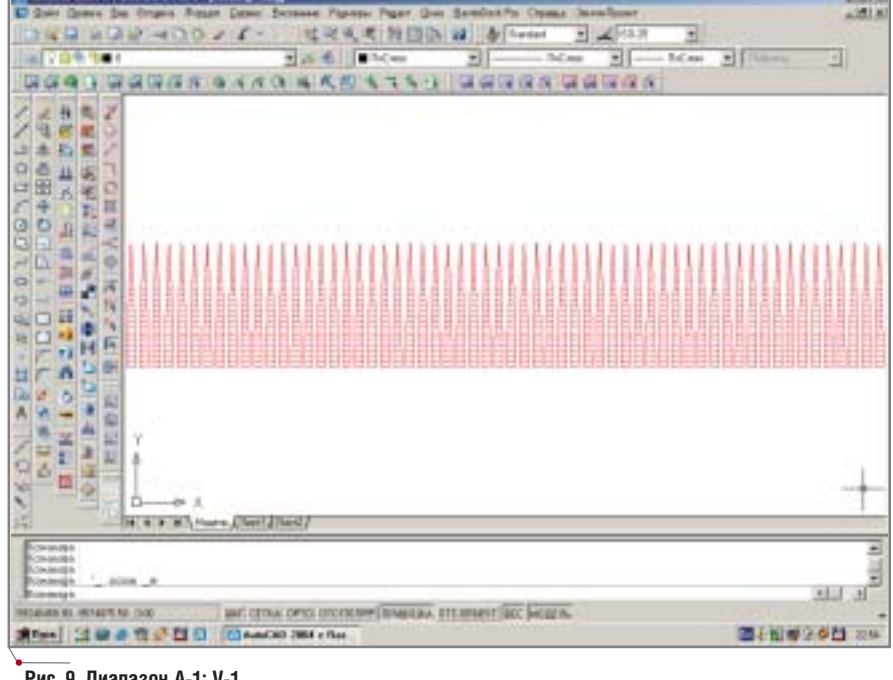

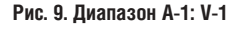

**AGAD 2004 o Fa** 

#### $\gamma$ программное обеспечение  $\gamma$  ГИБРИДНОЕ РЕДАКТИРОВАНИЕ и ВЕКТОРИЗАЦИЯ

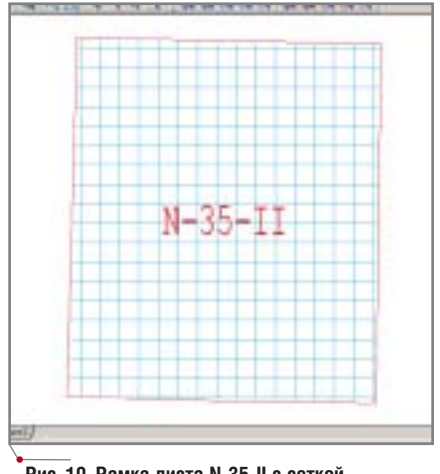

**Рис. 10. Рамка листа N=35=II с сеткой** 

Затем следует выбрать растр, под лежащий калибровке, и вызвать функцию калибровки *RasterDesk Pro/Растр/Калибровать*. В диалого вом окне калибровки (рис. 12) на жмите кнопку *Импортировать сетку* и выберите файл калибровочных пар *Название\_листа\_карты.rpt*. Таким образом, вы составили список кали бровочных пар, для каждой из кото рых необходимо указать измеренные координаты. RasterDesk позволяет произвести эту операцию очень быс тро: нажмите правую клавишу мыши на списке калибровочных пар в диа логовом окне калибровки и выберите в контекстном меню *Переопределить все*. Программа разместит в центре экрана первую точку из списка. Рас положите курсор на соответствую

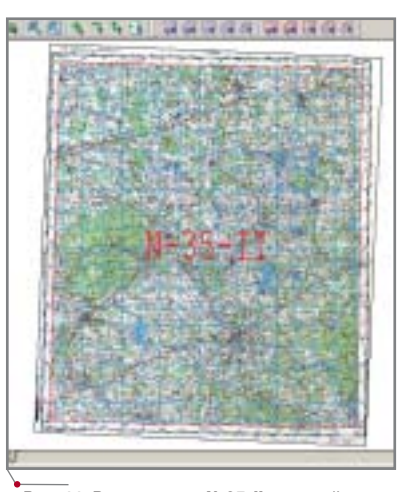

**координат Рис. 11. Рамка листа N=35=II с сеткой коорди= нат и растр**

щем узле сетки искаженного изобра жения и нажмите левую клавишу мыши. Отметив измеренную точку, программа перейдет к следующей точке списка. Таким же образом из меренные точки задаются для всех остальных реальных точек списка.

После указания всех измеренных точек нажмите кнопку *Применить* диалогового окна калибровки – растр будет откалиброван. Таким же образом калибруются все остальные растры.

Следует отметить, что приведен ное приложение позволяет работать как с RasterDesk 5.5, так и с RasterDesk 6.0, поскольку связь осу ществляется посредством файла ка либровочных пар, формат которого одинаков для всех версий программы.

| 매 시지시시 지어의 비 MILLE                                                                                                    |
|----------------------------------------------------------------------------------------------------|
| <b>Canyon Marconvolvisions of</b><br><b>Millian Index Ockers</b>                                                              |
| <b>Sound as</b><br>domain All<br>۰۱                                                                                           |
|                                                                                                    |
| Yuess13(4)<br>Mates.<br>$-3$                                                                                                  |
| Town 256<br>LESOE --<br><b>CHIS HH</b><br><b>MALA</b>                                                                         |
| Town 255<br>G200200 (ago)<br>5428<br><b>AMER</b><br>Camra.                                                                    |
| Town 356<br><b>CTORDER Lake</b><br>li sacc<br>ami.<br>ucci                                                                    |
| Town 207<br>еù<br>4.700033 (mm)<br><b>Carried</b><br>I emi                                                                    |
| Town & 250<br>6398000 valid<br>9 iun<br>43759<br><b>ART</b>                                                                   |
| Town 355<br><b>DAID</b><br><b>CMM LTL THugu</b><br><b>Magaz</b>                                                               |
| Town 303<br>120914<br>Cannak<br><b>SHOT</b><br>L.TL                                                                           |
| Taxa to 368<br>5413<br>326357.50 ves<br>Cattob<br>$\frac{1}{2}$                                                               |
| Tire of NZ<br><b>4272 95 Lau</b><br>Catos:<br>5479<br>i sant                                                                  |
| Town 302<br>NOA<br><b>Cens</b><br>Lemn<br>200321-08 p.m.s                                                                     |
| <b>Town MA</b><br>54.76<br>Callisto<br><b>I</b> keep<br>US\$413.54 (mm)<br>AL AD                                              |
| Tees 365<br>Cattra<br><b>Last</b><br><b>SET MAIL</b><br>Town IRE<br>Cent<br><b>If</b> your<br><b>CTORIOS IZ List</b><br>5.073 |
| Town 207<br>6,028/13.22 (mm)<br>t i an<br>Camar                                                                               |
| Town 360 Camia<br>w<br>$\frac{1}{2}$                                                                                          |
| Town Wit<br>E394ET1.48 (m)<br><b>Limit</b><br>Cenus                                                                           |
| Texas 373 Crests<br>I san<br>5.2%<br><b>ETORROS 11-mi</b>                                                                     |
| Tees 21<br>Catrick<br>19.7<br><b>ABLE</b>                                                                                     |
| Tues a 372<br><b>Cama</b><br><b>SHOW</b><br>$20.327$ km/s                                                                     |
| Texas 272<br>Creu.kr<br><b>Common</b><br>LT REI EI 36 nm s                                                                    |
| Teka-200<br><b>Canca</b>                                                                                                    |
| Topo 375 Cents<br><b>SAN</b><br><b>DR</b> sati                                                                                |
| Texas 18%<br><b>NOTER ART week</b><br>R210E77.54 cms                                                                          |
| <b>ALL</b>                                                                                                    |
|                                                                                                    |
| FRESTON: IR O'ODAA, Excelpiona, E                                                                                             |
| <b>Converse</b><br><b>N. Jepun, Upera (Rewrite</b>                                                                            |
|                                                                                                    |

**Рис. 12. Диалоговое окно калибровки**

*Павел Сергиенко главный специалист фирмы ООО "ЗемляПроект"* Тел.: (38456) 1-36-63; *Email: p\_v\_s@mail.ru terrapro@list.ru*

#### **ООО "Земля!Проект"**

Фирма ООО "Земля
Проект" специали зируется на выполнении землеустроитель ных (межевание, инвентаризация) и геоде зических работ (развитие геодезических сетей, различные виды съемки) на террито рии Кемеровской области. Крупнейшие за казчики: ФГУП "Западно
Сибирская же лезная дорога", ОАО "Кузбассэнерго", ООО "Томсктрансгаз", предприятия угольной промышленности и др.

#### ЗА РУБЕЖОМ

#### **Решающий фактор**

#### **Совершенствуя телекоммуникации Бенилюкса**

KPN Telecom (подразделение компании KPN International Eurorings) – одна из крупней ших телекоммуникационных компаний Бенилюкса. Значи тельная часть ее деятельности связана с обработкой чертежей кабельных систем. Поскольку все старые чертежи хранятся в растровом формате, KPN Telecom была заинтересована в программном обеспечении для работы с растровыми доку ментами. С этой целью компа ния объявила европейский тен дер на приобретение про граммных продуктов, отвечаю щих следующим требованиям:

- максимально простой выбор объектов на растровом изоб ражении;
- наличие различных инстру ментов как для работы с рас тровым изображением (пово рот сетки, ортогональный режим и т.д.), так и для со здания новых элементов ка бельных систем;
- сохранение информации в различных растровых фор матах;
- соблюдение специальных ра бочих стандартов KPN.

Из четырех компаний, приняв ших участие в тендере, три предложили решения с ис пользованием программы Spotlight, полностью отвечающей заявленным требованиям. Разработчик этого продукта – компания Consistent Software – выразил готовность произвес ти настройку под специфику работы KPN. Приобретенные KPN Telecom 120 лицензий на программные продукты Con sistent Software стали частью создаваемой компанией сис темы управления и контроля для 280 000 электронных чер тежей.

На сегодняшний день компа ния использует уже 140 лицен зий Spotlight.

CADmaster 4'2004 **51**

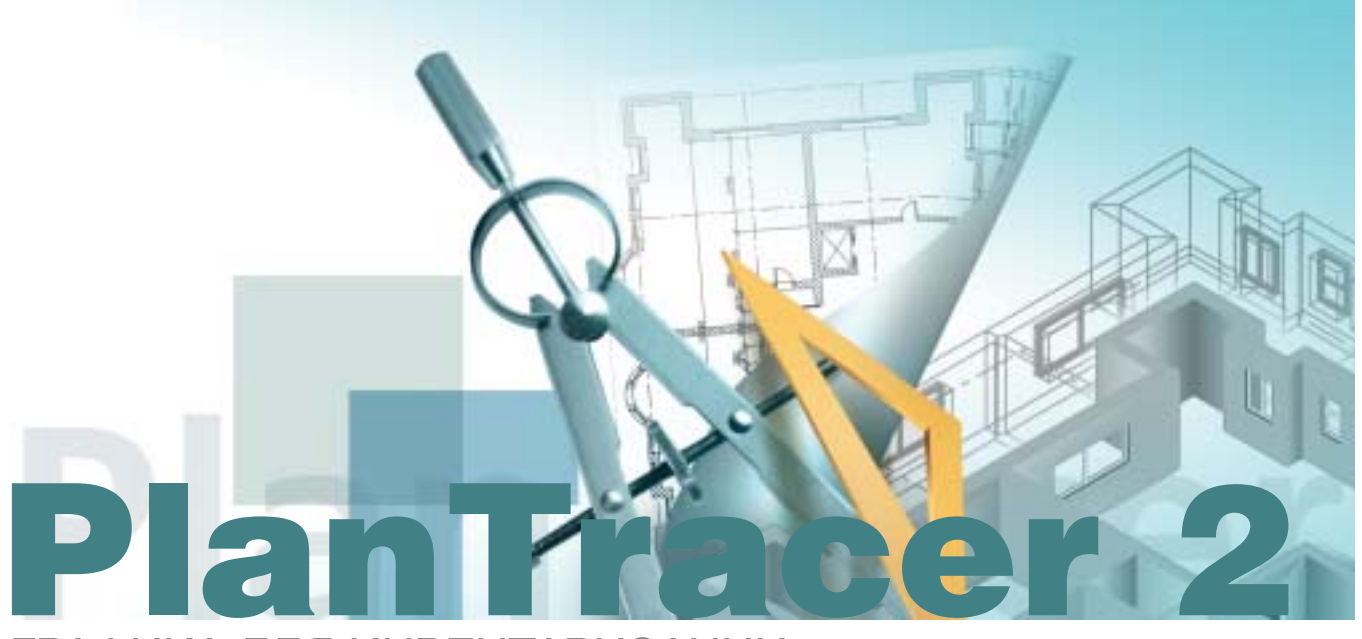

программное обеспечение

ГРАФИКА ДЛЯ ИНВЕНТАРИЗАЦИИ, ЭКСПЛУАТАЦИИ ЗДАНИЙ И ПРОМЫШЛЕННЫХ ОБЪЕКТОВ

ервая версия, победно прошедшая по миру и завоевавшая множество наград, была основана на качественно новой технологии, перевернувшей представления о возможном. На глазах изумленной публики происходило невероятное чудо старый, грязный двумерный сканированный план превращался в трехмерную модель здания. Векторные примитивы, полученные в результате стандартной автоматической векторизации, анализируются и "собираются" в дву- или трехмерные параметрические объекты.

Цель и главная задача второй версии PlanTracer - "заточить" все преимущества новой технологии под реальные задачи пользователей, занимающихся, в первую очередь, технической инвентаризацией, прокладкой внутренних коммуникаций, эксплуатацией зданий, сооружений, промышленных объектов.

Программа, предназначающаяся, прежде всего, для специалистов, работающих с поэтажными планами, была создана при их непосредственном участии. Хотим выразить огромную благодарность всем, кто сотрудничал с нами, за профессиональные консультации, помощь в постановке задачи, тестировании и оценке новой программы.

В связи с готовящимся выходом новой версии программного продукта PlanTracer 2.0 мы хотели бы ознакомить пользователей с ее особенностями, новыми решениями и инструментами.

Итак, PlanTracer 2 обеспечивает возможность решения двух основных задач.

- 1. Работа с поэтажными планами. переведенными в электронный вид при помощи сканирования, а также с ранее созданными в AutoCAD непараметрическими векторными поэтажными планами. PlanTracer co встроенным модулем ImageEnabler позволяет:
- повышать качество и устранять искажения растровой графики при подготовке к векторизации;
- векторизовать и распознавать  $\bullet$ сканированные планы;
- распознавать непараметрические векторные планы - в результате векторизации и анализа создается параметрический двумерный (при работе в AutoCAD) или параметрический трехмерный (при работе в АDT) поэтажный план;
- редактировать и оформлять полученные поэтажные планы, планы строений и промышленных объектов.

Эти возможности PlanTracer были подробно рассмотрены ранее (см.

CADmaster № 1/2001; № 1/2003;  $N_2$  2/2003,  $N_2$  5/2003).

2. Вторая, не менее актуальная задача - создание новых поэтажных планов. Это необходимо при работе с новыми строениями (первичная инвентаризация), при отсутствии бумажного оригинала, а также в тех случаях, когда план быстрее вычертить заново, чем разброшюровать, сканировать и распознать.

Для того чтобы обеспечить комплексное решение задач по созданию графики, было необходимо разработать средства, позволяющие не только векторизовать старые, но и создавать новые планы. Основной акцент при создании второй версии PlanTracer сделан на решение именно этой задачи - создании новых векторных планов.

Также, надеемся, нам удалось сделать PlanTracer более простым и удобным приложением для пользователя, легким в освоении и использовании.

Итак, рассмотрим порядок работы в программе.

 $\gamma$ программное обеспечение  $\gamma$  ГИБРИДНОЕ РЕДАКТИРОВАНИЕ и ВЕКТОРИЗАЦИЯ

#### Создание библиотеки объектов плана строения

Параметрический план, создавае мый в PlanTracer, состоит из взаимо связанных объектов, обладающих набором редактируемых свойств и геометрических размеров. При рисо вании пользователь выбирает объек ты из библиотеки и составляет из них план в соответствии с имеющимся абрисом.

Очень часто приходится слышать вопрос: "Поставляются ли библиоте ки элементов вместе с программой?" К сожалению, в связи с отсутствием единых стандартов сформировать библиотеку, устраивающую всех пользователей, невозможно. Зато с PlanTracer поставляется легкий и удобный инструмент для создания всех необходимых объектов библио теки, от стен до целых стандартных квартир, из которых, как из кубиков, можно собирать целые этажи.

Процесс создания элемента биб лиотеки прост: элемент плана рису ется при помощи AutoCAD, копиру ется в соответствующий раздел библиотеки, где ему задаются свой ства и вариант взаимодействия со стеной. Параметрический элемент библиотеки готов (рис. 1)!

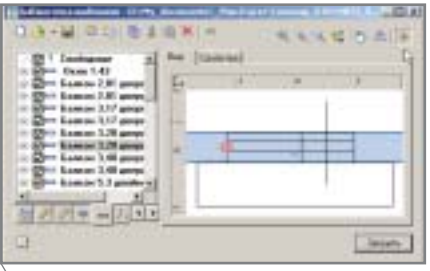

**Рис. 1. Элемент плана в библиотеке**

К свойствам элемента библиоте ки относятся: принадлежность слою, точка вставки, для стен – толщина и стиль (капитальная, внутренняя, пе регородка), для стеновых объектов – способ взаимодействия со стеной.

Объекты библиотеки ведут себя в соответствии с заданными правила ми. Например, шаблон двери с про емом 1,2 метра может встраиваться в стену любой толщины, при этом ве личина проема остается неизменной.

Библиотека сгруппирована по разделам (стены, колонны, окна, две ри, стеновые объекты и т.д.). При со здании чертежа пользователь выби рает требуемый элемент из библио теки и располагает его на плане в со ответствии с имеющимися размера ми.

#### Рисование стен. Проблемы и их решения

При создании плана обязательно следует учитывать специфику работы инвентаризатора. Обмеры произво дятся по существующему, а не по проектируемому строению (т.е. по внешнему контуру и во внутренних помещениях строения). В связи с этим возникают определенные про блемы, общего решения которых до сих пор не существует, и различные компании подходят к созданию пла на по
разному. Рассмотрим два ос новных способа, применяемых в та ких компаниях.

#### **Классический способ построения плана**

План вычерчивается таким же об разом, как и при строительном про ектировании, т.е. создаются стены (наружные и внутренние капиталь ные), а затем – внутренние перего родки. При этом специалист пытает ся определить толщины создаваемых стен, ориентируясь на результаты из мерений (например, в дверных и оконных проемах здания), что ино гда приводит к интересным казусам: толщина одной и той же стены в раз личных местах оказывается разной. Одинаковые комнаты, расположен ные одна под одной на разных эта жах, имеют различные размеры и площади, что может быть связано с неодинаковой толщиной отделки, кривизной стен и т.д.

Таким образом, при классическом построении плана практически неиз бежно возникают несоответствия между размерами на вычерченном плане и соответствующими обмера ми, произведенными на объекте. Это означает, что воспользоваться воз можностью автоматической проста новки размеров и мгновенного рас чета площадей без их дальнейшей коррекции вручную в соответствии с размерами на абрисе – нельзя.

#### **Построение плана контурами**

Этот вариант построения плана принципиально отличается от клас сического и заключается в вычерчи вании внешнего контура этажа и внутренних контуров комнат в стро гом соответствии с обмерами на объ екте. Из располагаемых в соответст вующих позициях контуров, как из кусочков картинки, собирается це лый пазл – строение.

Не очень привычный вариант, за то, поскольку размеры контуров иде ально совпадают с обмерами на объ екте, одним нажатием клавиши мыши можно получить площади и все необходимые размеры помеще ний, а также автоматически подсчи тать площади квартир (даже с учетом заданных понижающих коэффици ентов).

Единственное, что останется – преобразовать пространства между внутренними контурами в стены, и программа позволяет сделать это в автоматическом режиме.

PlanTracer поддерживает оба рас смотренных варианта создания пла нов строения и может использовать ся организациями, работающими как по классической, так и по "кон турной" технологии. Рассмотрим способы построения плана в про грамме.

#### Классический вариант построения плана

Пользователь выбирает в библио теке необходимый шаблон стены, за дает положение ее оси и вычерчивает план в соответствии с внешними и внутренними обмерами.

PlanTracer позволяет создавать как линейные, так и дуговые стены. При этом доступны все возможности точного рисования и задания рассто яний в AutoCAD: объектная привяз ка, полярное и объектное отслежива ние и т.д. (рис. 2).

Размеры стен при рисовании можно просто вводить в командной строке. А если известно расстояние между двумя параллельными стена ми или новая стена располагается на заданном расстоянии от угла комна ты, к услугам пользователя – дина мические размеры, которые позво лят задать расстояние от известной

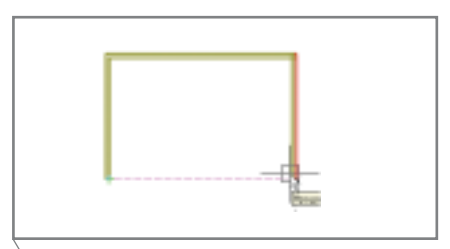

**Рис. 2. Использование объектной, полярной привязки, объектного отслеживания AutoCAD при создании плана**

#### ТИБРИДНОЕ РЕДАКТИРОВАНИЕ U ВЕКТОРИЗАЦИЯ

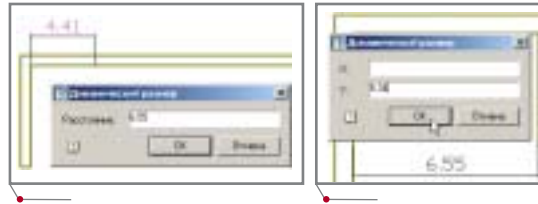

Рис. 3. Динамические размеры: задание начала следующей стены от указанной точки

Рис. 4. Динамические размеры: задание длины стены

точки и длину стены по любой ее оси (рис. 3 и 4).

Возможен также вариант, когда пользователь создает "скелет" плана оси стен (центральную, левую или правую) - контурами, а затем преобразовывает оси в стены соответствующих типов и толщин (рис. 5 и 6).

#### Построение плана контурами

Построение плана контурами производится по следующей схеме.

- 1. Пользователь вычерчивает внешние и внутренние контуры строения полилиниями AutoCAD (рис. 7).
- 2. Специальная команда преобразует контуры в помещения, одновременно вычисляя их площади, причем, заметьте, - правильные площади, которые, в отличие от результата построения стен по классическому варианту, не требуют дальнейшей правки и корректировки (рис. 8).
- 3. Чтобы проставить все необходимые размеры (настройка проставляемых размеров описана ниже),

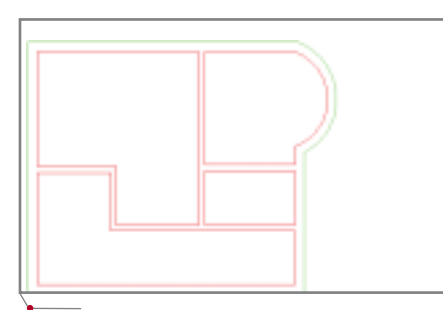

Рис. 7. Вычерчивание плана полилиниями **AutoCAD** 

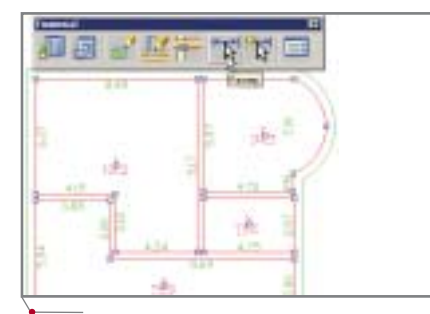

Рис. 9. Автоматическая простановка размеров на плане

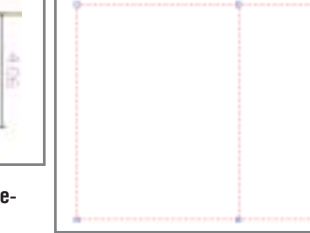

программное обеспечение

Рис. 5. Оси будущих стен

лостаточно лишь выбрать все созданные помещения (для выбора объектов, расположенных на указанном слое, рекомендуем использовать фильтр AutoCAD) и запустить команду Размер (рис. 9).

4. Остается преобразовать контуры полилинии AutoCAD в параметрические объекты Стены, и план (еще без стеновых и пользовательских объектов) практически готов (рис. 10)!

Описанный вариант предназначен для поклонников рисования полилиниями AutoCAD. Это действительно мошный удобный  $\overline{M}$ инструмент. Однако можно и еще более упростить процедуру, исключив пункт 2: нарисовать внешний контур здания, используя объект Этаж, а затем разместить внутри него объекты Комната.

#### Вставка стеновых и пользовательских объектов

Положение стеновых объектов (стен, окон, сантехники) обычно за-

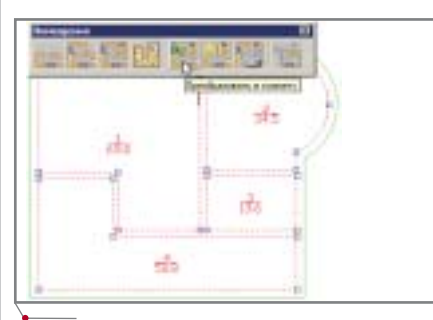

Рис. 8. Создание комнат и автоматический подсчет площадей

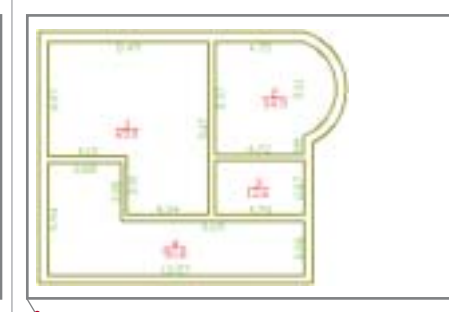

Рис. 10. Преобразование контуров в стены

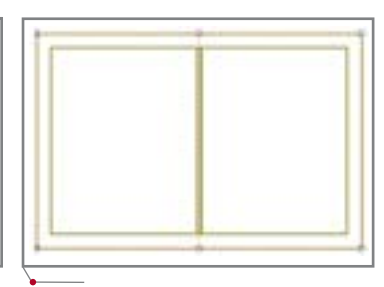

Рис. 6. Оси, преобразованные в стены

меряется относительно выбранной

точки (внешнего угла здания, внутреннего угла комнаты и т.д.). Например, при вставке всех окон первого этажа задаем точку начала отсчета угол здания и, запустив команду вставки окна, размещаем на плане сразу все принадлежащие стене окна, просто вводя с клавиатуры расстояния от точки начала отсчета до точки вставки окна (рис. 11).

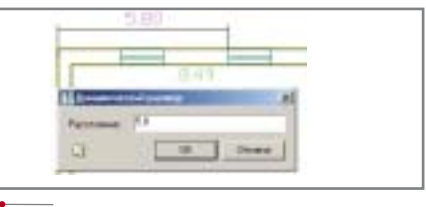

Рис. 11. Задание расстояния от точки отсчета до точки вставки объекта

Для пользовательских (не связанных со стенами) объектов можно задавать расстояние от точки отсчета по двум осям (рис. 12).

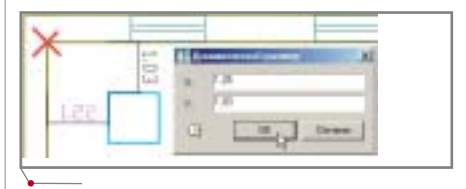

Рис. 12. Задание расстояния от точки отсчета до точки вставки объекта по двум осям

Один и тот же стеновой объект может вставляться как в линейные, так и в дуговые стены (рис. 13).

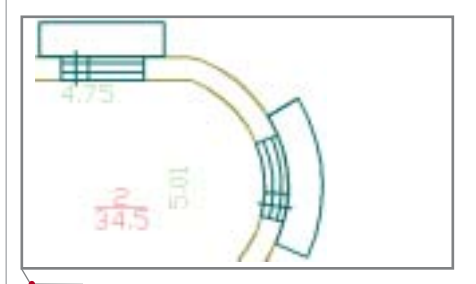

Рис. 13. Вставка объекта библиотеки в линейные и дуговые стены

#### Редактирование объектов **PlanTracer**

Свойства размещаемого на плане объекта – шаблона библиотеки мож но корректировать при вставке. Так же легко могут быть отредактирова ны свойства и геометрические разме ры объектов на существующем пла не. Кроме того, предусмотрена возможность изменения и корректи ровки сразу нескольких выбранных объектов.

Например, ширину проема для выбранных окон или дверей просто изменить в соответствующем поле диалога *Свойства окна*, вызываемого нажатием правой клавиши мыши, или же указанием на экране при по мощи специальной линейки (рис. 14 и 15).

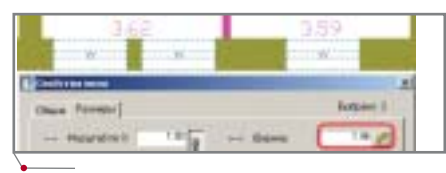

**Рис. 14. Ширина выбранных окон в диалоге** *Свойства окна*

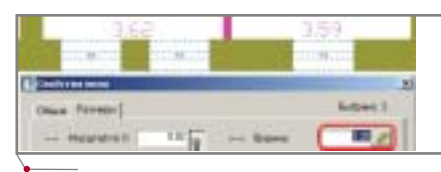

**Рис. 15. Изменение размера оконного проема**

Для объектов плана, которые не вписываются в стену (сантехничес кое оборудование, лифтовые каме ры, мусоропроводы, плиты и т.д.), возможно как пропорциональное, так и непропорциональное масшта бирование по осям X и Y с различны ми коэффициентами масштаба (рис. 16 и 17).

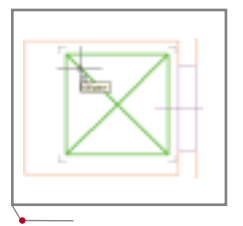

**Рис. 16. Объект до масштабирования**

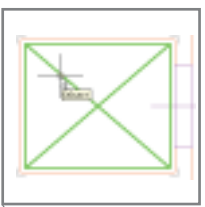

**Рис. 17. Объект по= сле непропорцио= нального "вписыва= ния" в заданное пространство**

Для выбранных стен можно изме нить шаблон (рис. 18), задать тип, размеры (длину, ширину, угол пово

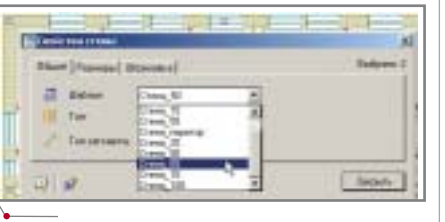

**Рис. 18. Изменение шаблона для выбранных стен**

рота, радиус – для дуговых стен), штриховку (заливку), цвет заполне ния и т.д.

#### Задание помещений и квартир

После создания плана приступа ем к его оформлению: задаем отдель ные помещения, квартиры с входя щими в них помещениями.

Комнату можно задать, просто указав курсором точку внутри замк нутых стен, а также прямоугольником или полилинией, содержащей как ли нейные, так и дуговые сегменты.

Квартира задается путем указа ния входящих в нее комнат.

Формат описания помещений может быть настро

ен. Например, опи сание комнаты, вхо дящей в квартиру, для удобства может содержать и номер квартиры (рис. 19). После определения всех квартир доста точно лишь изме нить формат шабло

на описания помещения, и в описании помещения останется только его номер (рис. 20).

> **Рис. 20. Изменение формата описания помещений для цело= го этажа простым из= менением шаблона**

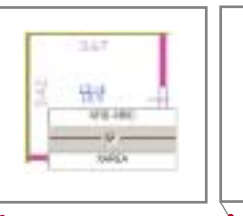

**Рис. 19. Формат опи= сания, включающий номер квартиры (FID) и номер помещения (RID)**

#### Простановка размеров и подсчет площадей

При задании помещения его пло щадь определяется автоматически.

PlanTracer также позволяет в ав томатическом режиме проставлять

 $\gamma$ программное обеспечение  $\gamma$  ГИБРИДНОЕ РЕДАКТИРОВАНИЕ и ВЕКТОРИЗАЦИЯ

# edni

#### **Рис. 21. Размеры и площадь помещения, рас= считанные автоматически**

размеры помещений – достаточно выбрать необходимые помещения и запустить команду *Размер* (рис. 21). При этом, чтобы не загромождать чертеж, пользователю следует задать минимальное значение для отобра жаемых размеров и минимальную площадь помещения, в котором бу дут проставлены размеры. Помеще ния с меньшими площадями и мень шие значения длин образмериванию не подлежат.

Программный подсчет площадей и автоматическая простановка раз меров при создании плана контура ми обеспечивают полное совпадение

ПРОГРАММНЫЙ ПОДСЧЕТ ПЛОЩАДЕЙ И АВТО МАТИЧЕСКАЯ ПРОСТАНОВКА РАЗМЕРОВ ПРИ СОЗДАНИИ ПЛАНА КОНТУРАМИ ОБЕСПЕЧИВА ЮТ ПОЛНОЕ СОВПАДЕНИЕ С ПЛОЩАДЯМИ, ПОДСЧИТАННЫМИ ВРУЧНУЮ ПО ФОРМУЛАМ, И С ТОЧНЫМИ РАЗМЕРАМИ НА АБРИСЕ.

> с площадями, подсчитанными вруч ную по формулам, и с точными раз мерами на абрисе. Причем, в соот ветствии с описанной выше настройкой, отображаются только необходимые размеры.

> При формировании плана клас сическим способом или же при со здании последующих этажей здания путем корректировки первого со зданного этажа подсчитанные про граммой размеры и площади по по нятным причинам отличаются от размеров, полученных при обмере строения. Размеры и площади мож но изменять вручную. Кроме того, для удобства коррекции рассчитан ных программой площадей и разме ров в PlanTracer предусмотрен специ альный режим, в котором программа последовательно "пробегает" по всем значениям размеров и площадей, позволяя их корректировать.

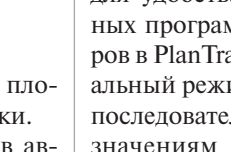

CADmaster 4'2004 **55**

#### **THEPHAHOE PEAAKTHPOBAHHE U BEKTOPH3AЦИЯ** / программное обеспечение

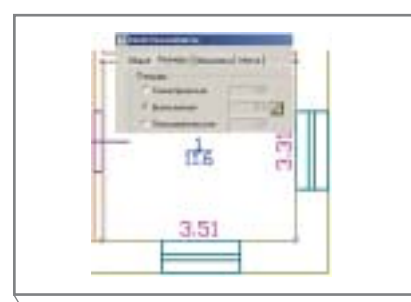

Рис. 22. Откорректированные размеры и площадь, пересчитанная в соответствии с новыми размерами - для помещений простых форм

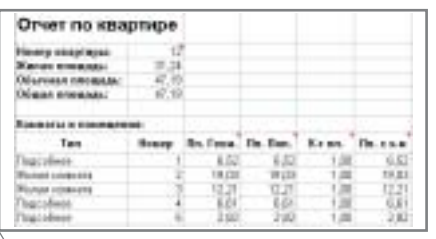

#### Рис. 24. Пример экспорта рассчитанных площадей для указанной квартиры в Microsoft Excel

Предвидя закономерный вопрос: "Можно ли автоматически пересчитать площади в зависимости от новых откорректированных размеров?" - уточняем, что эта задача решена для помещений прямоугольной формы (рис. 21 и 22). Для подсчета геометрических площадей помещений более сложных форм измененных значений размеров практически всегда недостаточно (например, по четырем известным сторонам можно построить несколько четырехугольников, площади которых различны).

Площади квартир программа подсчитывает, исходя из площадей помещений, входящих в них. Поэтому для правильного подсчета площадей квартир следует определить тип помещения. Применять эту операцию можно сразу для нескольких выбранных помещений (рис. 23).

После определения типа помещения информация по площадям отдельных помещений и квартир фактически готова и может быть передана в приложения, работающие с семантической (описательной) информацией. На рисунке 24 приведен пример экспорта информации о квартире в Excel. Макрос для этой операции поставляется вместе с программой. Кроме того, из PlanTracer также можно передать в другое приложение графический план указанной квартиры в формате WMF.

56

**CAD master** 4'2004

**Lagary** 

Рис. 23. Задание типа помещений

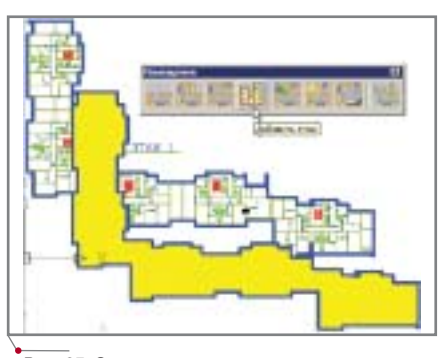

Рис. 25. Определение контура площади этажа

#### Определение контура этажа

Внешний контур этажа необходим для решения различных задач: привязывания атрибутивной информации, размещения на плане участка ИТЛ.

Определение контура площади этажа любой сложности осуществляется в PlanTracer одним нажатием клавиши мыши в любой точке, лежащей вне контура этажа (рис. 25).

#### Заключение

Основной акцент при разработке новой версии PlanTracer был сделан на повышение эффективности рисования, оформления и проверки поэтажных планов. В результате в программе реализованы следующие возможности:

- 1. Динамическое управление точкой вставки объекта, динамическое отслеживание размеров от любой заданной точки на чертеже до точки вставки и т.д.
- 2. Новый способ построения стен. Стены автоматически создаются в пространстве между комнатами или замкнутыми контурами.
- 3. Возможность управления осью стены.
- 4. Задание штриховки для стен и колонн.
- 5. Порядок взаимного наложения для стен и колонн, что необходимо в случаях, когда пользователя не удовлетворяют правила отрисовки, принятые по умолчанию в системе.
- 6. Автоматическая простановка размеров для комнат. Реализованный

алгоритм позволяет избежать дублирования размеров.

- 7. Вычисление площадей комнат по проставленным "истинным" размерам. В момент вычисления по размерам строится предполагаемый контур комнаты и вычисляется ее плошаль.
- 8. Возможность проведения операций над группами объектов PlanTracer.
- 9. Команды верификации атрибутов помещений и размеров.
- 10. Связь с системой управления технической документацией TDMS.

Развитие функций графического редактирования сделало целесообразным разделение PlanTracer на профессиональную и стандартную версии.

PlanTracer Professional, включающий модуль ImageEnabler, позиционируется как продукт, предназначенный для автоматического распознавания растровых и векторных чертежей.

PlanTracer Standard - простой и, следовательно, более дешевый продукт, обеспечивающий:

- рисование новых поэтажных пла- $\bullet$ HOB:
- "сколку" сканированных планов  $\bullet$ (загрузить и отмасштабировать растровое изображение можно даже в версии для AutoCad LT);
- оформление нарисованных или  $\bullet$ распознанных планов;
- проверку правильности плана.  $\bullet$

Кроме того, появился  $\overline{M}$ PlanTracer Viewer, основная функция которого - печать фрагмента поэтажного плана (квартиры с указанным номером) в пространство листа AutoCAD, уже содержащего необходимые элементы оформления (штампы, рамки, тексты и т.д.).

Наличие трех модификаций программы позволит потенциальному покупателю сформировать наиболее эффективный набор продуктов с учетом специфики работы организации и особенностей обрабатываемых планов.

> Евгения Рангаева,  $CSoft$ Тел. (095) 913-2222 E-mail: janer@csoft.ru Андрей Малыгин, "Магма компьютер" Тел. (3812) 51-0925 E-mail: malygin@mcad.ru

## **ИСПОЛЬЗОВАНИЕ Spotlight и RasterDesk**

## **в техническом архиве СПКТБ "Мосгидросталь"**

На сегодняшний день СПКТБ "Мосгидросталь" – разработчик бо лее 600 отечественных и зарубежных объектов гидроэнергетики.

С возможностями программных продуктов Consistent Software специ алисты конструкторского бюро впервые познакомились в 1996 году во время выставки. Именно на стен де этой компании был переведен в электронный вид и откорректирован первый архивный чертеж СПКТБ. Визуально исходный документ вы глядел неплохо, но для его хранения и дальнейшего использования тре бовалась существенная корректи ровка, которая и была успешно вы полнена.

Сотрудники СПКТБ "Мосгидро сталь" по достоинству оценили пре имущества сотрудничества с Consistent Software: предприятие уже давно столкнулось с проблемой орга низации хранения чертежей. Наи больший интерес вызвали програм мы серии Raster Arts, пред назначенные для работы с гибрид ной графикой – в частности Spotlight и RasterDesk, позволяющие эффек тивно очищать сканированные чер тежи от "мусора", вносить необходи мые изменения и добавлять к изображению векторные объекты (форматные рамки, штампы). После обстоятельных консультаций, де тального знакомства с инструмента рием программ и тщательного ана лиза цен на аналогичные продукты других разработчиков было принято решение приобрести программное обеспечение, разработанное Consis tent Software.

стория СПКТБ "Мос-<br>
гидросталь" началась 28<br>
января 1934 года, когда<br>
в составе института "Ги-<br>пронимстальмост" был образован гидросталь" началась 28 января 1934 года, когда в составе института "Ги сектор гидротехнических сооруже ний по проектированию канала Москва
Волга, со временем преоб разованный в крупную организацию, специализирующуюся на проектиро вании механического оборудования и металлических конструкций для гидротехнических сооружений:

- затворов с закладными частями;
- оборудования судоходных соору жений;
- защитных заграждений (решеток, сеток, запаней);
- подъемно
транспортных и очист ных механизмов для обслужива ния затворов и решеток;
- подъемно
траспортного оборудо вания для строительно
монтаж ных работ и эксплуатации гидро сооружений;
- напорных трубопроводов с арма турой;
- стальных облицовок, экранов, подкрановых и служебных мос тов, эстакад под механизмы, бе тоновозных эстакад.

#### ГИБРИДНОЕ РЕДАКТИРОВАНИЕ И ВЕКТОРИЗАЦИЯ Программное обеспечение

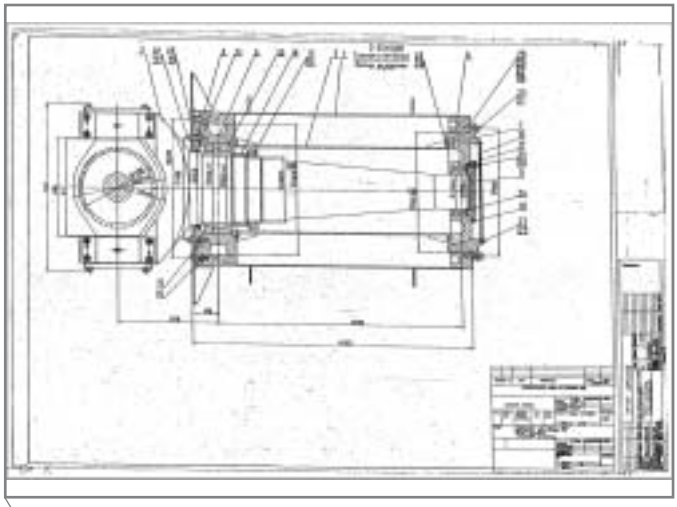

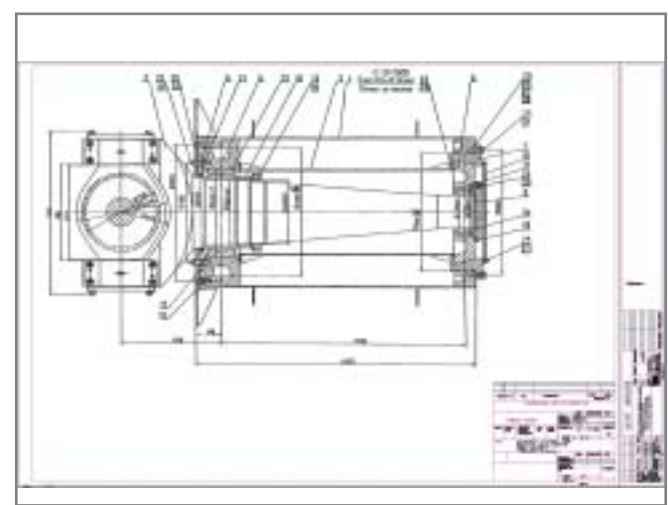

**Архивный документ до корректировки Архивный документ после корректировки**

В 2001 году, когда СПКТБ "Мос гидросталь" приобрело сканер фор мата А0, а также программы Spotlight и RasterDesk, началось создание элек тронного архива предприятия.

#### Задачи, решаемые с помощью Spotlight и RasterDesk

#### **Перевод бумажных чертежей в электронный вид для хранения в электронном архиве**

В отсканированном чертеже уда ляется растровый "мусор", правятся рваные линии, делается более читае мой текстовая часть размеров и при мечаний. Как правило, после скани рования наиболее серьезные изъяны изображения (перекос, плохая про печатка линий) обнаруживаются в рамках и штампе. Для устранения этих недостатков выполняется кали бровка чертежа по одной из рамок или штампу, после чего документ вставляется в векторную рамку со штампом. Растровые изображения рамок и штампов удаляются, а вно симая в штампы информация согла совывается с руководством.

#### Подготовка сканированных документов для отправки по электронной поч**те на согласование заказчику**

В отсканированном чертеже уда ляется растровый "мусор", правятся рваные линии, делается более читае мой текстовая часть размеров, при мечаний. Правка рамок и штампов не производится. При необходимос ти штампы удаляются.

#### **Внесение изменений в сканированные чертежи, изображения, схемы и т.д.**

Исправления, вносимые в отска нированные изображения после со гласования, как правило, касаются значений размеров и выполняются на изображениях и схемах текстовых документов.

#### **Подготовка сканированных чертежей, изображений, фотографий, схем для последующей вставки в текстовые документы**

Если сложные изображения тре буется выполнять в графическом ре дакторе, то для более простых вполне достаточно средств, предоставляемых Word. В то же время следует помнить, что не все графические редакторы корректно работают с Word (не пере даются толщина линии и специаль ные символы, после редактирования возникают проблемы с размещением чертежа на листе и др.). Со сканиро ванным чертежом подобных сложно стей не возникает: он отображается на листе единым объектом. Вставка рас трового документа выполняется по средством команды Word *Вставить рисунки из файла.* При необходимости графическая копия такого чертежа редактируется в Spotlight и вновь им портируется на лист документа. Если документ выполнен в AutoCAD, каче ственный растровый чертеж получа ют посредством растеризации вектор ного изображения в RasterDesk с предварительной установкой параме тров растеризации. Spotlight позволя ет добавлять комментарии к вставляе мым в документ отсканированным фотографиям.

#### Улучшение качества графики в документах, переданных сторонними орга**низациями на бумажном носителе**

Бумажные документы, передан ные сторонними организациями, нередко имеют низкое качество (непропечатанные линии, зачер ненная область чертежа, плохо чи таемый текст, перекос изображения конструкций, рамок, штампов и т.д.). Эти недостатки устраняют сле дующим образом. Документ скани руют с разной плотностью элемен тов, после чего из нескольких вариантов выбирают наиболее ка чественные, которые и соединяют в один чертеж. Недостающие элемен ты дорисовываются, "мусор" вычи щается, рамки и штампы выравни ваются, корректируются или вычерчиваются заново. Получен ный в результате выполнения этих операций конечный вариант можно записать в гибридном формате либо растеризовать.

#### **Восстановление старых архивных документов (рваных и осыпавшихся калек, синек)**

Поскольку в архиве СПКТБ хра нятся все чертежи, созданные со дня основания организации, часть доку ментов, выполненных на кальке или "синьке", стала непригодной к даль нейшему использованию: кальки порвались, истрепались по краям, тушь частично осыпалась; "синьки" обесцветились. Чтобы поддержать архив в рабочем состоянии, а также для создания электронного архива такие чертежи необходимо восста навливать.

**58** CADmaster 4'2004

#### TИБРИДНОЕ РЕДАКТИРОВАНИЕ U BEKTOPИЗАЦИЯ

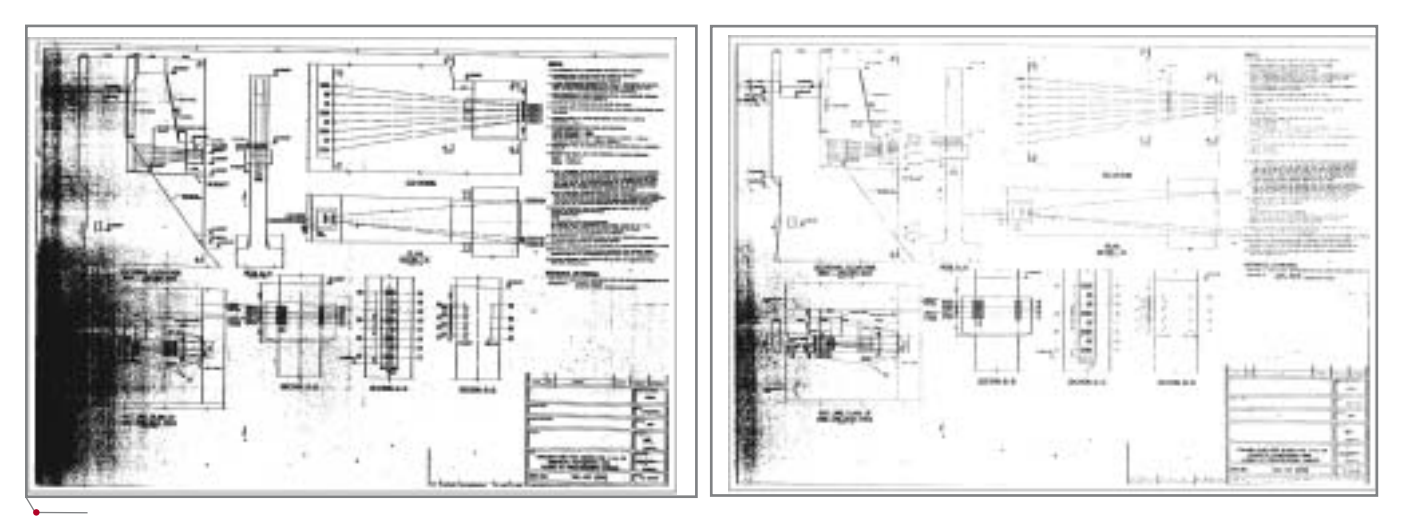

программное обеспечение

Сканирование с различным значением порога

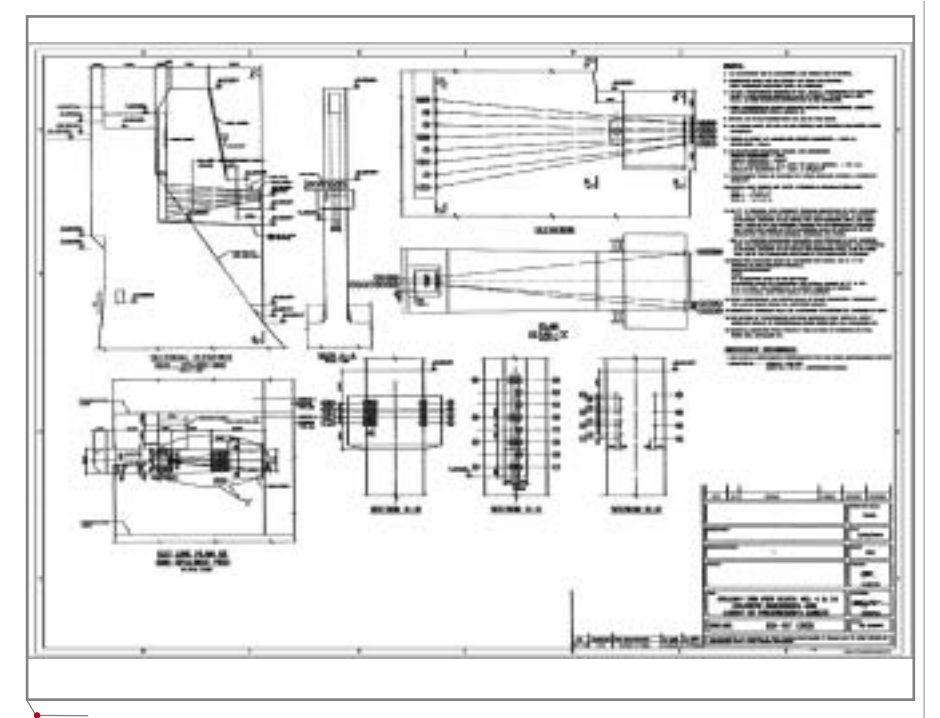

Результирующий (комбинированный) документ

Разорванные кальки сканируются либо целиком (после склеивания), либо по частям с последующим соединением этих частей. Затем чертеж калибруется по хорошо сохранившимся изображениям, очищается от "мусора", а недостающие элементы прорисовываются. При осыпании туши прорисовка осуществляется средствами Spotlight. Штампы можно заменить, заимствуя их из другого, лучше сохранившегося чертежа. Для документов, сканированных с "синек", характерно большое количество "мусора" и наличие черных полос в местах сгибов, однако, чтобы получить качественное изображение, чертеж, как правило, достаточно лишь очистить.

Восстановленный документ выводится на печать, а его электронный аналог сохраняется в электронном архиве.

> Валентина Хлебникова, ведущий инженер-программист СПКТБ "Мосгидросталь"

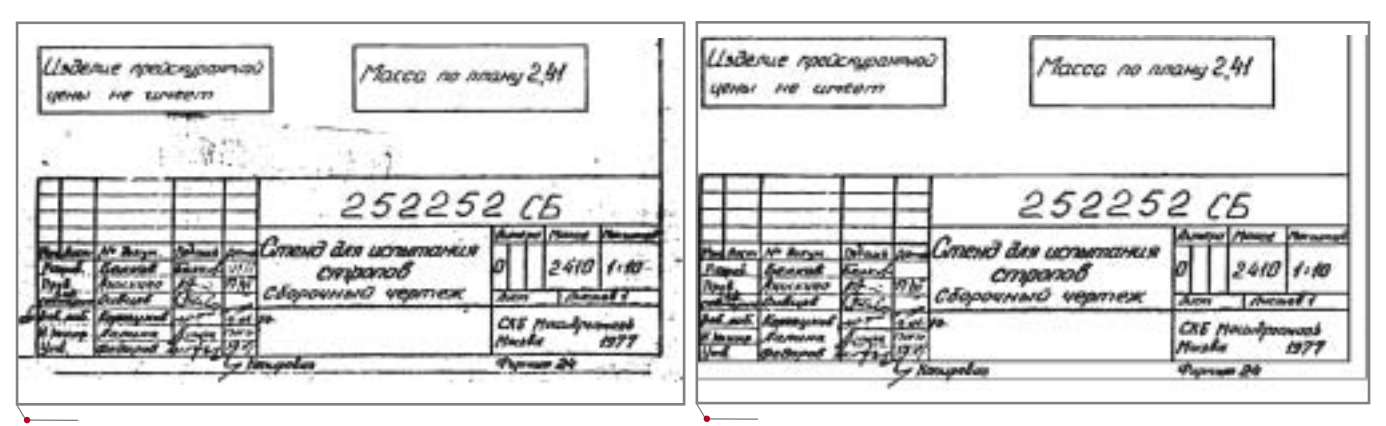

Фрагмент документа до восстановления

Фрагмент документа после восстановления

### ЕДИНЫЙ ПОДХОД К СОЗДАНИЮ ГИС **ИНЖЕНЕРНЫХ КОММУНИКАЦИЙ**

пыт общения с организациями, осуществляуправление ющими различными инженерными коммуникациями, выявил несколько общих закономерностей.

- Как правило, в российских городах и регионах не существует централизованной службы, ответственной за геодезические съемки строящихся или ремонтируемых инженерных коммуникаций; все эти работы проводятся по принципу "Спасение утопающих - дело самих утопающих". То есть ли-"...энерго", "...теплосети",  $60^{\circ}$ "... водоканал" производят исполнительные съемки собственными силами, либо получают эти съемки от многочисленных исполнителей работ. Ни в одном из случаев единообразие методов и единая точность выполнения работ не гарантируются.
- Между держателями различных инженерных коммуникаций отсутствует систематический обмен данными, поэтому согласование аварийных или запланированных "раскопок" в сжатые сроки провести просто невозможно. Началу работ предшествует кропотливое сличение фрагментов архивов различных предприятий, относящихся к аварийному участку.
- Основой любой схемы инженерных коммуникаций является так называемая топооснова, то есть адресный план города, предпо-

Предлагаемая вниманию читателей статья представляет собой обобщение опыта группы компаний **Consistent Software в разработке и внедрении геоин**формационных систем (ГИС).

По нашему убеждению, приоритетными потребителями ГИС-технологий на сегодняшний день являются компании, занимающиеся эксплуатацией и ремонтом инженерных коммуникаций, - то есть сектор, обозначаемый на западном рынке термином *Utilities* 

чтительно выполненный в масштабе 1:500. Такой план должен содержать строения и края проезжей части, а также иные видимые объекты, используемые в качестве опорных при выполнении исполнительных геодезических съемок. В отсутствие централизованно обновляемого адресного плана происходит многократное дублирование расходов на его создание и обновление - при этом в ходу различные версии адресного плана, что значительно снижает достоверность информации, накапливаемой в виле исполнительных съемок.

Выход один: внедрение единой технологии накопления пространственной информации в рамках всего города на основе распределенного накопления и редактирования информации в режиме многопользовательского доступа. Распределенного потому, что лишь считанные города располагают каналами связи, обеспечивающими физическую возможность обмена значительными объемами информации в режиме реального времени. Не говоря уже о проблеме режимного доступа к такой информации...

Добиться этого, как показывает мировая практика, возможно путем отказа от традиционного файлового хранения информации и перехода к геоинформационным системам, построенным на принципе единого хранилища пространственной и описательной информации на основе СУБД.

При этом геоинформационная система строится из следующих компонентов:

 $\bullet$ СУБД, служащая единым хранилищем пространственной и описательной информации;

**CAD master** 4'2004

- инструментальная ГИС, то есть инструмент для создания и редактирования пространственных данных непосредственно в СУБД;
- система публикации данных, позволяющая легко наращивать количество рабочих мест без возможности прямого изменения пространственных данных, зато с удобными средствами изменения (атрибутивных) описательных ланных, а также экспресс-анализа пространственных и описательных данных.

На выборе СУБД-хранилища нет необходимости останавливаться подробно. Несмотря на то что попытки использования в этих целях серверных СУБД активно предпринимались в течение всего последнего десятилетия, только Oracle разработал и внедрил механизм Spatial Cartridge для реализации объектной модели хранения пространственных объектов. Он обеспечивает и быстрый доступ к неограниченным объемам пространственных данных, и возможности выполнения сложных пространственных запросов (например, "найти все водопроводные трубы, находящиеся не далее 10 метров от кабелей высокого напряжения") на стороне сервера СУБД, резко снижая аппаратные требования к клиентскому рабочему месту. Сегодня Oracle стал неким обшим знаменателем для различных ГИС-технологий; совместимость с описанными методами хранения пространственной информации становится признаком принадлежности к "высшей лиге" геоинформационных систем.

Инструментальные ГИС в этом случае должны выбираться по принципу совместимости с единым хранилищем, причем наша уверенность, что CS MapDrive - это именно то, что нужно пользователям, только крепнет от проекта к проекту. Аргументы в пользу этой точки зрения легко найдутся в статье "С драйвом по жизни" (CADmaster, №2/2003) и на сайте продукта www.mapdrive.ru.

А вот о системе публикашии данных стоит поговорить подробнее.

Во-первых, она должна предоставлять доступ к тому самому единому хранилищу пространственных и описательных данных на основе СУБД. Во-вторых, - служить удобной основой для разработки пользовательских приложений, отражающих специфику различных отраслей.

То, что по соотношению "цена/качество" Autodesk MapGuide является явным лидером среди систем публикации данных, свидетельствует неопровержимая статистика стремительного роста пользователей этой системы в мире. Тем не менее, по сути, это очень хороший, но все же инструментарий разработчика, а наши, российские, клиенты ждут решений "под ключ", отражающих и отраслевую, и местную специфику. Вот об опыте

| / Gastale (biskuppermane) advised |                                         |                                                                                                    |                         |                |                                   |                                   | 山道园                         |
|-----------------------------------|-----------------------------------------|----------------------------------------------------------------------------------------------------|-------------------------|----------------|-----------------------------------|-----------------------------------|-----------------------------|
| <b>Brailer</b> Madrigorous-Aut    | Timmus                                  |                                                                                                    |                         |                |                                   |                                   |                             |
|                                   | 田 建连花 收立海                               |                                                                                                    |                         |                |                                   |                                   |                             |
|                                   |                                         |                                                                                                    |                         |                |                                   |                                   |                             |
| of at held.                       | ø                                       |                                                                                                    |                         |                |                                   |                                   |                             |
| <b>Clin assem, Johana</b>         | 푀                                       |                                                                                                    |                         |                |                                   |                                   |                             |
|                                   |                                         |                                                                                                    |                         |                |                                   |                                   |                             |
| <b>Basset</b>                     | a Fannonan                              |                                                                                                    |                         |                |                                   |                                   |                             |
| Tierany                           |                                         | Onag ai column Awards Food fit group to find column                                                                |                         |                |                                   |                                   |                             |
| Генержан.                         |                                         | <b>C Ford Street Street</b>                                                                                        | $\square$ Lapson        | El Terress     |                                   | <b>CO Manhood</b>                 | <b>Distances</b>            |
| Forestal                          |                                         | Timmetrandi                                                                                                    | 1719                    |                | <b>Homes</b>                      | <b>Bacones</b>                    | anticmopate di              |
|                                   |                                         | <b>MANDONAL</b>                                                                                                    | 38                      |                | <b>MacAuche</b>                   | <b>Alexandria</b>                 | proclaying #                |
| Textenyniumi.ee-co.               |                                         | <i><b>WINNOOKS</b></i>                                                                                             |                         |                | <b>Basica</b>                     | Research                          | HIGHTENGIA                  |
| <b>Financial Action</b>           | щ                                       | Tuconomica                                                                                                    | <b>HAVROTER</b>         |                | Rosine                            | Rosentei                          | <b>STATISTICS</b>           |
| <b>Fitzgalegies</b> Eld           |                                         | Telepennik                                                                                                    |                         |                | <b>Business</b>                   | NVM.                              | <b>MAINBARNS</b>            |
|                                   |                                         | Taranana                                                                                                    | w                       |                | <b>Homes</b>                      | <b>Recommediate</b>               | <b>UNIVERSITY</b>           |
| Вси объекты п.                    |                                         | <b>MINGUROE</b>                                                                                                    |                         |                | <b>Boards</b>                     | <b>Baconic This</b>               | anti-Thyrna F               |
|                                   | ļ.                                      | <b>Talespook</b>                                                                                                   | m                       |                | <b>Bank Inc.</b>                  | Basecras                          | paintance.                  |
| Dagos                             | m                                       | <b>Галимина</b>                                                                                                    | ٠                       |                | <b>Rosine</b>                     | <b>Recompanies</b>                | anichtspiele di             |
| Отношенные атроп.                 | Ħ                                       | Technologie                                                                                                    | ×<br>itti               |                | <b>Humon</b>                      | <b><i><u>Grandmores</u></i></b>   | anternata di                |
| Empacinochuses                    |                                         | Taconomia                                                                                                    | <b>His</b>              |                | Reserve                           | W                                 | artist Hotman #1            |
|                                   | ū<br>н<br>'n                            | armography.                                                                                                    |                         |                | <b>Business</b>                   | <b>D'an</b>                       | <b>A Hill Street Street</b> |
| <b>JillYvinger</b> in             | ы                                       | <b>Tannong</b>                                                                                                    | <b>WANTED TOW</b><br>TH |                | <b>Burgera</b><br><b>Buckered</b> | Ramersi<br><b>Diseas</b>          | permane4.                   |
| <b>Reformer longer</b>            |                                         | Tunanomia                                                                                                    |                         |                |                                   |                                   | amicrophec all              |
| Fort protected toples             | <b>JITUS</b>                            |                                                                                                    |                         |                |                                   |                                   |                             |
| Tragecommuni                      | <b>MESS PHOTO CONDUCT</b>               | $\Box$                                                                                                    |                         |                |                                   |                                   |                             |
| <b>TITTIE</b>                     |                                         | Olumesum graneries   Kollanswei languawer   Kollanswei laber   Kraakollanswei   Sergaer   Tragger   Trans   Tillig |                         |                |                                   |                                   |                             |
|                                   |                                         |                                                                                                    |                         |                |                                   |                                   |                             |
|                                   |                                         | Thing is to keep housin from its group by that stuke in                                                            |                         |                |                                   |                                   |                             |
| <b>Constraints</b>                | $-$                                     | C Terms C Terms impound C Terms and                                                                                |                         | <b>KITT IN</b> |                                   | <b>C Recover C Texture</b>        | <b>CIT</b>                  |
| Furniture includeles.             | mmee                                    |                                                                                                    |                         |                | mint                              | <b>Vision</b>                     | <b>Than</b>                 |
| <b>January</b>                    | 14245-111                               |                                                                                                    |                         | ₽              | <b>NGW</b>                        | Hotporasme                        | Tingsap                     |
|                                   | <b>TIGMUTH</b>                          |                                                                                                    |                         | я              | <b>VOM</b>                        | <b><i><u>Temperatures</u></i></b> | Tinkings                    |
| <b>Newcastle</b>                  | <b>FIDETTING</b>                        | н                                                                                                    |                         | ē              | <b>NULLY</b>                      | Thompson                          | Tiuteuro                    |
| <b>Electromate</b> health         |                                         |                                                                                                    |                         |                |                                   |                                   |                             |
| Tuesa rasa                        |                                         |                                                                                                    |                         |                |                                   |                                   |                             |
|                                   | <b>x (同 年 元 年 年 時 三 三 本 三 元 作 年 日 智</b> | $\Box$                                                                                                    |                         |                |                                   |                                   |                             |
| Sacred                            |                                         |                                                                                                    |                         |                |                                   |                                   |                             |

Рис. 1. Отраслевая иерархия объектов для газовых коммуникаций GasGuide

разработки и внедрения приложений для мониторинга инженерных коммуникаций и рассказывает эта статья.

программное обеспечени

**TNC** 

Итак, на сегодняшний день разработаны и внедрены системы для кабельных сетей высокого напряжения (EnerGuide), газовых коммуникаций (GasGuide), тепловых сетей (HeatGuide), сетей водоснабжения и канализации (WaterGuide).

Чтобы не повторяться в описании их функционала, мы объединили эти приложения под общим термином UtilityGuide и постараемся выделить их общие, характеристические черты.

- 1. Отраслевая иерархия объектов. Всем хорошо известны классические возможности "плоских" ГИС-систем: показать табличку с описательными характеристиками выбранного на карте объекта. Но первые восторги по поводу этой весьма простой операции давно утихли, и стало ясно, что реальным промышленным клиентам нужно совсем не это. Требуется одним касанием мыши получить не просто длину, или диаметр, или давление, а целый комплекс взаимно увязанных данных. Например, кабельная трасса состоит из ремонтных врезок, которые соединяются между собой ремонтными муфтами, и питается она от трансформаторных станций, к которым присоединяется посредством кабельных воронок... Все эти объекты выстраиваются в отраслевую иерархию (рис. 1), этакую пирамиду. И, выбрав любой элемент "пирамиды", пользователь получает информацию по всем ее компонентам. которые связаны  $\mathbf{c}$ выбранным. Отстроив иерархии для каждой отрасли, реализовав их в виде специфических структур данных СУБД, мы обеспечиваем пользователя ГИС необычайно эффективным и в то же время очень простым в использовании инструментом.
- 2. Использование отраслевых справочников. Слабым звеном любой системы, в том числе и ГИС, является... человек, то есть оператор. Ошибки ввода можно и нужно минимизировать за счет исключения операций прямого ввода данных с клавиатуры, заменяя их выбором из нескольких

**CAD master** 4'2004

программное об

'TNC

возможных значений, содержащихся в справочниках. Дополняя описанные в предыдущем пункте отраслевые иерархии системой отраслевых справочников (рис. 2), мы не только получаем эффективную систему, но и резко снижаем требования к квалификации пользователей. Система просто не даст сделать ошибку, подсказав, какого диаметра трубу можно использовать в исследуемой теплотрассе, с какой изоляцией, а также из какого материала эта труба может быть изготовлена.

3. Средства экспресс-анализа данных. Пользователю важно не только получать "сырую" информацию, но и иметь возможность оперативно ее анализировать. Причем что именно потребует узнать производственная ситуация - заранее неизвестно, поэтому невозможно ограничить пользователя несколькими заранее написанными аналитическими запросами. Как невозможно и

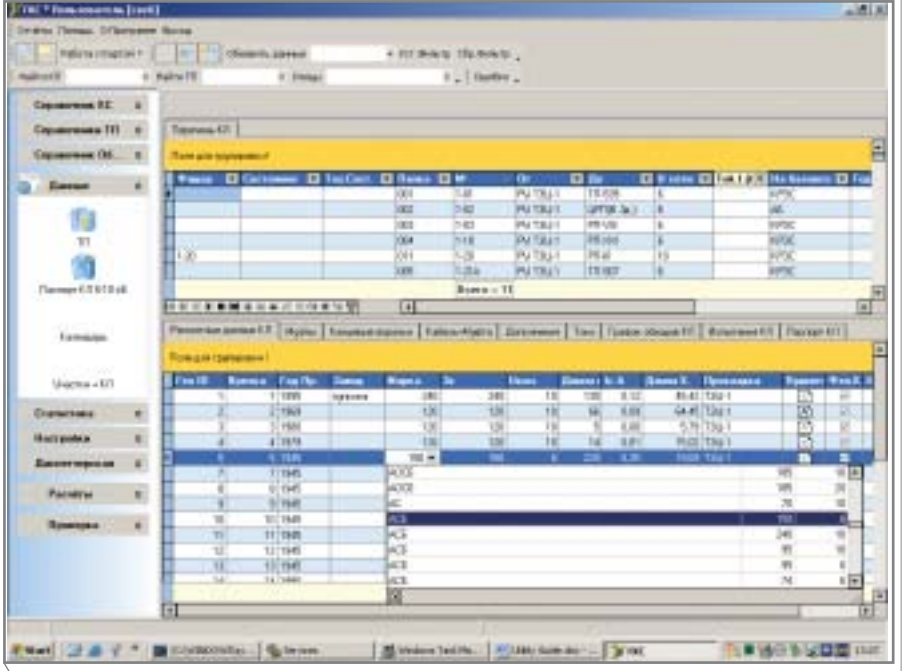

лис. 2. Использование отраслевых справочников типа кабеля для EnerGuide

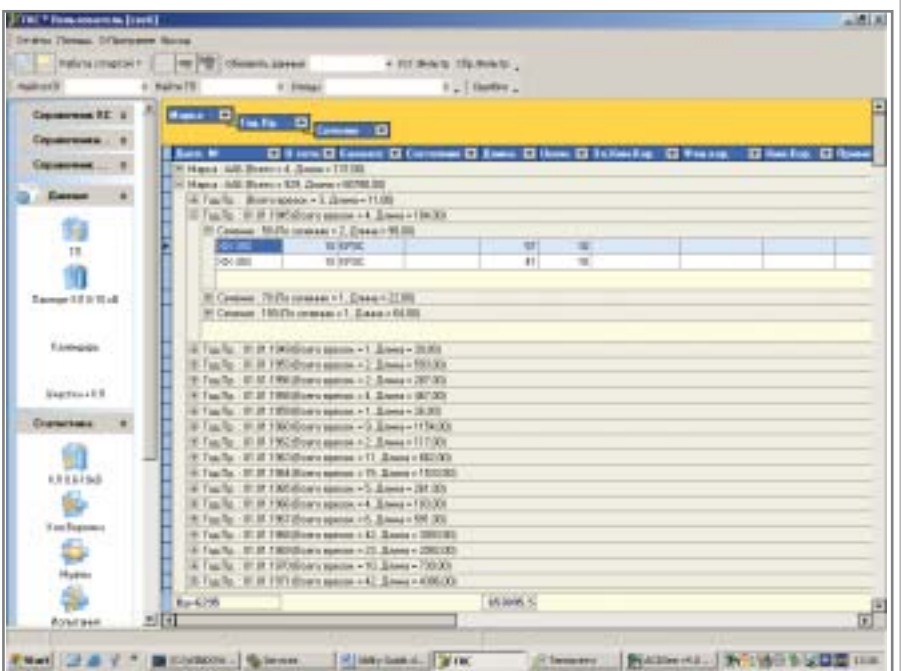

Рис. 3. Пример построения в EnerGuide экспресс-анализа по типу кабеля, сечению и году прокладки

включить в программу сложные инструменты составления таких запросов: ну некогда главному энергетику изучать язык SQL.

UtilityGuide оснащен очень простым и очень эффективным средством "drag-and-drop"-анализа: пользователь простым движением мыши перетаскивает заголовки полей базы данных в область анализа - в любом количестве и в любом порядке.

В приведенном примере (рис. 3) всего за несколько секунд получен ответ на вопрос, как кабельное хозяйство города распределяется по маркам кабелей (с количеством и длинами), каково распределение по годам прокладки и по сечениям для каждой марки. Количество уровней вложенности не ограничено, полученный простыми манипуляциями экранный отчет так же просто превращается в печатную отчетную форму.

- 4. Неразрывная связь с пространственными объектами сохраняется на любом уровне отраслевой иерархии, в любом уровне вложенности аналитического отчета. Одно нажатие на правую кнопку мыши - и вы уже точно знаете, где искать непросвеченный поворотный сварной стык на чугунной газовой трубе, проложенной в 1974 году.
- 5. Генерация выходных печатных форм. Гадать, какие отчеты в следующий момент понадобятся вышестоящей организации или прямому начальнику - безнадежное дело. Такое же безнадежное, как пытаться соперничать в богатстве функций с Microsoft Office. Поэтому из любого окна данных, в том числе и из аналитического, предусмотрена возможность экспорта данных в MS Excel (с сохранением результатов экспресс-анализа), в котором легко строятся любые отчеты с любым мыслимым оформлением (рис. 4).
- 6. Специальные интерфейсные "изыски", повышающие эффективность использования UtilityGuide и просто делающие каждодневную работу проще и приятнее. Со времен изобретения Windows никого не удивишь каскадным расположением окон, но вот что делать, если надо одновременно видеть и форму заполнения дан-

**CAD master** 4'2004

**TNC** программное обеспечени

ных, и их большой фрагмент? Такой проблемы в UtilityGuide просто нет: экранная форма имеет... регулируемую степень прозрачности (рис. 5), позволяющую видеть и то и другое одновременно!

7. Открытость архитектуры набора приложений UtilityGuide дает возможность широко использовать специализированные приложения модулей третьих фирм. Как показала практика, современные системы телемеханики и телеметрии без труда интегрируются с UtilityGuide. И нет необходимости повторять алгоритмы давно апробированных модулей гидравлического расчета или генерации линейных схем: их можно просто использовать в среде UtilityGuide, предварительно согласовав структуры данных.

Всем этим список преимуществ, которые получают пользователи UtilityGuide, не исчерпывается, названо лишь самое основное. Но все

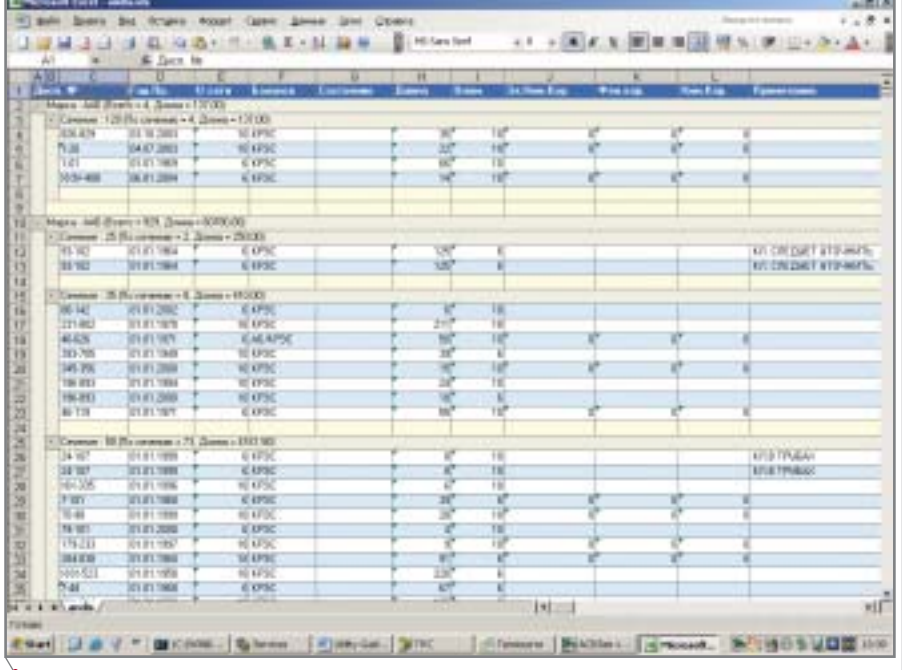

Рис. 4. Пример экспорта отчета с экспресс-анализом в MS Excel

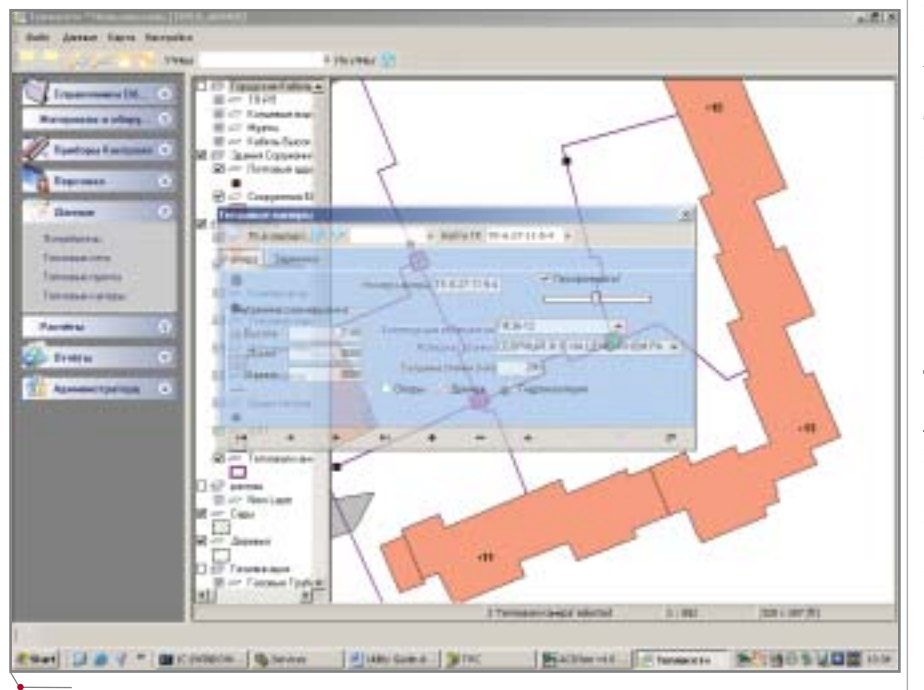

Рис. 5. Пример заполнения экранной формы теплокамеры с использованием режима прозрачности a HeatGuide

же, перед тем как пригласить наших потенциальных клиентов на переговоры, было бы правильно упомянуть о том, что предшествует появлению UtilityGuide на компьютерах пользователей.

Если всё начинается с самого-самого начала, то есть с массивов разнородной и зачастую противоречивой "бумажной" и электронной документации, неминуем процесс ее обработки и упорядочивания. Это довольно подробно описано в статье об успешном проекте в области энергетики (CADmaster, № 2/2004).

Если же речь идет о модернизации уже существующих элементов ГИС-технологий, необходимо детальное обследование имеющихся в распоряжении клиента данных и инструментов, написание "интеллектуальных" конверторов данных и интерфейсных блоков.

В любом случае для внедрения тех самых "пирамид данных", которые являются основой технологии UtilityGuide, необходимо четкое понимание того, насколько отработанные типовые отраслевые иерархии соответствуют традициям и особенностям производственной деятельности заказчика.

Таким образом, первый шаг - это так называемый пилотный проект, в процессе выполнения которого закладывается вся технология будущего "большого" проекта. Эта технология апробируется на небольшом фрагменте территории заказчика. А далее, после сдачи пилотного проекта, учета пожеланий по окончании тестовой эксплуатации и обучения персонала, можно принимать решение о количестве и номенклатуре рабочих мест и, наконец, о том, чьими силами будет выполняться весь "большой" ГИС-проект.

Каждый ГИС-проект сугубо индивидуален: отличаются и сроки, и стоимости, и номенклатура поставляемых программных средств. Но наш положительный опыт внедрения ГИС как в России, так и за ее пределами позволяет быть уверенными в успехе наших с вами будущих проектов!

> Александр Ставицкий, директор по ГИС-направлению компании CSoft E-mail: asta@csoft.com

> > **CAD master 4'2004**

## Мечты сбываются

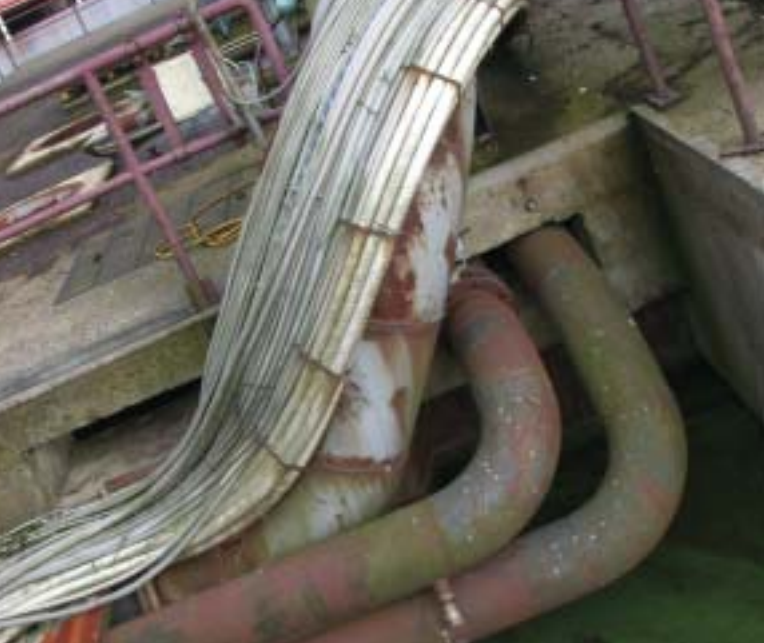

GeoniCS Генплан в институте ЦНИИЭП инженерного оборудования

е годы институт пе-<br>режил нелегко. Ушли<br>многие специалисты,<br>но, потеряв в количе-<br>стве, мы обрели новое качество. Разрежил нелегко. Ушли многие специалисты, но, потеряв в количе работаны и внедрены новые методы хозяйствования, ориентированные на конкретного заказчика. Ком плексное выполнение проектных и строительных работ, оказание инжи ниринговых и консультационных ус луг позволило вернуть прежних за казчиков и привлечь новых.

Институту удалось сохранить од но из важнейших своих достоинств: опыт работы в регионах с разными климатическими, географическими, геологическими условиями, включая районы Крайнего Севера и повы шенной сейсмичности.

С полным переходом к компью терному проектированию стало воз можным выполнять значительные объемы работ силами небольшого коллектива. Основным рабочим ин струментом проектировщика являет ся популярная система автоматизи рованного проектирования Auto CAD, а для некоторых разделов про ектов используются прикладные программы. К примеру, группа ген планов использует программный комплекс GeoniCS.

В группе генпланов я работаю давно. Свою работу считаю интерес

**Институт ЦНИИЭП инженерного оборудования** отмечает в этом году юбилей - 40-летие со дня ос**нования. Начало деятельности института совпало с периодом бурного строительства новых городов** как в европейской части страны (Тольятти, Набережные Челны, Елабуга, Волгодонск), так и в Западной Сибири (Сургут, Нефтеюганск, Нижневар**товск, Новый Уренгой, Ноябрьский). ЦНИИЭП** инженерного оборудования участвовал в разработках технических решений по инженерному оборудованию этих городов, стал головным институтом от**расли. Проекты выполнялись и во многих** республиках бывшего СССР. На основании госу**дарственных заказов были разработаны типовые** проекты по всем направлениям инженерного оборудования: теплоснабжение, водоснабжение, канализация, газоснабжение, вентиляция, кондициониро**вание воздуха, мусороудаление.**

ной, творческой, неповторимой: не бывает двух одинаковых генпланов, а по одному и тому же генплану два инженера выполнят разную верти кальную планировку. Но есть в ком плексе работ по генплану разделы, которые требуют кропотливого меха нического труда, отнимающего мно го времени. Так, я давно мечтала пе

редоверить машине нудный расчет картограммы земляных масс. Поис ком современного решения этой за дачи занималась давно: еще в 80
е годы пробовала делать расчет карто граммы на ЭВМ типа ЕС. К сожале нию, подготовка исходных данных и заполнение бланков с "0" и "1" требо вали времени не меньше, чем расчет

**64** CADmaster 4'2004

#### ИЗЫСКАНИЯ, ГЕНПЛАН и ТРАНСПОРТ,

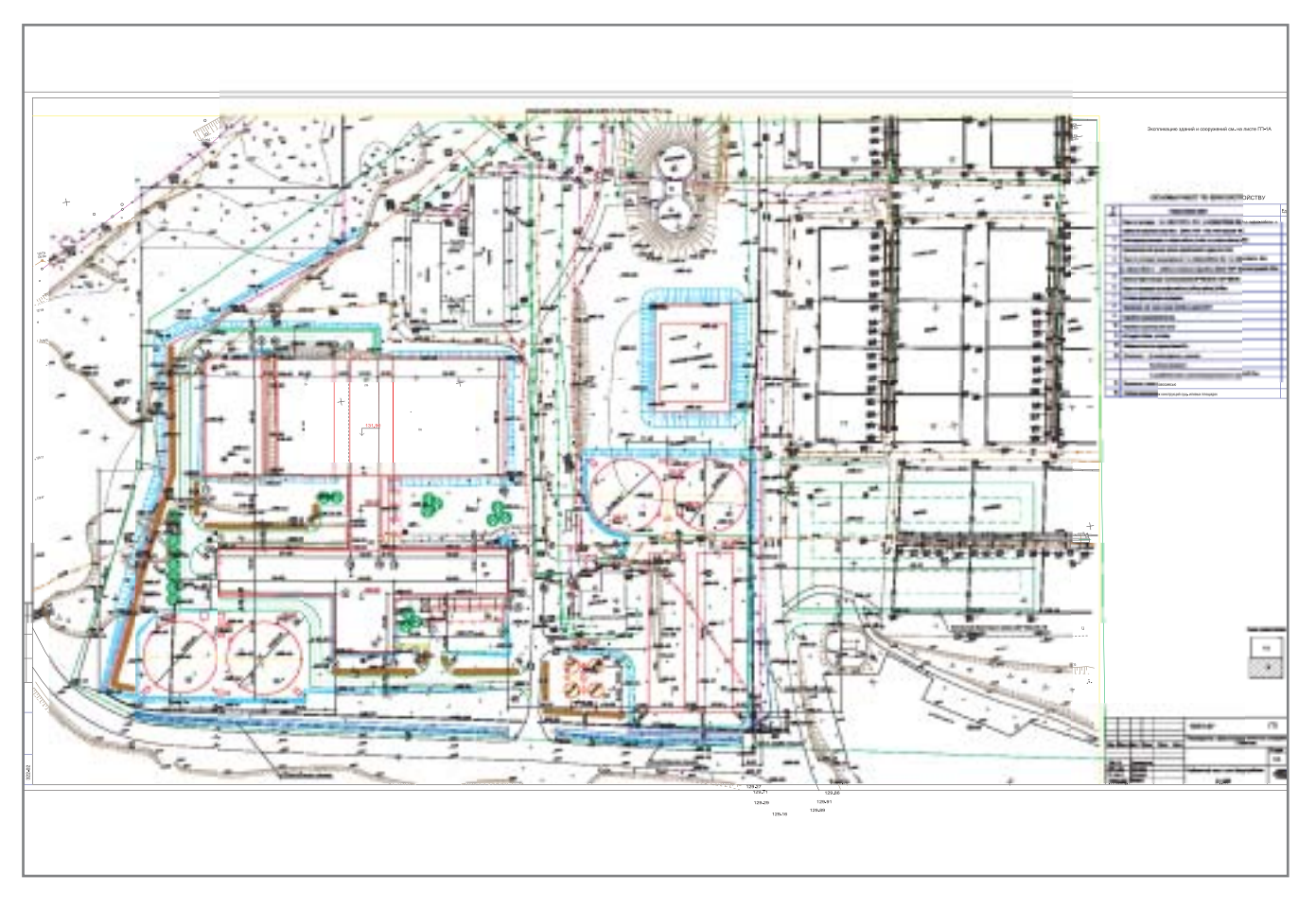

картограммы вручную, а результат представлял собой несколько листов перфорированной бумаги.

Далее было знакомство с про граммой "ГЕОД", уже для персональ ного компьютера, а окончательный выбор я сделала в 1999 году. Им стал программный пакет ПЛАНИКАД 2000. Обстоятельства заставили осва ивать программу не только быстро, но и одновременно с изучением AutoCAD, с которым я на тот момент

была едва знакома. Поначалу это пугало, но с помощью специ алистов ЗАО "Авто Граф", которые под держивают своих клиентов в режиме "горячей линии", уда лось решить и эту за дачу.

Моя мечта сбы лась: картограмма рассчитывается авто матически с учетом

множества границ, откосов, подпор ных стенок и "пятен" под зданиями и сооружениями. Можно вести расчет нескольких последовательных кар тограмм: снятие растительного грун та, замена непригодного грунта, окончательная картограмма. Кроме того, автоматически рассчитывается баланс земляных масс.

Впрочем, программа хороша не только этим. Очень важно, что с ее помощью можно в самый короткий срок создать и проанализировать множество вариантов организации рельефа и оперативно прийти к оп тимальному решению. Она действи тельно стала замечательным подспо

МОЯ МЕЧТА СБЫЛАСЬ: КАРТОГРАММА РАССЧИ ТЫВАЕТСЯ АВТОМАТИЧЕСКИ С УЧЕТОМ МНО ЖЕСТВА ГРАНИЦ, ОТКОСОВ, ПОДПОРНЫХ СТЕ НОК И "ПЯТЕН" ПОД ЗДАНИЯМИ И СООРУЖЕНИЯМИ. МОЖНО ВЕСТИ РАСЧЕТ НЕ СКОЛЬКИХ ПОСЛЕДОВАТЕЛЬНЫХ КАРТО ГРАММ: СНЯТИЕ РАСТИТЕЛЬНОГО ГРУНТА, ЗАМЕНА НЕПРИГОДНОГО ГРУНТА, ОКОНЧА ТЕЛЬНАЯ КАРТОГРАММА. КРОМЕ ТОГО, АВТО МАТИЧЕСКИ РАССЧИТЫВАЕТСЯ БАЛАНС ЗЕМ ЛЯНЫХ МАСС.

> рьем в работе и значительно упростила проектирование всех раз делов генплана. Теперь я не пред ставляю себе работы "вручную", да и

проектирование в "чистом" AutoCAD уже представляется архаичным.

Когда же к программе появлялись вопросы, связанные с воплощением той или иной функции, разработчи ки вносили изменения с учетом по желаний пользователей.

Теперь я работаю с программным пакетом GeoniCS
Генплан, который по сути является модернизирован ным ПЛАНИКАД с новым интер фейсом и новыми возможностями. Пакет постоянно совершенствуется, создаются новые версии, с каждой из которых повышаются и удобство, и качество проектирования.

Конечно, не всё еще идеально. Можно помечтать, например, о том, чтобы вертикальная планировка в "красных" горизонталях автоматиче ски отрисовывалась не только по проездам, а по всей площадке. Пока это мечта, но мечты не так уж редко сбываются…

> *Елена Паламарчук руководитель группы генпланов ЦНИИЭП инженерного оборудования* Тел.: (095) 336-6322

> > CADmaster 4'2004 **65**

<u>W3bickahna, tehnaah u tpahcnopt</u>

PLATEIA **ИНСТРУМЕНТ** проектирования дорог В НПФ "МАДИ-ПРАКТИК"

1997 году в структуре научно-производственной фирмы "МАДИ-ПРАК-ТИК" по инициативе генерального директора Н. А. Фидловского появилось новое подразделение - отдел проектирования капитального ремонта дорог и улиц. Уже само название отдела свидетельствует, что главная его задача заключается в создании проектов реконструкции, капитального ремонта и нового строительства дорог и улиц Московского региона.

Отдел сразу же взял курс на исключение ручного труда проектировщиков, автоматизацию и максимально полное использование современных вычислительных технологий, поэтому особое внимание было уделено проблеме приобретения самого современного программного обеспечения.

Сегодня на российском рынке представлено множество продуктов, призванных упростить работу проектировщика, и выбрать из них лучшие - задача не из простых. Нам удалось решить и эту проблему: благодаря сотрудничеству с компанией "АвтоГраф", неоценимой помощи, оказанной ее специалистами и прежде всего директором направления программного обеспечения В. И. Чешевой, мы смогли внедрить самые передовые и надежные программные продукты - AutoCAD, Autodesk Land Desktop, RGS. GeoniCS, PLATEIA.

Хотелось бы сказать несколько слов о работе с PLATEIA, поскольку этот программный комплекс как нельзя лучше соответствует профилю нашей организации, предоставляя средства для проектирования новых и реконструкции существующих дорог. Однако и это еще не всё! PLATEIA позволяет анализировать рельеф местности, рассчитывать объемы работ, моделировать процессы, создавать и

визуализировать трехмерные модели, оформлять выходные графические документы проектов в строгом соответствии с действующими в России нормативно-техническими документами. Поскольку PLATEIA полностью адаптирована к работе в графической среде AutoCAD, переход от одной программы к другой в процессе проектирования осуществляется чрезвычайно просто.

В таком творческом процессе, каким является разработка проектов,

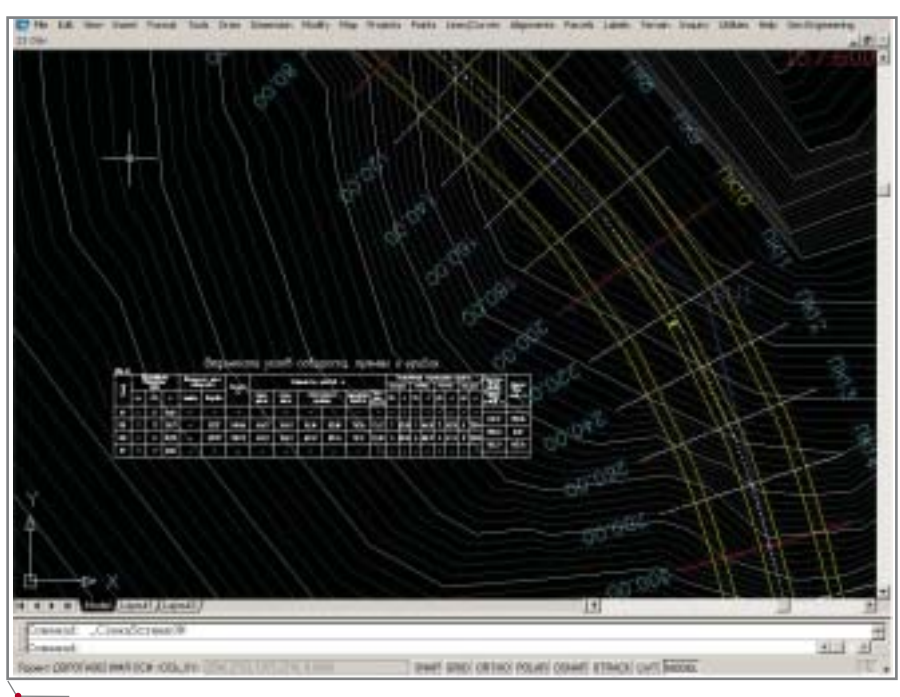

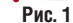

**CAD master** 4'2004

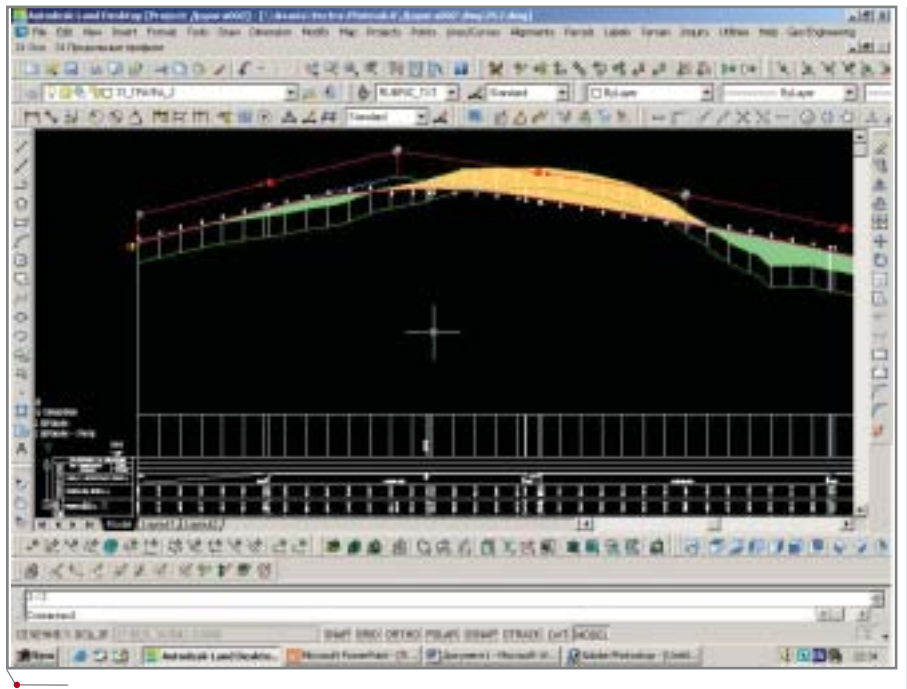

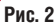

не обойтись без использования многовариантного подхода. PLATEIA позволяет быстро и качественно визуализировать тот или иной вариант, оценить изменения в плане трассы, продольном и поперечных профилях и, соответственно, намного упростить и ускорить принятие правильного проектного решения.

Четко продуманная структура, обеспечивающая строгую последовательность действий при проектировании дорог, делает освоение комплекса и работу с ним чрезвычайно легкими и комфортными.

PLATEIA СОСТОИТ ИЗ ПЯТИ МОДУлей: Местность, Оси, Продольные профили, Поперечные сечения и Транспорт. Кратко остановимся лишь на тех, которые используются нами в работе наиболее часто.

Модуль *PLATEIA Оси* предназначен для отрисовки эскизов, осей, разбивки дороги в плане. С помощью этого модуля создается план трассы. Выполненный в автоматическом режиме чертеж, приведенный на рис. 1, содержит все данные, необходимые для дальнейшей работы над проектом.

Назначение модуля РLATEIA Продольные профили - построение продольных профилей и вписывание вертикальных кривых, причем вписывание кривых возможно как вручную, так и в автоматическом режиме. Модуль позволяет автома-

тически отрисовывать линии рельефа и залавать собственные типы таблиц-сеток ("шапок"). При проектировании трассы PLATEIA Продольные профили осуществляет контроль соответствия принятым нормам. Наглядное представление объемов выемки и насыпи позволяет проектировщику сбалансировать объемы земляных работ, легко корректируя элементы продольного профиля (рис. 2).

программное обеспечение

С помощью модуля PLATEIA Поперечные сечения мы получаем графический материал по каждому поперечному сечению, указанному на плане трассы. Возможности этого модуля особенно важны, когда требуется принять оптимальное проектное решение, касающееся капитального ремонта дорожной одежды и реконструкции дорог (рис. 3).

Все выходные графические материалы используются нами для зашиты проекта в согласующих организациях, а подрядной организацией для дальнейших работ по строительству объекта.

Искушенные пользователи знают, как важна обратная связь с разработчиками программного обеспечения. Такую обратную связь нам обеспечили специалисты компании "АвтоГраф": на наши пожелания по совершенствованию программы разработчики откликаются очень опера-**TURHO** 

Опыт работы с PLATEIA позволяет признать его лучшим из продуктов, представленных на рынке программного обеспечения для проектирования дорог.

Анатолий Фролов, начальник отдела проектирования капитального ремонта дорог ООО «НПФ "МАДИ-ПРАКТИК"» Тел.: (095) 151-7332

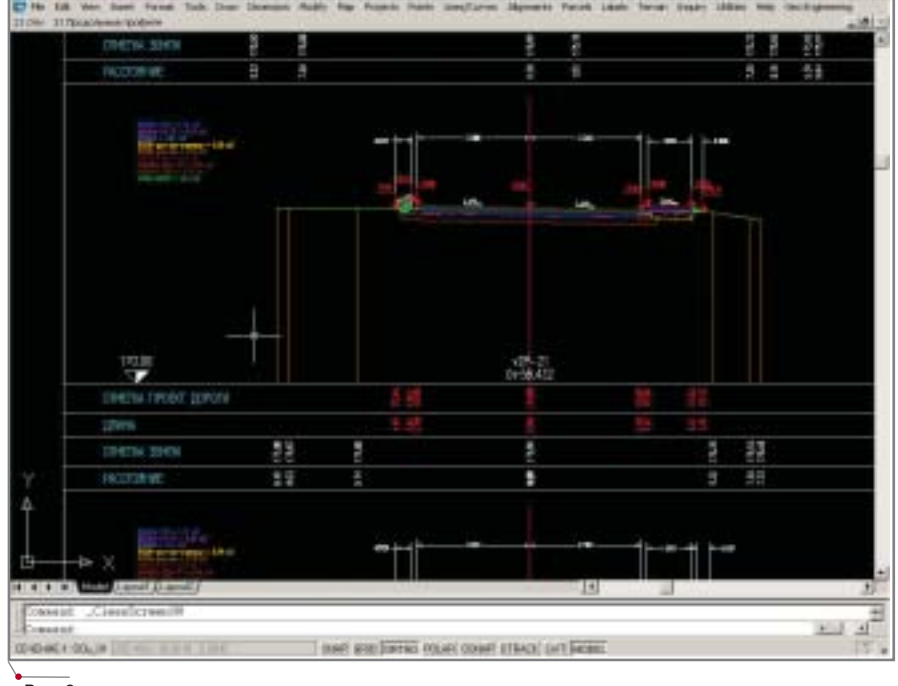

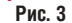

# REAL **Steel**

СОВЕРШЕНСТВОВАНИЕ **ПРОЕКТИРОВАНИЯ МЕТАЛЛИЧЕСКИХ ИЗДЕЛИЙ** 

истема REAL Steel, как и большинство других решений, предлагаемых компанией Consistent Software, задумана и воплощена инженерами и для инженеров. Разработанная в Литве на основе современных российских знаний и традиций проектирования, REAL Steel изначально была нацелена на российский рынок, поэтому, забегая немного вперед, скажу, что программа имеет русифицированный интерфейс и полностью соответствует требованиям отечественных стандартов проектирования и оформления рабочей документации (рис. 1).

REAL Steel - это современное высокоэффективное программное

обеспечение, позволяющее производить 3D-проектирование, расчет и анализ металлических конструкций, деталировку узлов и выпуск проектной и рабочей документации марки КМ.

Система призвана удовлетворить потребность строительной индустрии в мощных универсальных средствах с развитыми возможностями интеграции между графическими и расчетными системами в удобной многофункциональной среде трехмерного моделирования и полностью вписывается в привычные для инженеров-проектировщиков методики и навыки строительного конструирования.

REAL Steel является специализи-

рованным интегрированным приложением для графической плат-

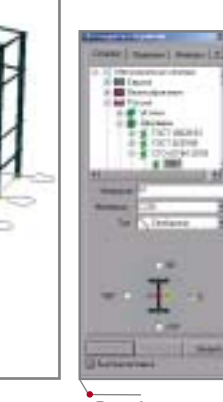

Puc<sub>2</sub>

формы AutoCAD (2002/2004/2005), что обеспечивает легкость освоения системы и большие возможности выпуска проектной документации. Кроме того, в программе реализован "бесшовный" двусторонний интерфейс обмена данными с самыми популярными расчетными программами STAAD. Pro и SCAD. Интеграция с графической и расчетной системами обеспечивают Real Steel высокую эффективность и беспрецедентную возможность комплексного решения задач проектирования металлоконструкций.

Ознакомимся подробней с возможностями REAL Steel на каждом этапе работы с системой.

#### Этап 1. 3D-моделирование

REAL Steel содержит встроенные инструменты для создания параметрической трехмерной модели проектируемой конструкции, позволяющие работать как с объемной, так и с однолинейной проволочной моделью (пространственной расчетной схемой).

Инструменты конструирования каркасов и основных конструкций обеспечивают работу как с российскими, так и с зарубежными профилями (рис. 2), что позволяет использовать инструменты REAL Steel при выполнении проектов и для отечественного, и для иностранного заказ-

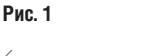

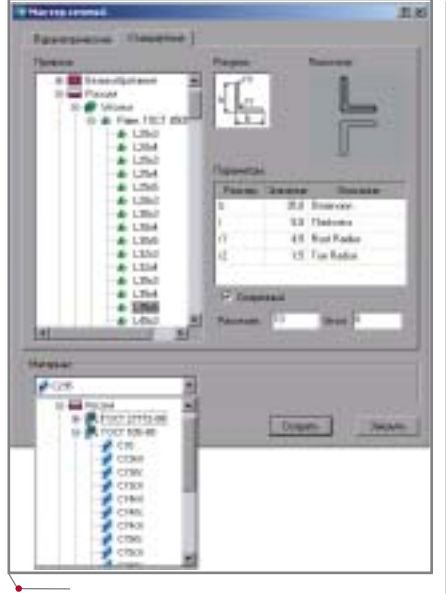

#### Рис. 3

чика. Номенклатурный ряд в любой момент может быть пополнен стандартными и некоторыми нестандартными формами профилей.

Инструмент Конструктор сечений предоставляет проектировщику возможность формировать составные сечения любого профиля и конфигурации и обеспечивает визуализацию создаваемой конфигурации  $(p<sub>MC</sub>, 3)$ .

Все конструктивные элементы ассоциативно связаны с базами данных, поэтому параметры сечений и материалов являются неотъемлемыми атрибутами модели. Вся информация о конструкциях моделей, элементах, деталях, связях и атрибутах

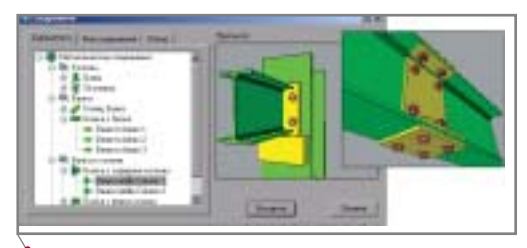

программное обеспечение

Рис. 4. Примеры стандартных параметрических узлов

сохраняется, и история создания молели последовательно записывается в "дерево" проекта, поэтому информация всегда доступна для дополнений, редактирования или замены непосредственно из "дерева" модели.

После создания модели (каркаса) пользователь может приступить к конструированию узловых соединений несколькими способами:

- $\bullet$ выбрать необходимые элементы из библиотеки типичных прототипов узловых соединений (например, "база колонны" или "присоединение балки к колонне") (рис. 4);
- создать пользовательское узловое  $\bullet$ соединение. В этом случае в REAL Steel функционируют механизмы определения правил соединения конструктивных элементов предоставления  $\overline{M}$ приоритетов, которые позволяют быстро, просто и точно разместить конструктивные элементы в модели и производить с ними необходимые манипуляции (выполнять привязку, выравнивать, соединять, обрезать, добавлять

сварные и болтовые соединения и т.п.).

Готовые узлы могут быть скопированы и изменены в модели, а также сохранены в библиотеке узловых соединений, что позволяет пользователю избежать необходимости дважды проделывать одну и ту же работу (рис. 5). При этом

необходимо учитывать некоторые моменты.

- В REAL Steel все узлы представ- $\bullet$ лены как единое целое, т.е., если, например, к оголовку имеющейся колонны примыкают четыре балки с разными типами присоединения и разным профилем, пользователь имеет возможность выбрать и сохранить либо один тип присоединения, либо сразу все типы.
- Следует помнить о параметрич- $\bullet$ ности системы. Если пользователь применяет узловое соединек другой колонне, а ние какая-либо из балок уже имеет иной профиль, узел, соответственно, будет преобразован под новый профиль.
- Реализована визуализация узлов.
- Предусмотрены инструменты.  $\bullet$ обеспечивающие возможность создания собственных библиотек узловых соединений.

Пользователь может указать путь сохранения созданного узла в формате DWG и впоследствии использовать этот узел в новой модели - достаточно открыть необходимый файл и нажать кнопку Вставить. Наличие большого количества узловых соединений совсем не предполагает необходимости записывать их названия на лист. Встроенный визуализатор поможет не только найти искомый элемент, но и рассмотреть его в различных ракурсах с возможностью увеличения или уменьшения (рис. 6).

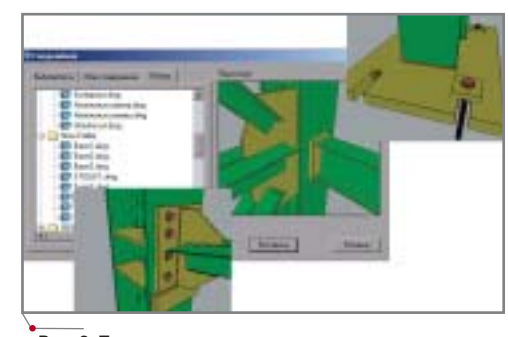

Рис. 6. Примеры готовых пользовательских параметрических узлов

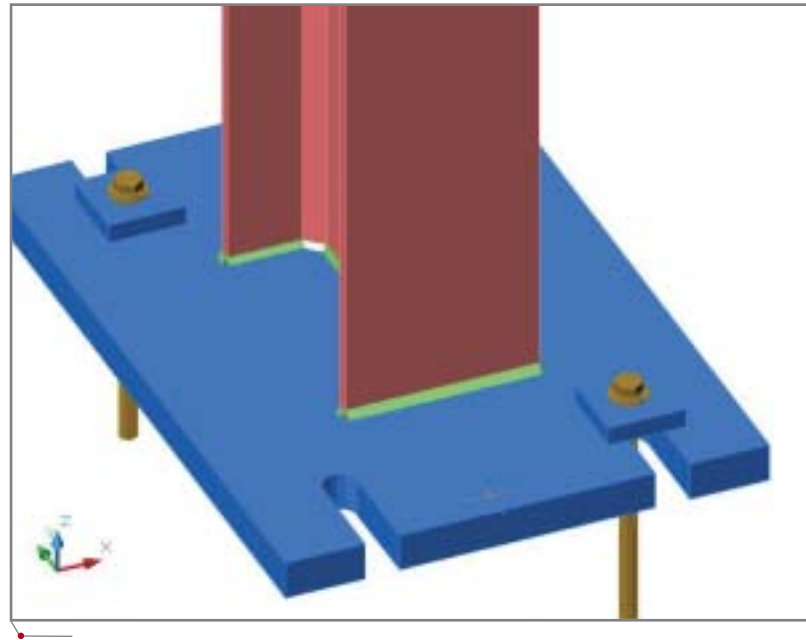

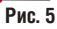

При проектировании в системе REAL Steel одни конструктивные элементы создаются как базовые (например, сетка осей здания (сооружения), рабочие плоскости, массивы узлов и элементов), другие конструируются в контексте уже существующих и параметрически к ним привязываются. Любое изменение в модели или ее части приводит к согласованной модификации конструктивных элементов и их соелинений по заданным параметрам, что позволяет быстро и эффективно редактировать модель на любой стадии проектирования.

REAL Steel генерирует из общей модели здания, сооружения детальные и сводные таблицы, отчеты и подробные спецификации по всем элементам модели (элементам, пластинам. болтам. сварке и т.п.). При этом таблицы и спецификации генерируются в программу Microsoft Excel, что позволяет быстро оценить примерную стоимость сооружения. Любые изменения модели автоматически приводят к обновлению записей в связанных с ней отчетах.

После окончания проектирования REAL Steel производит проверку всей модели или (по желанию проектировщика) отдельных ее компонентов на коллизии. Результаты проверки предоставляются пользователю.

#### Этап 2. Расчет и анализ

Этот этап лишь условно можно назвать вторым, поскольку пользователь

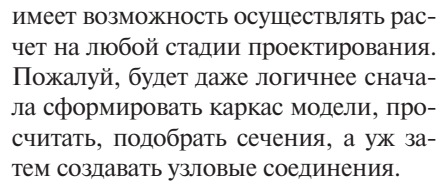

программное обеспечение

Из одной модели на этапе расчета можно создать необходимое количество расчетных схем или их вариантов. REAL Steel обладает всем необходимым инструментарием, позволяющим указать типы опор и способы соединения стержней, задать нагрузки, создать варианты загружения и их сочетания, описать параметры проектирования и затем оправить все данные расчетной схемы в программу расчета и анализа (рис. 7). Расчетная система (при ее наличии у пользователя) запускается прямо из REAL Steel, хотя остается возможность задавать варианты и типы загружения расчетных схем непосредственно в среде расчетной программы.

REAL Steel обеспечивает прямую "бесшовную" интеграцию между графической средой AutoCAD и расчетными программами STAAD. Pro и SCAD. При создании расчетной модели REAL Steel формирует файл исходных данных в формате этих систем проектирования: считывает геометрию модели, характеристики сечения элементов, эксцентриситеты соединений со всеми характерными для реальной конструкции физическими параметрами материалов (плотностью, прочностью, модулем упругости и другими константами).

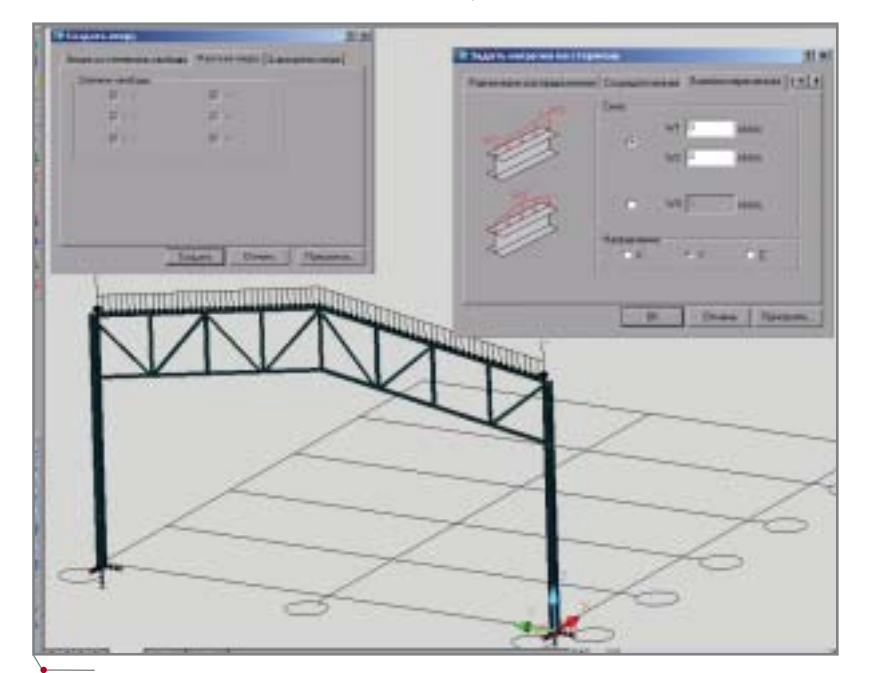

Рис. 7. Схема задания нагрузок непосредственно в системе REAL Steel

После анализа поведения модели результаты расчета (подбор сечений) и проектирования автоматически считываются и вновь назначаются конструктивным элементам, обновляемым в соответствии с параметрическими связями и правилами. Весь процесс назначения и присвоения новых данных контролируется пользователем, и в конечном счете именно пользователь принимает решение, какой из профилей останется прежним, а какой подлежит замене.

REAL Steel считывает и записывает данные и информацию в различных форматах (включая SDNF), применяемых во многих отраслях промышленности. Это не только обеспечивает интеграцию с другими стандартными системами проектирования стальных конструкций, но и позволяет производителям использовать полученные из REAL Steel модели и чертежи в программах управпения станками

#### Этап 3. Чертежи и спецификации

Полностью или частично завершив конструирование модели, пользователь может перейти к завершающему этапу - получению чертежей и спецификаций.

Чертежи проекта (монтажные схемы, планы, разрезы и другие стандартные или созданные пользователем дву- и трехмерные изображения) генерируются непосредственно из общей трехмерной модели. Все конструктивные элементы связаны с базами данных, поэтому процесс маркировки конструкций на монтажных схемах и чертежах полностью автоматизирован. Ассоциативная связь обеспечивает возможность редактирования двумерных изображений непосредственно в трехмерной модели, после чего имеющиеся виды достаточно просто обновить (рис. 8).

Пользователь может применять как стандартный стиль маркировки и оформления, так и свой собственный, что обеспечивает абсолютную согласованность проекта и печатаемой информации, минимизирует риск появления ошибок и неточностей. Программа REAL Steel позволяет оформлять чертежную документацию, символы маркировки и стили в строгом соответствии со стандартами ANSI, ISO, BS и ГОСТ.
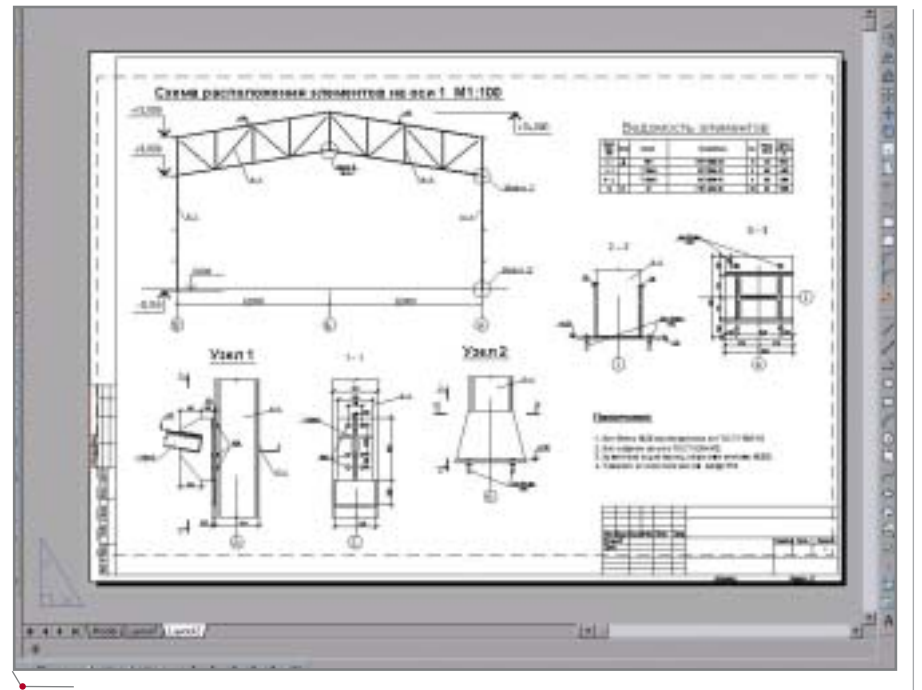

Рис. 8. Пример чертежа марки KM, созданного в системе REAL Steel

Пользователю предоставлена возможность полного контроля над атрибутами чертежа (слоями, цветами, толщиной линий и т.д.), а также управления фильтрами отображения в видах (например, включать/выключать сварные, болтовые соединения и т.п.). Таким образом, при создании и оформлении чертежей могут быть использованы согласованные стандарты проекта или предприятия.

Спецификации, добавляемые в чертеж, генерируются из общей модели, что сближает их со спецификациями, добавляемыми в формат Microsoft Excel. Однако есть и существенное отличие: табличные формы (количество компонентов таблицы, их размеры и т.д.) здесь настраивает сам пользователь путем быстрого и простого создания собственного шаблона, которому генерируемая спецификация будет полностью соответствовать.

Таким образом, можно создать шаблон, отвечающий требованиям как ГОСТ, так и, например, какоголибо местного СТП.

Поскольку программа базируется на AutoCAD, существует возможность комплексного проектирования и интеграции моделей, созданных в системе REAL Steel, с другим программным обеспечением (Autodesk Architectural Desktop, PLANT-4D и др.) (рис. 9).

Для передачи модели и чертежей заказчикам, у которых не установлена система REAL Steel, или в иные приложения в системе предусмотрена специальная функция, позволяющая преобразовывать собственные объекты в твердые тела AutoCAD, что обеспечивает тесную связь между проектными, расчетными, технологическими, сметными и другими отделами.

REAL Steel предоставляет возможность коллективной работы в компьютерных сетях и тем самым создает условия для реального сотрудничества между работниками конструкторского бюро или членами группы разработчиков, участвующих в моделировании и расчете конструкций, создании общих и детальных чертежей.

#### О перспективах

Функционал REAL Steel позволяет удовлетворить большую часть потребностей пользователей-проектировщиков, однако разработчики не останавливаются на достигнутом и уже в ближайшем будущем планируют реализовать следующие дополнения:

- автоматическая генерация чертежей в отдельные файлы;
- дополнительные инструменты для создания сечений переменной высоты и произвольной формы:
- разработка модуля для выполне- $\bullet$ ния расчетов созданных соединений по нормам проектирования;
- разработка модуля для генерации  $\bullet$ чертежей марки КМД...

И многое другое...

Алексей Худяков,  $CSoft$ Тел.: (095) 913-2222 E-mail: alexh@csoft.ru

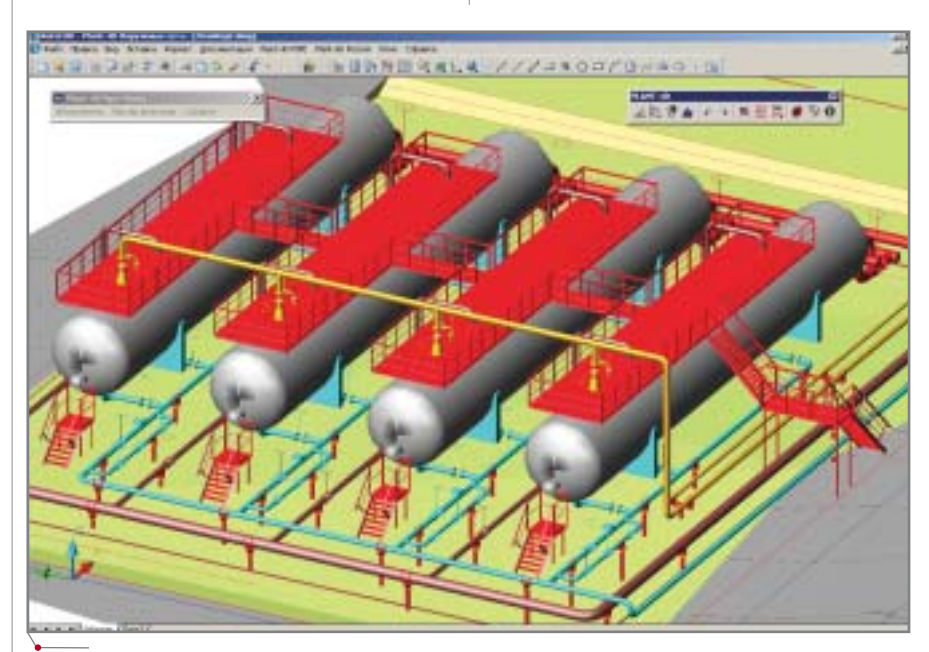

Рис. 9. Пример использования комплексной автоматизации совместно с программным комплексом PLANT-4D (красным цветом отображены площадки под трубопроводы, запроектированные в систе-Me REAL Steel)

# MOT ТРУБОПРОВОДОВ

тоговая цена строительства промышленного объекта - установки, цеха, завода - складывается не только из инженерных решений (стадия проектирования), но и из решений, принятых на этапах подготовки производства и выполнения монтажных работ.

Проекты марки ТХ, выдаваемые заказчику проектной организацией, традиционно выполняются по ГОСТ 21.401-88 и содержат следующие типы документов:

- $\bullet$ общие данные по рабочим чертежам:
- схема соединений (монтажная) на основе ГОСТ 2.701-84;
- чертежи расположения оборудования и трубопроводов;
- $\bullet$ ведомость трубопроводов. К основному комплекту рабочих

чертежей марки TX составляются: ведомость потребности в матери-

- алах по ГОСТ 21.109-80;
- спецификация оборудования по  $\bullet$ ГОСТ 21.110-82;
- ведомость объемов монтажных работ по ГОСТ 21.111-84.

Все эти документы, как сказано в ГОСТ 21.401-88, предназначены для монтажа оборудования и технологических трубопроводов (основной комплект рабочих чертежей марки TX), а также являются заданием на разработку деталировочных чертежей технологических блоков, собираемых организациями, осуществляющими монтаж, и исходными требованиями к разработке конструкторской документации по оборудованию индивидуального изготовления, если эти требования не разработаны в рабочем проекте (про $ext{exc}$ ).

Как видно из перечня документов, комплекты рабочей документации, разработанные по ГОСТ 21.401-88, не содержат достаточной информации для изготовления и монтажа технологического оборудования и трубопроводов. Результат известен: необходимая для монтажа документация, как правило, разрабатывается не в проектном институте, где был разработан весь проект технологического объекта, а в монтажной организации или на заводе-изготовителе трубных сборок.

Конструкторская документация в соответствии с требованиями ЕСКД предусматривает разработку полного комплекта чертежей и спецификаций для производства узлов трубопроводов. Этот комплект должен включать точные чертежи отдельных деталей и сборок с полной детализацией. Для выполнения конструкторской документации технологических блоков, трубных сборок, оборудования индивидуального изготовления рекомендуется применять специализированные "машиностроительные" системы автоматизированного проектирования (MCAD). В зависимости от объемов и состава работ можно использовать как системы трехмер-

ного проектирования (например, Autodesk Inventor (рис. 2), так и системы плоского проектирования на основе AutoCAD - к примеру, MechaniCS (рис. 1).

Эти системы позволяют выпустить и чертежи, и спецификации, строго соответствующие требованиям ЕСКД. При значительном сокращении времени выпуска документации и повышении ее качества конкурентные возможности заводаизготовителя или монтажной организации серьезно расширяются. Тем не менее возникает вопрос: можно ли еще уменьшить время подготовки документации?

Работа с системами "машиностроительной" направленности имеет лишь один существенный недостаток: приходится перерабатывать большую часть проектной документации, повторно вычерчивать те же самые трубы и детали, добавляя к ним дополнительную конструкторскую информацию.

Объем работ можно несколько сократить, включив в договор на проектирование пункт о передаче документации в электронном виде<sup>1</sup>.

В договоре имеет смысл оговорить именно формат DWG - иначе есть риск получить проект в каком-нибудь презентационном формате: например, Adobe PDF.

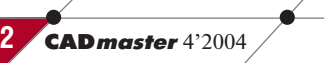

# 

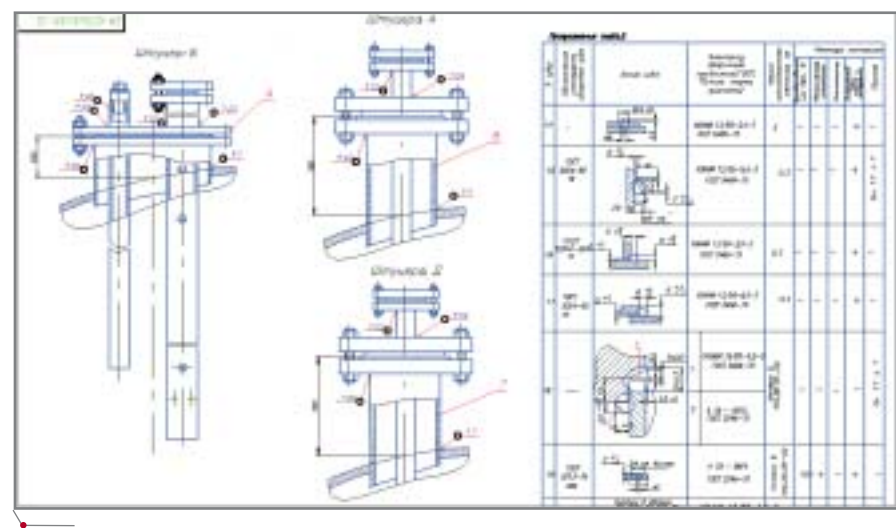

Рис. 1. Фрагмент конструкторского чертежа, выполненного в MechaniCS

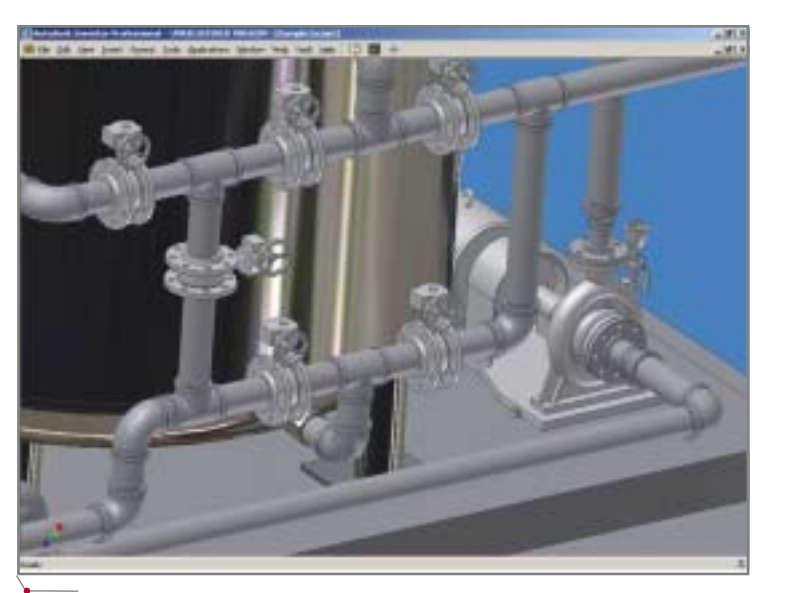

Рис. 2. Конструкторская модель, выполненная в Autodesk Inventor по чертежам проектного института

Правда, при этом маловероятно, что проектировщики отдадут исходные модели, а это означает, что сохранить целостность чертежей и спецификаций не удастся. Следовательно, все равно предстоит большой объем работ по черчению и по составлению конструкторских спецификаций.

Можно пойти другим, более эффективным путем: выполнять изометрические монтажные чертежи (далее мы будем называть их монтажными изометриями) и дополнять их необходимыми деталировочными конструкторскими чертежами.

## Изометрические монтажные чертежи

монтажный Изометрический чертеж представляет собой проекцию одного участка трубопровода<sup>2</sup> на изометрические оси с отображением трубопровода в одну линию.

На монтажных изометриях указывают позиции элементов трубопроводов и полный набор размеров, необходимых для сборки трубопровода, а также детальную спецификацию трубопровода. Отображается вся запорная, предохранительная и регулирующая арматура, детали трубопроводов, местоположение опор, сварные швы, болтовые и прочие соединения, наносятся необходимые для монтажа размеры, условные обозначения пересечений с конструкциями стен и полов, ссылочные размеры, отметки уровня, уклоны, диаметры, надписи и т.д.

На первый взгляд, аксонометрическая схема и изометрические чертежи очень похожи (рис. 3, 4). Но

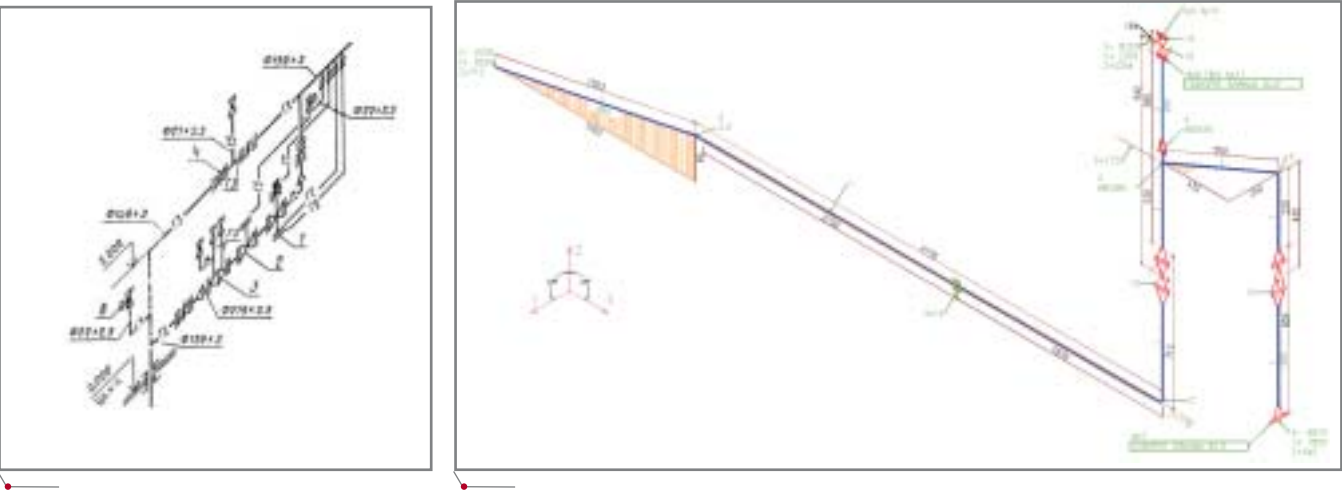

Рис. 3. Аксонометрическая схема по ГОСТ

Рис. 4. Изометрический чертеж, выполненный по СТП

<sup>2</sup>Участок трубопровода – часть технологического трубопровода из одного материала, по которому вещество транспортируют с одним давлением и температурой.

73

# <u> Tipoekthpobahne Tpomыwjehhыx o6Ъektob</u>

программное об

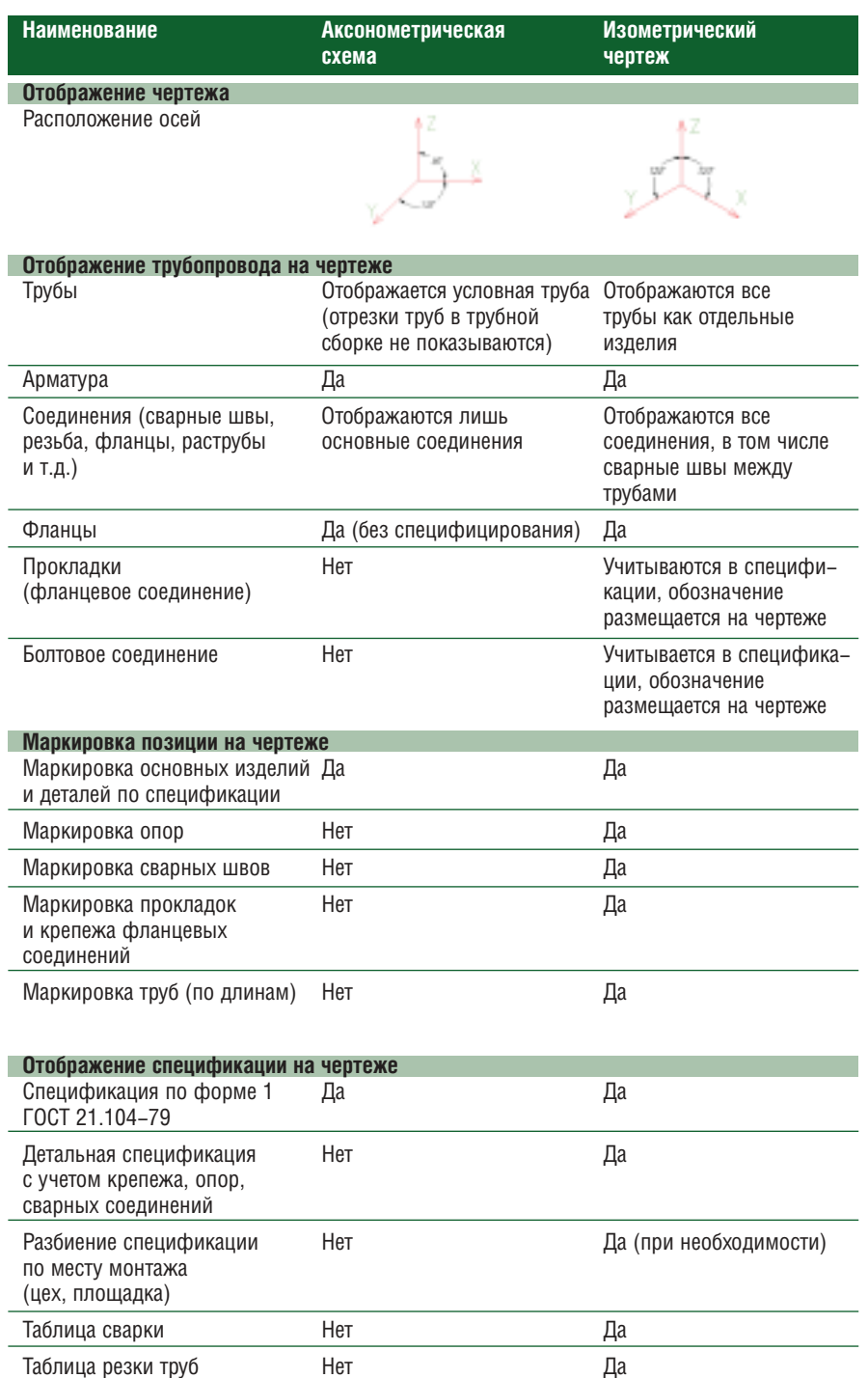

различия между ними достаточно серьезны: монтажные изометрии значительно информативнее аксонометрических схем (см. таблицу).

Изометрический чертеж сложнее в исполнении и требует большей квалификации проектировщика. Для решения этой проблемы используются автоматизированные рабочие места на основе программы I-Sketch, которая позволяет многократно повысить эффективность работы и получить чертежи отличного качества.

# **I-Sketch**

Программный комплекс I-Sketch предназначен для отрисовки изометрических чертежей в одну линию и является наиболее эффективным средством получения монтажных изометрий. Он разработан английской компанией Alias Ltd, которая более 25 лет занимается созданием программных средств, позволяющих автоматизировать формирование рабочей документации для монтажа трубопроводов.

Самым известным продуктом компании Alias стал IsoGen (Изо-Ген) - генератор изометрических чертежей, который используется как отдельный модуль в составе практически всех программ трехмерного проектирования трубопроводов. В случае с I-Sketch приобретение генератора не предполагает никаких дополнительных вложений: IsoGen включен в состав программного комплекса.

I-Sketch является приложением к операционной системе Windows и не требует установки какой-либо дополнительной САПР-платформы. К другим важным особенностям системы следует отнести простой интерфейс и удобные средства редактирования трубопровода, что позволяет за один-два часа освоить основные приемы работы, а на изучение всего программного комплекса потратить считанные дни.

I-Sketch работает на русском языке, хотя при установке ничто не препятствует выбрать любой другой: английский, французский, немецкий, испанский, китайский, чешский, итальянский

Базы данных I-Sketch открыты для редактирования пользователем для этого предусмотрены специальные инструменты. Доступна российская база данных изделий и материалов, включающая широкую номенклатуру отечественных производителей. База данных российских элементов является общей для I-Sketch и PLANT-4D, к этой базе поставляется инструмент отбора компонентов: генератор миникаталогов (SpecMan Plus).

I-Sketch формирует документы в формате AutoCAD DWG и DXF или в менее распространенном формате DGN, что позволяет использовать программу совместно с любыми другими графическими САПР-системами, в том числе с российскими разработками MechaniCS, СПДС GraphiCS, КОМПАС и T-Flex.

Задание в "родном" для I-Sketch формате РСГ формируют многие системы проектирования, в том числе PLANT-4D, Autodesk Inventor 9 и другие.

#### Как работает I-Sketch

Работа с I-Sketch в нелом не отличатся от работы с другими Windowsприложениями.

**CAD master** 4'2004

Общий алгоритм сводится к следующему:

- 1. Выбор базы данных (миникаталога) для проекта.
- 2. Отрисовка эскиза трубопровода.
- 3. Расстановка необходимых размеров.
- 4. Генерация изометрических чертежей.

Самые трудоемкие этапы - отрисовка эскиза и образмеривание: пользователь I-Sketch, как правило, тратит на эти этапы 90% времени, то есть в среднем порядка 15-20 минут (вместо 4-5 часов при работе вручную). Посмотрим, как это происхо-ДИТ.

Для начала подгружаем российскую базу данных.

Выбрав базу, приступаем к отрисовке эскиза.

Прежде всего выбираем трубу  $(pMC. 5)$ .

Отрисовываем эскиз (рис. 6): по точкам отрисовывается общий вид трубопровода, без соблюдения размеров и пропорций - важна только конфигурация.

- Отрисовка линии -96
- Отрисовка отвода 癿
- Отрисовка примыкания 驮
- Вставка арматуры и проlaj, чих деталей

Для удобства редактирования разработано множество способов отображения служебной информации. Скажем, разные формы курсора подсказывают, какое именно действие будет производиться. Весьма наглядна цветовая сигнализация: зеленый всё определено, синий - не определены размеры, красный - не специфицирован компонент.

Удобные средства I-Sketch позволяют быстро обозначить неортогональные участки (рис. 7, 8).

После отрисовки общей конфигурации (рис. 9) фиксируются одна или несколько координатных привязок. Можно принять за (0,0,0) любую точку трубопровода или указать ре-

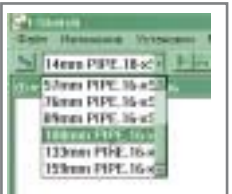

Рис. 5. Диаметр трубопровода может быть задан в условных диаметрах или в реальных размерах (наружный диаметр)

альные координаты подключения например, координаты одного или нескольких штуцеров, к которым подключается трубопровод (рис. 10).

программное обеспечение

Следующим шагом определяем номенклатуру деталей (если они не были определены автоматически): задаем марки отводов и тройников (рис. 11). Таким образом, будут автоматически вычислены длины патрубков деталей трубопроводов.

На этом этапе можно разместить на эскизе арматуру, а также прочие детали или расставить размеры. Конечно, и то и другое вы можете по мере необходимости размещать на

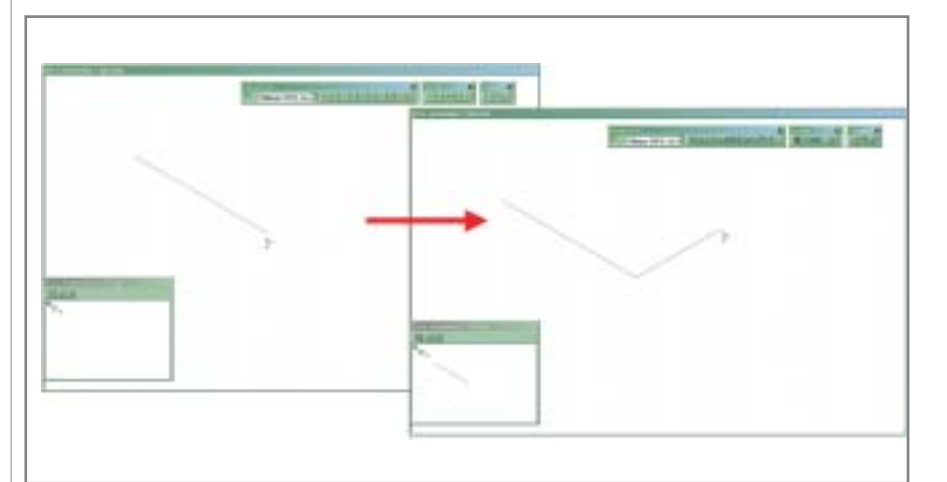

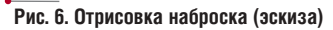

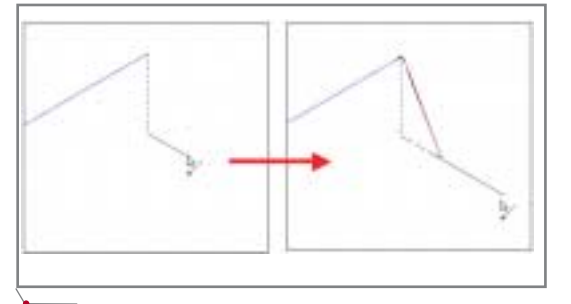

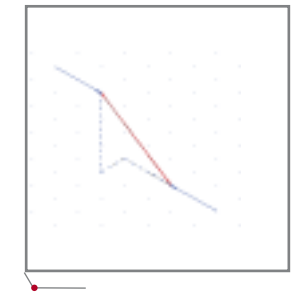

Рис. 7. Участки трубопровода под углом

Рис. 8. Трубопровод может иметь любую трехмерную конфигурацию

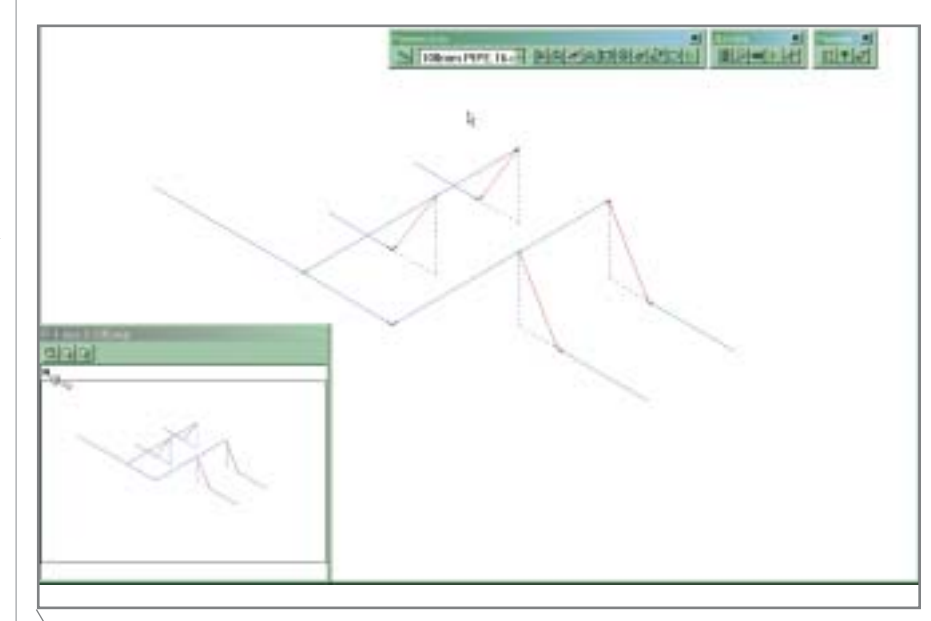

Рис. 9. Общая конфигурация трубопровода

эскизе. В нашем примере мы сначала разместим известные нам размеры – это упростит дальнейшую работу.

После того как заданы размеры наклонных участков (рис. 14), рас ставляются все остальные размеры.

Быстро задать необходимые раз меры позволяет удобное диалоговое окно (рис. 15) – при этом можно за давать как фактические размеры тру бы или деталей, так и размеры в осях. При расстановке размеров в осях длины труб пересчитываются авто матически.

Мы разместили все основные раз меры – труба стала зеленой (рис. 16). Для предварительного ознакомле ния с результатами сформируем изометрию (рис. 17). На генерацию двух листов потребуются одна
две секунды.

Далее размещаем арматуру. Эрго номичный, удобный для пользовате ля интерфейс всегда запрашивает не обходимую информацию – на пример, местоположение арматуры на участке трубопровода. Расстояния можно задать как относительно осей, так и относительно места примыка ния к деталям (от сварного шва). По сле размещения выбирается арматура (впрочем, эту операцию можно про извести на любом этапе, что очень удобно, поскольку позволяет с легко стью вносить изменения).

Аналогичным образом размеща ем опоры и прочие обозначения изо метрического чертежа.

#### **Необходимые дополнительные**  возможности I-Sketch

Горизонтальные участки трубо проводов часто выполняются с лег ким уклоном для самотечного стока жидкости. Малые уклоны неудобны тем, что не очень наглядно отобра жаются на чертежах, поэтому их при нято просто помечать (размещается условное обозначение и величина уклона) и пересчитывать отметки.

В I
Sketch уклоны задаются так же легко, как и при ручной отрисов ке, но при этом все (!) координаты и длины труб пересчитываются авто матически. Таким образом по черте жам, полученным от проектных ин ститутов, можно быстро набросать эскиз, расставить позиции, после че го привести в соответствие состоя ние уклонов.

При расстановке уклонов I
Sketch

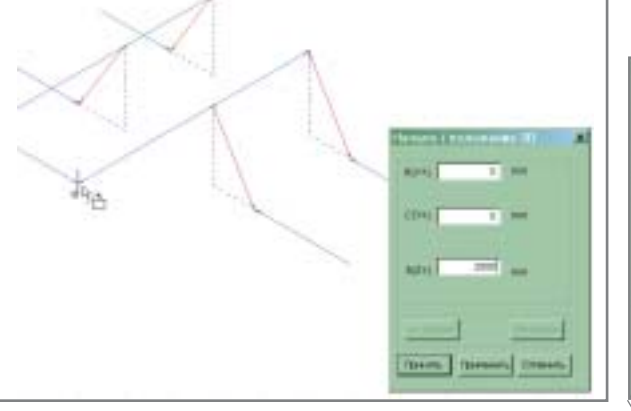

**Рис. 10. Задаем известные нам координаты Рис. 11. Выбираем номенклатуру детали**

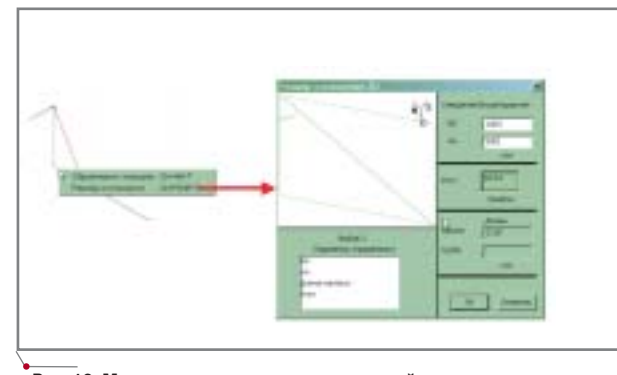

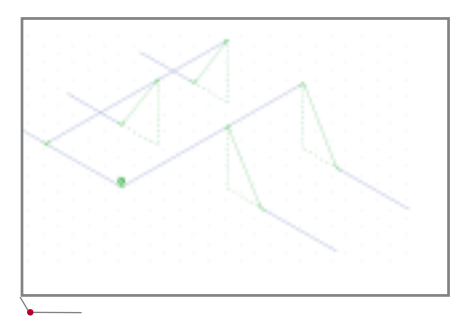

**Рис. 14. Образмерены все наклонные участки Рис. 15. Задаем размер Рис. 16. Образмеривание завершено**

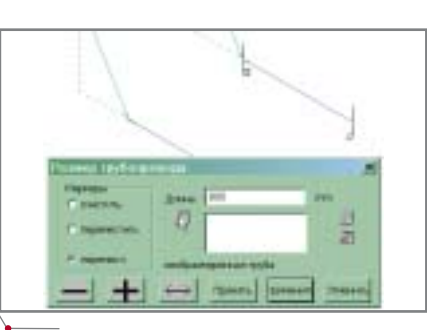

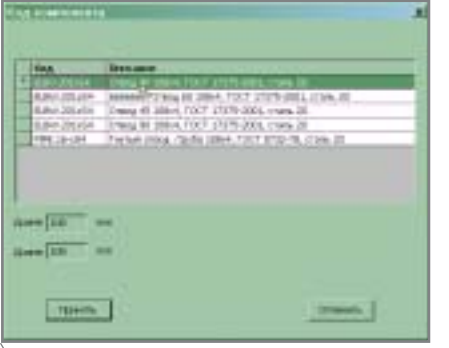

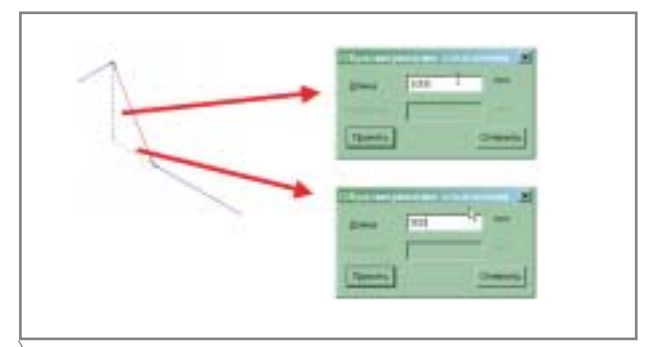

**Рис. 12. Можно задать значения отклонений в целом Рис. 13. Можно задать значения отклонений по отдельности (по проекциям)**

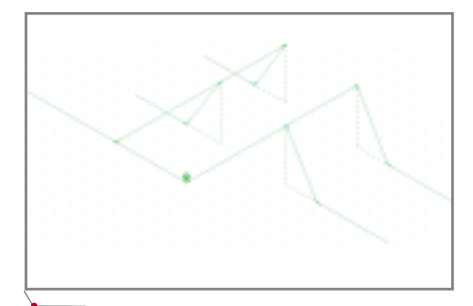

учитывает фиксиро ванные точки: если заданы координаты штуцеров, к которым подключается трубо провод, то при зада нии уклонов измене ния будут произ водиться так, чтобы эти и другие стацио нарные точки не из менялись.

На лист изомет рического чертежа

**76** CADmaster 4'2004

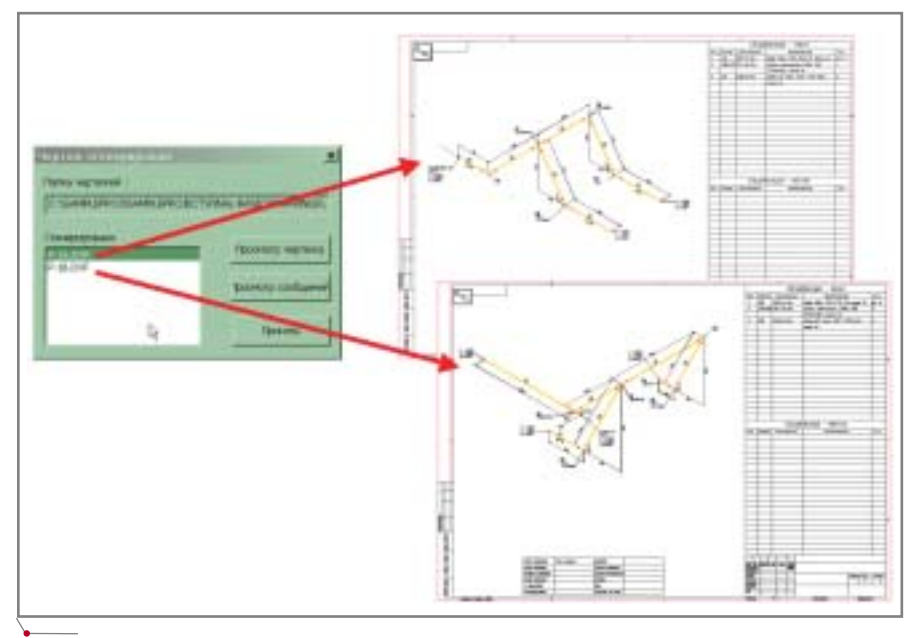

Рис. 17. На отрисовку изометрического чертежа затрачиватся менее одной секунды

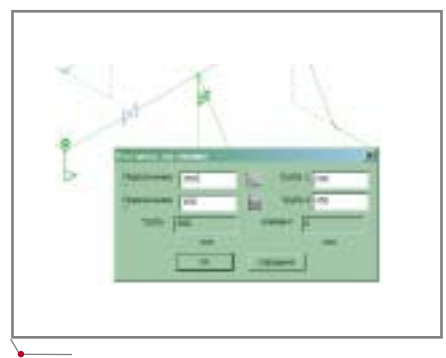

Рис. 18. Ввод расстояний

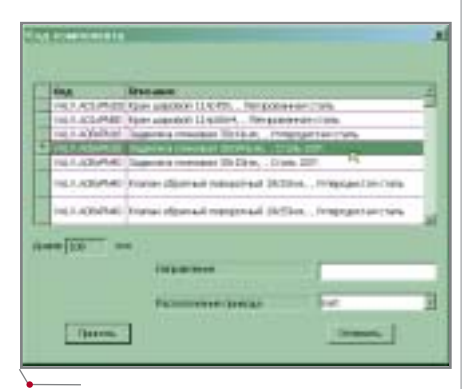

Рис. 19. Выбор марки арматуры

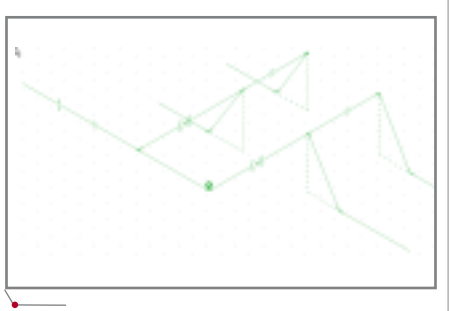

Рис. 20. Законченный эскиз трубопровода

можно автоматически вставить шаблонные фрагменты: узлы, отображающие крепеж, сварные швы и прочую конструкторскую информацию из библиотеки шаблонов (блоков).

Кроме того, на чертеже можно в автоматическом режиме размещать обозначения пересечений со стенами, полами, направления потоков, текстовые надписи, расстояния до конструкций, не показываемых на чертеже, надписи в штампе чертежа, обозначение изоляции, нумерацию сварных швов и многое другое.

#### Типы изометрических чертежей, генерируемых I-Sketch

Пользователь I-Sketch имеет возможность настроить свои форматы монтажных изометрий: собственные обозначения, полноту информации, наличие и состав спецификаций.

Содержание и форма спецификации, автоматически составляемой I-Sketch, также настраивается под требования пользователя. Например, спецификация, представленная на рис. 22, является идентичной ГОСТ, но вместо обычно заполняемого обозначения технических условий в колонку "Обозначение" включен идентифицирующий компонент пользовательский шифр. Подобные шифры используются по желанию и. как правило, служат для идентификации излелий на склале.

С программным комплексом I-Sketch по умолчанию поставляется несколько уже настроенных видов изометрических чертежей, каждый из которых имеет собственное функциональное назначение. Условно их можно разделить на три группы: контрольные (обзорные), разбивочные (с обозначением узлов трубопроводов) и сборочные изометрии. Наиболее интересны изометрии третьей группы:

- "Монтажная. Общая" (FINAL- $\bullet$ BASIC) - на этой изометрии отображаются все детали трубопровода, все размеры и необходимые обозначения.
- "Монтажная. Таблица сварки"  $(FINAL-WELD-BOX)$  - расширенная версия FINAL-BASIC. В дополнение к стандартному содержанию общей монтажной изометрии на чертеже проставляется нумерация сварных швов и формируется таблица с информацией по швам. При необходимости к сварным швам автоматически добавляется детальный чертеж узла (рис. 23).
- "Монтажная. Таблица труб"  $(FINAL-CUT-LIST)$  - расширен-

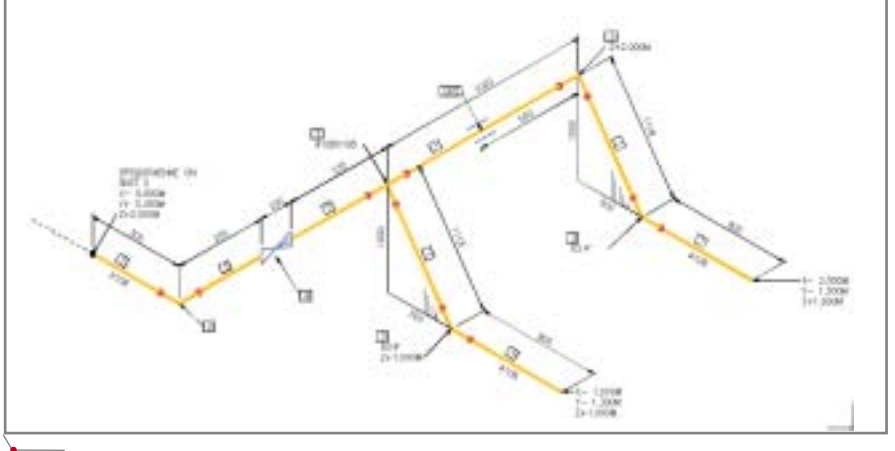

Рис. 21. Изометрический чертеж, автоматически выполненный по эскизу

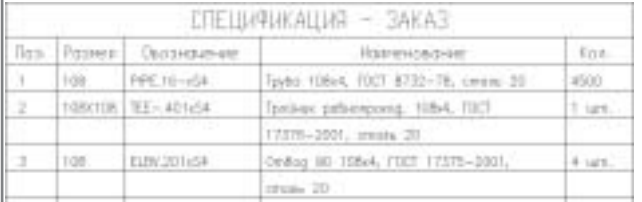

#### **Рис. 22. Пример спецификации**

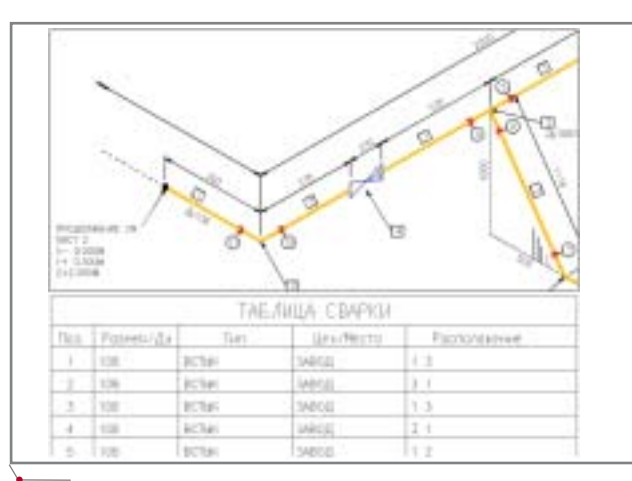

**Рис. 23. Фрагмент монтажной изометрии с ну= мерацией швов и таблицей сварки**

ная версия изометрии FINAL BASIC. На чертеж дополнительно наносятся позиционные обозна чения в соответствии с таблицей труб. Последняя включает пере чень всех отрезков труб с указа нием диаметров, длин, способов обработки торцов и прочую ин формацию (рис. 24).

#### Использование I-Sketch как основы **для расчета прочности**

С точки зрения монтажных орга низаций интересна возможность пе редачи расчетной модели в програм му СТАРТ, предназначенную для расчета прочности и жесткости тру бопроводов.

Средствами программы можно оценивать прочность по различным нормативным документам:

- РД 10
249
98 (Госгортехнадзор РФ). Стальные трубопроводы энергетических установок с дав лением более 0,7 кг/см<sup>2</sup> и температурой более 115 градусов.
- РД 10
400
01 (Госгортехнадзор РФ). Стальные трубопроводы во дяных тепловых сетей и паропро водов за пределами энергетичес ких установок.
- РТМ 38.001
94 (Минтопэнерго РФ). Стальные технологические трубопроводы с давлением до

**78** CADmaster 4'2004

100 кг/см<sup>2</sup> и температурой от  $-70$ до 700 градусов.

 СНиП 2.05.06
85 (Госстрой РФ). Стальные магистральные газо
 и нефтепроводы с давлением до 100 кг/см2 и отсутствием ползучести в металле труб.

Совместное использование I
Sketch и программы СТАРТ позво ляет выполнять расчеты прочности и обосновывать возможную замену ма териалов.

#### Заключение

Работы по изготовлению деталей и узлов трубопроводов должны вы полняться в соответствии с действу ющими строительными нормами и правилами, а также с требованиями к изготовлению отдельных видов тру бопроводов, которые предусмотрены нормативными документами, обес печивающими надлежащее качество выпускаемой продукции. К этим до кументам относятся и стандарты предприятия (СТП), где регламенти руются основные требования к рабо чей документации на основе мон тажных изометрических чертежей.

Изометрические чертежи широко распространены по всему миру. Вы годы от их применения очевидны: на компактном и понятном чертеже со держится максимальный объем ин формации о каждом отдельном тру бопроводе.

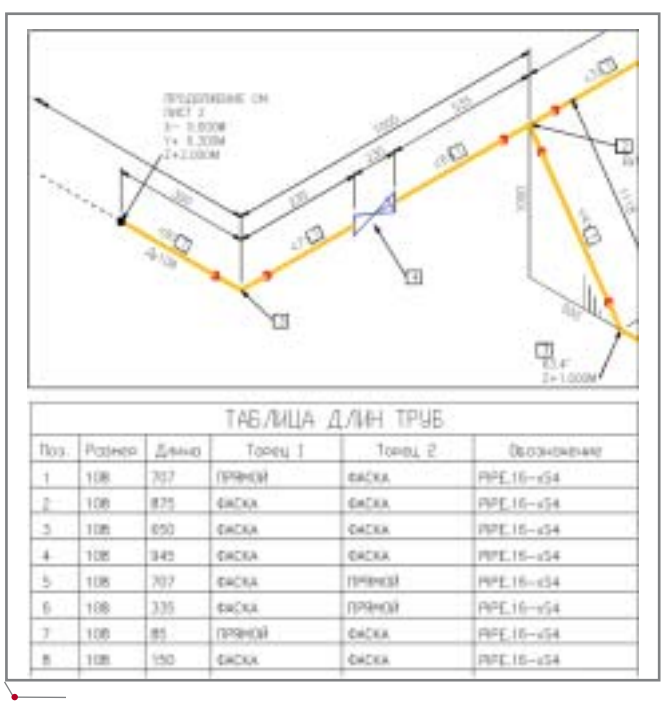

**Рис. 24. Фрагмент монтажной изометрии со спецификацией и таблицей длин труб**

Программа I
Sketch является са мым простым и быстрым средством получения изометрий. С использова нием I
Sketch отрисовка целой тех нологической линии (трубопровода) занимает около 15
20 минут (вместо 4
5 часов работы вручную).

Программа работает на русском языке и с российскими базами дан ных. Распространение, обучение пользователей и техническую под держку осуществляет Consistent Software – крупнейшая российская компания в области САПР.

Интеграция I
Sketch с система ми трехмерного проектирования позволяет получать готовые задания от проектных организаций, осна щенных такими системами, как PLANT
4D, Autodesk Inventor, PDS и другие.

Цена I
Sketch весьма невысока, что позволяет оснастить необходи мое количество рабочих мест.

Применение I
Sketch для выпус ка монтажных изометрических чер тежей, без сомнения, упрощает про изводство узлов трубопроводов и обеспечивает большой выигрыш во времени при выполнении монтаж ных работ.

> *Игорь Орельяна CSoft* Тел.: (095) 913-2222 *Email: orellana@csoft.ru*

#### Введение

Автоматизация проектирования в подразделениях института "Сибнефтегазпроект" (и, в частности, проектных работ в отделе АСУТП и связи) остается весьма актуальной задачей на протяжении уже нескольких лет. Связано это и с большим объемом документации, выпускаемой отделами АСУТП, и с существенной трудоемкостью при выполнении проектных процедур, и с наличием в проектной документации ошибок и неоптимальных решений. Со временем выяснилось, что, используя традиционные методы, качественно изменить положение дел в этой области невозможно.

После знакомства с наиболее распространенными инструментальными средствами автоматизации проектирования систем управления (CADElectro, CADdy++, САПР "Альфа", AutomatiCS ADT и т.д.) руководство института приняло решение приобрести программно-информационный комплекс AutomatiCS ADT. По отзывам специалистов, именно этот программный пакет наиболее полно отвечает потребностям автоматизации проектирования. И, что принципиально важно. позволяет формировать подавляющее большинство документов раздела "Автоматизация технологических процессов", тогда как остальные продукты, представленные сегодня на российском рынке, позволяют выпускать документацию лишь частично.

Наверное, никто не станет спорить, что автоматизация проектирования по-настоящему эффективна лишь при глубоком освоении новых, нетривиальных и потому объективно сложных технологий. Одной из программных реализаций таких технологий и стал AutomatiCS ADT. При грамотном обучении и технической поддержке со стороны разработчика, при заинтересованности в качественно новом подходе к автоматизации (а не механизации!) труда проектировщика сложности обучения окупаются очень скоро.

Кроме того, AutomatiCS ADT очень хорошо вписывается в концепцию CALS-технологий (интегрированную поддержку жизненного цикла изделия), которые в последнее время получают всё большее распространение. Ядро CALS-концепции реализовано здесь в виде Единой Модели

# ОПЫТ **ИСПОЛЬЗОВАНИЯ** ПРОГРАММНО-**ИНФОРМАЦИОННОГО КОМПЛЕКСА AutomatiCS A** при проектировании КИПиА в институте "Сибнефтегазпроект"

Проекта (ЕМП), которая представляет собой иерархическое описание процесса проектирования. В дальнейшем ЕМП может эффективно использоваться на этапах монтажа, наладки, обслуживания и утилизации оборудования систем управления.

В институте "Сибнефтегазпроект" освоение AutomatiCS ADT началось с относительно небольших объектов. при работе над которыми систематизируются и углубляются познания в области новой технологии, появляются наработки в части информационных баз и баз шаблонов документных форм.

# Описание технологии **AutomatiCS ADT**

В основу AutomatiCS ADT положена агрегативно-декомпозиционная технология, суть которой сводится к следующему. Используются типовые проектные решения (в этом качестве может выступать проектное решение любого состава и сложности - к примеру, типовая структура управления, типовая система контроля, типовая структура датчика и т.д.). Далее, в процессе построения модели, происходит чередование процедур декомпозиции (разложение целого на части) и агрегирования (подбор для некоторых классов и множеств функций соответствующих им технических элементов).

Как результат агрегативно-декомпозиционного синтеза формируется единая модель проекта, создание которой осуществляется в несколько этапов на разных стадиях автоматизированного проектирования. На каждом этапе можно создавать различные проектные документы - для этого в состав системы включен документатор, использующий графические и табличные шаблоны.

APOCATIC TROMETUREHHEIX OF BEKTOP

#### 1. Формирование технического задания.

Техническое задание (ТЗ) представляет собой перечень каналов контроля и управления, а также требования к ним (такие, например, как параметр измеряемой среды, шкала прибора, вид выходного сигнала, наличие сигнализации и т.д.). Задание на проектирование можно частично получить в виде задания от технологического отдела или от заказчика либо импортировать из Access, Excel или Word (рис. 1).

Задание может создаваться как по проектируемому объекту в целом, так и по отдельным частям. Такой подход позволяет организовать многопоточность проектирования, когда отдельные комплекты по площадкам разрабатываются и выпускаются разными специалистами, а на завершающей стадии объединяются в ЕМП.

**CAD master** 4'2004

# HOBOCTN

#### Интегральное решение на основе модуля передачи данных из PLANT-4D в ElectriCS 3D

Специалисты Consistent Software завершили разработку нового модуля передачи данных из системы трехмерного проектирования промышленных объектов PLANT-4D в систему автоматической раскладки кабелей по кабельным конструкциям (трассам) ElectriCS 3D. Интерфейс выполнен на основе XML-технологий, что позволяет протоколировать передачу данных между смежными отделами.

Решение прикладной задачи, относящейся к трассировке и подсчету кабелей по промышленным площадкам, цехам и т.д., можно описать следующим образом.

Средствами PLANT-4D производится размещение кабельных трасс (создается трехмерная модель), что позволяет определить места возможной прокладки каждого отдельного кабеля. С использованием интегрированной коммодели PLANT-4D плексной определяются фактические столкновения, а также нарушения предельно допустимых расстояний<br>между кабельными трассами и технологическим оборудованием,<br>конструкциями, трубопроводами (проверка коллизий), что помогает избежать проблем и дополнительных затрат на этапах строительства и монтажа объекта. После проверки коллизий пользователь, используя новый интерфейс, передает всю имеющуюся в PLANT-4D необходимую информацию по трассе (в том числе габариты и положение в пространстве) в программу раскладки кабелей ElectriCS 3D.<br>Система ElectriCS 3D осуще-

ствляет раскладку в соответствии с российскими нормами проектирования. По требованиям ПУЭ кабели подразделяются на шесть групп раскладки, каждой из которых отводится своя отдельная группа конструкций: силовые кабели напряжением 6 кВ и выше; силовые кабели напряжением 0,4 кВ с сечением жил 25 мм<sup>2</sup> и более; силовые кабели напряжением 0,4 кВ с сечением жил до 25 мм<sup>2</sup>; контрольные кабели и кабели связи напряжением 60 В и более; контрольные кабели и кабели связи напряжением до 60 В; кабели, требующие специальных средств защиты. По результатам работы системы автоматически формируются проектные документы, еще недавно считавшиеся крайне трудоемкими: сводные и заказные спецификации на кабельную продукцию, кабельные журналы, заказные спецификации на трубы и/или металлорукава, журналы координатных точек, кабельных потоков.

Уже само задание, будучи по сути стартовым состоянием единой модели проекта, может служить источником информации для автоматизированного формирования таких документов, как перечни точек контроля, задания подрядной организации, осуществляющей подготовку документации на математическое, программное, техническое обеспечение щитов и пультов контроллера, функциональных схем автоматизации.

#### 2. Создание принципиальной модели.

В результате поуровневого синтеза (а в терминах проектировщика синтез фактически совпадает с поэтапным подбором характеристик как структур управления, так и параметров самих приборов с уточнением их формул заказа) в модели формируются все характеристики технических средств автоматизации, необходимые для построения заказных спецификаций, строятся все принципиальные электрические и другие схемы с необходимыми характеристиками: маркировками цепей, видом сигнала и т.д.

Модель, полученная на этом этапе, позволяет в автоматическом режиме формировать такие документы, как принципиальные электрические схемы управления приводами задвижек и насосов (рис. 2), схемы измерения температуры, давления, уровня, схемы подключения датчиков к вторичным приборам (рис. 3) и т.д.

В соответствии со стандартами предприятия были разработаны типовые проектные решения в виде графических фреймов (AutoCAD) и табличных шаблонов (Word), документирующие элементы ЕМП на принципиальных электрических схемах, таблицах (схемах) внешних соединений, функциональных схемах автоматизации, - в том числе шаблоны поконтурных схем автоматизации и шаблоны спецификации оборудования, изделий и материалов, таблиц соединений и подключений щитов.

#### 3. Создание монтажной модели.

С помощью специализированных автоматизированных процедур на всем множестве связей модели (а ко-

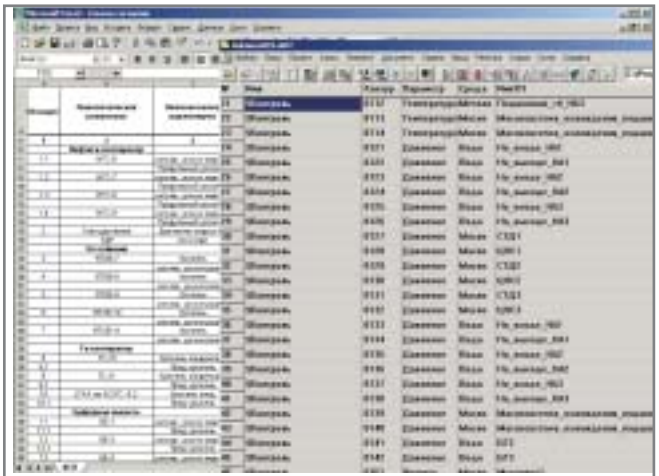

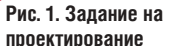

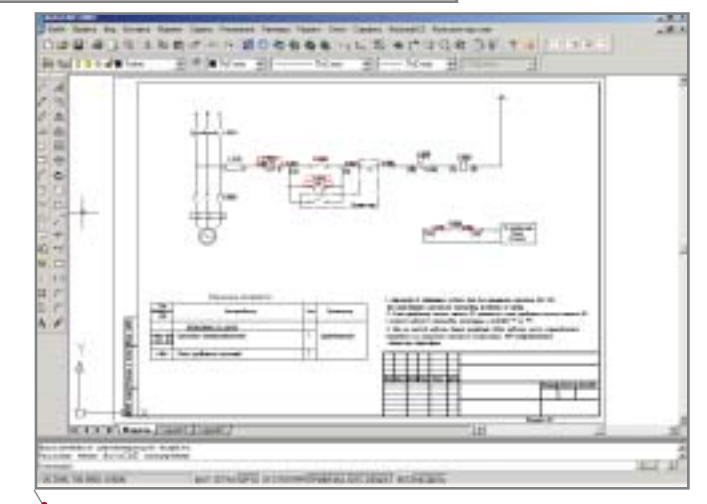

Рис. 2. Электрическая принципиальная схема управления насосом

80

# *<u> Проектирование промышленных объектов.</u>*

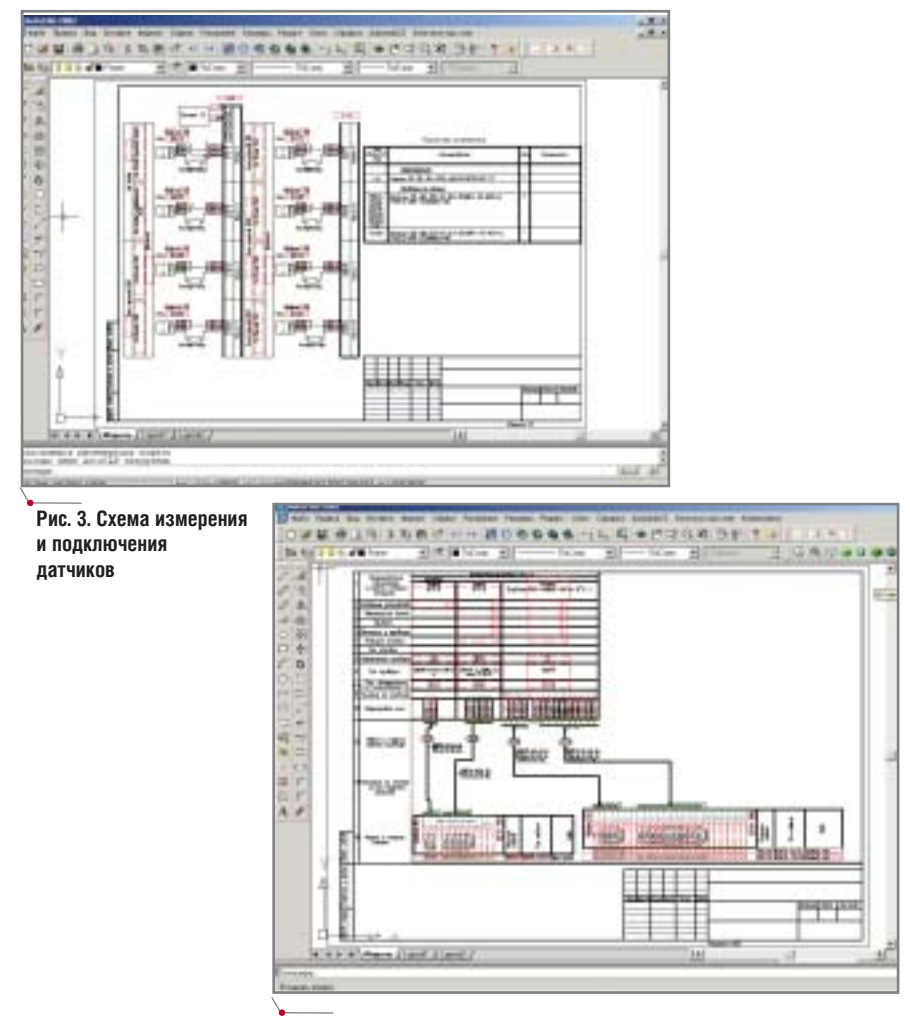

Рис. 4. Таблица соединений внешних проводок

личество таких связей зачастую исчисляется тысячами) строятся и маркируются все клеммные соединения, производится развод общих точек на клеммниках или на элементах модели, все межщитовые связи объединяются в кабели. Характеристики кабелей (жильность, сечение, наличие

изоляции, направление, адреса источника и приемника) также прорабатываются средствами системы.

программное обеспечение

На этом этапе происходит автоматический вывод схем соединений внешних проводок (рис. 4), схем (таблиц) подключения к щитам (рис. 5), кабельных журналов, формирование

> и создание инструментами модуля "Компоновка щитов" трехмер-НЫХ ВИДОВ ЩИТОВ и пультов автома-**ТИКИ В AutoCAD** (рис. 6).

> > При этом появляется возможность проверить в 3D размещение приборов на щитах, а также выполняется проверка на пересечение монтажных зон приборов. Да-

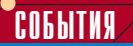

Проект ОАО "ВНИПИгаздобыча" признан лучшим на конкурсе профессионального мастерства

 $\dot{C}$  5 по 10 июля 2004 года в Санкт-Петербурге в институте ОАО "Гипроспецгаз" ОАО "Газпром" проводился ежегодный конкурс профессионального мастерства по информационным технологиям и компьютерному проектированию с участием ведущих проектных институтов ОАО "Газпром".

Конкурс проводился по следующим номинациям: "Лучший специалист по компьютерному проек-<br>тированию", "Лучший проект в области компьютерного проектирования" и "Лучший проект в области информационных технологий".

Первые премии в двух номинациях были присуждены ОАО "ВНИПИгаздобыча", одному из ведущих заказчиков компании CSoft (www.csoft.ru) в структуре ОАО "Газпром". Лучшим специалистом по компьютерному проектированию<br>признан Д. В. Зинчук - инженер I категории отдела магистральных газопроводов и КС ОАО "ВНИПИгаздобыча". В номинации "Лучший проект в области компьютерного проектирования" высшую оценку<br>получил проект "Комплексное проектирование объектов газовой промышленности. Системы газопроводов Заполярное-Уренгой. Компрессорная станция Пуртазовская, 3-й цех", который был выполнен специалистами ОАО "ВНИПИгаздобыча" с использованием технологии, основанной на решениях компании CSoft.

Заместитель генерального директора по ИТ ОАО "ВНИПИгаздобыча" Ю.А. Кривогузов в своем письме, адресованном компании CSoft, подчеркнул, что "работа по системной интеграции, обучению и сопровождению, а также постоянная помощь и поддержка при внедрении комплексных технологий явились важным вкладом в достигнутые успехи". Он также отметил большой интерес, проявленный участниками конкурса и комиссией к опыту использования в ОАО "ВНИПИгаздобыча" системы электронного документооборота, функционирующей на базе TDMS - программного комплекса, разработанного компанией **Consistent Software.** 

Компания CSoft выражает искреннюю благодарность специалистам ОАО "ВНИПИгаздобыча", сказал генеральный директор компании CSoft Илья Лебедев. - Их замечания и предложения позволили усовершенствовать технологии. предлагаемые нашей компанией для автоматизации проектных работ'

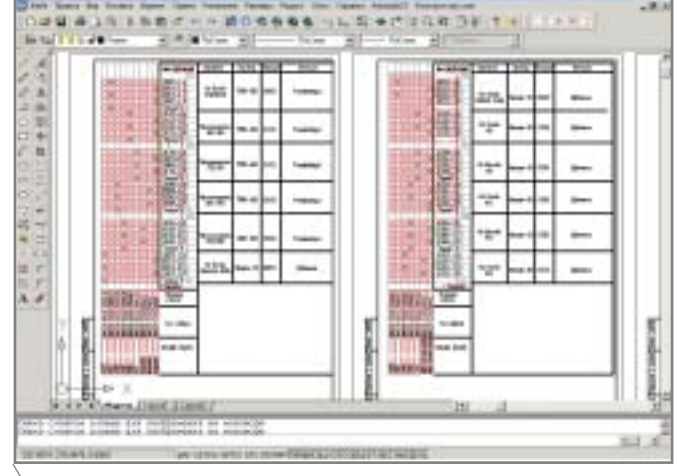

Рис. 5. Таблица подключения к щиту автоматики

**CAD master 4'2004** 

# **Г.ПБЫТИЯ**

**В ОАО "Гипровостокнефть" завершен первый этап внедрения первой** очереди комплексной системы ав**томатизированного проектирования**

Август 2004 – ОАО "Гипровос токнефть" и компания CSoft сооб щают о завершении первого этапа внедрения первой очереди ком плексной системы автоматизиро ванного проектирования (КСАПР) на базе платформы AutoCAD, сис темы трехмерного проектирования PLANT-4D и разработок компании CSoft. КСАПР предназначена для автоматизации процесса про ектирования объектов обустройст ва нефтегазовых месторождений и сооружений трубопроводного транспорта.

В рамках договора компания CSoft организовала поставку и вне дрение программного обеспечения в подразделениях ОАО "Гипровос токнефть", провела обучение более 200 будущих пользователей по две надцати предметным курсам. За вершен пилотный проект, реализо ванный силами специалистов "Гипровостокнефти" и CSoft: на ба зе внедряемых решений осуществ лено проектирование двух реаль ных объектов.

ОАО "Гипровостокнефть" счи тает целесообразным продление действия договора: он станет осно вой для масштабирования наибо лее отработанных решений в рам ках всего предприятия – с целью внедрения полномасштабной сис темы автоматизированного проек тирования.

Специалисты CSoft совместно с ведущими специалистами и ру ководством ОАО "Гипровосток нефть" разработали поэтапный, но комплексный план работ по авто матизации не только всех разделов проектирования, но и процесса управления проектным производ ством в части технического доку ментооборота, календарного и ре сурсного планирования, кол лективной работы специалистов. Полученные результаты предпола гается интегрировать в полномас штабную систему автоматизации проектного производства, которая обеспечит прозрачность планиро вания, контроля, учета и управле ния административно
плановыми и производственными ресурсами предприятия.

лее средствами модуля внутреннего и внешнего монтажа производится формирование таблицы соединений и подключения на щиты автоматики. В итоге с высокой степенью эффектив ности может быть получен полный комплект конструкторской докумен тации на щиты и пульты автоматики (рис. 7).

#### **Краткая характеристика технологического объекта**

Комплексный сборный пункт (КСП) предназначен для подготовки нефти, газа и пластовой воды. В его состав включены следующие соору

жения и технологические площадки:

- установка 1
й ступени сепарации; установка подготовки нефти  $(V\Pi H);$
- концевая сепарационная уста новка (КСУ);
- нефтяной резервуарный парк;
- водоочистные сооружения;
- насосная станция откачки очи щенной пластовой воды;
- насосная станция внутренней и внешней перекачки нефти;
- факельное хозяйство;
- реагентное хозяйство;
- воздушно
компрессорная стан ция (ВКС);

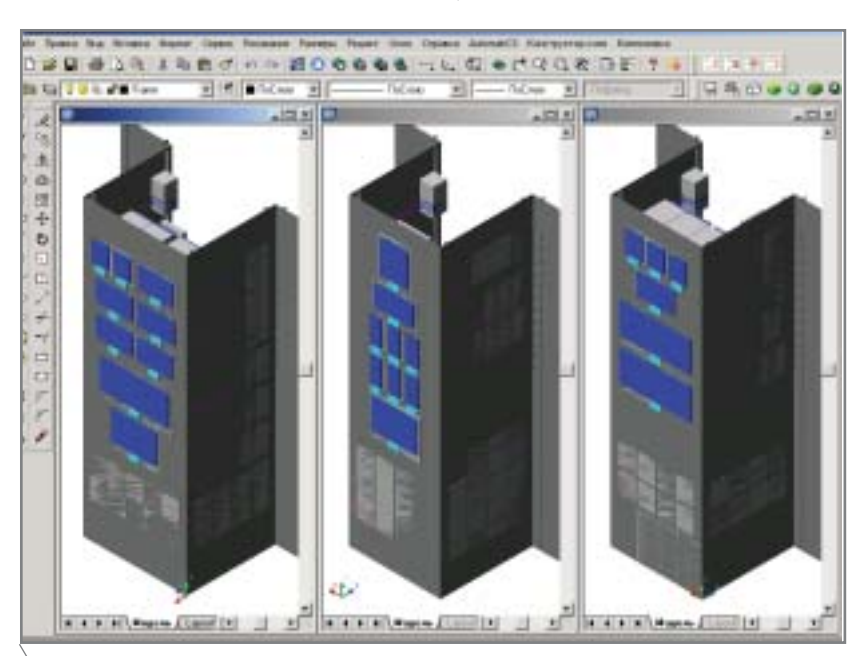

**Рис. 6. 3D=виды щитов автоматики**

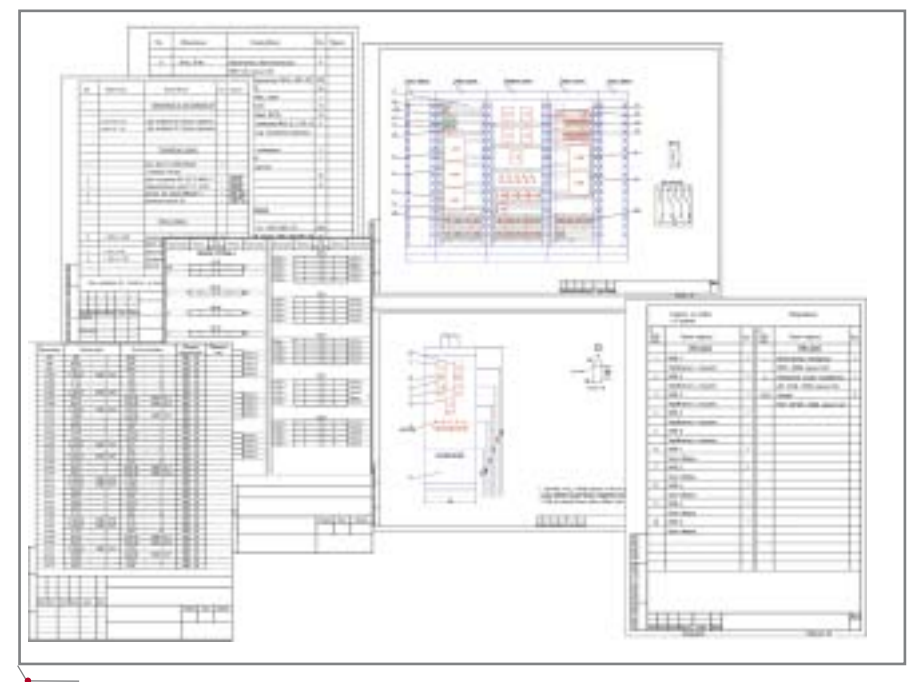

**Рис. 7. Документы на щит**

- кустовая насосная станция (КНС);
- система пожаротушения;
- система канализации (дренаж ная, промливневая, аварийная, факельная).

# **Краткая характеристика объекта автоматизации**

В части системы контроля и уп равления проект характеризуется следующими параметрами:

- общее количество каналов кон троля – 667;
- аналоговые сигналы и термомет ры сопротивления – 141;
- дискретные сигналы 461 (из них управляющие – 89);
- сигналы по интерфейсу RS
232 и  $RS-485 - 65.$

#### **Полученные результаты**

Работа над проектами выполнена одним техническим специалистом. Контроль осуществлял начальник отдела АСУТП и связи, он же предо ставлял необходимые консультации.

В части автоматизации техноло гических процессов проект кустовой насосной станции (КНС) потребовал шести недель работы, проектирова ние площадки комплексного сбор ного пункта (КСП) было выполнено в течение пяти месяцев.

Выпущена проектная документа ция следующих видов и объемов (в листах):

- спецификации оборудования, из делий и материалов – 105;
- листы общих данных 35;
- схемы автоматизации 4;
- поконтурные схемы автоматиза ции – 33;
- схемы соединений внешних про водок – 74;
- схемы управления приводами 15;
- схемы измерения и подключения датчиков – 51;
- схемы питания 5;
- схемы сигнализации 8;
- кабельные журналы 46;
- документация на щиты 403;
- планы трасс контроля и автома тизации – 16.

Общий объем проектной доку ментации составил 795 листов.

По результатам выполнения про ектов осуществлен переход от схем соединений внешних проводок к таблицам соединений внешних про водок, пополнена база данных и зна ний, появились собственные нара ботки по автоматизированному про ектированию в AutomatiCS ADT.

В целом, основываясь на полу ченных результатах и приобретенном опыте работы с AutomatiCS ADT, можно сделать следующие выводы:

- 1. Информацию в базу данных и знаний достаточно ввести один раз (это возможно и в процессе построения модели): впоследст вии она будет документироваться в необходимом пользователю ви де. При этом устраняется риск ис кажения выводимой информа ции, ошибок при принятии технических решений и форми ровании документации.
- 2. По мере пополнения базы дан ных и знаний AutomatiCS ADT возрастает степень автоматиза ции проектирования.
- 3. Существует возможность разде ления и распараллеливания про цедур построения ЕМП и форми рования выходных документов на основе полученной модели про екта. Это позволяет разделять процесс проектирования между администраторами базы данных и знаний (специалистами высокой квалификации) и группой, фор мирующей пакет выходных про ектных документов. Администра торы пополняют базу данных и знаний, приводят ее в соответст вие со всеми нормативными тре бованиями, формируют выход ные графические и табличные документы, создают модель про екта, а проектировщики выпол няют задачи, связанные с доку ментированием и формирова нием выходных документов.

4. В распоряжении проектировщи ка имеются библиотека техничес ких решений, модель системы и выходные документы, что позво ляет при необходимости быстро и корректно вносить изменения в проект.

*Евгений Глушков, главный инженер проектов Александр Кузнецов, инженер I категории Институт "Сибнефтегазпроект" Email: kuznecov@sngp.ru Алексей Непомнящих, ведущий специалист CSoft*  Тел.: (095) 913-2222 *Email: nepomnas@csoft.ru*

# НОВОСТИ

#### **Расширение возможностей системы Project Studio<sup>cs</sup>** Электрика

Компания Consistent Software сообщила о расширении функцио нальных возможностей системы автоматизированного проектиро вания Project Studio<sup>cs</sup> Электрика.

В состав обновленного про граммного пакета включены моду ли Project Studio<sup>cs</sup> Освещение v.5.5 (создание проектов внутреннего электрического освещения поме щений) и Project Studio<sup>cs</sup> Сила v.2.5 (решение задач силового электро снабжения общественных и малых производственных зданий и со оружений).

Изменения коснулись в основ ном модуля Project Studio<sup>cs</sup> Сила, куда дополнительно интегрирован расчет электрических нагрузок в соответствии с требованиями "Указаний по расчету электричес ких нагрузок РТМ 36.18.32.4
92" ("Тяжпромэлектропроект", 1992 г.).

- · Интеграция в предыдущую версию произведена с мини мальными изменениями в пользовательском интерфейсе.
- · Технология создания проекта, построения сети, заполнения технологического задания, ра бота мастеров и внешний вид страниц свойств остались неиз менными. Таким образом, пользователю не придется пе реучиваться или менять при вычные приемы работы с при ложением.
- · В состав программного модуля Project Studio<sup>cs</sup> Сила дополнительно включена база данных по коэффициентам использова ния (КИ): "Справочные данные по расчетным коэффициентам электрических нагрузок" ("Тяж промэлектропроект", 1992 г.).
- · Обеспечена возможность со здания собственных рабочих баз данных КИ.
- · При выборе расчета нагрузок по РТМ 36.18.32.4
92 или ВСН 59.88 на странице свойств про екта, система автоматически переходит на указанный расчет.
- · Расчет осуществляется для каждого узла сети, что чрезвы чайно трудоемко при расчете, выполняемом вручную.
- · Приложение позволяет выво дить результаты расчета нагру зок по форме Ф636
92 во вспо могательное диалоговое окно или в документ AutoCAD.

Кроме того, в программные модули системы внесен ряд изме нений, повышающих качество и надежность работы.

# АРХИТЕКТУРА и СТРОИТЕЛЬСТВО программное обеспечение

# **ArchiCAD**

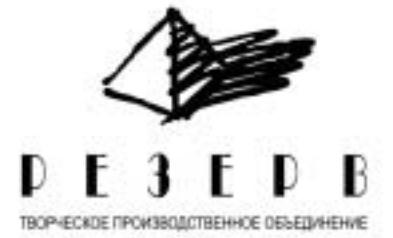

# корпоративный стандарт ТПО "Резерв"

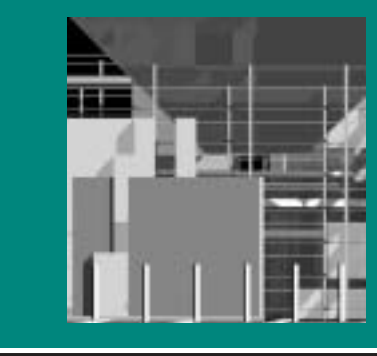

ворческое производствен-<br>
ное объединение "Резерв"<br>
было создано в 1987 г. За<br>
это время из маленькой<br>
организации, использующей, в осное объединение "Резерв" было создано в 1987 г. За это время из маленькой новном, труд привлеченных специа листов, оно превратилось в одну из крупнейших российских архитектур но
проектных организаций, способ ную в максимально короткие сроки выполнить любую поставленную за казчиком задачу. Сотрудники компа нии видят причину своего успеха в высочайшей квалификации специа листов (архитекторов, конструктор ских и инженерных подразделений, ИТ
специалистов), в современном оснащении рабочих мест (компания регулярно обновляет компьютерный парк и приобретает профессиональ ную периферию), а также в наличии самого современного программного обеспечения.

В активе ТПО "Резерв" – огром ное число сложных проектов. Напри мер, магазин "Квадро" на Кутузов ском проспекте, д. 88 – 3
4
этажный стеклянный комплекс с торговой площадью вокруг. Уникальный фасад здания представляет собой остеклен ный объем с кровлей, отклоненной от вертикали под углом 30°. Специалисты компании ЗАО "АЛФРЭЙМС", ре ализовавшие это смелое архитектур ное решение, признают, что на сегодня в России других таких объек тов не существует.

Прекрасным образцом современ ной архитектуры большого города стал 75
й квартал района Хорошево Мневники, также спроектирован ный специалистами ТПО "Резерв". Комплекс ограничен двумя бульва рами и характеризуется преимущест венно периметральной 12
16
этаж ной замкнутой застройкой. Архитек турными доминантами квартала яв ляются 32
этажное здание, располо женное на участке между кинотеат ром и территорией больницы, и три 25
этажных башни в центре микро района.

В 1999 году ТПО "Резерв" стано вится лауреатом конкурса "Золотое сечение" за проект девятиэтажного жилого здания по адресу ул. Малая Филевская, вл. 58
60, корп. 4. Это ре шение поразило членов жюри своей необычностью: в плане здание имеет форму круга. Проект часто так и на зывают – "круглый дом". В 2000 году был построен жилой комплекс в про езде Загорского, дом 11 – первый в Москве образец блокированной заст ройки.

И этот список можно продолжать и продолжать…

Несмотря на различия в функцио нальном предназначении и в особен ностях реализации новаторских про ектных решений, все разработки компании объединяет то, что они были созданы с помощью ArchiCAD.

Знакомство специалистов ТПО "Резерв" с программой ArchiCAD на чалось в 1995 году с демонстрацион ного диска, который передал им один из российских дистрибьюторов

Graphisoft. До этого в мастерских ис пользовались линейки продуктов компаний Corel (программы Corel Visual CADD, Corel CAD) и Autodesk (платформа AutoCAD, в частности, – приложение Softdesk S8 Auto Architect). Для изучения возможнос тей ArchiCAD была приобретена одна лицензия. Главный архитектор Вла димир Плоткин (один из тех людей, которые определяют стиль компа нии), по достоинству оценив функ ционал программы и реализованный в ней комплексный подход, объявил ArchiCAD корпоративным стандар том ТПО "Резерв". Сегодня компания использует уже около 50 лицензий ArchiCAD и с их помощью успешно решает все стоящие перед ней задачи. Президент ТПО "Резерв" Семен Лам дон дал высокую оценку этому про граммному продукту: "Мы использу ем ArchiCAD на всех этапах проектных работ: от создания кон цептуальных моделей до получения строительной документации. По на шим оценкам, эта программа позво лила увеличить производительность труда на 50%".

Получить более подробную ин формацию о компании, а также озна комиться с ее проектами вы можете по адресу *www.reserve.ru*. Очень сове тую зайти – впечатляет.

> *Денис Ожигин, CSoft* Тел.: (095) 913-2222 *Email: denis@csoft.ru*

**84** CADmaster 4'2004

# программное обеспечение АРХИТЕКТУРА и СТРОИТЕЛЬСТВО

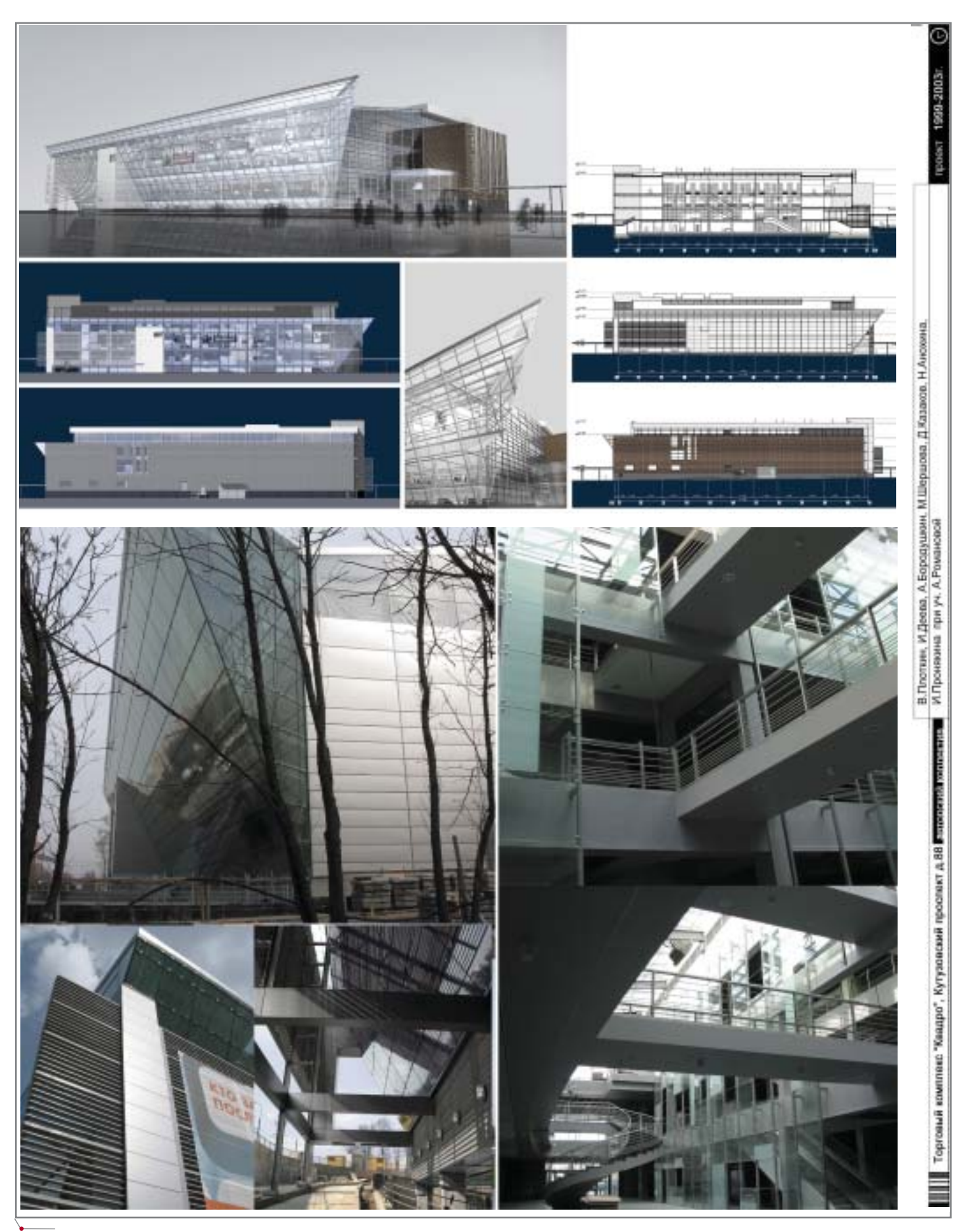

**Торговый комплекс «Квадро» на Кутузовском проспекте. Проект и реализация**

**APXWIEKTYPA U CTPOWIEJIbCTBO CONFIDENTIAL APXWIEKTYPA U CTPOWIEJIBCTBO** 

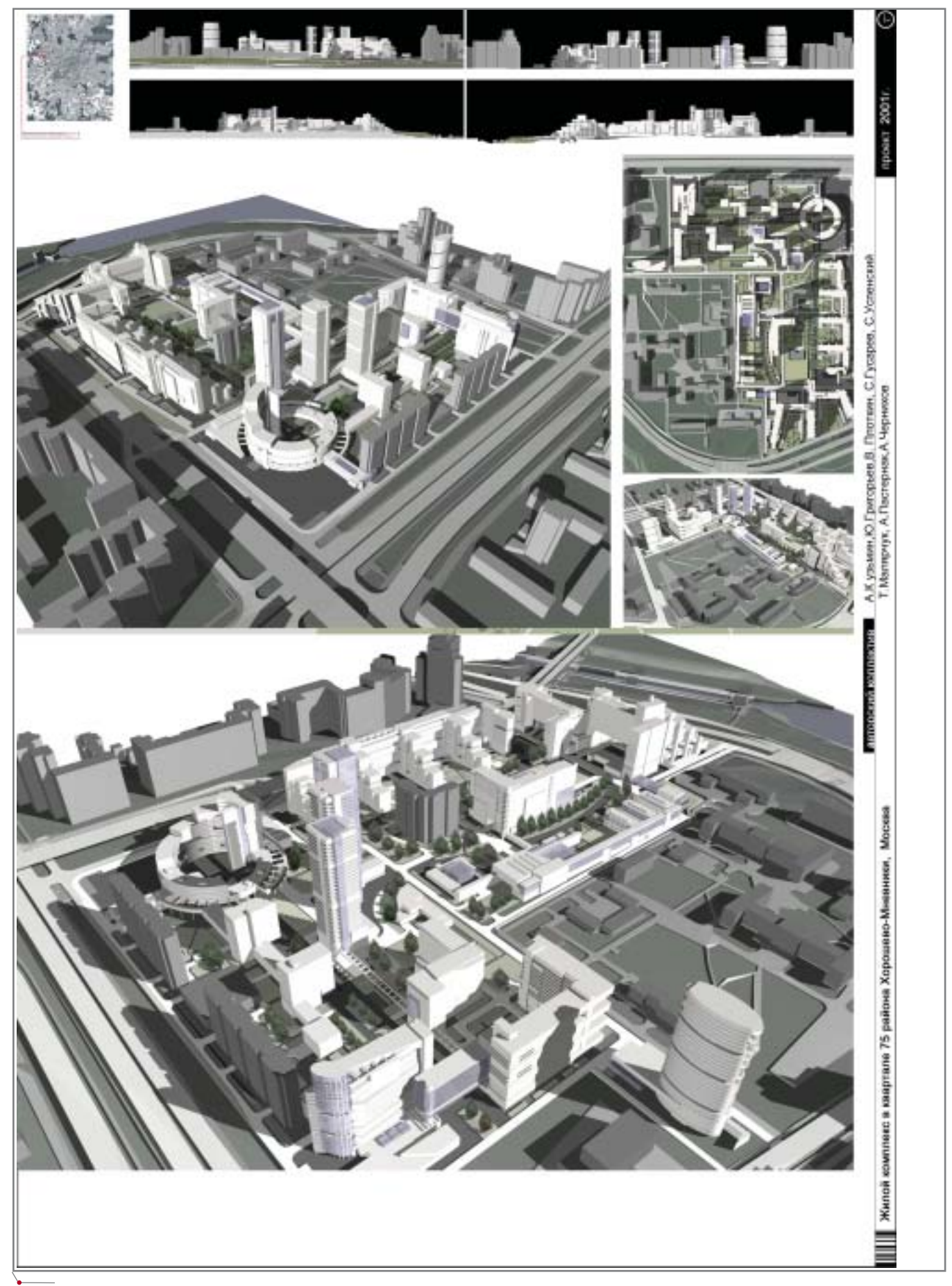

75-й квартал района Хорошево-Мневники

# **APXWTEKTYPA u CTPOWTEЛЬCTBO**

программное обеспечение

Ø,

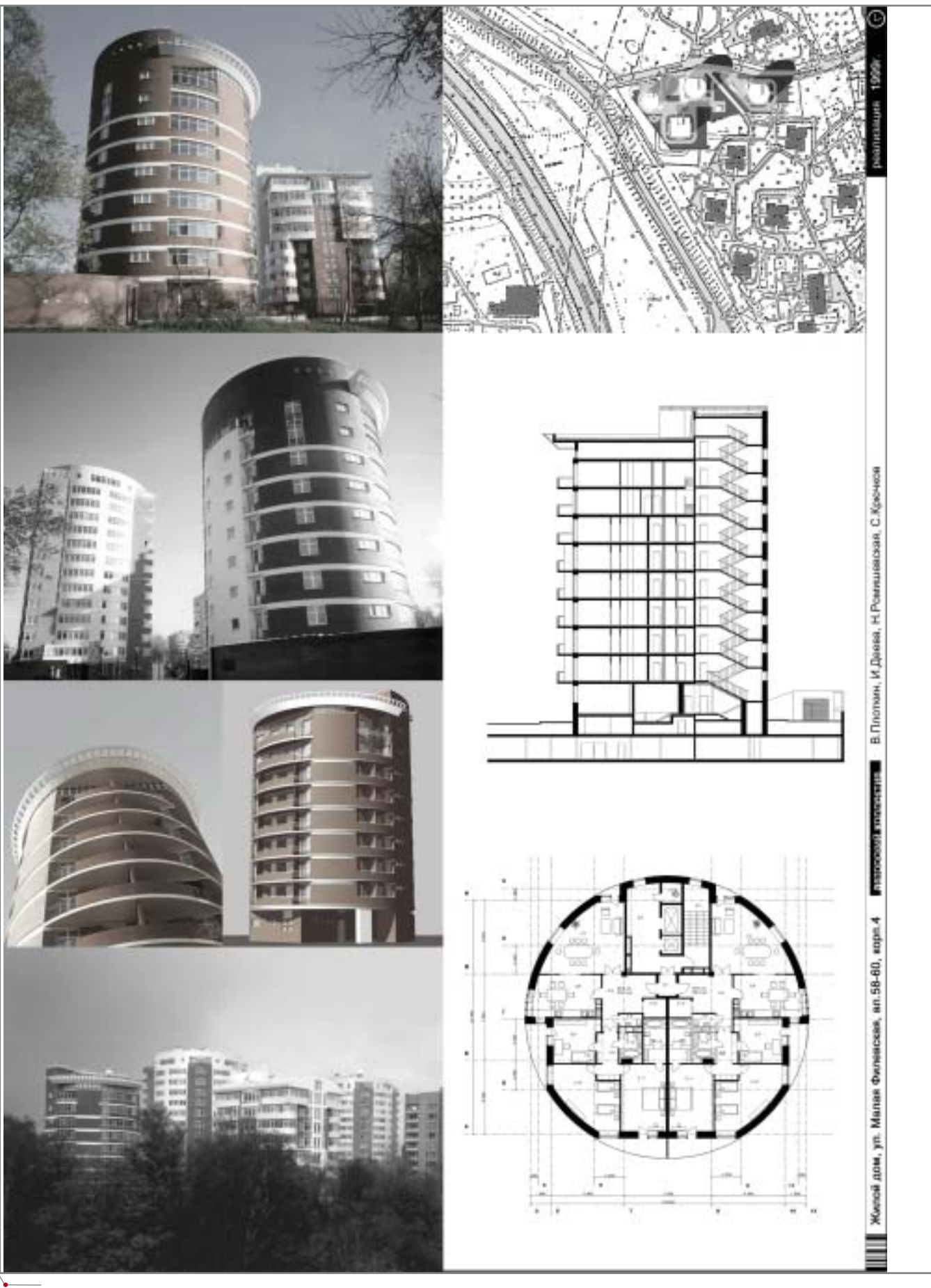

Круглый дом

# **АРХИТЕКТУРНАЯ** КОМПОЗИЦИЯ **B Architectural Desktop**

ермин "композиция" обозначает сложение, состав, построение художественного произведения, определенные системы средств раскрытия и организации образов, связи и отношения этих образов. Изучением процесса и результатов композиционного моделирования архитектурной формы занимается специальная наука - теория архитектурной формы и композиции. Создание художественно-композиционной модели будущего объекта, фиксация ее в объемных макетах, схемах, эскизах - важнейшая стадия архитектурного проектирования. Испокон веков на первичном этапе проектирования зодчие использовали архитектурную композицию (рис. 1), характерной особенностью которой является трехмерное представление будущего здания или сооружения.

Процесс создания архитектурного произведения - это движение композиционной модели от первоначальной идеи (представленной в виде простейших геометрических форм, рожденных образной ассоциацией), через организацию пространства из групп усложненных форм к конструктивно-технологической системе документов, выраженной в понятии "проект".

Традиционная методика изучения архитектурной композиции

(ОАПК) в зависимости от способа использования трехмерного пространства выделяет следующие виды композиции: "фронтальная", "глубинная", "пространственная" (рис. 2). Однако при этом само понятие "пространство" не имеет четкой трактовки. Дело в том, что традиционные способы отображения пространства средствами макетирования или графики очень условны. Сегодня абсолютно ясно, что выполнение полноценной пространственной композиционной модели возможно лишь средствами виртуального компьютерного моделирования. Модель же архитектурного пространства, созданная традиционными средствами архитектурного макетирования (бумага, пластилин и т.п.), всегда будет груба, примитивна, условна.

По сравнению с реальными физическими материалами, из которых архитектор создает традиционный макет (бумага, картон, "... поролон, резиновая губка, мочалка "Люфа", олений мох, засохшие цветы, различные травы, ольховые шишки..."1), виртуальное трехмерное моделирование обладает рядом несомненных преиму-

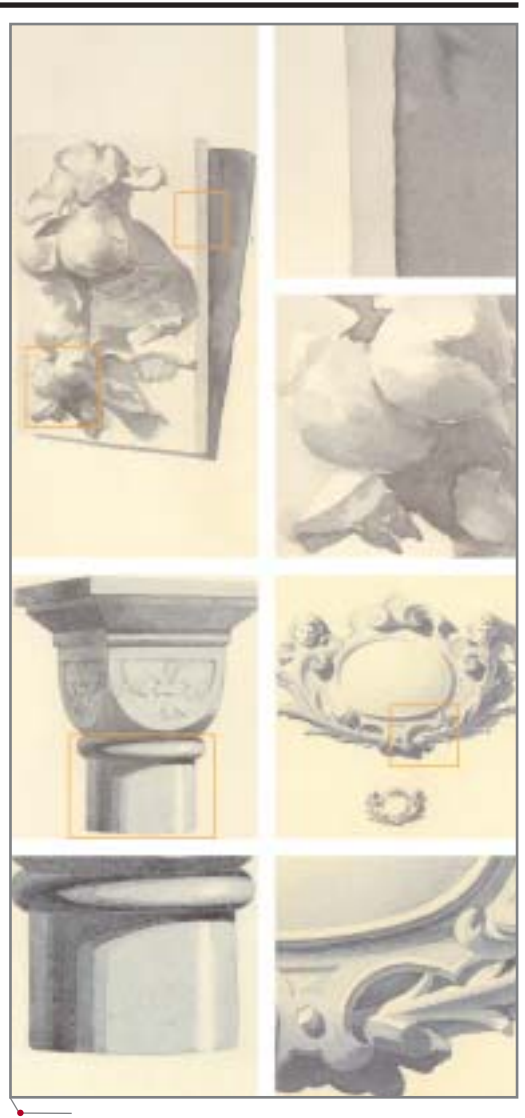

Рис. 1

.<br>Н. Д. Мардасов, Е. И. Длугач. Макетный метод проектирования в гражданском строительстве. — М., Стройиздат, 1980.

88

# APXNTEKTYPA u CTPONTEЛЬСТВО

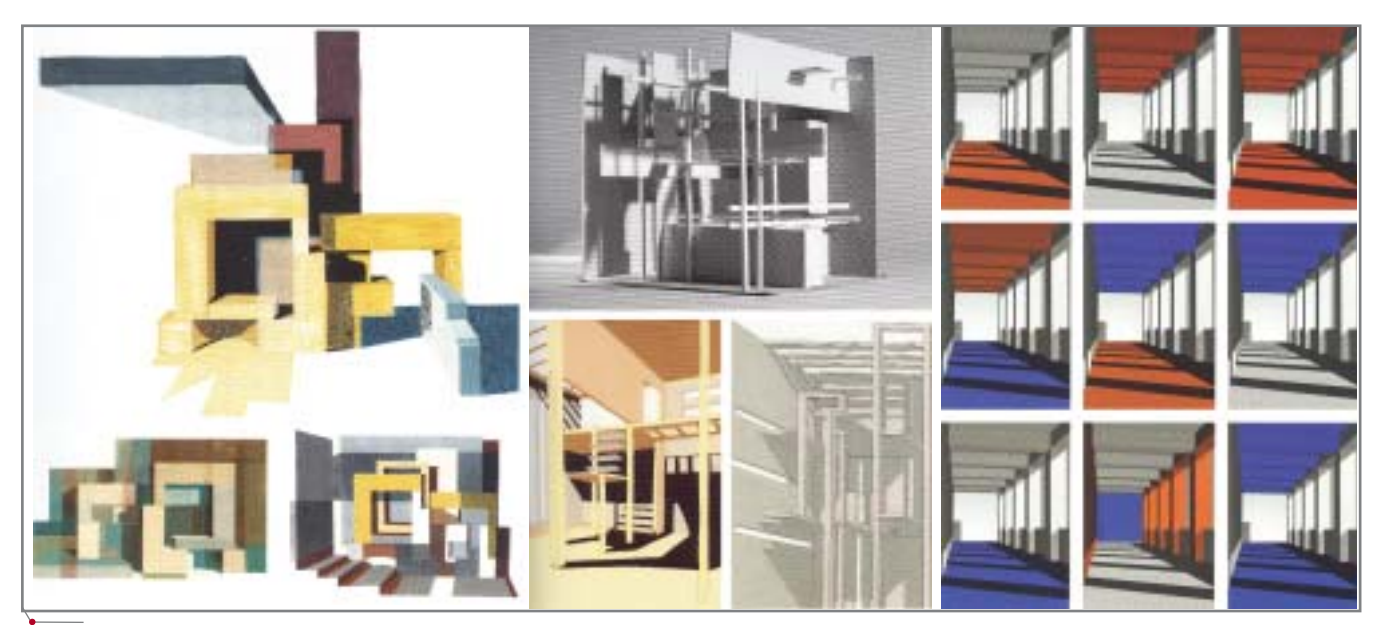

программное обеспечение

Рис. 2

ществ. Оно позволяет управлять геометрией объектов и оптическими свойствами материалов, функционально разнообразить состав композиции.

**B** cocrab Autodesk Architectural Desktop (ADT) входят специальные инструменты навигации в виртуальном трехмерном программно формируемом пространстве, позволяюсоздавать любые вилы шие архитектурной композиции. Так, программа позволяет преобразовывать ортогональный вид в объемный, перемещать виртуальную камеру-наблюдателя вокруг трехмерного объекта, автоматически создавать разнообразные перспективные проекции, проектную анимацию. При этом окружающее пространство воспроизводится в точном соответствии с психофизиологическими особенностями человеческого восприятия. Естественно, что при таком подходе надобность в четкой классификации видов композиции отпадает.

Первичный композиционный замысел развивается только тогда, когда формируются различные модели проектируемого объекта (функционально-планировочная, эргономическая, конструктивная и т.д.), которые согласуются с архитектурной композицией, уточняя и конкретизируя ее.

Процесс работы над проектом начинается с формирования отвлеченной объемно-пространственной геометрической композиции, обладающей некоторыми конкретными признаками будущего объекта. Сначала создается обобщенная геометрическая модель-макет, пространственные характеристики которой соответствуют габаритам и имеют характерный силуэт-абрис проектируемого сооружения (рис. 3). Это промежуточная стадия между абстрактной графической объемной композицией (которая имеет лишь художественно-прикладное значение) и итоговым проектным решением (архитектурно-строительной виртуальной моделью объекта. комплектами рабочей документации) (рис. 4).

Современная теория архитектурной композиции определяет общие категории взаимоотношений архитектурного объема-"массы", геометрического пространства, физиологических законов восприятия цвета и света. Различаются виртуальные композиционные модели ограниченных и открытых архитектурных пространств.

Композиция ограниченного пространства решается с помощью организации различных геометрических элементов, расположенных внутри визуальной "границы" восприятия архитектурного пространства (по периметру, на поверхности основания и поверхности перекрытия) (рис. 5). К таким композиционным моделям относят объемно-пространственную композицию отдельного фрагмента здания или сгруппированных фрагментов сооружения, интерьера, конструктивного каркаса.

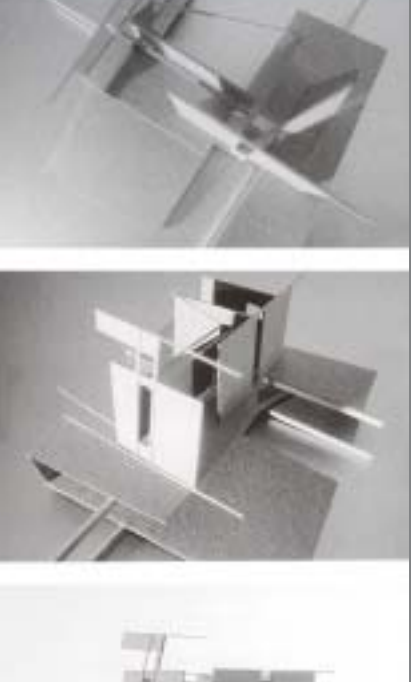

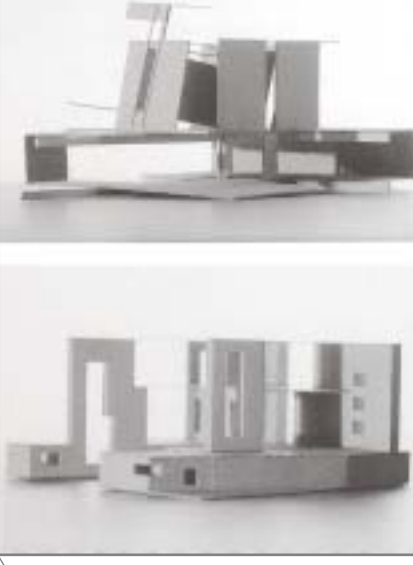

Puc. 3

89

# АРХИТЕКТУРА И СТРОИТЕЛЬСТВО Программное обеспечение

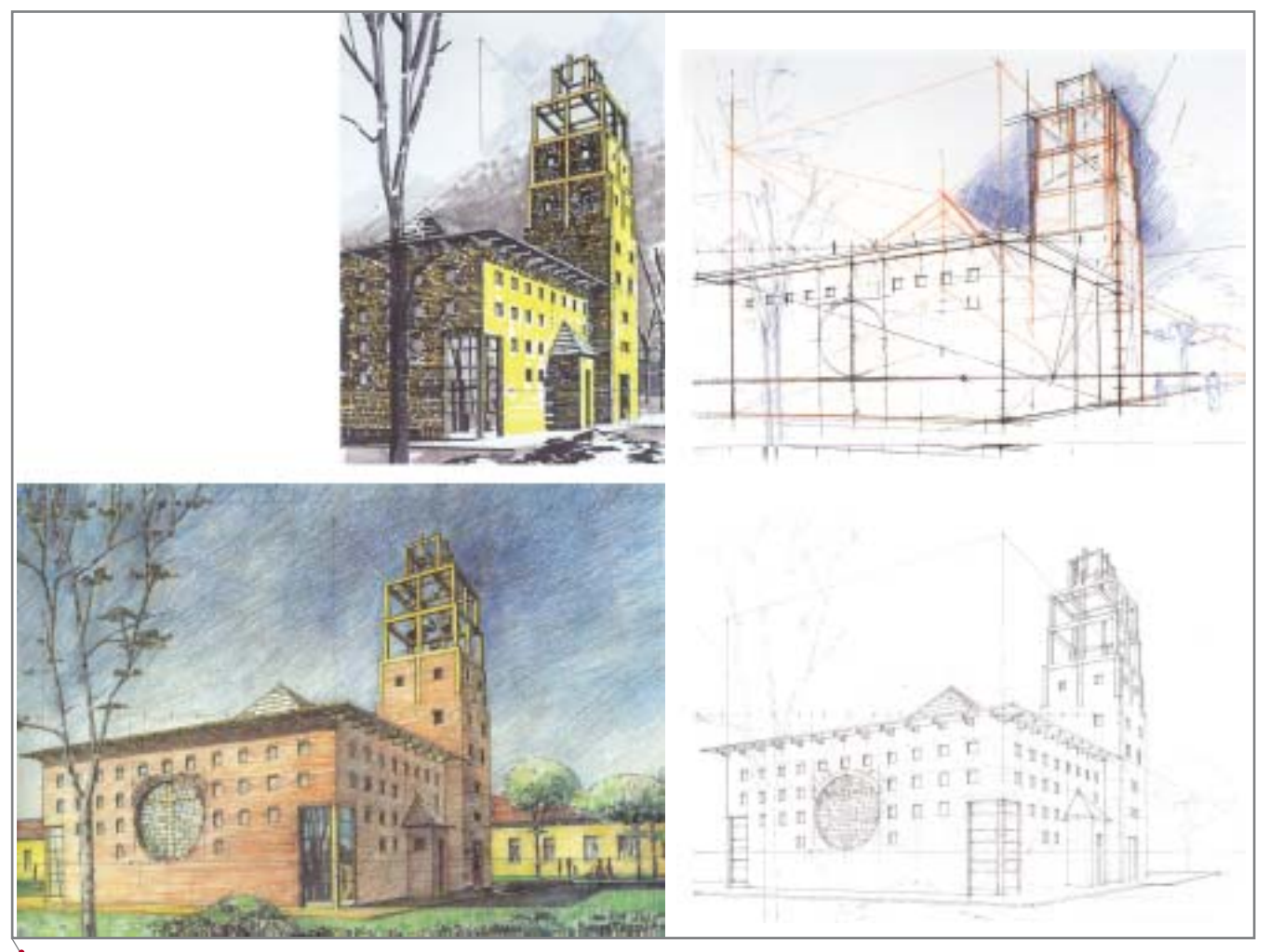

**Рис. 4**

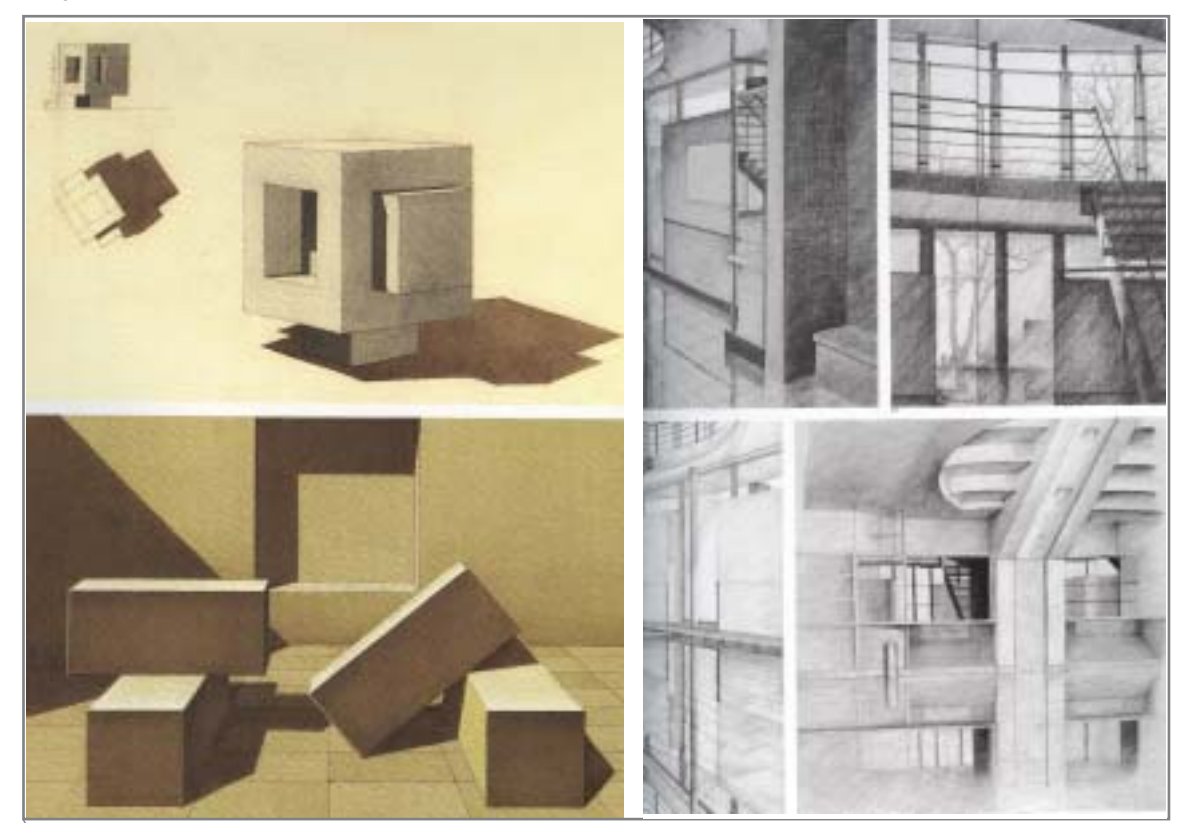

**Рис. 5**

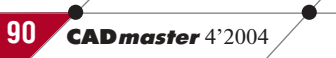

# **APXWTEKTYPA u CTPOWTEJbCTBO**

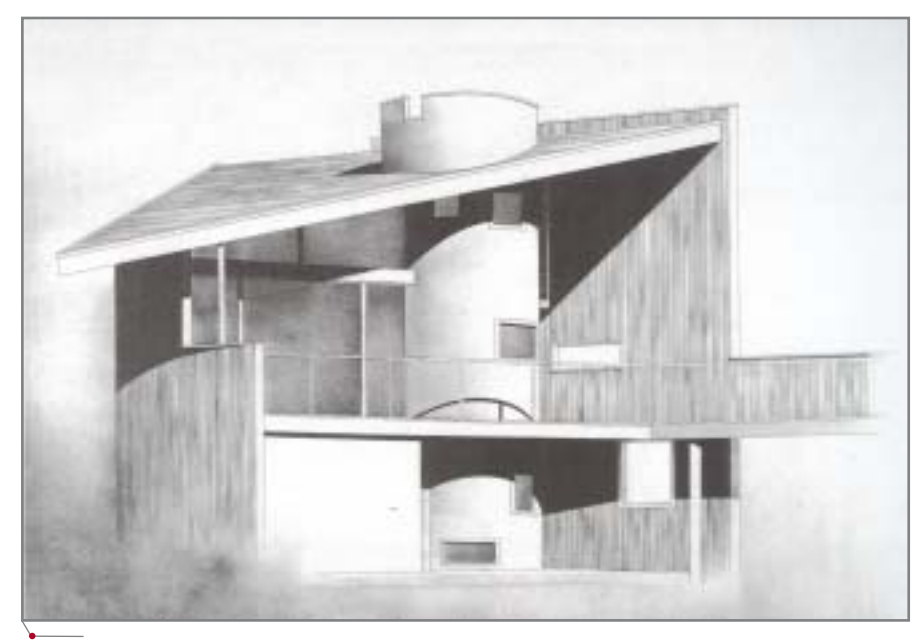

#### Рис. 6

Композиция открытого пространства решается формированием пластики поверхности тектонического "основания" и объектов-доминант (рис. 6). Пластика основания задает характер движения в трехмерном пространстве и определяет сценарий восприятия архитектурного решения. Объекты-доминанты определяют характер различных связей между соподчиненными им элементами композиции. К таким композиционным моделям относятся ландшафтные композиции, варианты объемных решений экстерьера объектов, сценарные градостроительные композиции.

Очевидно, что традиционный "бумажно-картонный" макет в обозримом будущем перестанет существовать, поскольку такая форма "подачи" проектного материала морально устарела и может рассматриваться лишь как один из видов декоративно-прикладного искусства, а также служить для решения учебных задач на начальной стадии освоения профессии архитектора.

## Средства создания трехмерных объектов в ADT

Композиционная модель может быть создана инструментами твердотельного моделирования (Solids), АЕС-моделирования  $(Mass-ele$ ments), а также при помощи средств редактирования уже готовых трехмерных объектов.

Различают простое моделирование, при котором используются эле-

ментарные геометрические формытела (параллелепипеды, шары, кубы, призмы, пирамиды и т.д.), и более сложное моделирование, применяющее принцип "Edit in place" (формирование непосредственно по месту).

программное обеспечение

Управление твердотельным моделированием Solids AutoCAD ocvществляется из верхнего текстового меню 3D Solids, а архитектурной композицией АDT, предоставляющей дополнительные возможности трехмерного моделирования - из плавающей инструментальной панели Tool Palettes заклалки Massing или из верхнего текстового меню Design этой же закладки. У обоих этих инструментов имеются схожие черты:

- предусмотрен набор стандартных команд-инструментов: **Sphere**  $(II\alpha p)$ , Box  $(II\alpha p\alpha\beta p\alpha n\beta p\alpha p\alpha p\alpha p\beta)$ , Dome (Призма), Cylinder (Цилиндр) и лр.:
- обеспечена возможность созда- $\bullet$ ния произвольных трехмерных объектов из эскизов - замкнутых полилиний - при помощи инструментов *Extrude* (Выдавливание/Вытягивание), Revolve (враще- $Hue$ :
- средства редактирования трехмерных объектов отличаются большим разнообразием, однако основаны на трех базовых логических операциях: Union (Объедине- $Hue$ , Subtract  $(B$ *ычитание*), Intersect (Пересечение).

Практика показывает, что при моделировании в некоторых случаях удобно пользоваться телами Solids, а иногда - AEC Mass-elements ADT.

Тела Solids упрощают получение криволинейных объектов со сложной траекторией (например, трубопроводов, отдельных элементов архитектурного декора) способом Extrude-Lofting (Вытягивание). Инструменты Solids позволяют получать корректные проекции разрезов или фасадов, обеспечивая подавление лишних линий, разделение на "видимые" (контурные) и "невидимые" (скрытые) линии.

AEC Mass-elements обеспечивает лучшее взаимодействие при работе с объектами АDT, в результате чего скорость проецирования возрастает на порядок.

# Сложные трехмерные объекты архитектурной композиции

При создании сложных геометрических форм элементов архитектурных конструкций и декора применяется универсальный геометрический принцип Boolean (Логические операции), используемый при работе с трехмерными объектами во всех без исключения программных продуктах.

В АDT логические операции обеспечивают возможность из нескольких простых трехмерных объектов сформировать трехмерные объекты очень сложной формы, которые невозможно воспроизвести с помощью известного каждому архитектору аппарата начертательной геометрии. Это позволяет фактически безгранично расширить диапазон приемов и методов формообразования. Для создания сложных форм могут использоваться как объекты Solids AutoCAD, так и объекты Mass Elements ADT.

В качестве примера рассмотрим усложнение формы композиционной модели объекта Mass Elements ADT:

- 1. Создайте объект Solids параллелепипед. Нажмите правую клавишу мыши и выберите в контекстном меню команду Convert to Mass Element.
- 2. После появления в командной строке запроса *Erase...geometry* Yes/No нажмите ENTER.
- 3. Нажмите правую клавишу мыши и в контекстном меню выберите команду Name. Введите имя, которое может состоять из букв и цифр (например, *Forma\_1*), нажмите **ENTER.**

# **APXWTEKTYPA u CTPOWTEJIbCTBO**

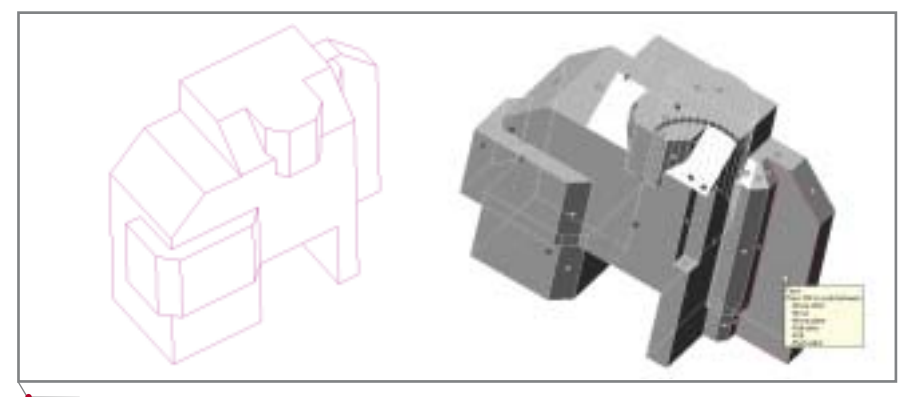

программное обеспечение

#### Рис. 7

- 4. Возникнет новый объект Mass Element ADT, совпалающий с Solids-объектами и расположенный на специальном слое A-Area-Mass. Выключите слой Solids.
- 5. Выделите Mass Element. Совместите курсор с одной из Grips-марок, расположенных на гранях выделенного объекта. Марка подкрасится красным цветом, и выделится лицевая грань Mass Element. Такая операция предоставляет возможность изменять положение любой лицевой грани объекта. Используя режимы полярного отслеживания и объектной привязки AutoCAD, вы сможете указать направление движения грани и ввести в командной строке величину смещения (рис. 7).
- 6. Положение системы координат на момент редактирования не имеет значения, поскольку в момент указания Grips-марки она автоматически изменяется. По завершении изменения положения грани прежняя система координат восстанавливается.
- 7. Взаимодействие логическими операциями между Mass Element ocyществляется таким же образом, как у тел Solids: выделите Mass Element, нажмите правую клавишу мыши, откройте закладку Boolean

(Логические операции), выберите любую из трех предложенных команд - Union (Объединение), Subtract (Вычитание) или Intersect (Пересечение) (рис. 8). Предусмотрена возможность выполнения логических операций и между Solids и Mass Elements.

- 8. Объекты Mass Elements доступны также для операции Split (Разделение) (аналога команды Solids AutoCAD Slice (Разрезание)). Выделите Mass Element, нажмите правую клавишу мыши, выберите ко-Последовательно манду Split. укажите на "плане" первую и вторую точки секущей плоскости. Разделение всегда производится плоскостью, перпендикулярной "плану", а разделенные объекты становятся полностью самостоятельными. Продолжение изменений объекта в "плане" производится растягиванием *Grips* (рис. 9).
- 9. Для создания дополнительных граней на поверхностях Mass Elements следует выделить Mass Element, нажать правую клавишу мыши и выбрать команду Split Face (Раздели грань). После указания на грани первой и второй точек будет образована дополнительная грань, которую также можно разделить (рис. 10).

10. Для создания сложных архитектурных композиций используется метод определения взаимодействия сгруппированных объектов Mass Elements, которые называются Mass Group (Композиционная группа).

В отличие от традиционного способа работы с архитектурной "формой", которое предусматривает созлание графических изображений на бумаге или на плоскости бумажного листа при макетировании, теперь предлагается использовать различные сочетания объемных линейных стержневых объектов, пластин и массивов, легко взаимодействующих между собой и трансформирующихся друг в друга. Разработка большого количества трудоемких черновых эскизов из трехмерных объектов осуществляется почти мгновенно. Ни одна из других существующих платформ не обеспечивает корректную работу с АDT.

> Алексей Ишмяков  $CSoft$ Тел.: (095) 913-2222 E-mail: alexis@csoft.ru

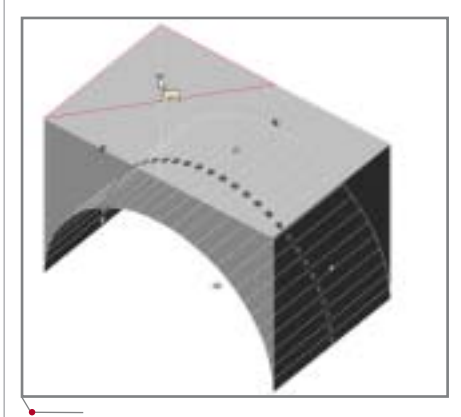

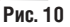

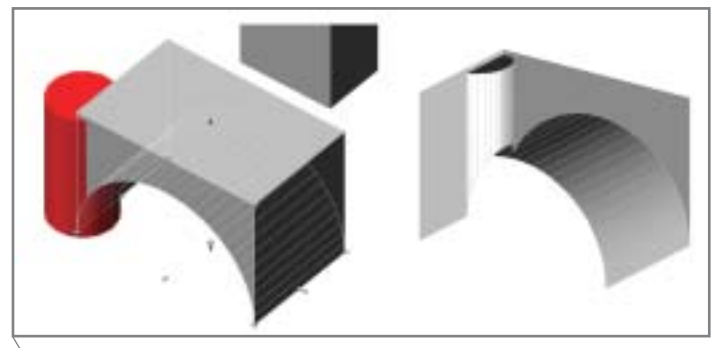

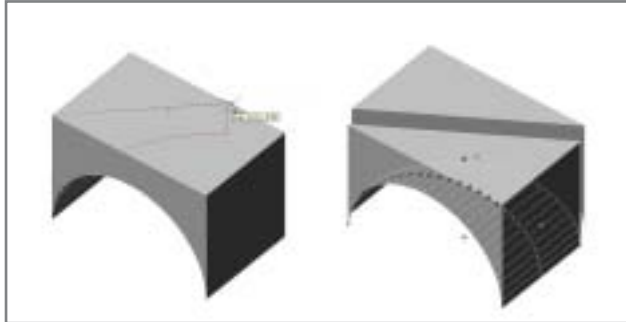

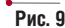

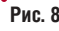

**ТЕХНОЛОГИИ ПОСТРОЕНИЯ РАСЧЕТНЫХ МОДЕЛЕЙ И АНАЛИЗА РЕЗУЛЬТАТОВ СИСТЕМЕ** 

SCAE Office

# *Модели металлокаркасов*

этой статье мы рассмот-<br>рим подходы к построе-<br>нию расчетных моделей<br>металлокаркасов на рим подходы к построе нию расчетных моделей металлокаркасов на стали. Не вдаваясь глубоко в конст руктивные подробности, приведем основные характеристики здания: 1. Здание двухпролетное

- $(25+31,5)$ х94 м.
- 2. Высота до низа несущих конструк ций покрытия – 38,5 м.
- 3. Высота по коньку фонаря 47,6 м.
- 4. Крановое оборудование подвес ные краны грузоподъемностью 10 тонн и мостовые краны грузо подъемностью 125 и 400 тонн.
- 5. Часть каркаса здания ниже под крановых балок состоит из двух ветвевых колонн.
- 6. Подкрановые балки коробчатого сечения.
- 7. На подкрановые балки опираются продольные фермы, к которым присоединяются поперечные фермы.

Общие виды расчетной модели здания в различных проекциях (в том числе и с отображением сечений эле ментов) представлены на рис. 1.

Рассмотрим краткое описание расчетной модели, а затем более по дробно остановимся на способах мо делирования и расчета двухветвевой колонны.

В настоящее время достаточно остро ощущается не**достаток в литературе, посвященной практическим** приемам построения расчетных моделей с использо**ванием метода конечных элементов и, соответствен! но, использованию программных продуктов, реализующих этот метод. С другой стороны, развитие и внедрение средств автоматизации проектирования (в том числе расчетов) с неизбежностью приводит к** появлению новых - зачастую оригинальных и нео**жиданных – подходов к решению, казалось бы, стандартных и давно всем известных задач. Надеем! ся, эта статья станет далеко не последней в серии материалов, посвященных практическим приемам и** технологиям построения расчетных моделей и ана**лиза результатов в среде программного комплекса SCAD Office. Приглашаем к разговору инженеров**практиков, использующих систему SCAD и желаю**щих поделиться или обменяться опытом.**

Модель содержит 11298 узлов, 13701 элемент, 65718 неизвестных и 69 загружений. Время полного (ста тика, РСУ, комбинации, эквивалент ные напряжения) расчета мульти фронтальным методом на компь ютере c процессором Pentium IV, 1,8 ГГц и 744 Мб ОЗУ составляет 21,35 мин., при этом выбор РСУ в си стеме SCAD осуществляется всего за 8 мин., что, на наш взгляд, очень бы стро и говорит о продуманности ал горитмов, а также корректности их программной реализации, учитывая достаточно большое количество за гружений. Предвидя вопросы о целе сообразности построения простран ственных моделей производственных зданий, отметим следующее:

1. Указанная модель строилась по этапно сверху вниз. Вначале была построена и рассчитана модель  $'$ АРХИТЕКТУРА И СТРОИТЕЛЬСТВО  $\sim$  программное обеспечение

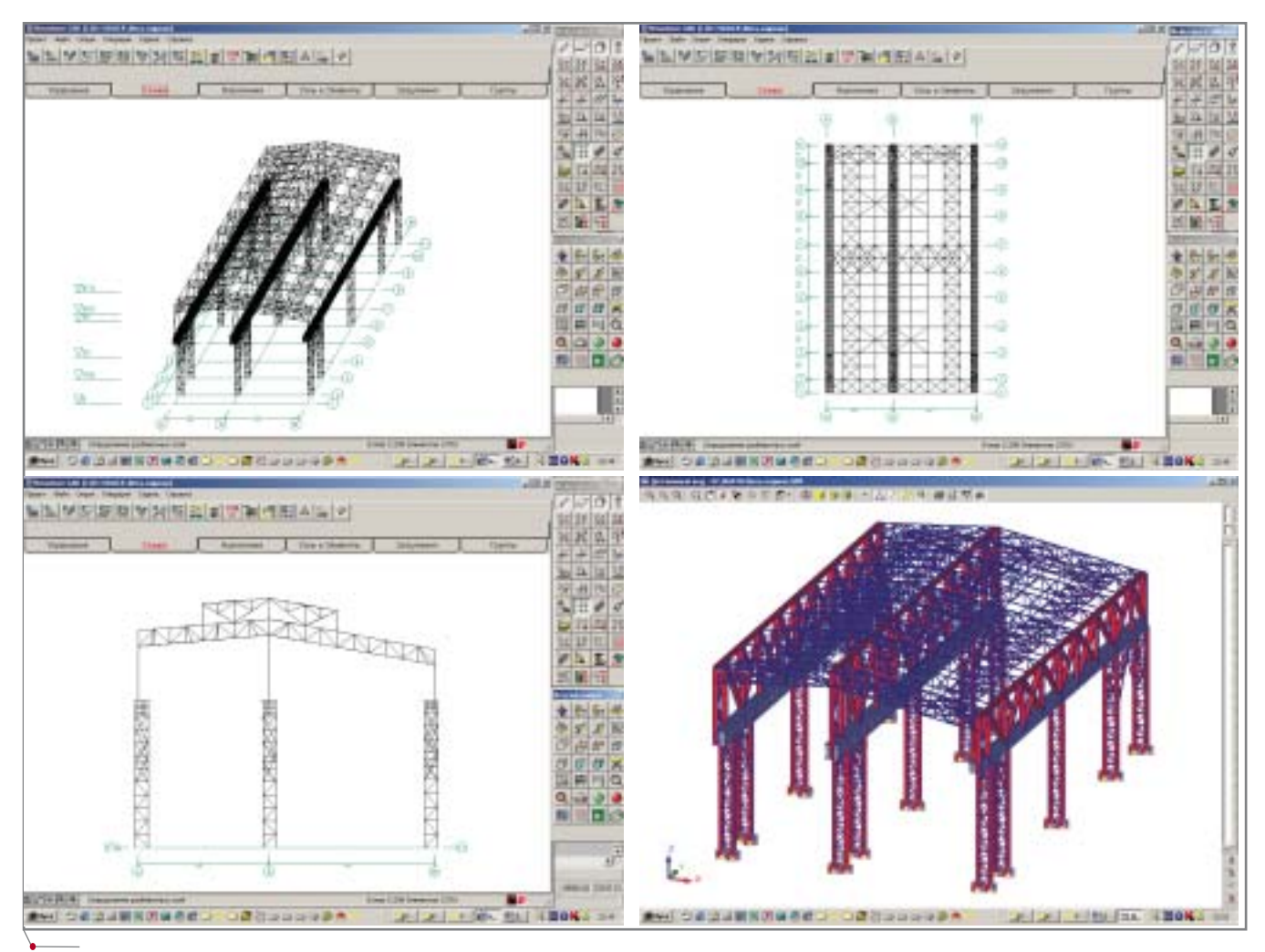

**Рис. 1. Общие виды расчетной модели**

поперечной фермы покрытия, за тем модель поперечной рамы и лишь после этого строилась мо дель всего здания.

- 2. Пространственные модели зда ний из металлокаркасов имеет смысл применять только при на личии в таком здании кранового оборудования. Модель позволяет учитывать включение в работу всего здания при воздействии тормозных нагрузок (кстати, об этом говорится во многих книгах, посвященных расчетам и проек тированию металлических конст рукций). На рис. 2 представлена картина деформированного со стояния при воздействии тормоз ной крановой нагрузки на попе речную раму по оси 6 (отчетливо видно включение в работу всего каркаса здания за счет связей по покрытию и жесткости подкрано вых балок).
- 3. При отсутствии крановых нагру зок и воздействии в поперечном

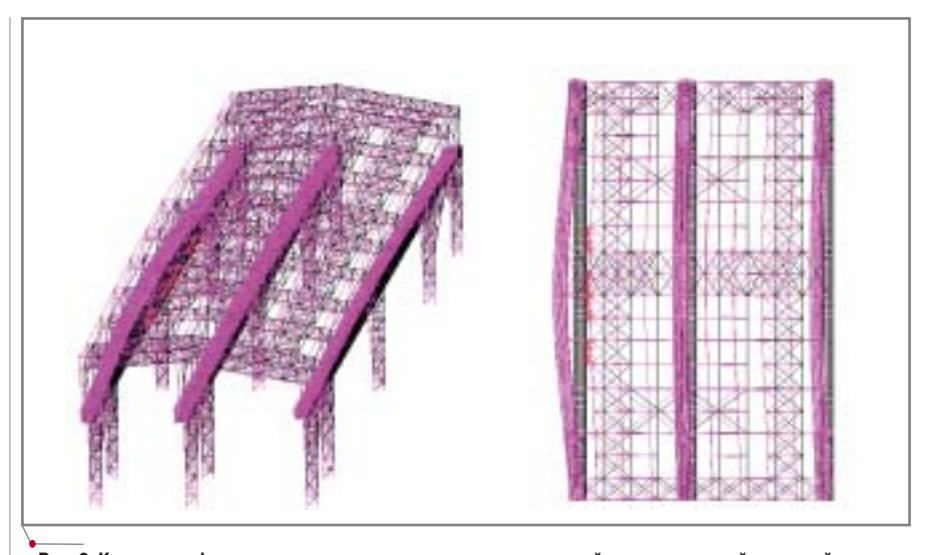

**Рис. 2. Картина деформированного состояния здания при воздействии тормозной крановой нагруз= ки вдоль оси 6**

направлении только ветровой на грузки все рамы работают одина ково. Это позволяет ограничить ся расчетом серии плоских моделей, отдельно рядовой рамы, рамы фахверка и связевого блока в продольном направлении.

Все несущие конструкции, кроме подкрановых балок, смоделированы стержневыми элементами 5
го типа

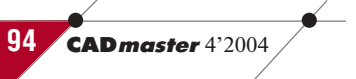

# APXWTEKTYPA u CTPOWTEJIbCTBO

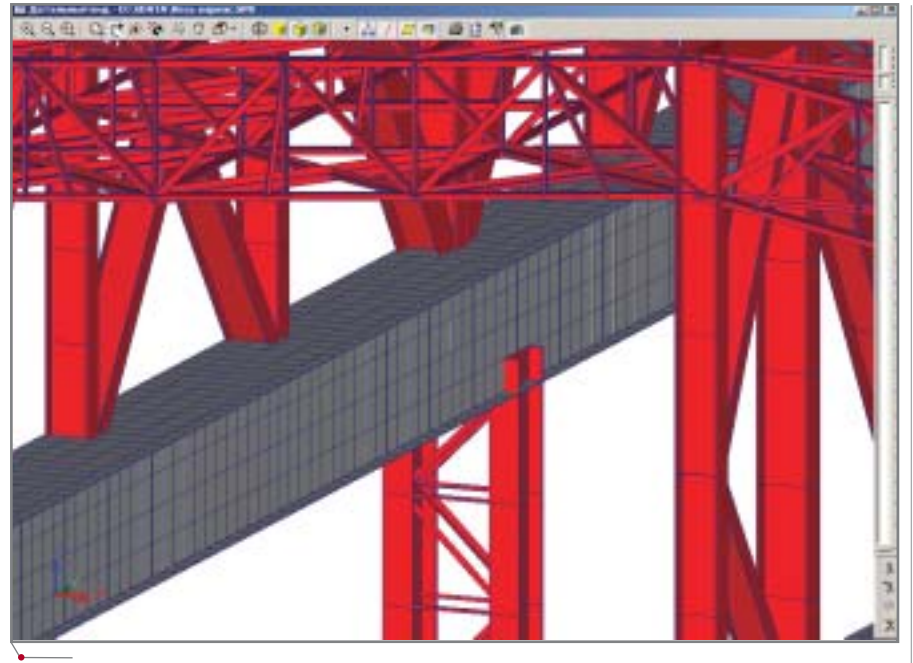

Рис. 3. Зона стыка подкрановой балки с колонной

(пространственные стержни), а решетка колонн - элементами 4-го ти-(стержни пространственных па ферм). Подкрановые балки смоделированы оболочечными элементами 44-го типа, что позволяет учесть реальные размеры подкрановой балки сечением 2х3 метра из листовой стали толшиной 30 мм. Зона стыка пол-

新聞前回 Sm 电图 图 - Bhannandarang

крановой балки с колонной показана на рис. 3.

Следует заметить, что в данном случае такой полхол оказывается наиболее эффективным, поскольку позволяет напрямую анализировать напряжения в оболочках, используя различные теории прочности. Возможность вывода напряжений в MS

受用

Excel обеспечивает очень быстрый поиск наиболее нагруженных элементов. Полученная  $\mathbf{c}$ помощью SCAD цветографичес-

программное обеспечение

кая картина распределения нормальных напряжений в подкрановой балке представлена на рис. 4. Классический для строителей подход - моделирование стержнями - вызывает затруднения как при построении расчетной модели, адекватной реальности, так и при анализе результатов: к напряжениям приходится переходить "вручную", через М, N, Q, что не только неудобно, но и сопряжено с риском совершения ошибок. Несколько отступая от рассматриваемой модели, отметим также, что использование оболочечных элементов позволяет с помощью модуля устойчивости, реализованного в системе SCAD, решать задачи потери устойчивости плоской формы изгиба сечений любой формы. Подобный расчет через формулы СНиП практически невозможен ввиду отсутствия данных по коэффициенту  $\varphi_h$ .

Перейдем к рассмотрению модели двухветвевой колонны поперечной рамы, изображенной на рис. 5, и возможностям ее расчета с помощью системы SCAD.

Прежде чем выбрать способ построения расчетной модели в SCAD, необходимо определиться со следующими вопросами:

- Какие виды проверок следует вы- $\bullet$ полнить при расчете того или иного элемента конструкции?
- Какие виды проверок могут быть  $\bullet$ автоматически реализованы в системе SCAD?<sup>1</sup>
- Какие виды проверок придется  $\bullet$ выполнять "вручную" или с помощью программ, работающих по

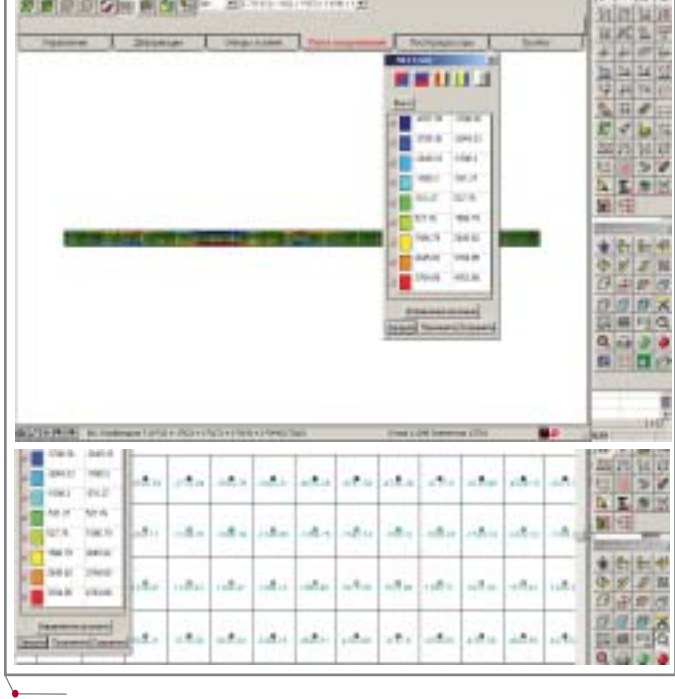

Рис. 4. Фрагмент цветового изображения напряжений Их в стенке балки в центрах конечных элементов

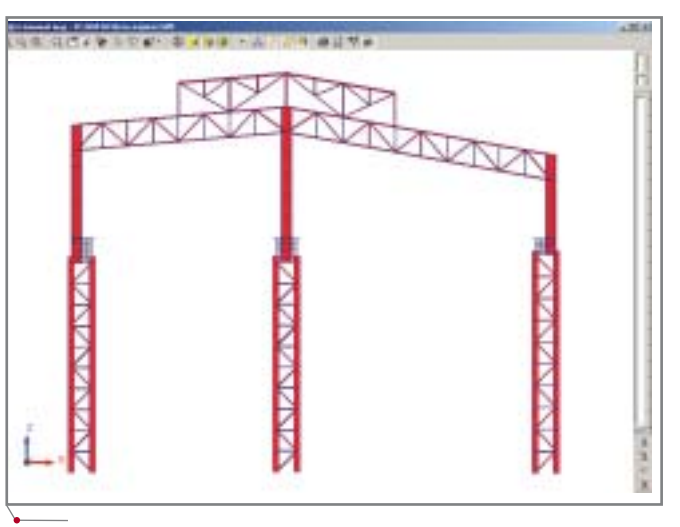

Рис. 5. Поперечная рама каркаса

·<sub>-</sub><br>Лля этого нужно внимательно ознакомиться с главой 17 Руковолства пользователя, гле четко прописан набор проверок по СНиП II-23-81\*, реализуемых в модуле проверки несущей способности стальных сечений.

#### APXNTEKTYPA u CTPONTEJIbCTBO программное обеспечение

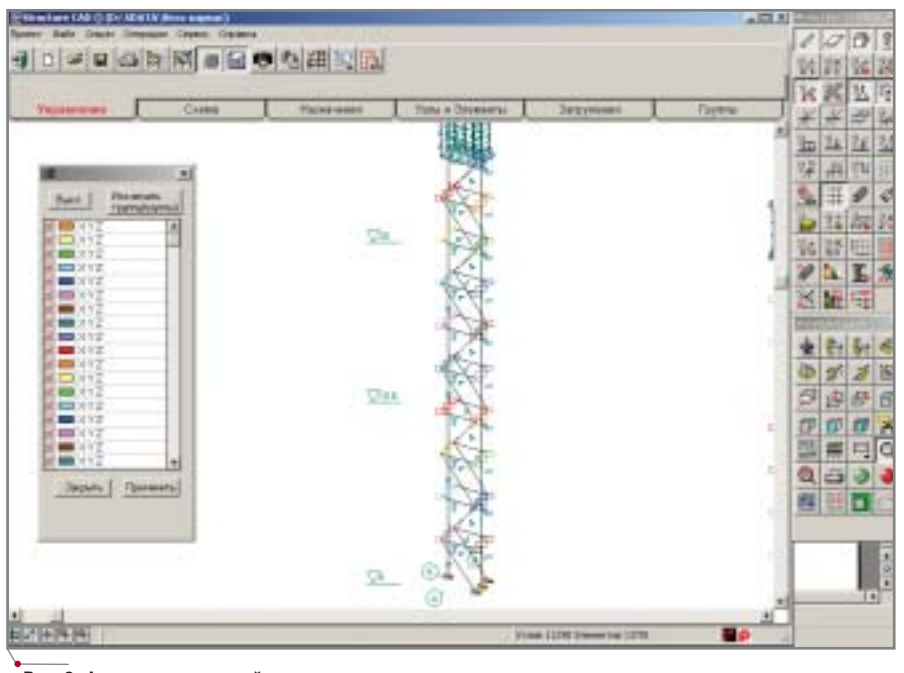

Рис. 6. Фрагмент расчетной модели колонны

принципу инженерного калькулятора (например, "Кристалл"), и какие для этого понадобятся исхолные ланные?

Только получив ответ на все эти вопросы, следует приступать к построению расчетной модели или серии моделей, каждая из которых учитывает особенности рассчитываемого элемента конструкции.

Сначала подробнее рассмотрим устройство модели двухветвевой колонны, а затем покажем, какие виды проверок эта модель закрывает автоматически, и проведем сравнение с классическим подходом, представленным во всех учебниках по металлоконструкциям. На рис. 6 показан фрагмент модели с отображением типов конечных элементов, закреплений и объединений перемещений в узлах (к сожалению, рамки журнальной статьи не позволяют рассмотреть порядок построения такой модели).

Модель устроена следующим образом:

- 1. Колонна смоделирована не в виде одного стержня, а так, как она выглядит в реальности: в виде двух ветвей и решетки.
- 2. Ветви колонны смоделированы стержневыми элементами 5-го типа с расстоянием между ними, равным расстоянию между центрами тяжести ветвей (2,5 м). При этом обе ветви представлены в виде сварных двутавров, задан-

ных параметрическим способом назначения жесткостных характеристик. В реальности внешняя ветвь имеет сечение швеллера, но ее пришлось задавать эквивалентным по площади двутавром, поскольку в системе не реализована автоматическая проверка прочности параметрически заданных швеллеров.

3. Решетка смоделирована стержневыми элементами 4-го типа (элементы пространственной фермы). При этом наличие в узлах элементов 4-го типа только поступательных степеней свободы автоматически обеспечивает шарнирное присоединение элементов решетки к элементам ветвей. Следует отметить, что для

моделирования решетки вполне возможно использовать и элементы 5-го типа, но при этом придется задавать шарниры в узлах элементов решетки.

- 4. Из соображений наглядности построения и визуализации модели элементы решетки разнесены от элементов ветвей на некоторое условное расстояние, принятое в данной модели равным фактическому расстоянию от оси колонны до оси решетки. Для обеспечения совместности деформаций узлы решетки объединены в группы объединения перемещений по поступательным степеням свободы. Решетка выполнена из уголка, заданного в расчетной модели путем выбора из сортамента металлопроката.
- 5. В модели, использованной для расчета на прочность и устойчивость, нижние узлы ветвей и решетки закреплены по всем направлениям.
- 6. Для расчета нагрузок на фундаменты в виде M, N, Q от всей колонны приходится использовать еще одну модель, в которой добавляются два горизонтальных элемента (на рис. 7 это элементы № 13723 и 13724) и один вертикальный (элемент № 13729 на рис. 7), расположенный строго по центру тяжести всей колонны с жесткостью заведомо большей, чем жесткость колонны. Среди инженеров, использующих такой подход при моделировании двухветвевых колонн, этот вертикальный элемент получил название "пенёк".

В таблице представлен требуемый перечень проверок для двухветвевой

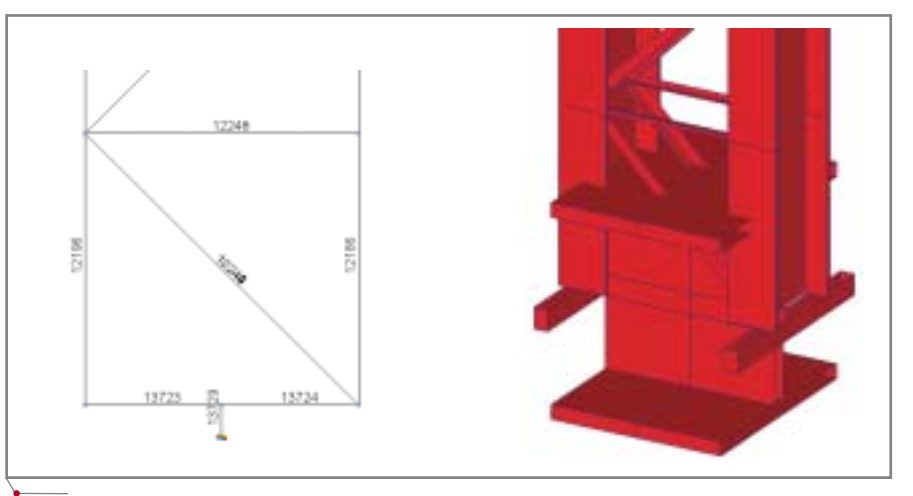

Рис. 7. Фрагмент расчетной модели колонны для получения нагрузок на фундаменты

96

**CAD master** 4'2004

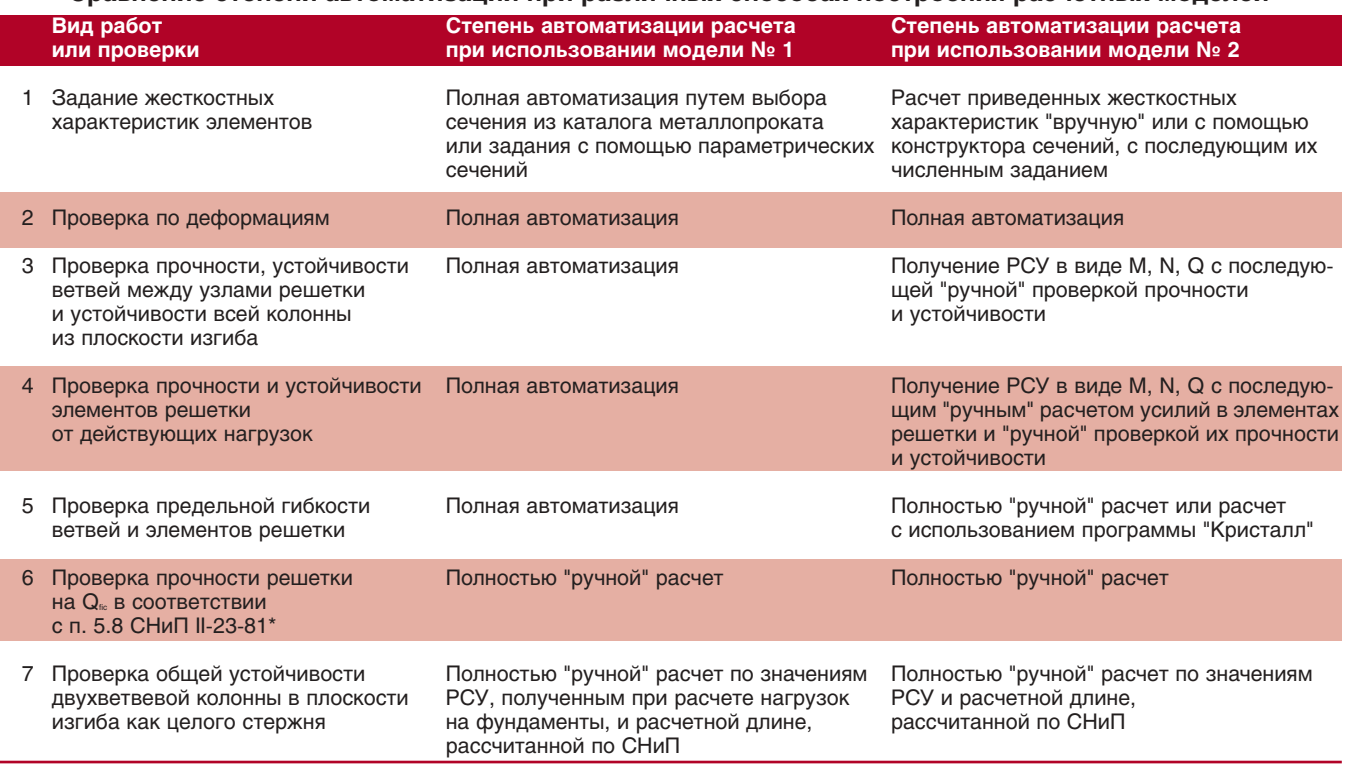

# Сравнение степени автоматизации при различных способах построения расчетных моделей

программное обеспечение

колонны и сопоставлена степень автоматизации работ при подходе к моделированию, описанном в этой статье, и при классическом подходе к построению модели в виде стержня с приведенными жесткостными характеристиками. Сравниваемые модели показаны на рис. 8.

Вывод напрашивается сам собой. При грамотном подходе к разработке технологий создания расчетных моделей в системе SCAD возможно существенное сокращение сроков выполнения расчетов и повышение их достоверности. Под грамотным подходом здесь следует понимать более полное и продуманное использование возможностей, предоставляемых программным комплексом...

Мы почти ничего не сказали об интеграции системы в общий процесс проектирования и взаимодействии SCAD с другими системами (в первую очередь - с программами геометрического моделирования). Эта проблема, на наш взгляд, очень актуальна и вполне может стать темой одной из следующих статей.

Андрей Теплых, ведущий конструктор инжинирингового центра 3AO «Группа компаний "Электрощит-ТМ-Самара"» E-mail: ATeplih@electroshield.ru Тел.: (8462) 76-8831

Анатолий Маляренко, директор ООО "СКАД СОФТ" E-mail: scad-soft@mtu-net.ru Тел.: (095) 267-4076

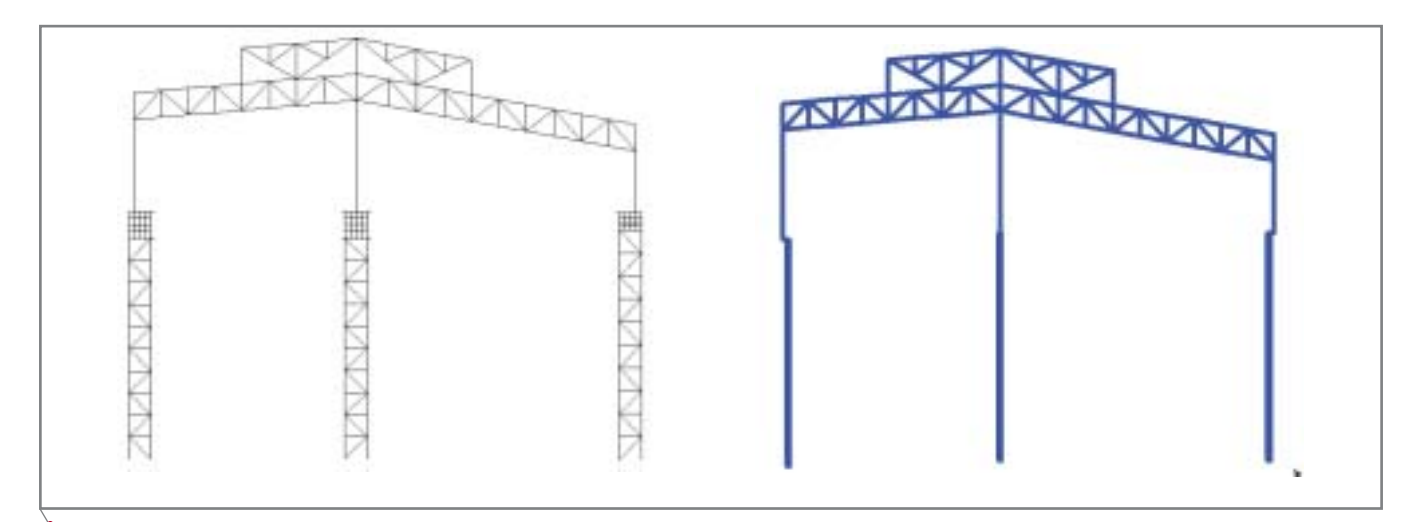

Рис. 8. Две модели для расчета колонн. Модель № 1 (слева) представлена в этой статье; модель № 2 - классическая

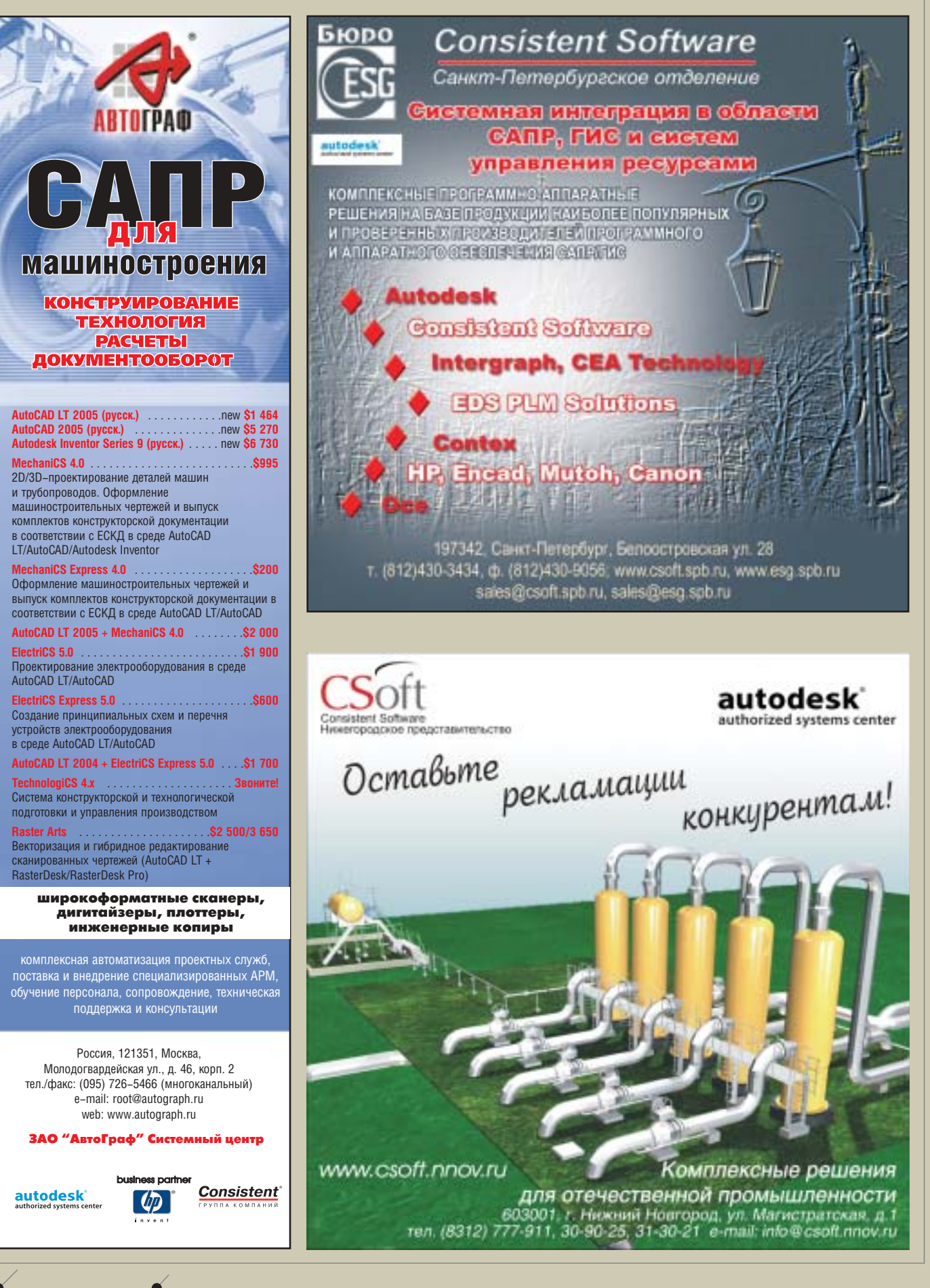

**98** CADmaster 4'2004

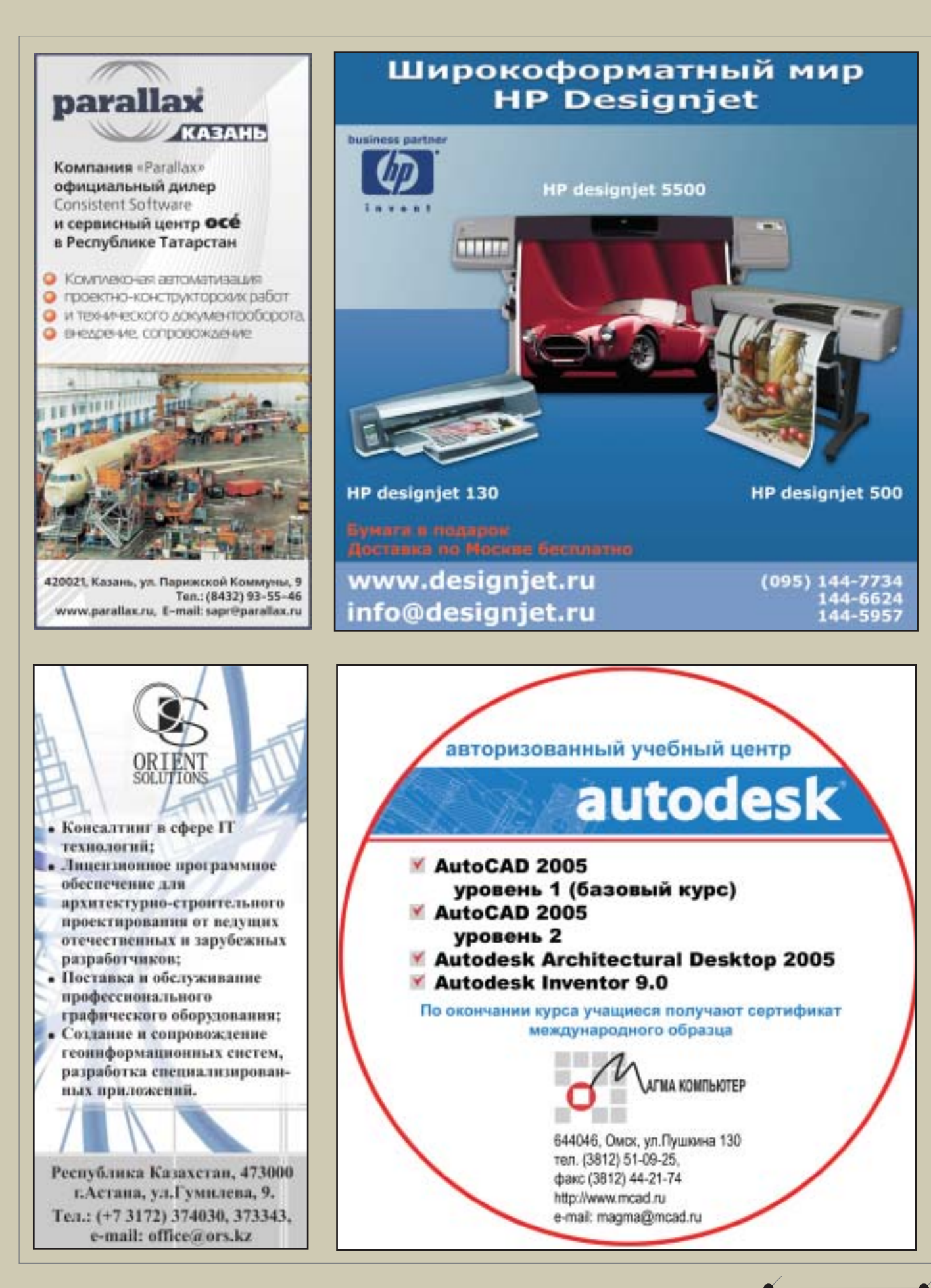

ДОСКА ОБЪЯВЛЕНИЙ

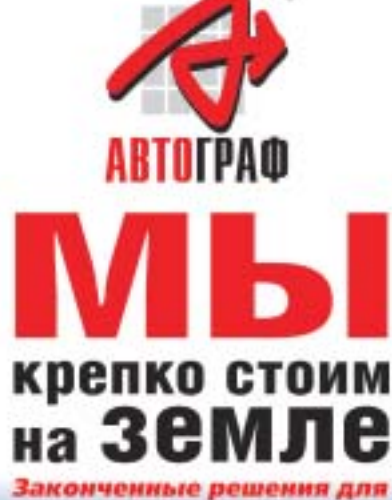

градостроения, геодезии и картографии

#### **AUTODESK LAND DESKTOP, AUTODESK CIVIL DESIGN, AUTODESK SURVEY, PLATEIA, GEONICS, RASTER ARTS**

- 
- Антонатизированная обработка<br>• Создание тремерных моделей местности,<br>• Создание тремерных моделей местности,<br>• карт в називники, сругнемасштвеных<br>• Проектирование генеральных лиансе<br>• Проектирование мет и экспектроми.
- 
- Проектирование, учет и эксплуатация<br>- инженерных сетей<br>• Зомельный кадастр
- 
- Проектирование автомобильных дорог • Коррокция, редактирование и векторизация сканированных документов
- Организация электронного<br>документооборота

#### **ШИРОКОФОРМАТНЫЕ** СКАНЕРЫ, ДИГИТАЙЗЕРЫ, ПЛОТТЕРЫ, ИНЖЕНЕРНЫЕ **КОПИРЫ**

## **ГЕОДЕЗИЧЕСКОЕ и GPS ОБОРУДОВАНИЕ**

Камплексная автоматизация проектных служб, поставка специализированных APM, обучение персонала, бесплатное сопровождение, техническая поддержко и консультации.

Россия, 121351, Москва, Молодогвардейская ул., д. 46, корп. 2 тел./факс: (095) 726-5466 (многоканальный) e-mail: root@autograph.ru web: www.autograph.ru

#### ЗАО "АвтоГраф" Системный центр

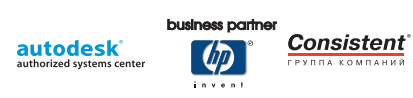

autodesk **QETOHIM** authorised reseller ВЕСЬ СПЕКТР<br>РАСХОДНЫХ МАТЕРИАЛОВ<br>для перьевых и струйных плоттеров

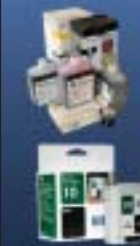

Плоттеры HP, EnCad, **EPSON, Mutoh, OCE** Сканеры и дигитайзеры Бумага, калька, пленка Картриджи, чернила ПО для САПР и ГИС

ш

# www.avtonim.ru www.designjet.ru<br>www.intelicoat.ru www.slavich.msk.ru www.plotter-paper.ru

121108, Москва, ул. Ивана Франко, 4, Главный корпус, офис 903<br>тел./факс: 144-6624, 144-5957, 144-7734 e-mail: avtonim@avtonim.ru

# Море возможностей для решения ваших задач **autodesk**

authorized systems center

Внедрение, обучение. техническое « сопровождение

• Поставка программного обеспечения и профессионального оборудования для проектно-конструкторских работ в машиностроении и строительстве

Проведение геодезических работ, поставка геодезического оборудования и программного обеспечения для. обработки геодезических измерений

• Внедрение комплекса программно-станочных решений для производства высокотехнологичных изделий

• Компьютеры и серверы Аквариус

oftware

онеж

Пусконаладочные работы, гарантийное и сервисное обслуживание

Научно-Тахмический Центр

ه

 $\overline{}$ m

ä,  $\omega$ E 医

m z

⊨

**ro** 

Σ

D  $\bullet$ 

e **NO** 

 $\circ$ 

D

×

E

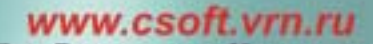

onsistent 394055, г. Воронеж, ул. Моисеева, 45 Тел.: (0732) 39-30-50, факс: (0732) 39-30-51 E-mail: cad@csoftv.vrn.ru

**CAD master 4'2004** 

 $100<sub>1</sub>$ 

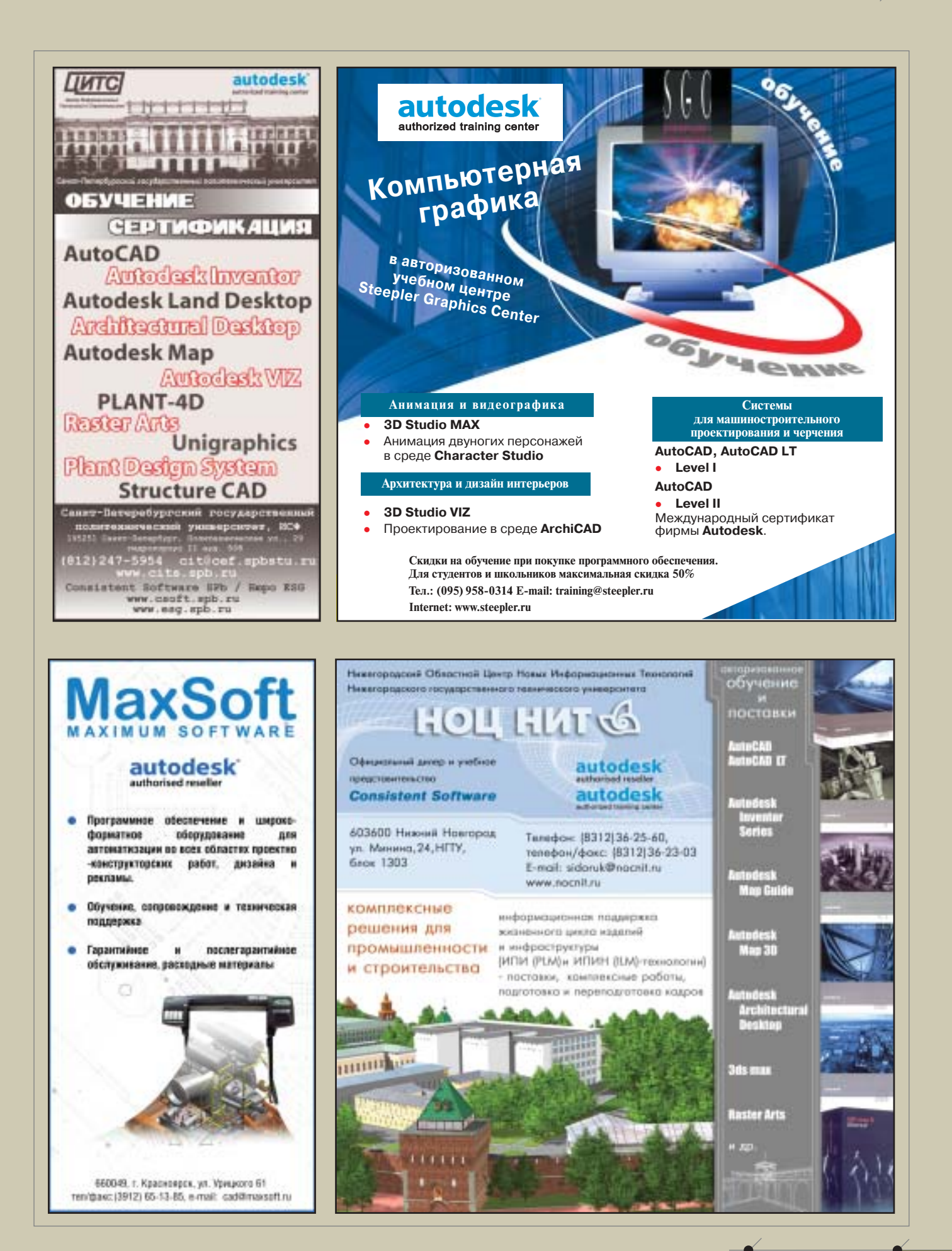

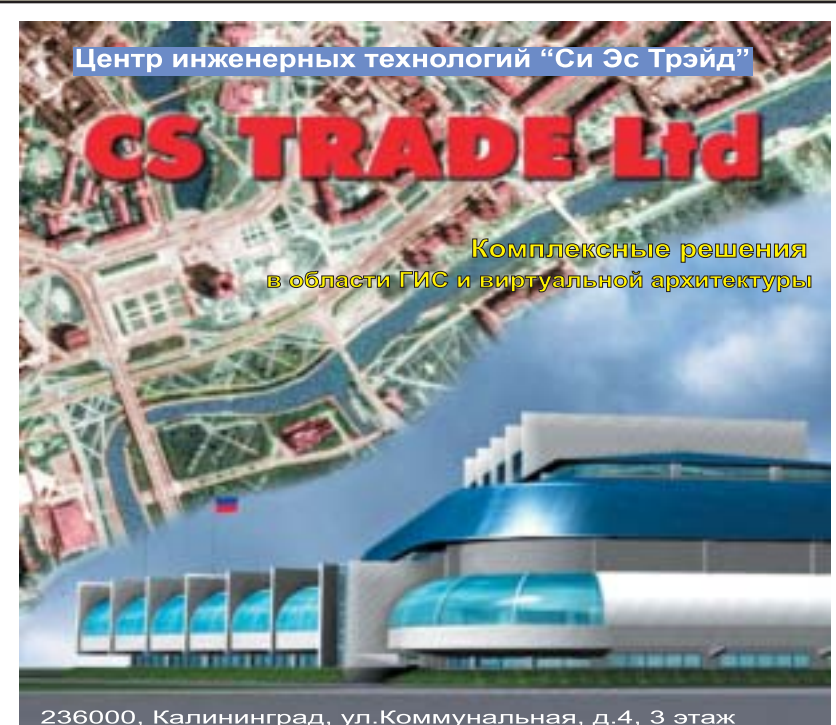

236000, Калининград, ул.Коммунальная, д.4, 3 этаж<br>Тел./факс (0112)228321 E-mail kstrade@online.ru http://www.cstrade.ru

- Выполнение работ по созданию геоинформационных систем под заказ
- Визуализация архитектурных проектов по эскизам и чертежам
- Электронные справочники с использованием карт и планов
- Поставка профессионального оборудования и программного обеспечения - Сертифицированное обучение персонала

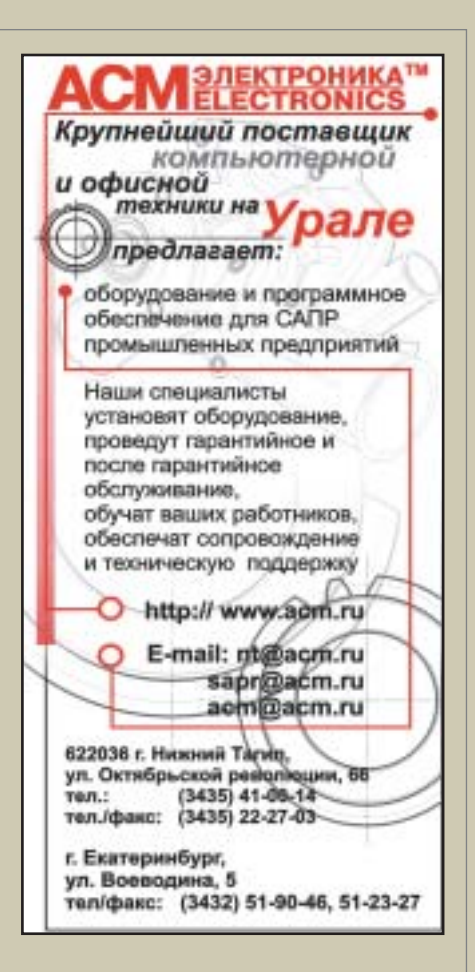

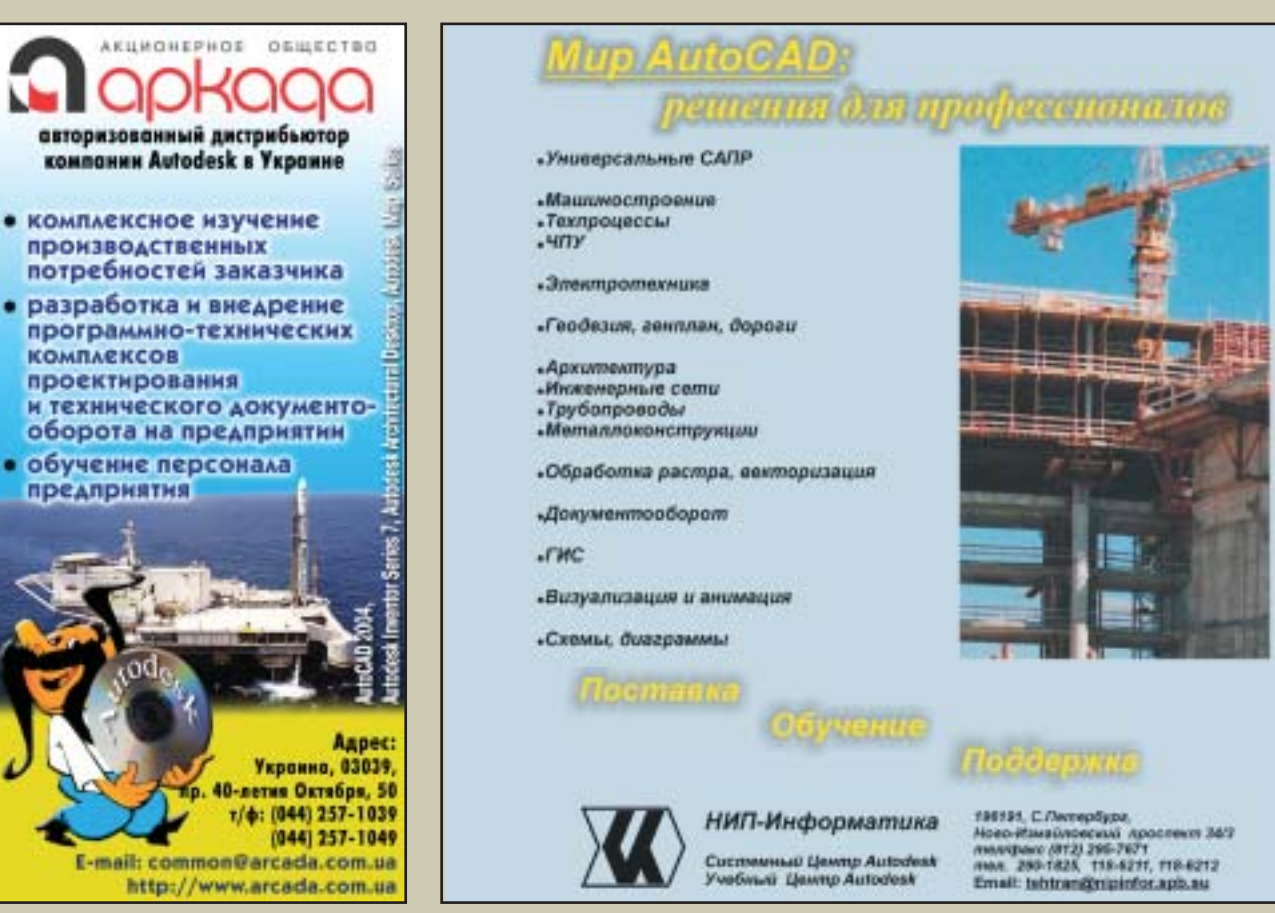

 $102<sub>1</sub>$ 

# **Raster Arts** новые версии

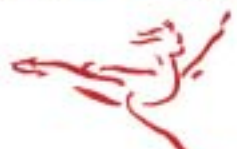

# Spotlight 5.8

ВЕЛИКОЛЕПНАЯ ТЕХНИКА ДЛЯ РАБОТЫ С РАСТРОВОЙ<br>И ВЕКТОРНОЙ ГРАФИКОЙ

6ť

**Consistent Software** 

Participal Marie Pedaktoppi N BektopN33TOPL Ten.: (095) 913-2222 Internet: www.consistent.ru, www.rasterarts.ru E-mail: sales@csoft.ru

# ТЕХНОЛОГИИ ЭФФЕКТИВНОСТИ

W 107ly Vraepa

Argel Modern Manuel Composition

# **Peyente** Petterr ilesseem **ACTIVITY CYLEMS** АВТОМАТИЗАЦИИ

Оптимальные решения на основе многолетнего опыта для различных направлений архитектурностроительного проектирования, управления сопутствующими процессами и последующей реализации на этапах строительства и эксплуатации. Область применения: инженерные изыскания, генеральный план и транспорт, архитектура, строительные конструкции, технология и трубопроводы, инженерные коммуникации, системы контроля и управления, электрика. Более ста приложений в области САПР и проектного документооборота, технологии их внедрения и мониторинга. Эффективные методики обучения будущих пользователей. Техническое и информационное сопровождение. Большой опыт внедрения технологий автоматизации - с учетом финансовых возможностей заказчика, уровня подготовки персонала, качества бизнес-процессов.

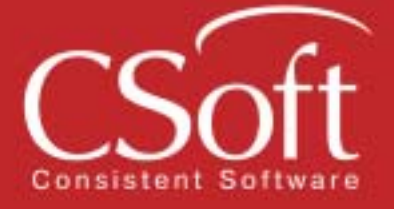

CAR 021W AZILITA AZI ORAD

Hotung

Kon danpata no OKYIL KOR PROGRESSIA NO OKTIO

Managan CCCP

Hawageonanya

Тел.: (095) 913-2222 Internet: www.csoft.ru E-mail: sales@csoft.ru